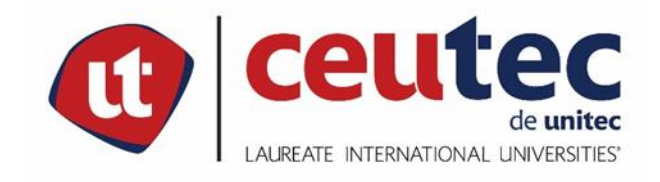

## **CENTRO UNIVERSITARIO TECNOLÓGICO**

## **PROYECTO DE GRADUACIÓN**

## **PLATAFORMA EPOS POS PARA LLEVAR EL CONTROL DE VENTA E**

## **INVENTARIO**

## **PREVIO A LA OBTENCIÓN DEL TÍTULO**

## **INGENIERO EN INFORMÁTICA**

## **SUSTENTADO POR:**

## **JOSE DAVID PONCE SANCHEZ**

## **ASESOR METODOLÓGICO:**

## **ELVIN OSMAN BOBADILLA SALINAS**

## **SAN PEDRO SULA, CORTÉS, HONDURAS, C. A.**

**ENERO 2022**

**CENTRO UNIVERSITARIO TECNOLÓGICO**

## **CEUTEC**

**FACULTAD DE INGENIERÍA**

**AUTORIDADES UNIVERSITARIAS**

**RECTOR**

**MARLON ANTONIO BREVÉ REYES**

**SECRETARIO GENERAL ROGER MARTÍNEZ MIRALDA**

**VICERRECTOR ACADÉMICO DINA ELIZABETH VENTURA DÍAZ**

**DIRECTORA CEUTEC CAMPUS SPS MARÍA ROXANA ESPINAL MONTEILH**

**COORDINADOR DE LA CARRERA DE INGENIERÍA EN INFORMÁTICA LUIS ARNALDO AQUINO MEDINA**

## **TRABAJO PRESENTADO EN CUMPLIMIENTO DE LOS REQUISITOS EXIGIDOS PARA OPTAR AL TÍTULO DE**

## **INGENIERO EN INFORMÁTICA**

## **A ELVIN OSMAN BOBADILLA SALINAS**

## **ASESOR TEMÁTICO**

## **CLUADIO RENE GUTIERREZ URBINA**

## **MIEMBROS DE LA TERNA:**

# **1. ING. ROBERTO JOSÉ HERNÁNDEZ AYALA 2. ING. JOSUÉ VINICIO ALEMÁN WATTERS 3. LIC. YONI ANTONIO MORELES JIMÉNEZ**

#### **PLATAFORMA PARALLEVAR EL CONTROL DE VENTA E INVENTARIO EN VILLANUEVA.CORTES,2022** Author: Jose David Ponce Sanchez

#### **RESUMEN**

La presente investigacion se realizó con uno de los objectivos de poder conocer sobre el desarrollo de la una plataforma de venta e inventario para el sector de

Villanueva, Cortes en el año 2022. La hipótesis de la investigacion, que determina la factibilidad economica del proyecto, donde se establece que la tasa interna de retorno será mayor al costo capital. el presente estudio tiene como uno de los enfoques de alcance descriptivo, diseño experimental.

Los datos a establecer la oferta, demanda, precio y los canales de comercialización fueron obtenidos mediante una encuesta aplicada a una muestra probabilística de 359 linea de bodega del sector de Villanueva, Cortes. Mediante el estudio técnico se identificaron los costos del equipo necesario para desarrollar la plataforma, asi como el recurso humano y la tecnologia a utilizar.

Los indicadores económicos mostraron un costo capital de 19.39% una tasa interna de retorno de 34% valor presente neto de L. 156,563.77 y un periodo de recuperacion de 2.7 Años estos datos nos llevan a concluir que se acepta la hipótesis de investigacion planteada para el estudio.

## **PLATFORM TO TAKE CONTROL OF SALES AND INVENTORY IN VILLANUEVA.CORTES, 2022**

Author: Jose David Ponce Sánchez

#### **ABSTRACT**

The present investigation was carried out with one of the objectives of being able to learn about the development of a sales and inventory platform for the food sector.

Villanueva, Cortes in the year 2022. The research hypothesis, which determines the economic feasibility of the project, where it is established that the internal rate of return will be greater than the capital cost. the present study has as one of the approaches of descriptive scope, experimental design.

The data to establish supply, demand, price and marketing channels were obtained through a survey applied to a probabilistic sample of 359 winery lines in the Villanueva, Cortes sector. Through the technical study, the costs of the equipment necessary to develop the platform were identified, as well as the human resource and the technology to be used.

The economic indicators showed a capital cost of 31.12%, an internal rate of return of 34%, net present value of L. 156,563.77 and a recovery period of 2.07 years. These data lead us to conclude that the research hypothesis proposed for the study is accepted.

#### **DEDICATORIA**

Dedico mi trabajo en primer lugar a Dios al único que es digno de toda gloria y de toda honra, a mi Señor y Salvador Jesucristo. Su amor y fidelidad mostrada durante toda mi vida es inexplicable, por el yo soy lo que soy y lo que tengo gracias a él que me ha dado toda la fuerza y el deseo y las ganas de poder realizar con éxito este trabajo y sobre todo dedicó más mi trabajo a mi familia, a mi padre Jose Luis Ponce Domínguez, y a mi madre Merli Sánchez Amador, quienes me dieron la vida y el apoyo desde siempre, en cada una de las metas que he propuesto sin ellos esto jamás hubiera sido posible, este logro es más que de ellos que mío.

En segundo lugar, lo dedico a mis hermanos, a Hanny, Kelin y Jonathan. Ellos forman parte del bien más valioso en mi vida.

Tercer lugar a mi asesor metodológico, Ing Elvin Bobadilla por la guía durante se ha dado en este proceso de mis tesis de investigacion y asi ayudar a resolver cada una de mis inquietudes donde me brindo lo mejores conocimientos.

#### **AGRADECIMIENTO**

Un agradecimiento a mi Dios Todopoderoso, quien me dio toda la fuerza, y la inteligencia, la sabiduría, el valor necesario y la valentía y el mayor coraje para poder hacer este gran recto y ejecucion este proyecto que considero que sin la ayuda y la fuerza que el me ha da no hubiese logrado este objectivo.

Agradezco a mis padres por el gran y mayor apoyo que me dieron donde siempre estuvieron ahí y me daba ese ánimo cuando talvez sentía que no iba a poder lograr este objectivo donde muchas de la vez pensaban en mejor retirarme y quedarme asi que consideraba muy imposible lograrlo ellos me daban ese ánimo y siempre me decía que iba alcanzar mi meta y que si pude lograrlo y llegar donde estoy es por mi mayor sacrificio durante esto años.

Un agradecimiento a todos los catedráticos de CEUTEC que ellos me formaron en mi conocimiento durante todo el pregrado. Sería imposible mencionar a todos, pero se que cada uno de ellos han puesto todo su conocimiento de ellos y toda la sabiduría para que hoy pueda completar este meta que sin ellos no hubiese alcanzado mi meta.

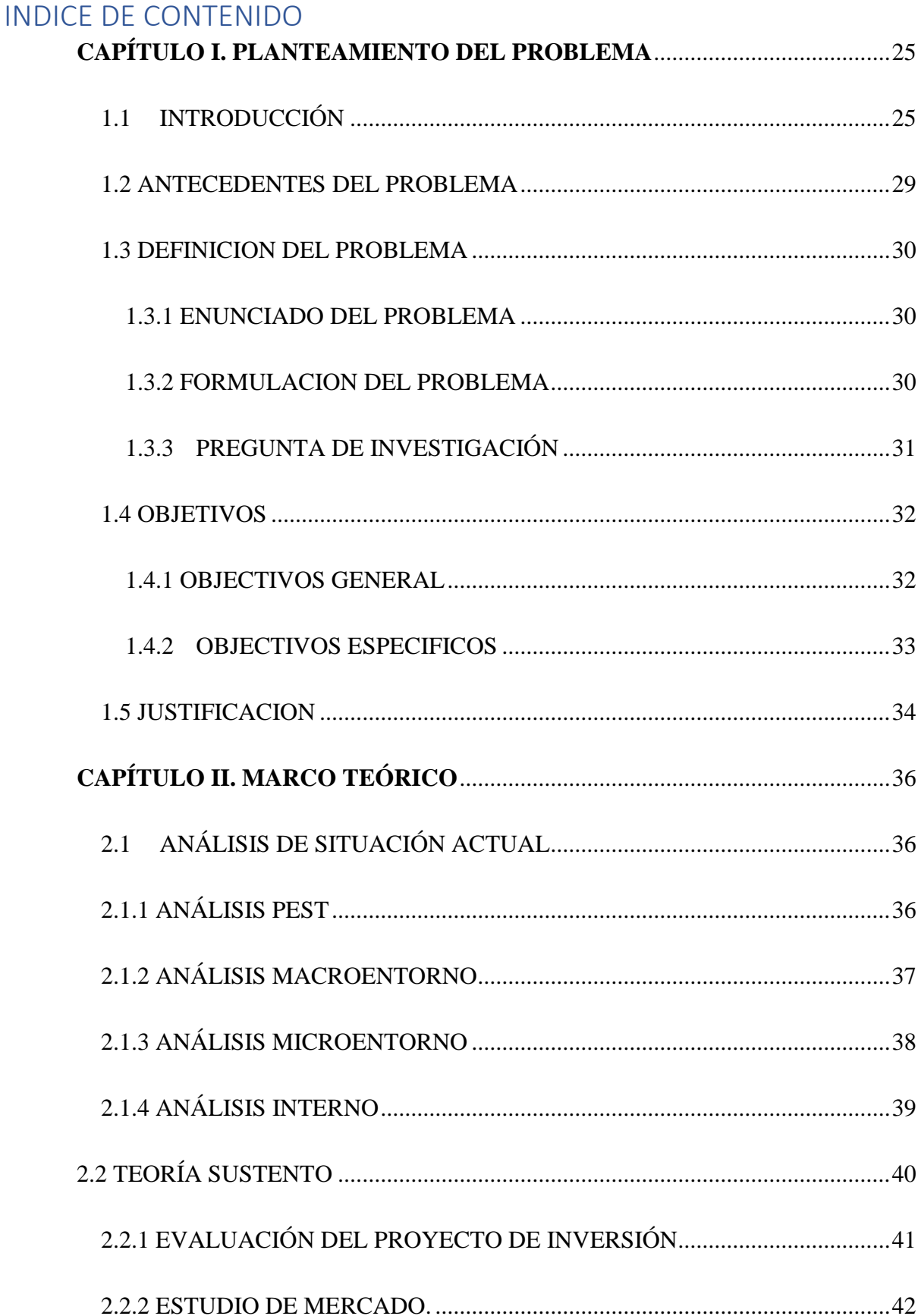

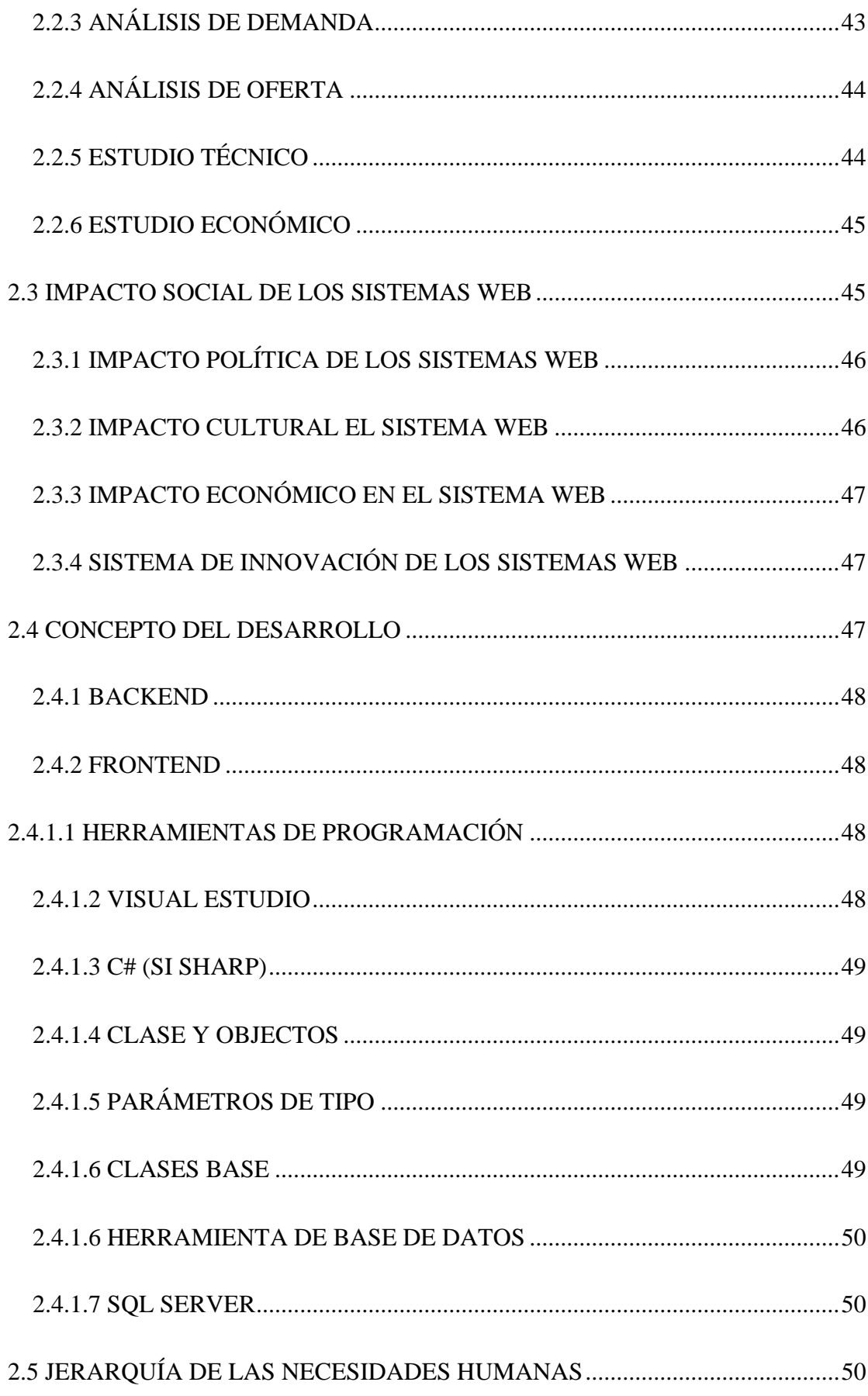

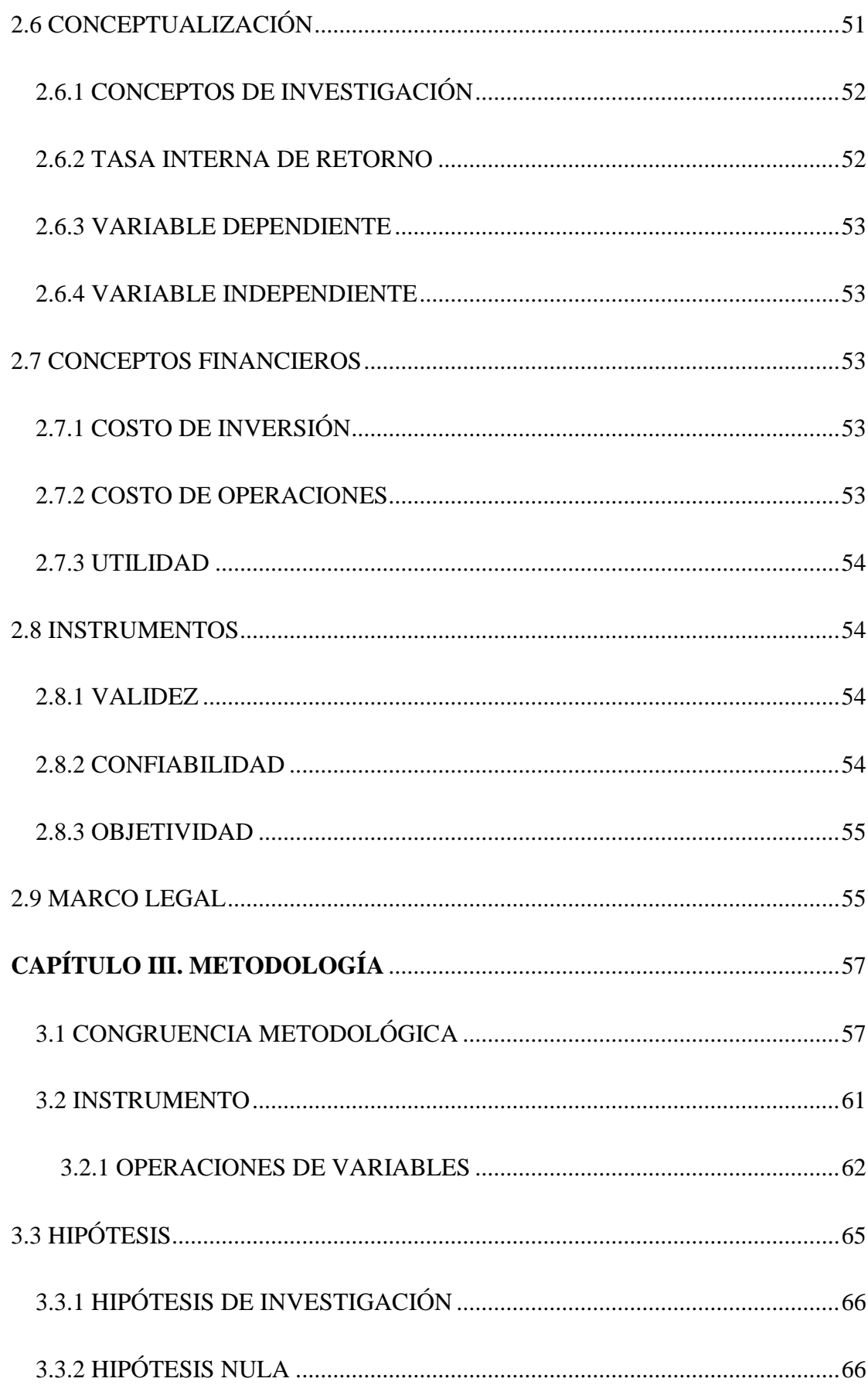

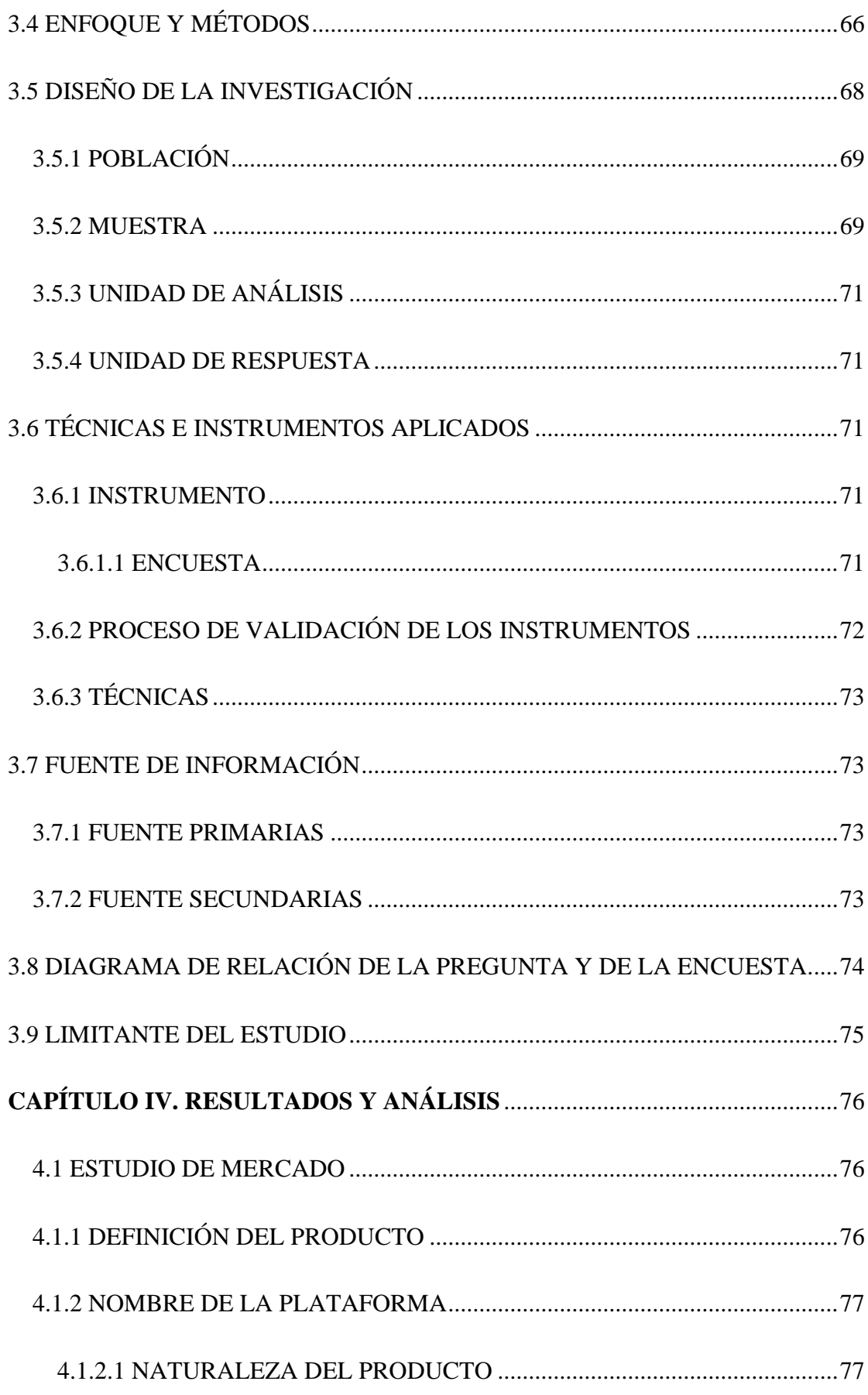

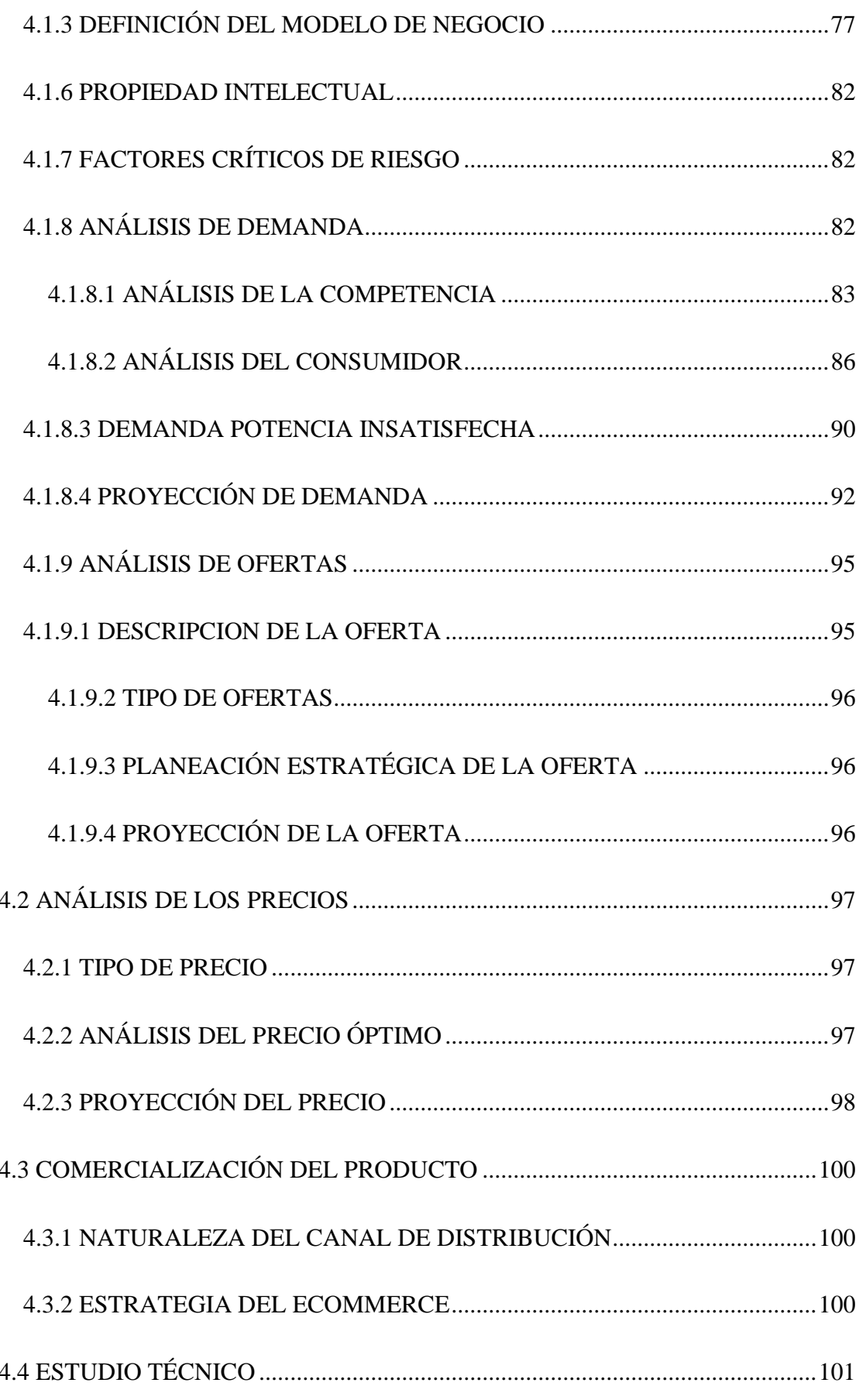

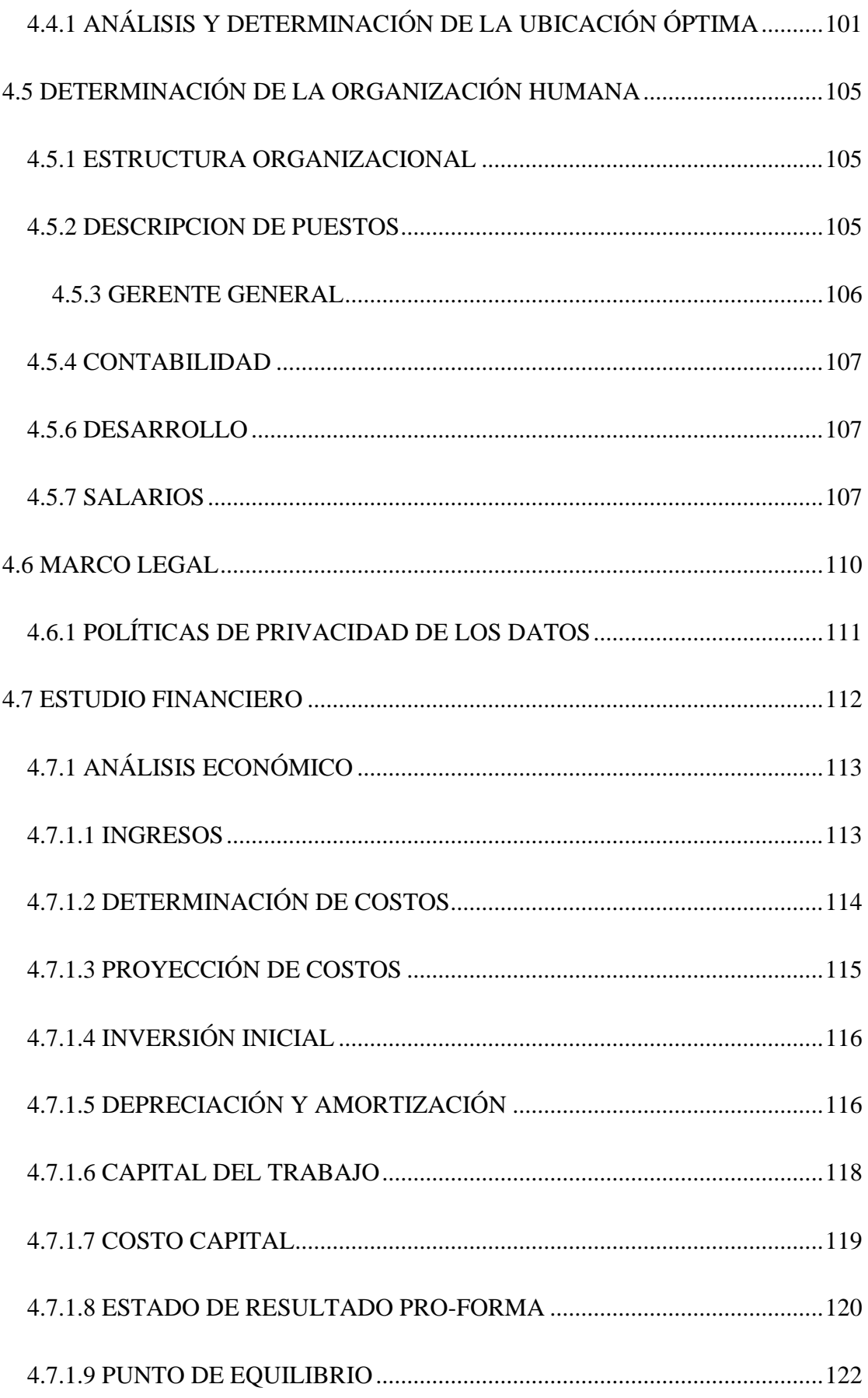

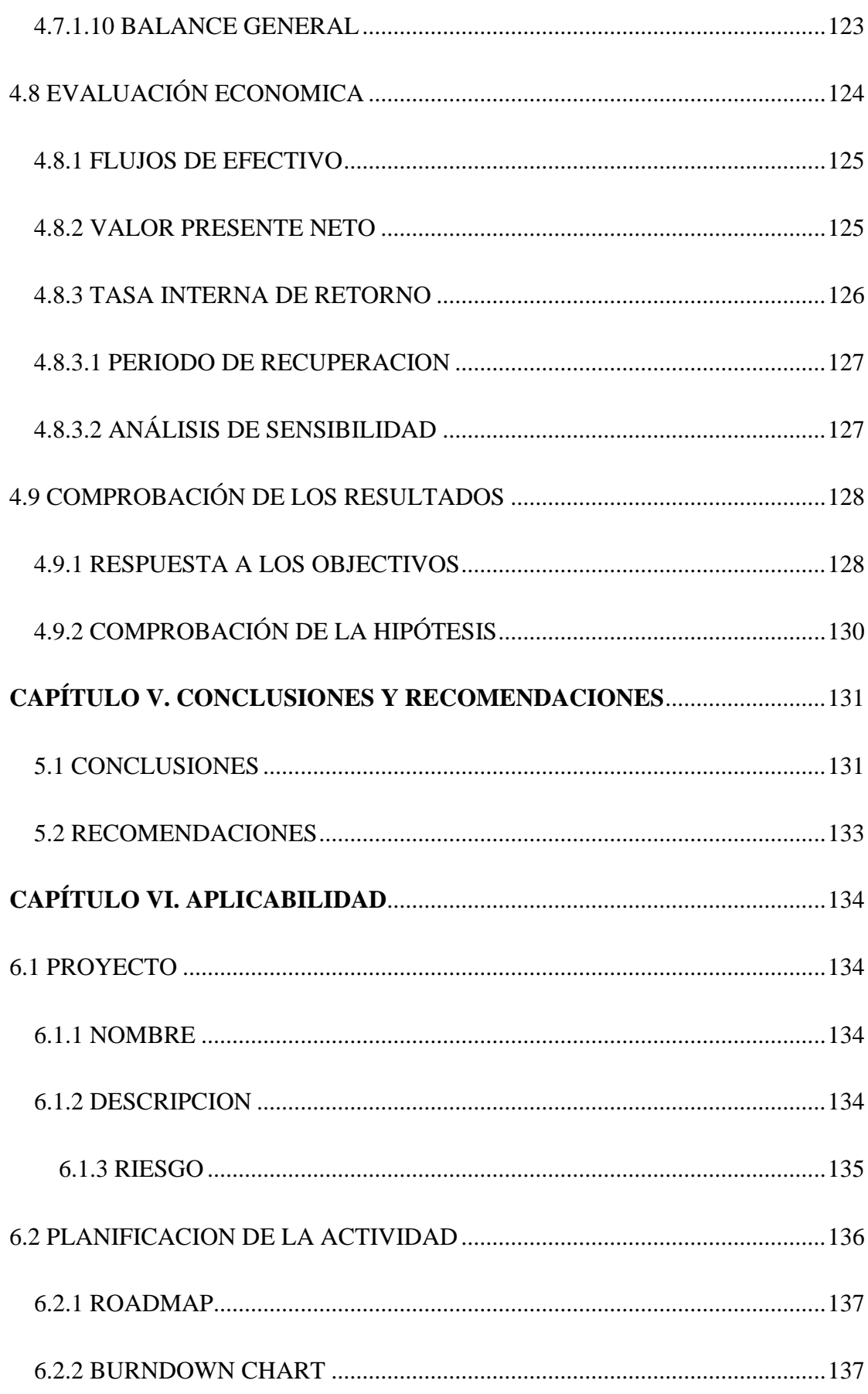

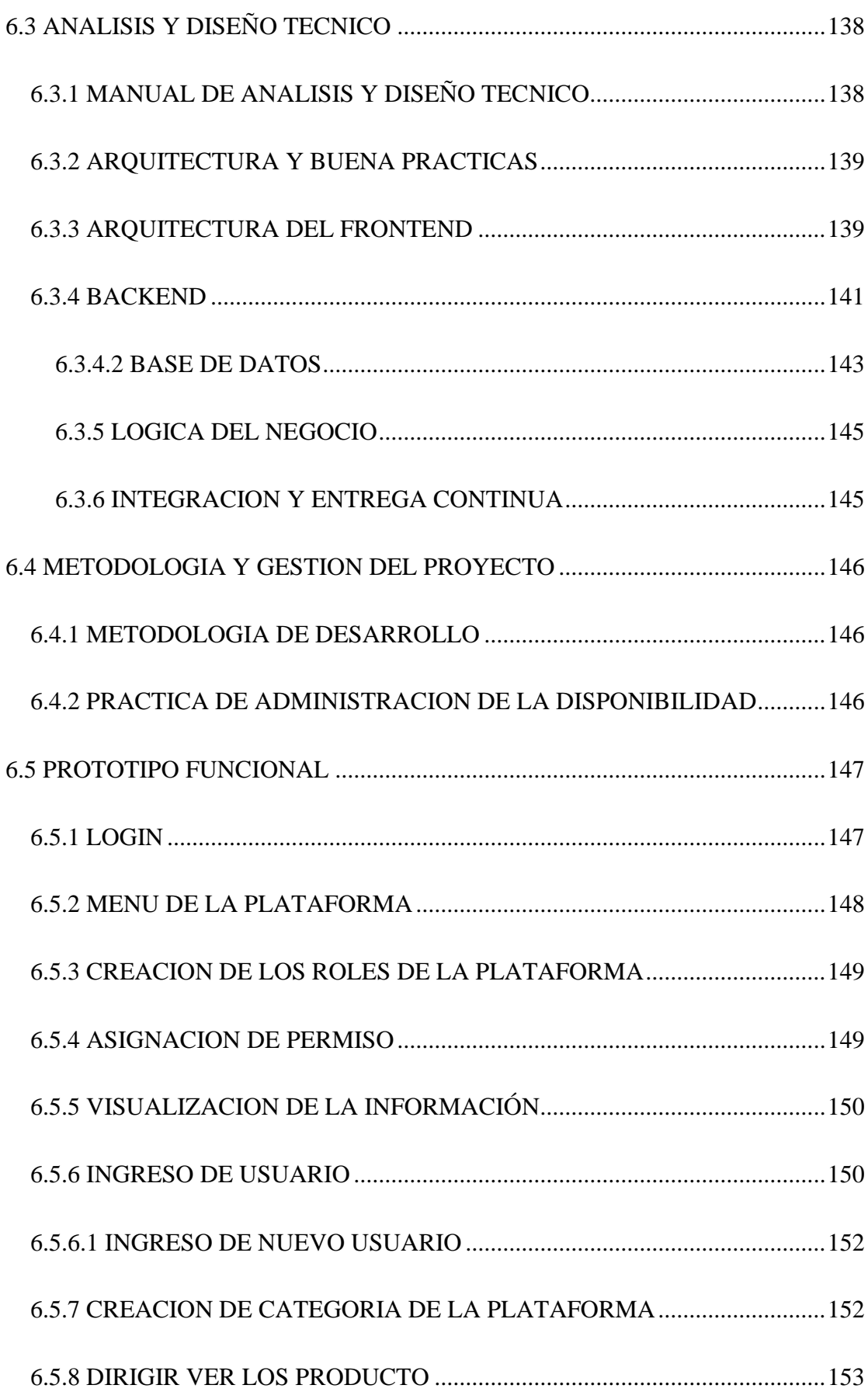

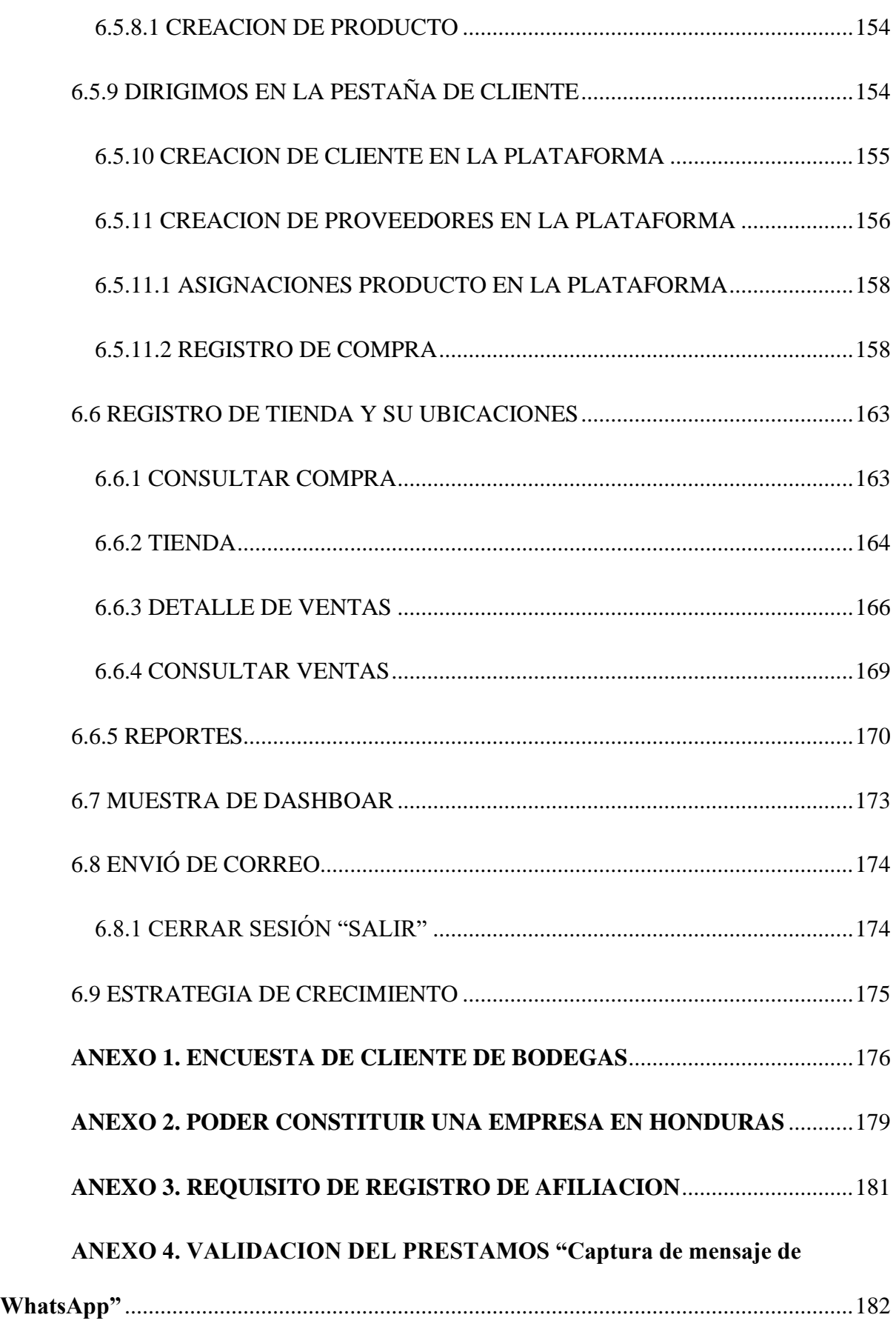

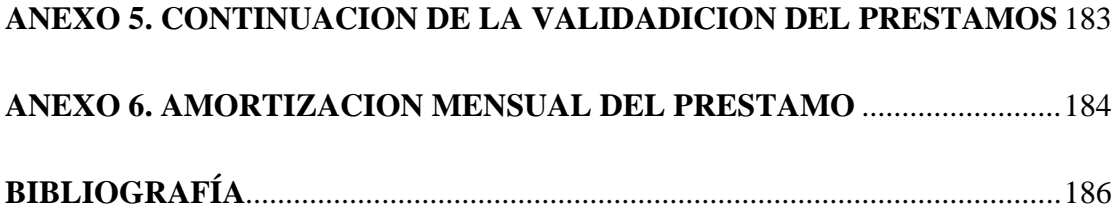

## Índice de Contenido de Figura

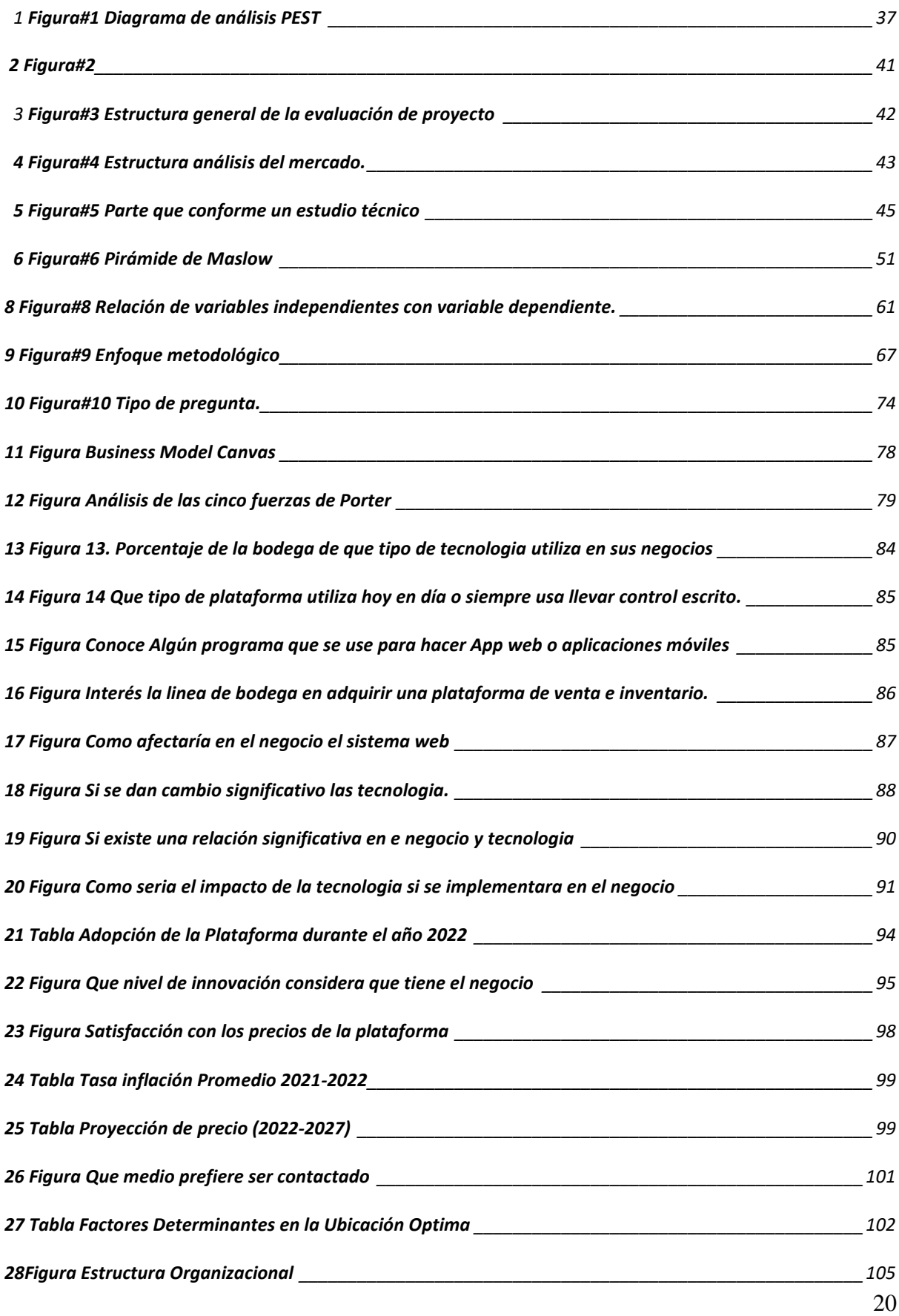

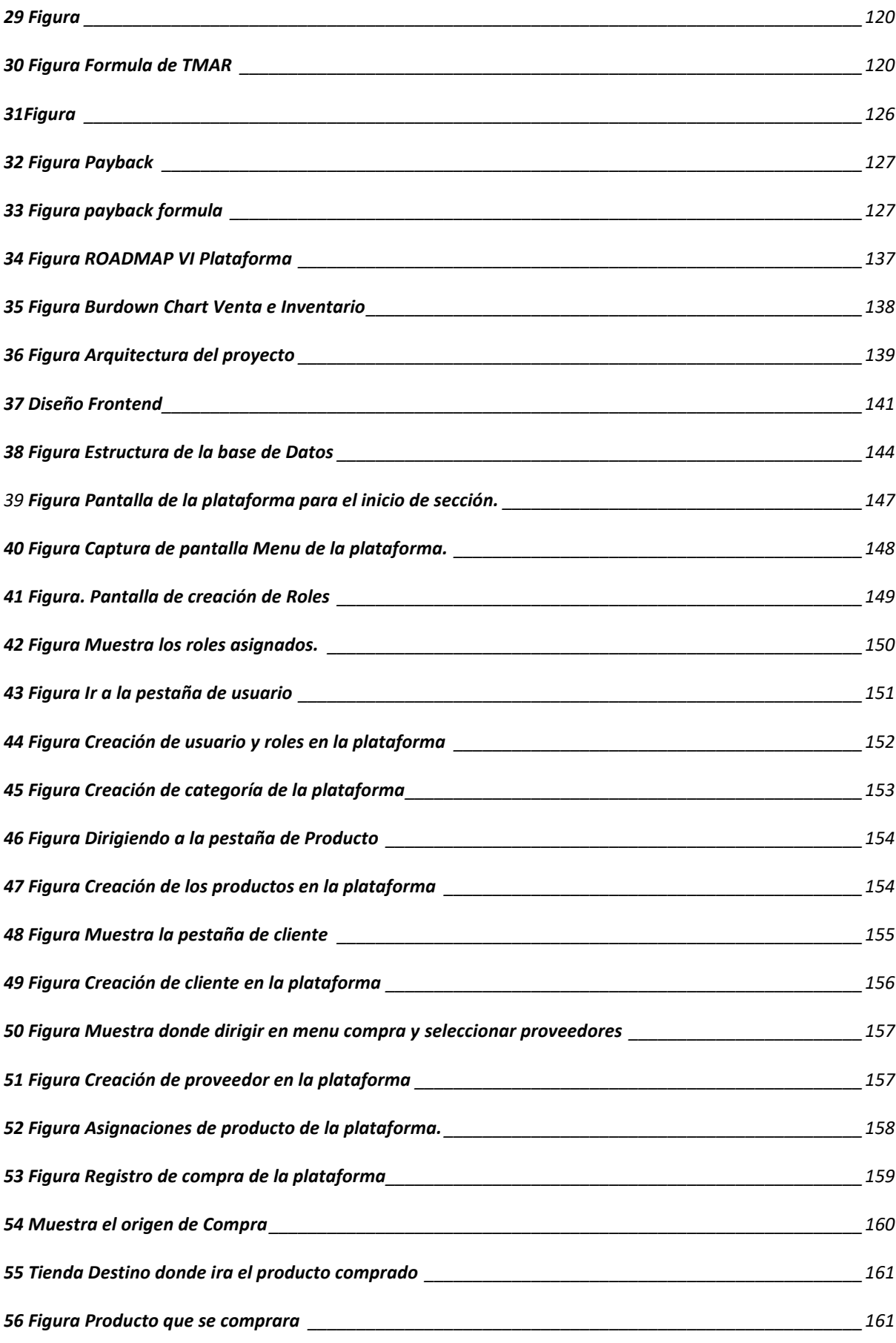

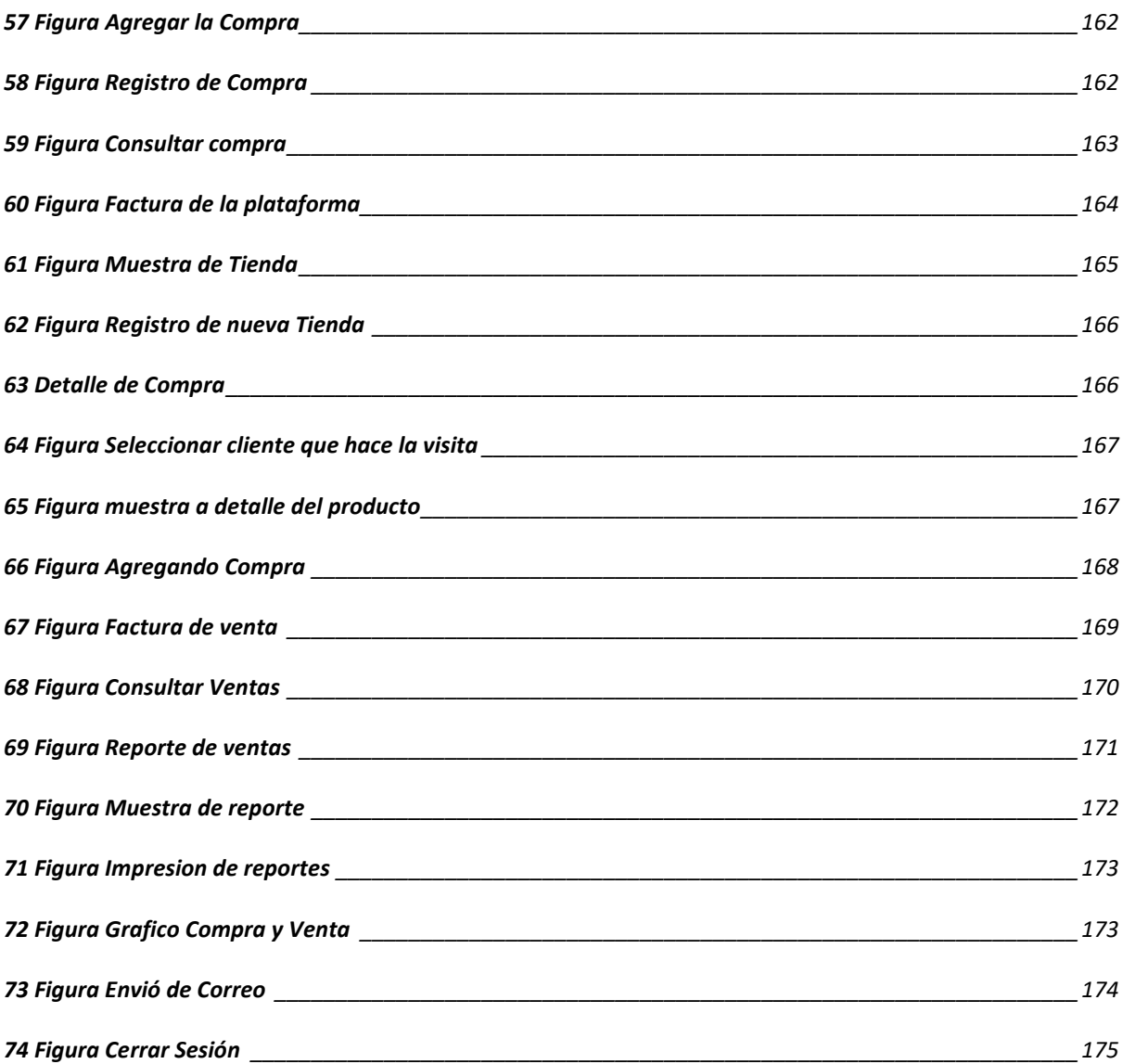

## Índice de Contenido de Tabla

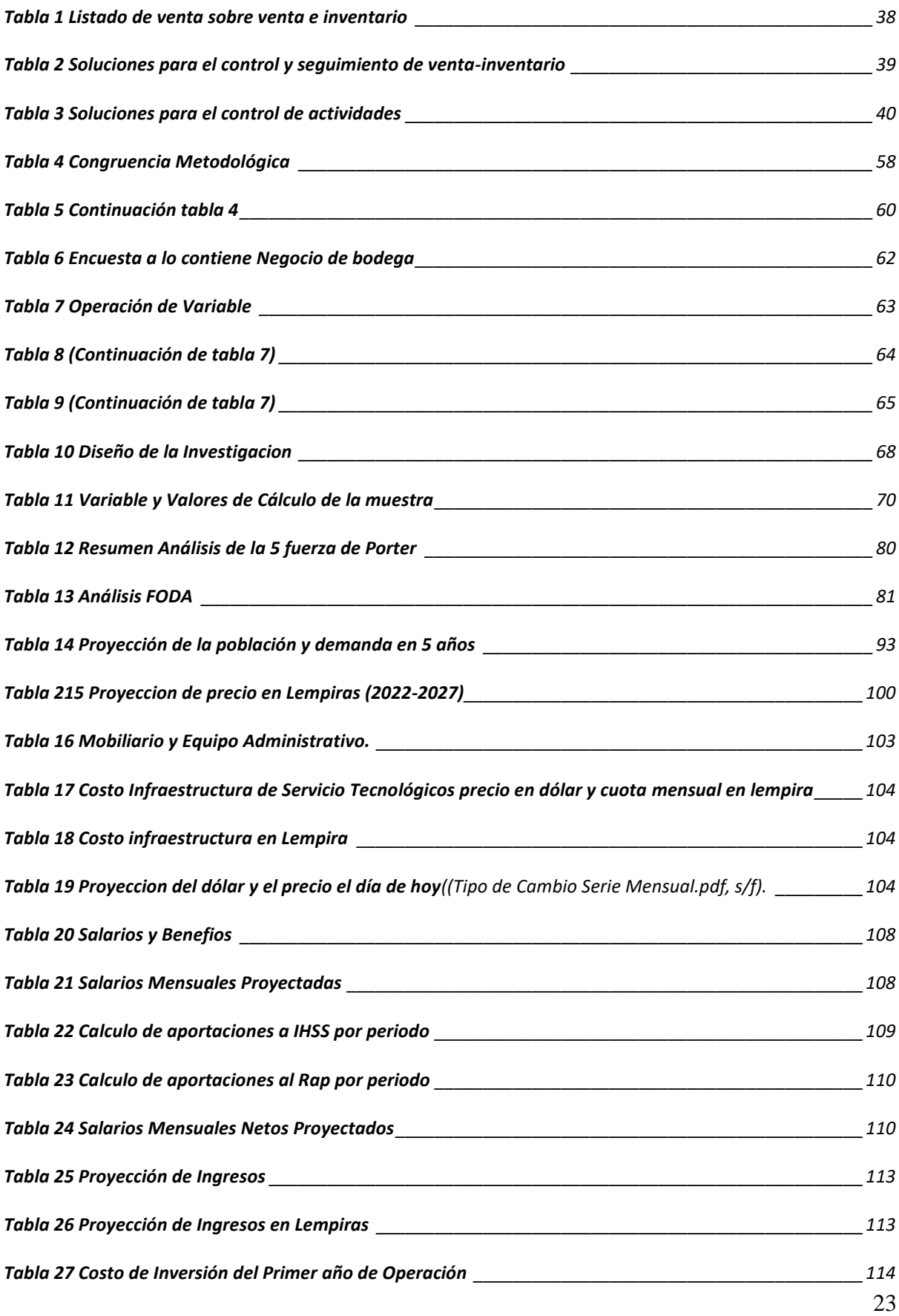

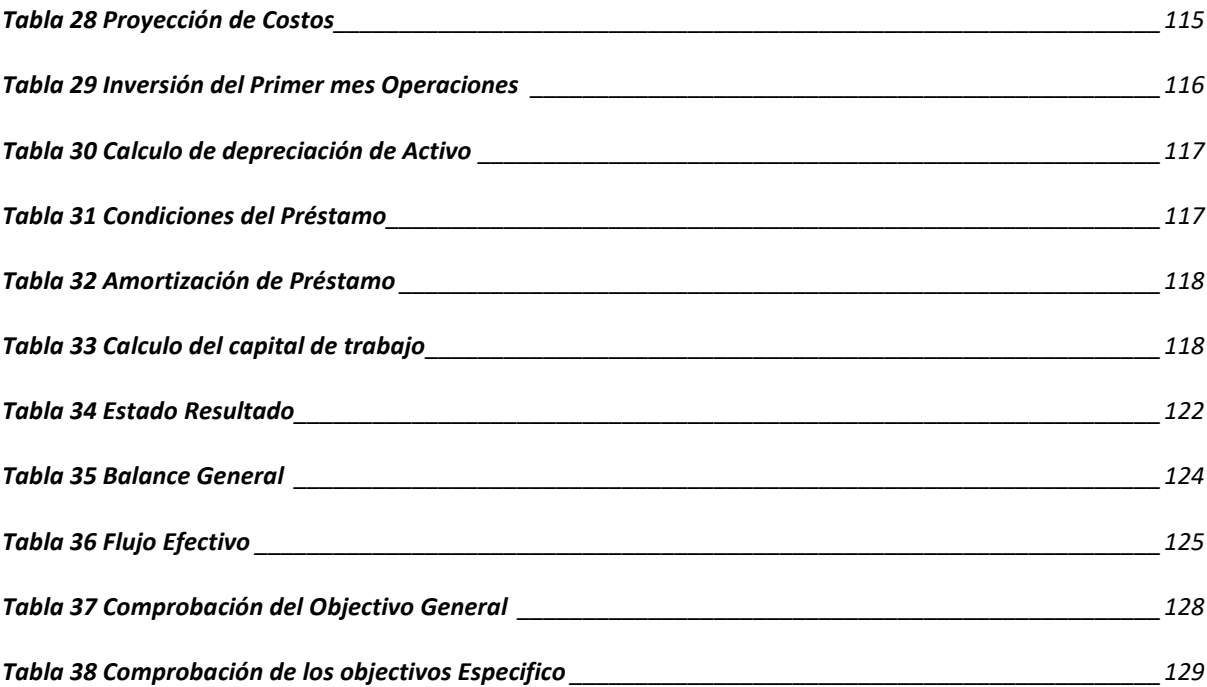

#### **CAPÍTULO I. PLANTEAMIENTO DEL PROBLEMA**

<span id="page-22-0"></span>En este capítulo se expondrá el problema de la investigación que nos permitirá poder establecer objetivos de que se estará, realizando en la investigación las cuales se busca a responder mediante diferentes métodos de recolección de información y así culminar con las indicaciones necesarias sobre la investigación. Roberto Hernández Sampieri (2014) indica que "Ademas de los objetivos y las preguntas de investigación, es necesarios justificar el estudio exponiendo sus razones" (p.18)

#### <span id="page-22-1"></span>1.1 INTRODUCCIÓN

La presente investigación estudia el funcionamiento de los procesos realizado en la plataforma de Venta e inventarios para bodegas donde se dará muestra sobre los ingresos de compra y de venta que se mostraran con el fin de poder hacer mejorar el proceso administrativo y asi tener orden de cada uno de su producto para el sector de Villanueva, Cortes para el año 2022.

Se ha tomado en cuenta que, en Villanueva, Cortes ya cuenta dentro del sector 5320 bodegas, donde se obtuvo la información a través de la (Cámara Comercio el sector de Villanueva, Cortes dentro del colegio Instituto Néstor Amaya, comunicación personal). Tomando en cuenta uno de los enfoques es la automatización y la mejoras de procesos administrativo para asi pueda aumentar la eficiencia y funcionalidad de los procesos, se hiso visita algunos de los negocios de bodegas para tomar en cuenta los factores y los controles de acceso se logró identificar que las perdida se daba debido el manejo de ingreso de producto que desconocía en verdad cuanto tenía en almacén para tener una es un procedimiento que se realiza en puntos controlados por guardas fijos en cualquier tipo de instalación. En las zonas de Villanueva dicho proceso en bodega realiza el proceso mediante la implementación de talonarios o cuadernos donde se registran los visitantes o los proveedores y asi mismo

verifica si están en el ingreso y asi aprobar las compras por lo cual se le requiere alguna documentación para asi validar el personal.

Los procesos administrativos es un conjunto de etapas planificación, organización, dirección y control cuya finalidad es conseguir los objetivos de una [empresa](https://economipedia.com/definiciones/empresa.html) u organización de la forma más [eficiente](https://economipedia.com/definiciones/eficiencia.html) posible.(*Proceso administrativo - Qué es, definición y concepto | 2022 | Economipedia*, s/f).

Considerado lo ante mencionado sobre lo importante que son los procesos administrativo y asi pueda tener un proceso eficiente no únicamente los beneficio será para una empresa si no también son beneficio para el cliente ya que mejora los procesos en el caso de la bodega es indispensable que lleve el control desde proveedores y de cada registro de compra que se tiene por parte de cada unos de los proveedores y sobre todo tener un control de los cliente que hace mayor visita quienes recurren a la bodega y asi mismo llevar un control de cada venta y saber como se mueve los stock de los producto de inventario tomando en cuenta que al final se mostrara cada dato en reporte de venta y de compra que se tiene del día a día con el fin que se mejorara la reduccion de papelería y se mejorara la eficiencia en el trabajo y los gasto se reducirá de la mejor manera. Usualmente se hace alusión al inventario de [existencias](https://economipedia.com/definiciones/existencias.html) de una compañía, donde se registran las materias primas, los bienes intermedios y los bienes finales que ofrece la firma a sus clientes.(Guillermo Westreicher,  $s/f$ ).

En este caso el cliente lograra adquirir bueno resultado de los controles que se tendrá dentro de la bodega y asi una vez satisfaga el proceso que ha logrado y se podrá tener una buena admiración y una eficiencia en el proceso.

En las bodegas que pertenece a Villanueva, cortés se ha identificado que la mayoría de no cuenta con esa posibilidad de poder dar satisfacción tanto para ellos mismo y los clientes ya que ellos no cuentan con el registro necesario para el control de inventario completo.

El uso de las plataformas digitales, incluyendo las aplicaciones y la de escritorio para asi poder simplificar la forma en que se puede realizar las tareas comunes para el entorno. Se está realizando una investigacion para asi poder conocer en parte de algunos sectores si saben aprovechar las tecnologías para asi hacer la gestión de los servicios de una comunidad tomando siempre en cuenta los procesos de seguridad hasta los elementos de comodidad e innovación, el presente análisis se evaluará la siguiente forma:

Capítulo I: Planteamiento del problema: Se dará conocer a todos los relacionado del problema encontrado en la cual se formulará las preguntas de investigación y que se establecerá los objetivos en la cual serán las claves el estudio, se detallara los estudios y se justificara en la investigación.

Capitulo II: Marco Teórico: Se realizará la descripción de las situaciones actuales, donde se dará un análisis a nivel local, se establece con las teorías que sustentan en la investigación se mencionara a lo largo de los estudios.

Capítulo III: Metodología: Se describe como las preguntas de investigación, los objetivos y las variables que si son congruentes entre sí en la cuales se establecerán la hipótesis e investigación e hipótesis nula con la cual se podrá determinar la aceptación o rechazo del proyecto, se tomará la recolección de información que se utilizará para medir las variables de investigación.

Capitulo IV: Resultado y Análisis: Se mostrará los resultados en la cuales se obtendrá mediante los instrumentos que se mostrara en el capítulo 3 y se podrá detallar y se darán los

análisis los resultados de los estudios del mercado, técnico y financiero, nos permitirá en poder aceptar o rechazar las hipótesis de investigacion se realizara el análisis de cada uno de los objectivos de la investigación.

Capitulo V: Conclusiones y Recomendaciones: en este capítulo se concluye con el estudio, en la cual se describirá los resultados obtenidos y se responde a las preguntas de investigacion en la cual se ha realizado una serie de recomendaciones con el fin de poder mejorar la investigación del proyecto.

Capítulo VI: Aplicabilidad: se detallarán los aspectos técnicos del desarrollo del proyecto, se describe la planificación, la arquitectura y la metodología y asi finalmente se muestra el prototipo funcional descubriendo sus componentes y la forma en que se interactúan con los usuarios.

#### <span id="page-26-0"></span>1.2 ANTECEDENTES DEL PROBLEMA

Los antecedentes del problema Se establecen que los antecedentes del problema son el punto de inicio para la delimitación del problema. En forma esquemática se analiza y organiza la lógica de investigación causal entre causas.(Luis, 2012).

Durante en esto último tiempo hoy en día el sistema web se han posicionado como una de las herramientas más eficaces para la mayoría de las personas y las empresas, especialmente en el campo del e-commerce gracias a esto en Honduras en mayor parte de los negocios han encontrado una oportunidad de poder extender su mercado. ya que las redes sociales han sido herramientas útiles para encontrar y atender a los clientes no solo permiten crear ambiente para dar a conocer su productos y servicios, también las plataforma tienen funcionalidades específica para los negocios, permitiendo publicidad por medio de pauta dentro de la red, catalogo, chat, transmisiones en vivo y todo tipo de canales para brindad una atención al cliente eficiente..(E-COMMERCE, 2020).

Las empresas han encontrado canales de venta y donde se encuentra una del siguiente seguimiento sobre las quejas que se han dado más frecuentes por partes de los administradores de este complejo las cuales se han dado es por parte de la persona que lo administra es que no siempre contiene la información disponible de las cosas que se manejan en bodega o en cualquier punto porque casi no tiene la información en donde están las ubicaciones de los materiales ya que desconocen de ella misma.

#### <span id="page-27-0"></span>1.3 DEFINICION DEL PROBLEMA

En la siguiente sección se plantearán los elementos sobre los cuales se basa la investigación de acuerdo a la investigación ante expuesta ya que en algún caso pode identificar y poder cuestionar ideas y de casos que se plantea en el cuestionamiento.

#### <span id="page-27-1"></span>1.3.1 ENUNCIADO DEL PROBLEMA

Todas las empresas tanto siendo comercio pequeños y grandes necesitan una tecnología para así poder una facilitar su trabajo y sobre todo que puedan sobrevivir y lo que es poder invertir más en tecnología. En una condición necesaria se plantea adecuadamente el problema de investigación la reflexión hecha en este momento. Nos servirá para poder dar una delimitación al problema en la cual se podrá realizar diferentes estudios sobre cuanto cuenta con un sistema mayores y así por parte de los negocios se pueda encontrar una oportunidad para asi poder extender su mercado y asi mismo se pueda identificar y poder cuestionar ideas y de casos que se plantee en el cuestionamiento y así puede aprovechar los beneficios que puede brindar la tecnología.

#### <span id="page-27-2"></span>1.3.2 FORMULACION DEL PROBLEMA

En los negocios el sistema de inventario se ha visto más complejo no se está aprovechando que puede brindar la tecnologia, en la cual consiste poder llevar a cabo un presente estudio para asi poder determinar la prefactibilidad que tiene el desarrollo de un aplicativo y asi realizar el estudio previo investigacion:" ¿Es económicamente factible la plataforma para llevar el control de venta e inventario para el sector de Villanueva, Cortes en el año 2022?"

1.3.3 PREGUNTA DE INVESTIGACIÓN

<span id="page-28-0"></span>Es conveniente poder plantear por medio de unas varias preguntas, el problema que se estudiara hacerlo en forma de preguntas tiene la ventaja de presentarlo de manera directa.

1. ¿Cuál es la demanda para una plataforma de servicio de venta e inventario para el sector de Villanueva, Cortes?

2. ¿Cuáles son los servicios que ofrecen la plataforma de venta e inventario para el sector de Villanueva, Cortes?

3. ¿Cuánto estarían dispuesto a pagar las personas por la plataforma de venta e inventario en el sector de Villanueva?

4. ¿Cuáles serían los canales de comercialización más adecuados para hacer llegar la plataforma los servicios de venta e inventario en Villanueva?

5. ¿Cuáles son los retos legales del desarrollo de una plataforma Venta e Inventario para el sector de Villanueva, Cortes

6. ¿Cuáles son los desafio implementación del desarrollo de una plataforma de servicio de venta e inventario para el sector de Villanueva, Cortes?

7. ¿Cuáles son los recursos humanos necesarios con los que deba contar una empresa que desarrolla una plataforma de servicios Venta e Inventario en el sector de Villanueva, Cortes?

8. ¿Cuál es el monto de inversión para el desarrollo de una plataforma de servicio de venta e inventario para el sector de Villanueva?

9. ¿Cuáles son los indicadores económicos y financiero para el desarrollo y puesta en marcha de una plataforma de servicio venta e inventario?

#### <span id="page-29-0"></span>1.4 OBJETIVOS

Los objetivos son los propósitos del estudio, en la que se expresan el fin de que pretende alcanzar y así poder crear o dar una implementación sobre como tener y poder una organización de manejo de materiales y así tener lo que primero que entra es lo primero que sale. Se presentará el objetivo general de la investigación y los objetivos específicos a través de esto últimos que se buscaran respuesta ala preguntas de la investigación.

#### <span id="page-29-1"></span>1.4.1 OBJECTIVOS GENERAL

(Bernal, 2010), el objetivo general, "Debe reflejar la esencia del planteamiento del problema y la idea expresada en el título del proyecto de investigación" (p. 99). Basados en esa premisa, se establece el siguiente objetivo general. Determinar la factibilidad económica del desarrollo de una plataforma enfocada en el servicio de venta e inventario para el sector de Villanueva, Cortes. En el año 2022

#### <span id="page-30-0"></span>1.4.2 OBJECTIVOS ESPECIFICOS

A continuación, se exponen los objectivos especifico de la investigacion, en la cual están orientada en el mercado en los aspecto técnico y financiero.

1 Conocer la demanda para un sistema de venta e inventario para el sector de Villanueva, Cortes.

2. Identificar cuáles son los servicios que debe ofrecer la plataforma venta e inventario.

3. Conocer cuanto estarían dispuesto a pagar por servicio venta e inventario para el sector de Villanueva, Cortes.

4. Identificar los canales de comercialización las cuales pueden ser adecuadas para asi poder llegar la plataforma a los servicios para el sector de Villanueva, Cortes.

5. Analizar cuáles son los rectos legales en el desarrollo de una plataforma de servicio de venta e inventario para el sector de Villanueva, Cortes.

6. Detallar cuales son los desafíos técnicos al desarrollo de una plataforma de sistema de venta e inventarios para el sector de Villanueva, Cortes

7. Identificar la estructura organizacional necesaria con la que se debe de tener una empresa que desarrolla de una plataforma de servicio de inventario para el sector de Villanueva, Cortes.

8. Calcular el monto de inversión para el desarrollo de venta e inventario para el sector de Villanueva, Cortes.

9. Conocer los resultados de los indicadores económicos y financiero para la puesta en marcha y el desarrollo de una plataforma para el sector de Villanueva, Cortes.

#### <span id="page-31-0"></span>1.5 JUSTIFICACION

Para Hernández Sampieri et al. (2014): "es necesario justificar el estudio mediante la exposición de sus razones (el para qué del estudio o por qué debe efectuarse)" (p. 40). En los negocios han reconocido la importancia de poder administrar la información necesaria como es la facturación control de inventario y agilidad al entender al cliente potenciales y para optimizar la información de un negocio se debe administrar de manera eficiente y ordenada un dueño de negocio comprenderá que asi es la manera que se vende un producto o se generan ganancias y asi es importante la información que se obtiene al hacer esas operaciones.

El uso adecuado de un sistema generara ventajas competitivas porque en la actualidad es necesarios que los negocios se adapten al uso de la nueva tecnología para asi puedan estar a nivel competitivo en el mercado. La implementación de un sistema genera muchos beneficios como la automatización de cada proceso, rapidez en las tareas de la gestión de la información, que conlleva a una mejor administración en los negocios.

Con la implementación de la plataforma venta e inventario se podrá tener un control de los inventarios y la facturación de lo mismo ya que el sistema generara informes de la ventas y productos existentes ya que permitirá el sistema resguardar la información de forma exacta y confiable, la cual estará disponible para su respectivo análisis y asi puedan tener una toma de decisiones.

Tiene como propósito de poder describir las razones por la cuales se realiza el proyecto y sobre todo la importancia y los aportes del proyecto en termino de motivación y las utilidades de servicios y de viabilidad la innovación es unos de los factores para que se puedan lograr que una empresa se mantenga siempre en los pasos en donde se definirá a un solo producto en específico donde se ara el ingreso y la venta de la misma asi.

Se ha visto una de las formas en que operan actualmente y en la forma que genera una comunicación limitada ya que sobre eso existe respuesta tarde sobre obtener una información y eso hace una ausencia de la información que se requiere en ese momento.

Fernandez (2019) afirma: "Todas las empresas de éxito tienen algo en comun: estan orientedas a la innovacion tecnologica y van a la par de las tendencias del mercado."

#### **CAPÍTULO II. MARCO TEÓRICO**

<span id="page-33-0"></span>A continuación, se expondrá el sustento teórico de la investigación en la cual se podrá definirá todos los conceptos para así poder comprender el estudio y así detallar el análisis de la situación actual que se está viviendo hoy en día actual y al nivel nacional en la cual se basará en la ciudad de Villanueva, Honduras. "El marco Teórico se refiere a todas las fuentes de consultas teórica de que se puede disponer en el problema a investigar" (Zamora Garcia, s.f).

#### <span id="page-33-1"></span>2.1 ANÁLISIS DE SITUACIÓN ACTUAL

Se tomará como objetivo de poder dar a conocer las situaciones actuales que se está viviendo hoy en día en el mundo en la relación del uso de la tecnología en relación al enfoque que tiene el estudio se dará a conocer los diferentes recursos tecnológicos que está siendo utilizados alrededor del mundo se tomara un análisis que se presentarán estarán enfocada a análisis interno.

#### <span id="page-33-2"></span>2.1.1 ANÁLISIS PEST

Análisis PEST es un instrumento en la cual nos facilitara la investigación y que nos podrá ayudar a las compañías a definir los entorno, así mismo dando análisis de unas series de factores cuyas iniciales son las que dan nombre se tomara en cuenta los factores como políticos, económico, sociales y tecnológicos.(Juan, 2017). A continuación, se mostrará el diagrama el mencionado análisis.

#### **1** 1 **Figura#1 Diagrama de análisis PEST**

<span id="page-34-1"></span>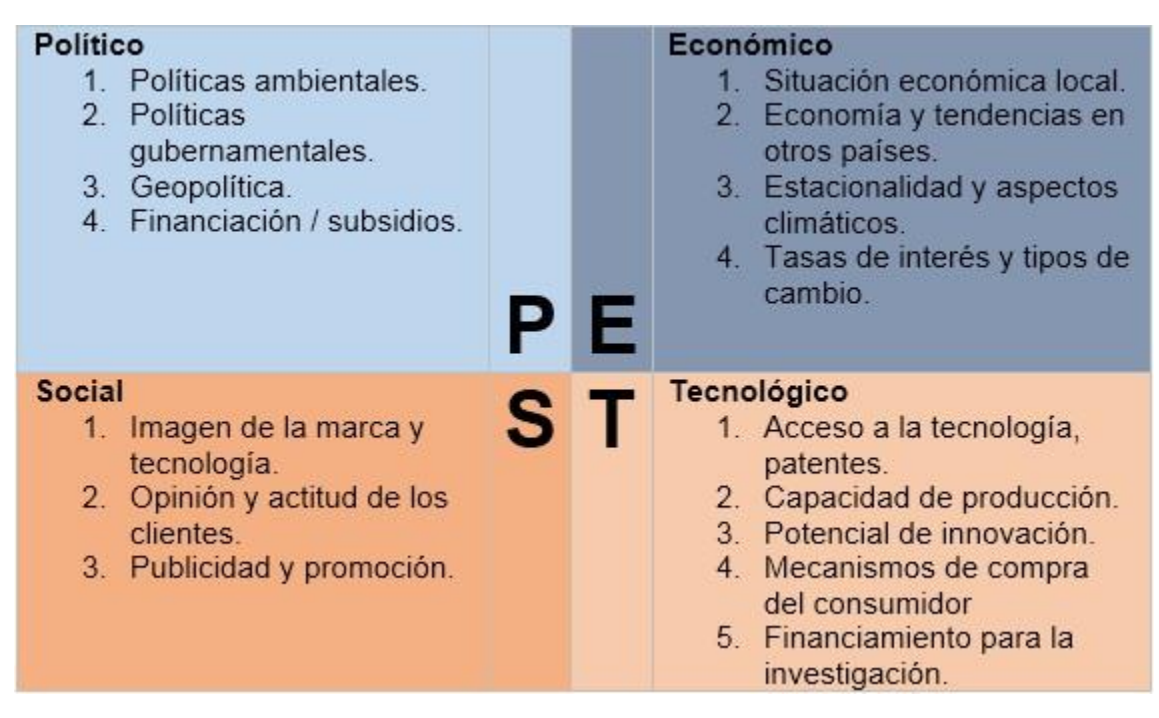

Con este análisis en la que podemos ver nuestra situación ante esto cuatro aspectos que se menciona como uno de los objetivos de estar preparado en el entorno, cada uno de los detalles se debe considerar en la cual nos ayudara al desarrollo y puesta en marcha el proyecto.

#### 2.1.2 ANÁLISIS MACROENTORNO

<span id="page-34-0"></span>Hoy en día se ha dado mucha las evoluciones de la tecnología donde día a día ha surgido muchas más soluciones de tecnologías en diversa problemas debido a eso a una solución que puede ser casi imposible y se puede dar a un problema que si puede existir. En este análisis se definir como un ámbito global por lo que se compartirá por lo tanto lo primero que se destacaran de este ámbito es que afecta a todos por igual a continuación se presentaran una lista de información detallada en canales de distribución.

<sup>1</sup> Figura1: Diagrama de análisis PEST.

Diagrama de factores tomados en torno a la investigacion, tomando en cuenta factores políticos, económicos, sociales y tecnológicos.

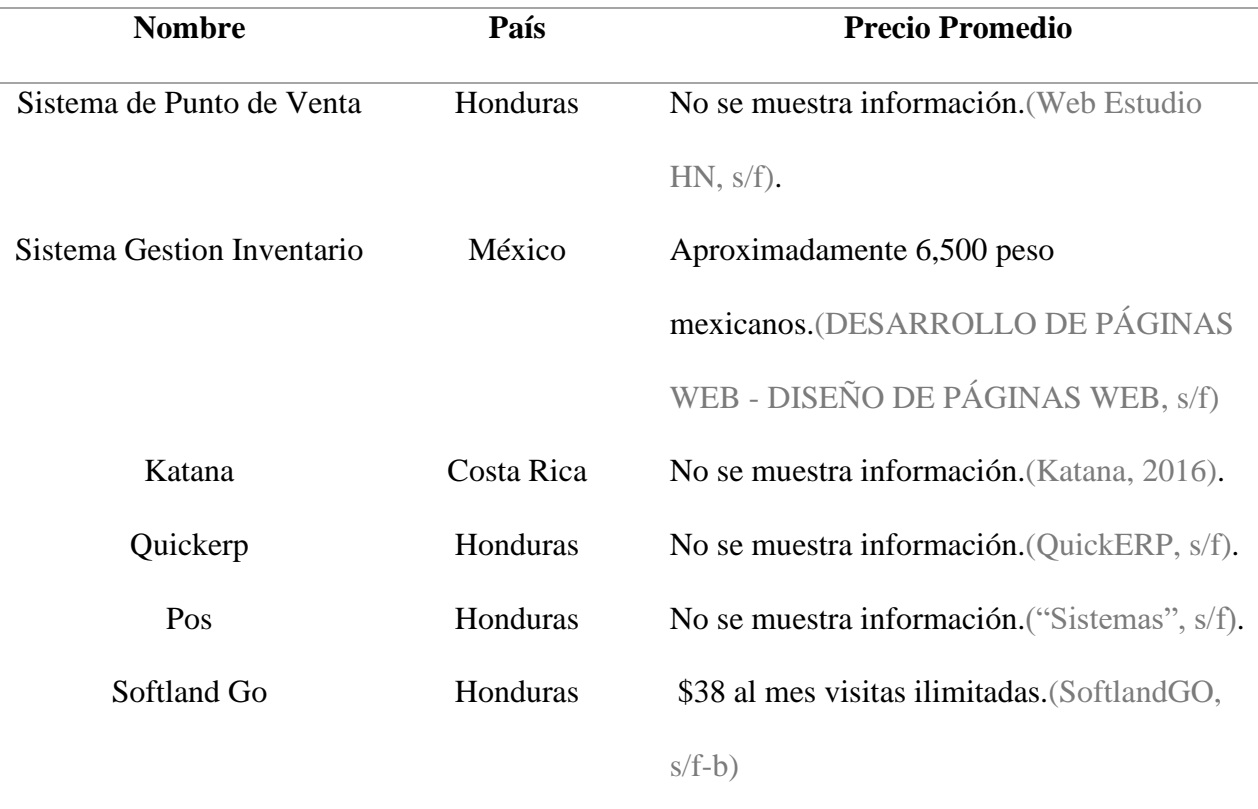

#### **Listado de venta sobre venta y de inventario en Latinoamérica**

<span id="page-35-1"></span>*Tabla 1 Listado de venta sobre venta e inventario*

*Nota. Elaboración propia.*

## 2.1.3 ANÁLISIS MICROENTORNO

<span id="page-35-0"></span>El análisis micro-entorno se investigará más a desarrollo sobre el software en centro América exceptuando a Honduras, ofreciendo esta solución nos describirá desarrollo dentro del territorio de Honduras pese a no existir al diferente e innovador de aplicación so mostrar las que sobresalen fuera del país.
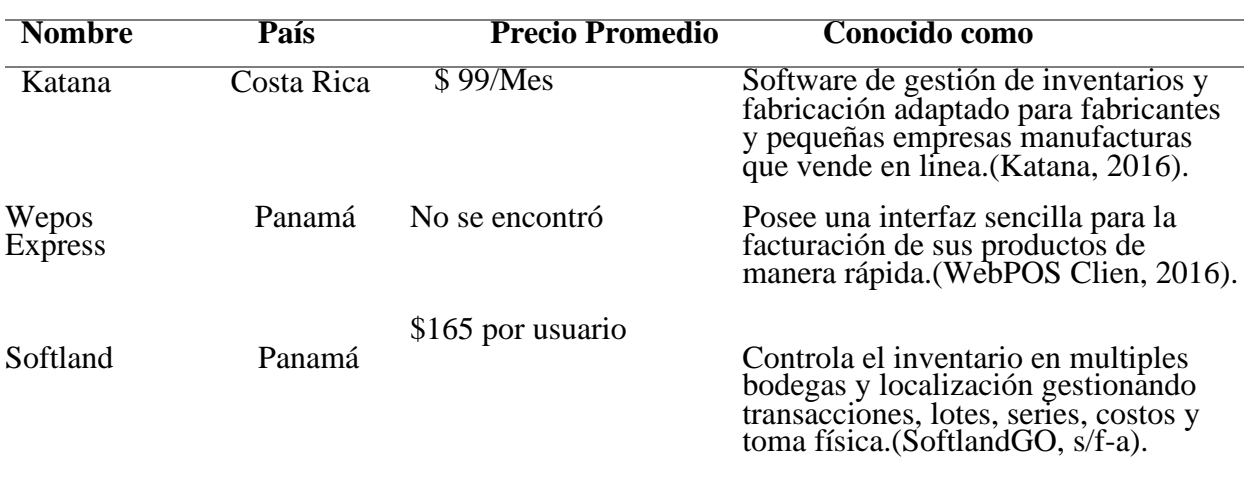

## **Soluciones para el control y seguimiento de venta-inventario—Centroamérica**

*Tabla 2 Soluciones para el control y seguimiento de venta-inventario*

#### **Nota. Elaboración propia.**

## 2.1.4 ANÁLISIS INTERNO

Mediante en el análisis interno que se ha realizado dentro del territorio hondureño y específicamente en Villanueva, con el objetivo de poder evaluar un desarrollo interno y así pueda ser algo diferente. Se ha encontrado una de los sistemas de facturación de inventario en la cual se llama wizPOS trata para aquellos tiendas o restaurante que están ubicado en Tegucigalpa, Roatán y San Pedro Sula ya que una de la interacción más importante que tiene los clientes.(WNET, s/f). QuickERP se usa más para documento fiscales que se ajustan a los regímenes de la facturación establecida para los servicios de administración de rentas.(QuickERP, s/f). SoftlandGO permite conocer las necesidades de tu industria y ajustarle en un software adaptado para ti.(SoftlandGO, s/f-b). El análisis interno es una serie de técnicas para conocer el estado de todos sus factores internos, tales como las capacidades y los recursos que puedan ser utilizados para desarrollar o mantener su ventaja competitiva.

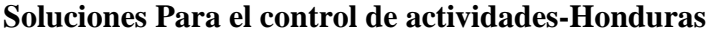

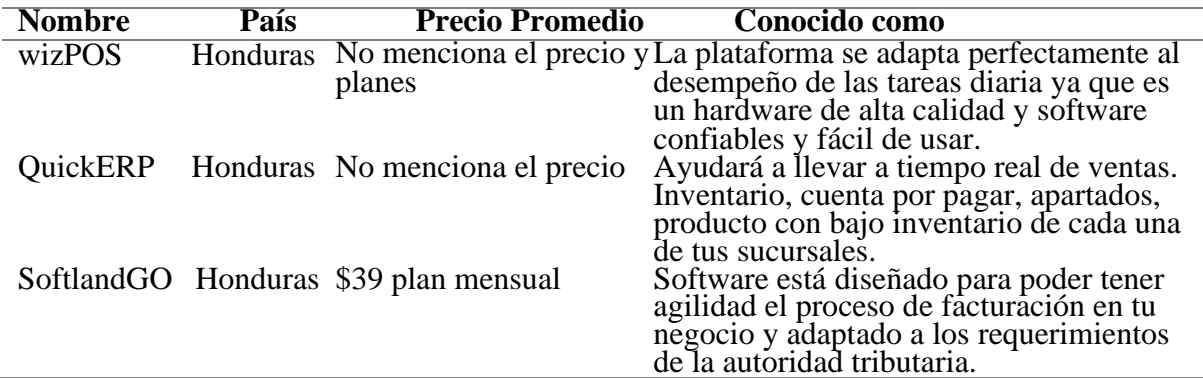

*Tabla 3 Soluciones para el control de actividades*

**Nota. Elaboración propia.**

# 2.2 TEORÍA SUSTENTO

El sustento teórico permite poder conceptualizar una serie de ideas en la cuales no tendrían un nexo que nos permitirá dar el desarrollo conceptual de esta una de la base para este análisis es que se utiliza en una investigación para el desarrollo del problema y conseguir una solución o explicación al poder conceptualizar toda la data del proyecto se podrá percibir e interpretar y dar sentido a toda la información de manera mucho más sencilla para el investigador.(Equipo Editorial, 2021).

*<sup>2</sup> 2 Figura#2* 

# **PREFACTIBILIDAD DESARROLLO DE UN SISTEMA**

# **VENTAS Y INVENTARIO**

**la innovación es uno de los motores fundamentales de las organizaciones, Michael [Porter](https://www.sciencedirect.com/science/article/pii/S2215910X1600015X#bib0215)  [\(1993\).](https://www.sciencedirect.com/science/article/pii/S2215910X1600015X#bib0215)**

**Las tecnologías de la información y comunicación (TIC) han venido a modificar progresivamente (Quesada, 2003).**

# **La jerarquía de las necesidades humanas de Maslow**

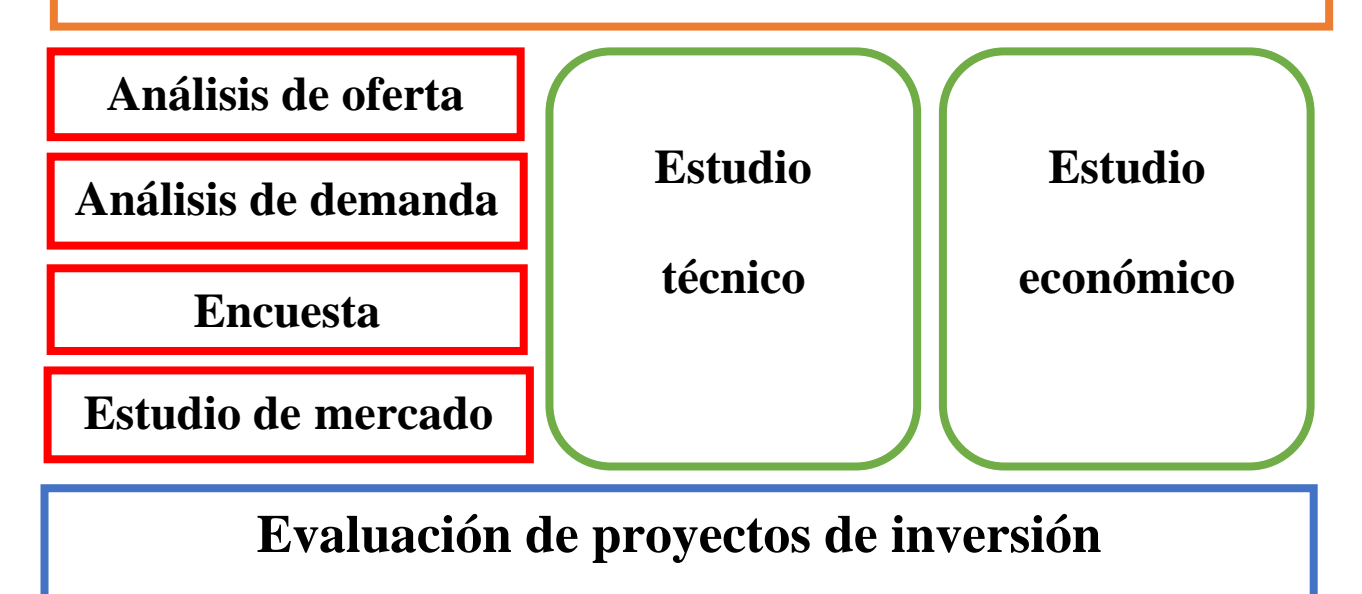

# 2.2.1 EVALUACIÓN DEL PROYECTO DE INVERSIÓN

En la evaluación de este proyecto se podrá identificar con profundidad el estudio en ella se detallarán las fuentes de investigación tanta primaria como secundaria se realiza el estudio de mercado la tecnología a utilizar y cuáles serán los costos y la rentabilidad y económico del proyecto.

**<sup>¡</sup>Error! Solo el documento principal.** Figura#2 Diagrama de relación de teorías Nota. Elaboración Propia

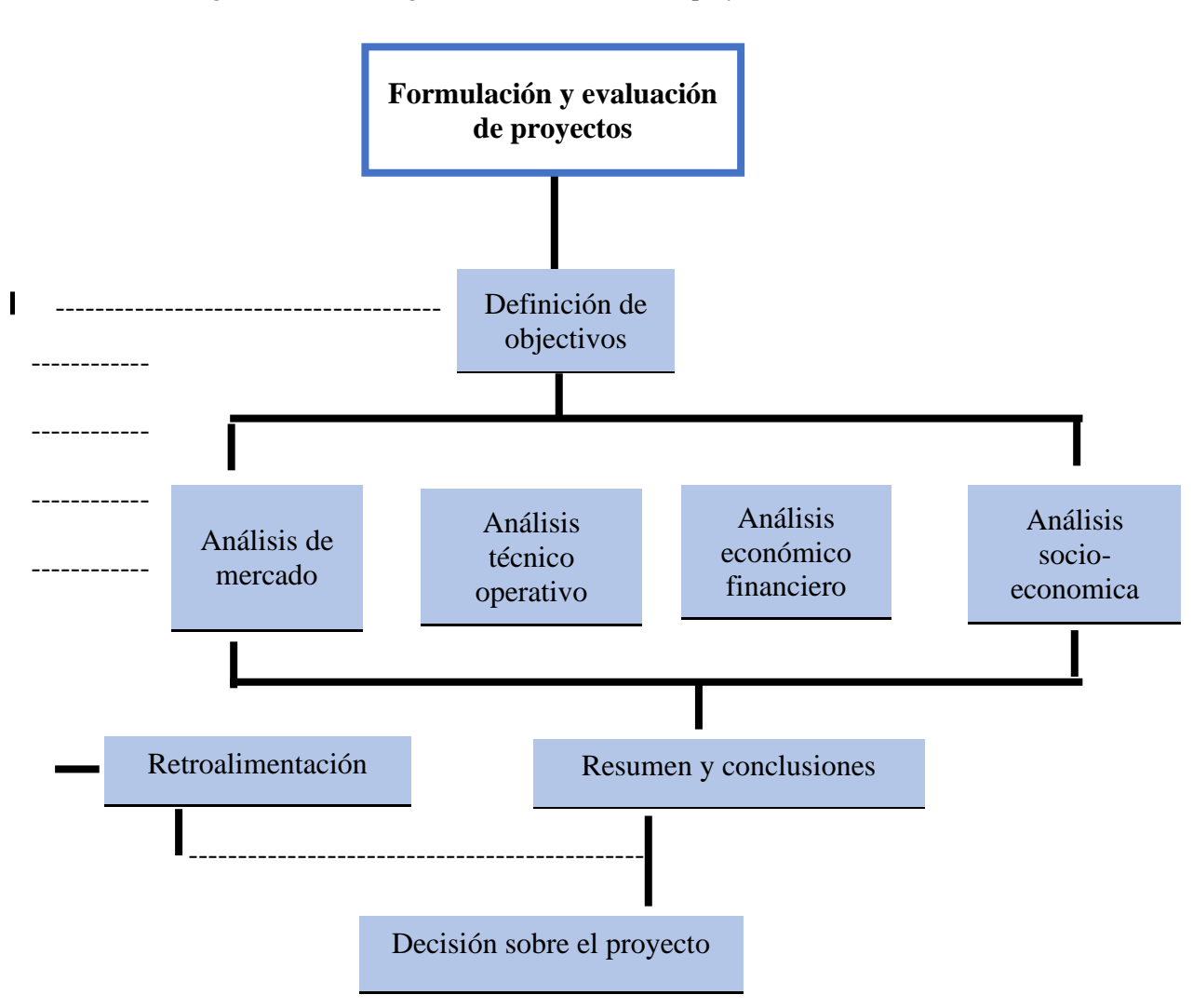

#### *3 3 Figura#3 Estructura general de la evaluación de proyecto*

#### 2.2.2 ESTUDIO DE MERCADO.

En el estudio del mercado se tomará con un análisis y se podrá observar en un sector en concreto en el que quien quiere entrar a través de la producción de un bien para una buena presentación de servicio en la cual se podrá intentar de comprobar y dar en si la posibilidad de que tanto un producto puede entrar dentro de un mercado, el estudio de los análisis de la

<sup>3</sup> Figura3: Estructura general de la evaluación de proyecto.

Adaptada de (Bac Urbina, 2010).

Nota. Elaboración propia

presente aplicación se realiza por medio una encuesta como lo muestra la estructura del análisis del mercado.

*4 4 Figura#4 Estructura análisis del mercado.*

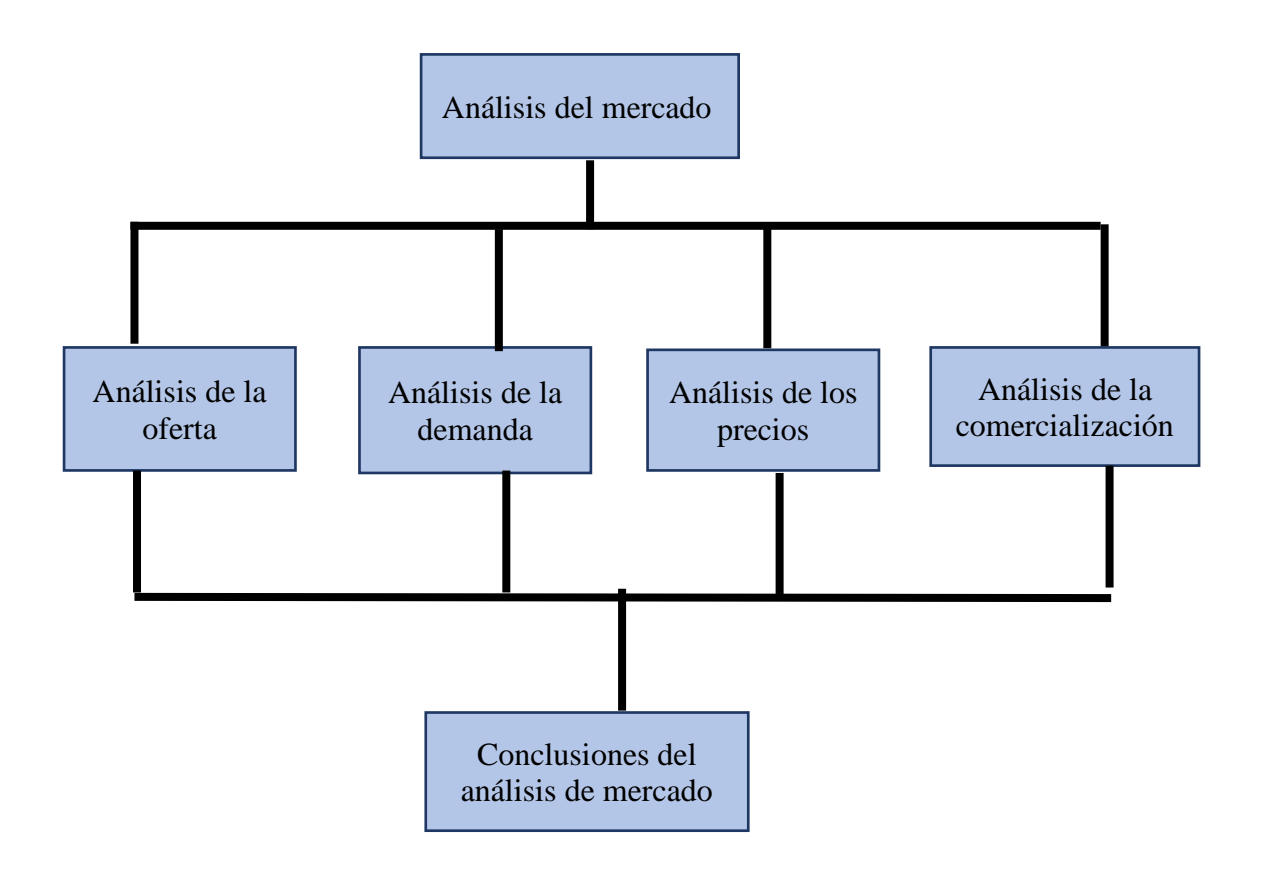

# 2.2.3 ANÁLISIS DE DEMANDA

En análisis de demanda se busca poder determinar y sobre todo tener una medición sobre los requerimientos que puede tener en el mercado con respecto del servicio en cual se vera la posibilidad de establecer la participación del producto del proyecto como una satisfacción de dicha demanda con una solución como la propuesta que se está dando en la investigación.

<sup>4</sup> Figura4: Estructura Análisis del mercado

## 2.2.4 ANÁLISIS DE OFERTA

La oferta "Es determinar o medir las cantidades y las condiciones en que una economía puede y quiere poner a disposición del mercado un bien o un servicios" (Baca Urbina, 2010, p. 41). Mediante la encuesta aplicada también se pude conocer cuáles son los servicios que el mercado está requiriendo para dar solución al problema.

## 2.2.5 ESTUDIO TÉCNICO

El estudio técnico pretende "resolver las preguntas referentes a dónde, cuánto, cuándo, cómo y con que producir lo que se desea, por lo que el aspecto técnico-operativo de un proyecto comprende todo aquello que tenga relación con el funcionamiento y la operatividad" (Baca Urbina, 2010, p. 74). A continuación, se muestran los elementos importantes a tomar en cuenta para realizar un análisis técnico:

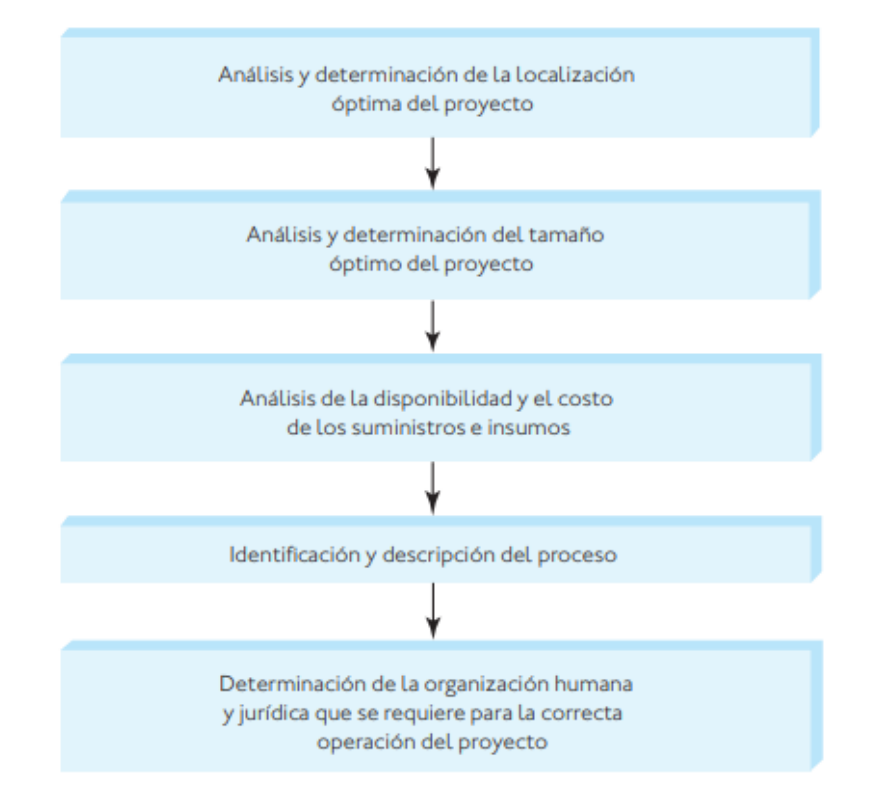

*<sup>5</sup> 5 Figura#5 Parte que conforme un estudio técnico*

## 2.2.6 ESTUDIO ECONÓMICO

Se tratará de realizar el monto de los recursos económicos necesarios para así pueda llevar a cabo el proyecto, sistematizando los datos monetarios de las etapas en la cuales se realizan cuadros analíticos que sirven para una evaluación económica, donde se tomaran los costos iniciales depende los estudios técnicos ya que las tecnologías disponibles suponen con un costo diferente.(División de ciencias sociales, 1996).

## 2.3 IMPACTO SOCIAL DE LOS SISTEMAS WEB

La presencia de cada más computadora con acceso a internet, el imparable crecimiento de la empresa que buscan un espacio en este medio y el incremento en las redes sociales han provocado que la web sea unos instrumentos de uso cotidiano para una gran parte de la población, sin embargo ¿Qué sucede con aquellas personas que nos disponen de estos instrumentos? La imposibilidad de un segmento de la población de hacer uso de ella ha

<sup>5</sup> Figura 5. Partes que conforma un estudio técnico.

Adaptado de (Baca Urbina 2010a). (Figura 3.1)

provocado grandes cambios en la sociedad, puesto que mientras un segmento de la población de hacer uso de ella provocado grandes cambios en la sociedad, puesto que mientras un segmento de la sociedad tiene acceso a montañas de información, una segunda parte carece de dicho acceso y una tercera es indiferente a estos fenómenos el cual tarde o temprano lo atrapara.

## 2.3.1 IMPACTO POLÍTICA DE LOS SISTEMAS WEB

La web 2.0 con su redes sociales y virtuales, blogs y demás instrumentos, han logrado desaparecer fronteras física, actualmente cualquier persona que disponga de un computador de comunicación puede tomar datos y poder publicarlo en la web, a nivel mundial es cada vez mayor el uso que los actores políticos hacen la web, en ella es posible ingresar en la mente de la personas para convencerlas de ideas y postulado en cuestiones políticas también es cierto que un sin número de personas hablan de la web como un lugar en donde pueden coexistir todas la ideologías, incluyendo las voces de la minorías que no tiene cabida con los foros reales esta expectativa resulta emocionante desde el punto de vista de la democracia.(*Dialnet-LaWeb20-4281033 (1).pdf*, s/f)El insipiente uso de la web como elementos de movilización política empieza a generar un destello de esperanza y un nuevo camino para que la sociedad civil sea escuchada por la clase política los gobiernos también hacen uso de los elementos de la web 2.0" de acuerdo a Randeep Sudan.

#### 2.3.2 IMPACTO CULTURAL EL SISTEMA WEB

Gracias a la web la información, el conocimiento y las ideas viajan hacia cualquier lugar, pero ellos no implican que no existían limitantes muy serias por ejemplo el idioma. Tomando como referencia las cifras presentadas por internet World Stats (Internet World Stats, 2011) actualmente en internet el idioma que denomina la escena es las ingles por lo

46

tanto si se desea mayor difuncion de la información se deberá publicar en inglés.(*Dialnet-LaWeb20-4281033 (1).pdf*, s/f).

## 2.3.3 IMPACTO ECONÓMICO EN EL SISTEMA WEB

Las fronteras tradicionales se derivan se crea un nuevo concepto de mercado extendido a la web en donde sus participaciones son más poderosos debido a que tiene acceso a mayor información y además cuentan con la posibilidad de elegir entre un enorme conjunto de opciones, las cuales se encuentra a la distancia del movimiento de la mano y al esfuerzo de dar un click.(*Dialnet-LaWeb20-4281033 (1).pdf*, s/f).

## 2.3.4 SISTEMA DE INNOVACIÓN DE LOS SISTEMAS WEB

Resulta evidente que la web 2.0 ha extendido su influencia en más ámbitos de la sociedad que los así expuestos sin embargo es innegable que su impacto ha sido impresionante, la web se constituye como una amalgama de culturas que probablemente se consolide en una culturas global , la brecha digital interna no se determina solamente por la capacidad económica de las personas sino también por los diferente grados de educación y por el lugar en donde habitan se puede afirmar que se tiene por lo menos tres dimensiones que determinan el tamaño de la brecha digital los niveles socioeconómico de las personas grado de educación y la misma región. La web 2.0 ha provocado grandes cambios en los social, lo políticos, lo cultural y lo económico se debe de explotar las ventajas que nos proporciona la web 2.0 y obtiene grandes prerrogativas misma que al ser utilizadas generan otras ventajas cerrando así un círculo virtuoso.(*Dialnet-LaWeb20-4281033 (1).pdf*, s/f).

## 2.4 CONCEPTO DEL DESARROLLO

A continuación, se define los conceptos relacionados con el desarrollo del sistema de web con la idea principal es que el lector pueda comprender los aspectos técnicos del proyecto, y asi se pueda abarcar la base sobre las interacciones del usuario.

#### 2.4.1 BACKEND

El Backend es más conocido un servicio de arquitectura informática en la nube que proporciona a los desarrolladores web de acceso servicio de almacenamiento, base de datos, autenticación y otros el Backend da una solución que determina que tan bien se ejecutará la aplicación y que experiencia, positiva o negativa obtendrá el usuario por el uso.(MMA, 2016).

## 2.4.2 FRONTEND

El Frontend es la parte de desarrollo web que se dedica a la parte frontal de un sitio web, en pocas palabras del diseño de un sitio, desde la estructura del sitio hasta los estilos como colores, fondos, tamaños hasta llegar a la animaciones y efectos.(García, 2021). Como hemos dicho el desarrollador Frontend se encarga de la experiencia del usuario, es decir, en el momento en el que este entra a una página web debe ser capaz de navegar en ella por lo que el usuario vero una interfase sencilla de usar, atractiva y funcional.

# 2.4.1.1 HERRAMIENTAS DE PROGRAMACIÓN

Las herramientas de programación son aquellas que nos puede permitir poder llevar a la realidad el desarrollo del programa que nos permite dar soluciones tecnológicas a problemas como son planteados en la presente investigación.(Sunkel & Trucco, s/f) Cada programa que se desarrolla se elige conforme a distintas habilidades y las ventajas que puede proporcionar y las herramientas les ofrece. Se definirá aquellas utilizada para el desarrollo de la plataforma presentada en este estudio.

#### 2.4.1.2 VISUAL ESTUDIO

EL IDE Visual Estudio es un programa con numerosa característica que respalda muchos aspectos del desarrollo de software más que todo es aquel que muestra un panel de inicio creativo que se puede usar para editar, depurar y compilar código y después publicar

una aplicación. Aparte del editor y el depurador estándar que proporciona la mayoría IDE, Visual Estudio incluye compiladores, herramientas de finalización de código, diseñadores gráficos y muchas más característica para facilitar el proceso del desarrollo de software.(anandmeg, 2021).

## 2.4.1.3 C# (SI SHARP)

Es un lenguaje de programación orientada a componentes, proporciona construcciones de lenguaje directamente esto, conceptos, por lo que se trata de un lenguaje para administra directamente estos conceptos por lo que se y ¿trata un lenguaje natural en el que crear y usar componen ente de software?(BillWagner, 2022a).

## 2.4.1.4 CLASE Y OBJECTOS

Las clases son los tipos de fundamentales de C#. Una clase es una estructura de datos que combina estado y acciones, es una sola unidad, en la cual proporciona una definición para instancias de la clase, también conocida como objectos.(BillWagner, 2022b).

## 2.4.1.5 PARÁMETROS DE TIPO

Las clases genéricas definen parámetro de tipo son una lista de nombres de parámetros de tipo entre paréntesis angulares, ya que siguen el nombre de la clase que se puede usar en el cuerpo de las declaraciones de clases para definir los miembros de la clase.(BillWagner, 2022c).

#### 2.4.1.6 CLASES BASE

Una declaración de clase puede especificar una clase base, tras el nombre y los parámetros de tipo que se agrega un signo de dos puntos y el nombre de clase base en la cual se definen tipos que admiten la herencia y el polimorfismo.(BillWagner, s/f).

## 2.4.1.6 HERRAMIENTA DE BASE DE DATOS

Las herramientas de gestión bases de datos nos proporcionará una interfaz web que permite administrar las bases de datos, ya que estas herramientas nos podrán permitir ejecutar consulta de SQL desde este interfaz de usuario. Ricardo et al. (2010) menciona que, "La base de datos protege los recursos de datos al proporcionar controles de seguridad, integridad y confiabilidad de datos" (p. 50).

#### 2.4.1.7 SQL SERVER

Es un lenguaje de computación para trabajar con conjuntos de datos y las relaciones entre ellos, los programas de bases de datos relacionadas sql se usan para describir conjuntos de datos que pueden ayudarle a responder preguntas al usar sql deben usar sintaxis es el conjunto de reglas mediante las que se combinan correctamente lo elemento de un idioma.(Microsoft, 2019).

## 2.5 JERARQUÍA DE LAS NECESIDADES HUMANAS

La teoría de la jerarquía de las necesidades de Abraham Maslow afirma que las acciones del ser humano nacen por la motivación a cubrir las necesidades, las cuales se ordenan de forma jerárquica dependiendo de su importancia para nuestro bienestar. Esta pirámide está compuesta por 5 niveles donde, según Maslow, el ser humano aspirará a llegar a los niveles superiores. En los niveles inferiores se encuentran las necesidades básicas como comer o dormir, y en la cima aparecen las necesidades de desarrollo personal, como ser la creatividad, la moralidad y la aceptación de hechos. En el enfoque del segundo nivel se encuentra la necesidad de seguridad, ya sea física, de salud, de empleo, de ingresos, recursos y seguridad moral. Entre los ejemplos mencionados en este nivel se encuentra el obtener un empleo que asegure ingresos continuos o incluso, habitar en un complejo de viviendas con seguridad privada (Jonathan Garcia).

50

#### *6 6 Figura#6 Pirámide de Maslow*

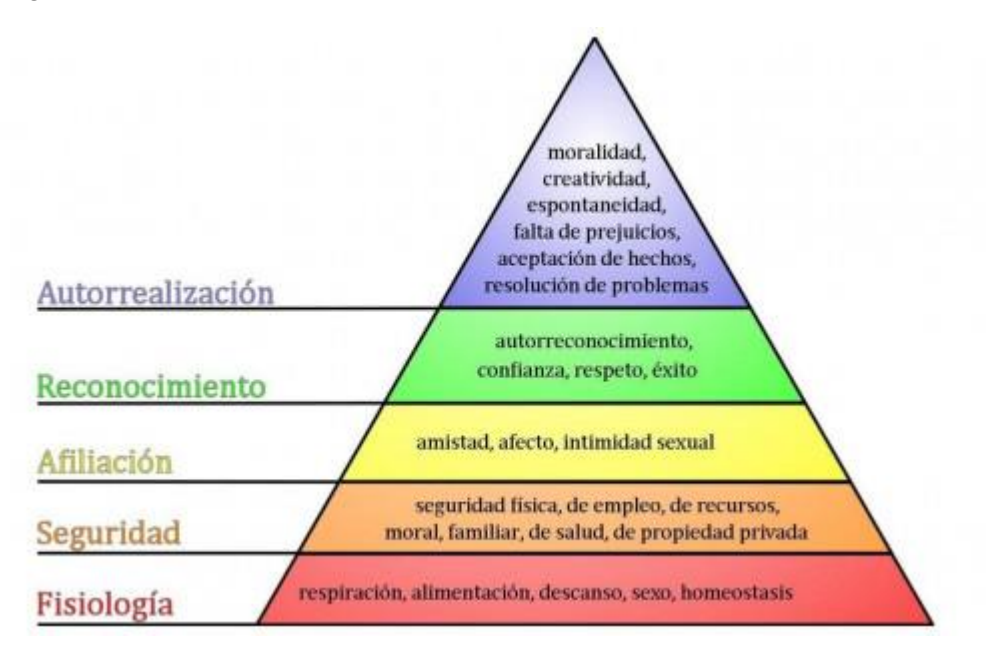

## 2.6 CONCEPTUALIZACIÓN

Hernández Sampieri et al. (2014), afirma que la conceptualización es necesaria cuando se detecta un problema de investigación el cual "requiere indagarse en profundidad o aportarse mayor conocimiento o evidencia para conocerlo, definirlo, describirlo y/o comprenderlo" (p. 25). Este apartado se ha profundizado en los términos que abarcan la presente investigación, y están seccionados por elementos de investigación, técnicos y financieros. Para entender mejor la estructura de los conceptos, se presenta el siguiente diagrama.

<sup>66</sup>Figura6. Pirámide de Maslow

La figura muestra los 5 niveles de necesidades, donde el ser humano siempre aspirara a los niveles superiores.

Nota. Tomada de (Jonathan Garcia)

#### *7 Figura#7 Diagrama de relación de Conceptos*

**La Figura muestra la relación de los diferentes conceptos relacionado en la evolución del proyecto. Nota. Elaboración Propia.**

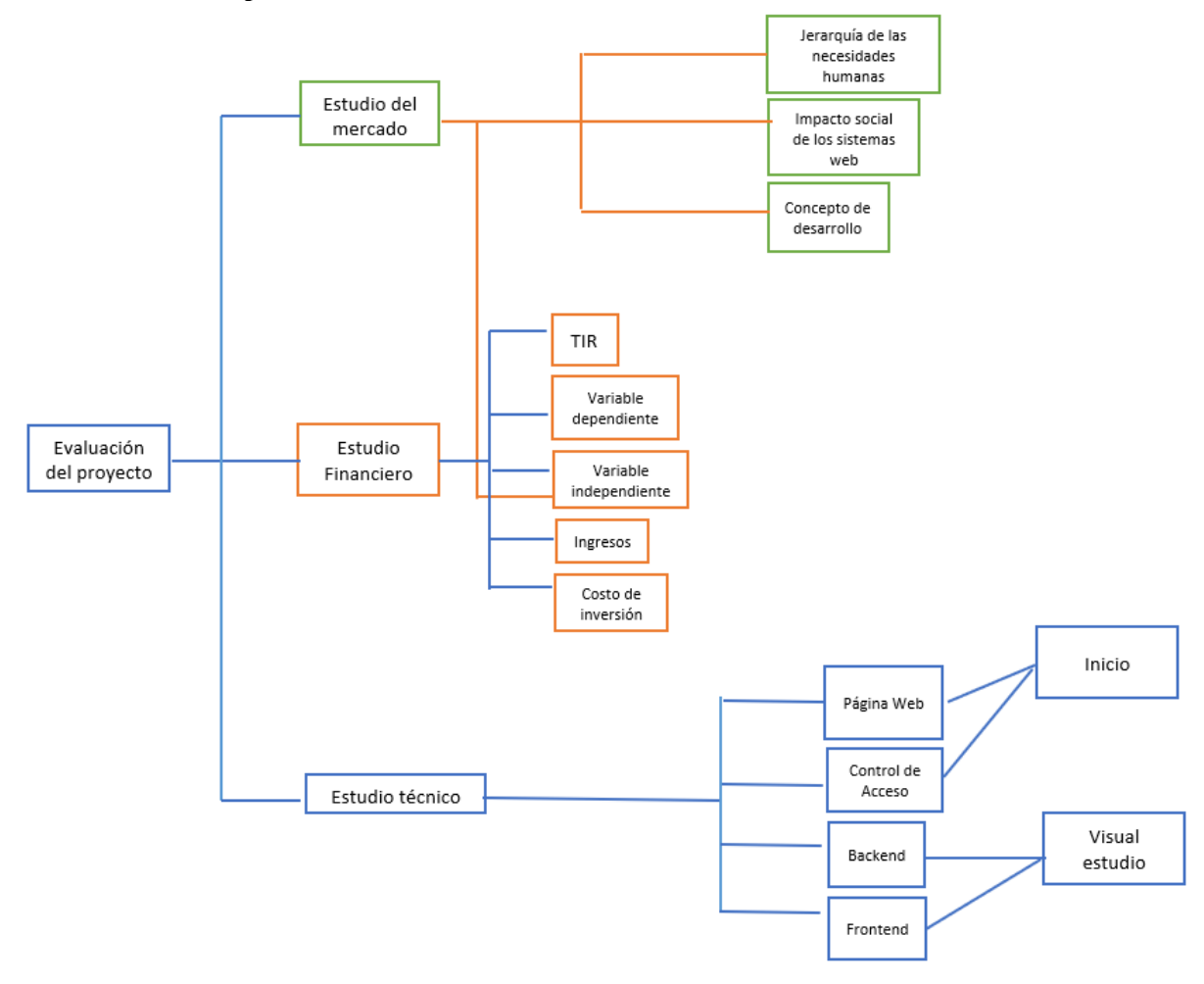

## 2.6.1 CONCEPTOS DE INVESTIGACIÓN

Los conceptos sirven para una mayor comprensión del lector sobre el objetivo de la investigación.(Hernández & Chacón, s/f). Se definen los elementos del estudio financiero, tales como la TIR, las variables, los costos y la utilidad, también se exponen términos relacionados con el desarrollo del proyecto.

#### 2.6.2 TASA INTERNA DE RETORNO

En la tasa de retorno es definida como la tasa de interés o de rentabilidad que genera los proyectos y que se encarga sobre la rentabilidad de la inversión este indicador es clave para determinar la factibilidad económica del proyecto.(DELSOL, 2019).

## 2.6.3 VARIABLE DEPENDIENTE

En el caso de la variable dependiente, "no se manipula, sino que se mide para ver el efecto que la manipulación de la variable independiente tiene en ella" (Hernández Sampieri et al., 2014, p. 131). Puede que ser afectado por el tipo de variables independientes en si la variable dependiente es la tasa interna de retorno, misma que se puede ser afectada por los factores y eso nos ayudara a tener la factibilidad económica del proyecto.

#### 2.6.4 VARIABLE INDEPENDIENTE

La variable independiente está enmarcada en el estudio más del mercado como un estudio técnico y un estudio financiero y eso puede estar plasmada con los objectivos específicos de la investigación.(Guaña, s/f)

## 2.7 CONCEPTOS FINANCIEROS

Se detallarán en esta pare algunos de los elementos de la relacionado de la parte financiera en la cuales nos ayudaran a determinar si el proyecto es factible, económica y sin retribuciones obtenidas son verdaderamente suficientes para mantener el negocio.

## 2.7.1 COSTO DE INVERSIÓN

Los costó de inversión son llamados también preoperativo que corresponde aquellos adquisición "La inversión comprende la adquisición de todos los activos fijos o tangibles y diferidos o intangibles necesarios para iniciar las operaciones de la empresa" (Baca Urbina, 2010, p. 143).

#### 2.7.2 COSTO DE OPERACIONES

Los costos de operaciones son gasto asociado con la operación de una empresa día a día, en otras palabras son recursos consumidos también es un indicador de la viabilidad del negocio y ayuda establecer una referencia para medir las ganancias, ya que estos costos de

operaciones pueden dividir en dos tipos, los costos fijos y los costos variables.(*CLASIFICACION-DE-LOS-COSTOS.pdf*, s/f).

## 2.7.3 UTILIDAD

La utilidad puede ser definida como el beneficio que obtiene las empresas o negocios por haber comercializado un buen servicio que se puede prevenir de una buena inversión inicial, en otra palabra se puede decir que es la cantidad de dinero que las empresas podrán obtener como ganancia después que se han realizado ventas de su producto o servicio.(User, 2016).

#### 2.8 INSTRUMENTOS

Para Hernández Sampieri et al. (2014), el instrumento de medición "es un recurso que utiliza el investigador para registrar información o datos sobre las variables que tiene en mente" (p. 199). Además, añade que "es requisito que el instrumento de medición demuestre ser confiable y válido. De no ser así, los resultados de la investigación no deben tomarse en serio" (p. 204).

#### 2.8.1 VALIDEZ

La validez indica el grado con que pueden inferirse conclusiones a partir de los resultados en sí la validez de una medida se refiere al grado en el que el instrumento y procedimiento de medición están libres de error tanto sistemático como aleatorio. Hernández Sampieri et al. (2014) menciona, que, "la validez del contenido se obtiene mediante las opiniones de expertos y al asegurarse de que las dimensiones medidas por el instrumento sean representativas del universo o dominio de dimensiones de las variables de interés" (p. 298).

## 2.8.2 CONFIABILIDAD

La confiabilidad de una prueba se refiere a la consistencia de las calificaciones obtenidas por las mismas personas en ocasiones diferentes o con diferentes conjuntos de reactivos equivalentes. McDaniel & Gates (2016), propone que la confiabilidad "es el grado en el que las medidas están libres de error aleatorio y, por lo tanto, ofrecen datos congruentes. Cuanto menos error haya, más confiable será́ la observación" (p. 232).

#### 2.8.3 OBJETIVIDAD

Es difícil lograr la objetividad, particularmente en el caso de las ciencias sociales, en ciertas ocasiones se alcanza mediante el consenso o mediciones múltiples. Las preguntas de la encuesta aplicada permiten que el encuestado respondan según su criterio y sin ningún sesgo por parte del investigador, esta objetividad puede ser analizada en la tabla de operacionalización de variables.

# 2.9 MARCO LEGAL

En este tema sobre venta y de inventario, en la ciudad de Villanueva, Cortes no existe ninguna reglamentación aprobada actualmente, de manera que los sistemas que han creado de venta y de inventario en algunos negocios han sido completamente ilegales, lo que está implementado en Honduras es la gestión de inventario de contabilidad.

En las leyes y normativas de Honduras de contabilidad considera que los inventarios de respuesta para maquinaria y equipo que forma parte del activo fijo en la entidad no constituyen inventarios y deben presentarse como parte de los activos no corriente sujeto a las reglas de valuación de los mismo, el costo de lo inventario debe comprender todos los costos derivadas de la adquisición y conversión de lo mismo, así como otros costos en los que incurrido para darle su condición y ubicación actuales.

Artículo 8. – Se considera que una invención es susceptible de aplicación industrial cuando puede ser producido o utilizado en cualquier tipo de industria, a estos efectos, la expresión industria se extenderá en su más amplio sentido e incluirá entre otros, artesanía, la agricultura, la minería la pescas y los servicios. El derecho de la patente podrá ser transferido

55

por acto entre vivos o por vías sucesoria si varias personas hicieran la misma invención independientemente una de otras, la patente se concederá a aquellas de dichas personas o al derecho ambiente de aquella que primero presente la solicitud de patente o que reivindique de fecha más antigua, de conformidad con el Articulo 141 de esta ley.(LEGISLACION NACIONAL, 2022).

Ciclo de gestión de un proyecto de alianza público-privada.(Normativa App, s/f).

- 1. Análisis prefactibilidad e identificación del proyecto.
- 2. Estudios de factibilidad y estructuración del proyecto.
- 3. Licitación y adjudicación del proyecto.
- 4. Aprobación del contrato en el consejo de ministro.
- 5. Suscripción del contrato
- 6. Aprobación del contrato en el congreso nacional.
- 7. Aprobación de diseño final y permisos de licencias del proyecto.
- 8. Cierre financiero.

## **CAPÍTULO III. METODOLOGÍA**

Una vez definido los problemas de la investigación y así dar conocer los conceptos más importantes sobre que trata el proyecto en la cual es necesario poder determinar los métodos en que se usara para así obtener la información que será útil para poder brindar una solución al problema, en el capítulo se definirá la congruencia metodológica las operaciones de variables las hipótesis y la población a la cual se le aplicara el estudio del mercado.

## 3.1 CONGRUENCIA METODOLÓGICA

La congruencia implica, por ejemplo que todos los temas y subtemas del marco teórico se encuentra estrechamente relacionados con el planteamiento y hayan sido incluido en los resultados que se obtiene de la investigación, los hallazgo y las conclusiones estén asociado con los análisis y resultados que todos los elementos de la discusión se refiere al planteamiento, objetivos, pregunta y justificación, que las hipótesis y variable se localicen en el marco teórico se presente estudio sobre ellas. A continuación, se muestra la matriz de congruencias del presente estudio donde se detalla el proceso de investigación.

# *Tabla 4 Congruencia Metodológica*

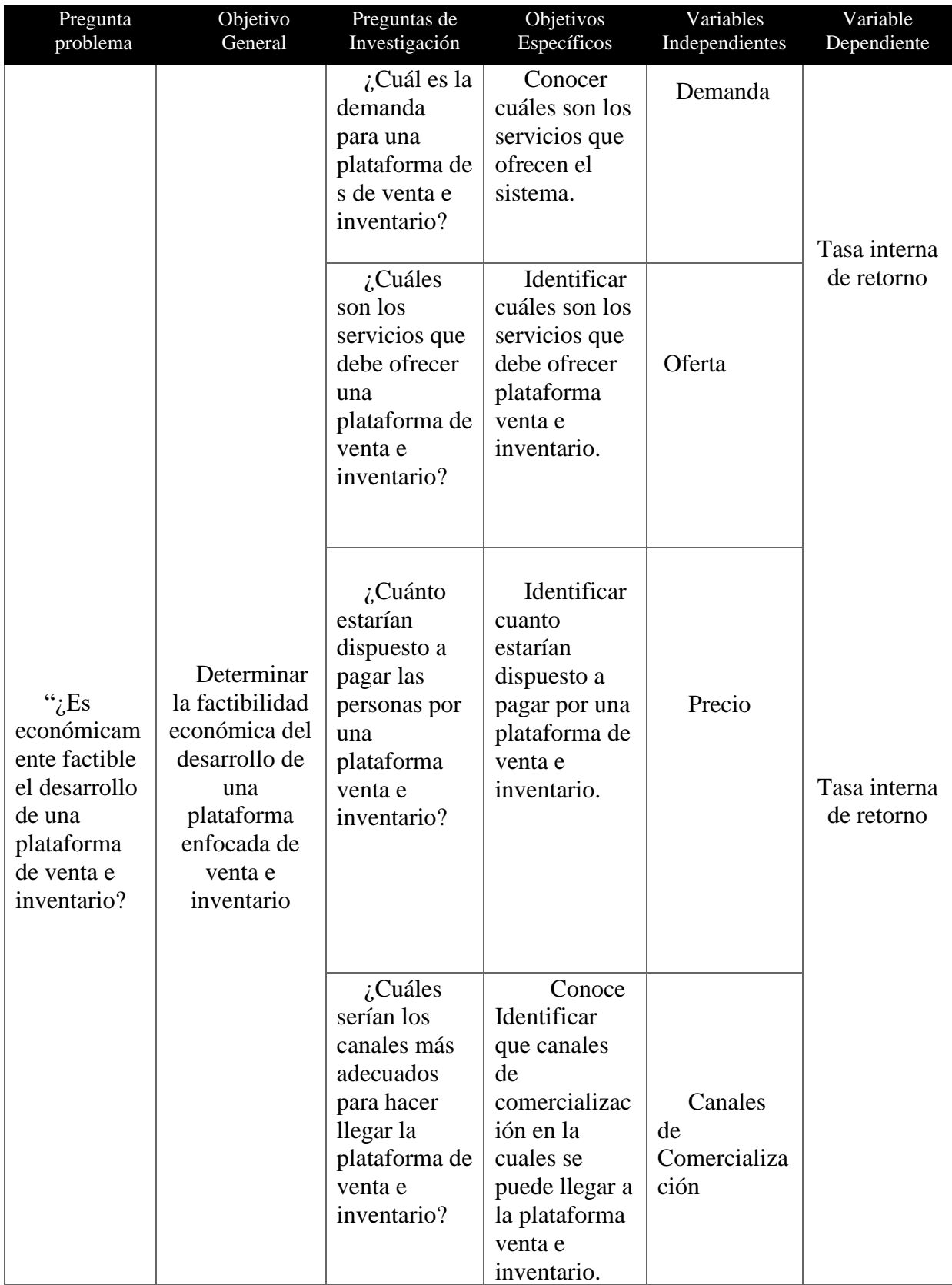

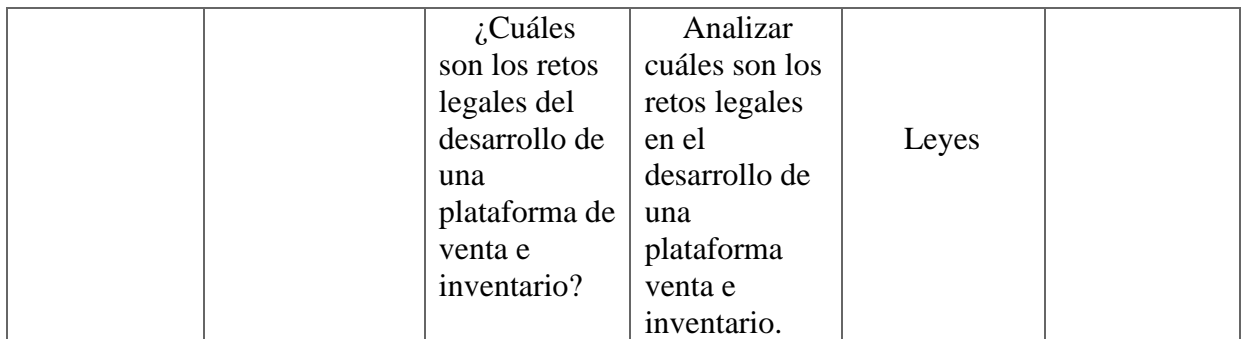

**Nota. Elaboración propia**

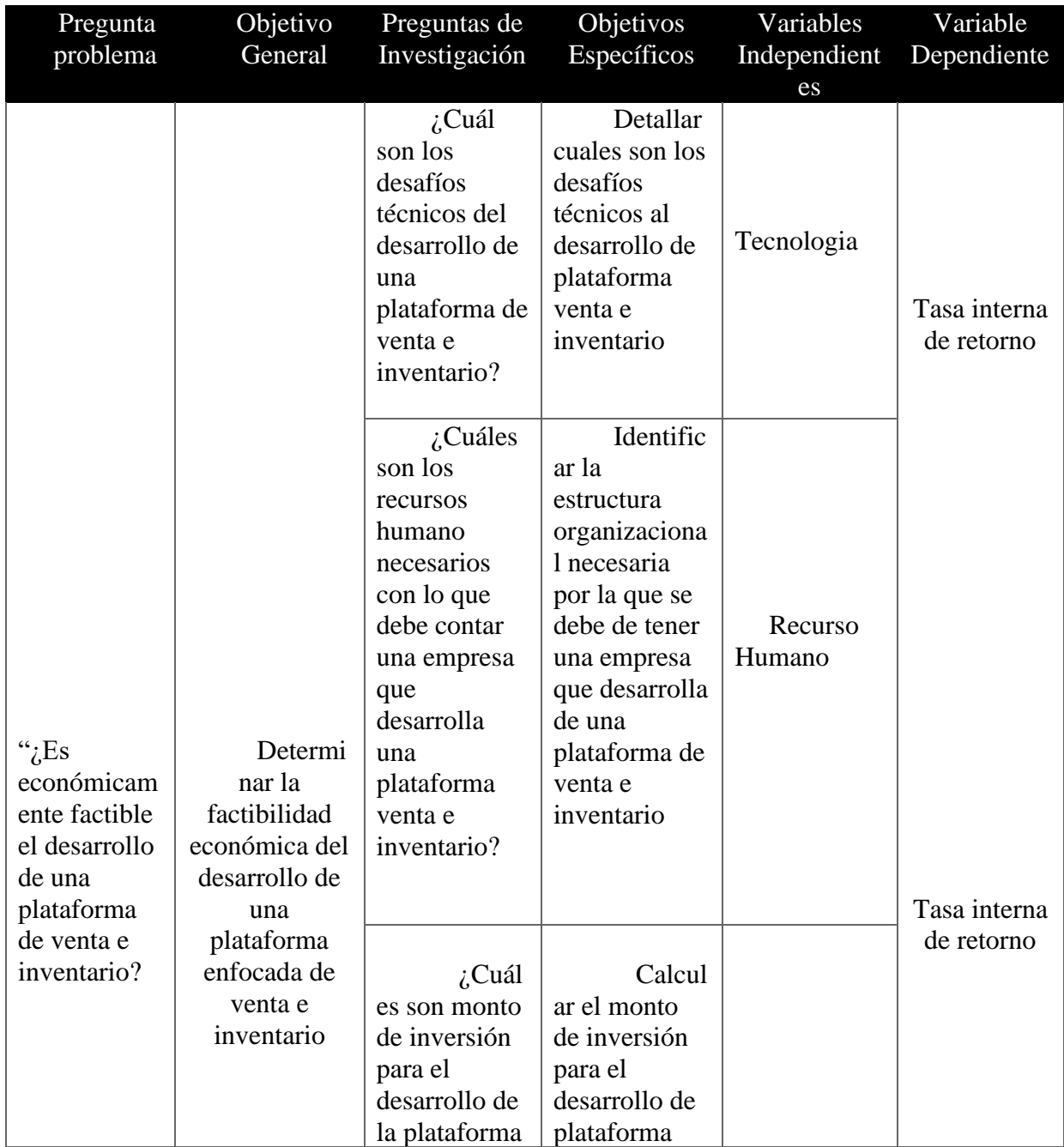

| venta e<br>inventario?<br>$i$ Cuál<br>es son los                                                                                                | venta e<br>inventario<br>Conoc<br>er los                                                                                                 | Inversión |  |
|----------------------------------------------------------------------------------------------------|----------------------------------------------------------------------------------------------------|-----------|--|
| indicadores<br>económicos y<br>financiero<br>para el<br>desarrollo y<br>puesta y<br>marcha de<br>una<br>plataforma de<br>venta e<br>inventario? | resultados de<br>los<br>indicadores<br>económicos y<br>financiero<br>para puesta<br>en marcha y<br>el desarrollo<br>de la<br>plataforma. | Ingresos  |  |
|                                                                                                    |                                                                                                    |           |  |

*Tabla 5 Continuación tabla 4*

## **Congruencia Metodológico**

En la tabla anterior en importante tratar de mostrar en grafica la relación que existe entre las variables de investigación, se tratara de mostrar en la gráfica siguiente la influencia ya sea positiva o negativa, en que las variables independientes ejercen sobre la variable dependiente que puede ocasionar un cambio en su valor.

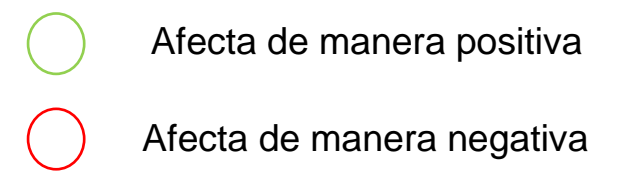

*8 Figura#8 Relación de variables independientes con variable dependiente.*

**Nota. Elaboración propia.**

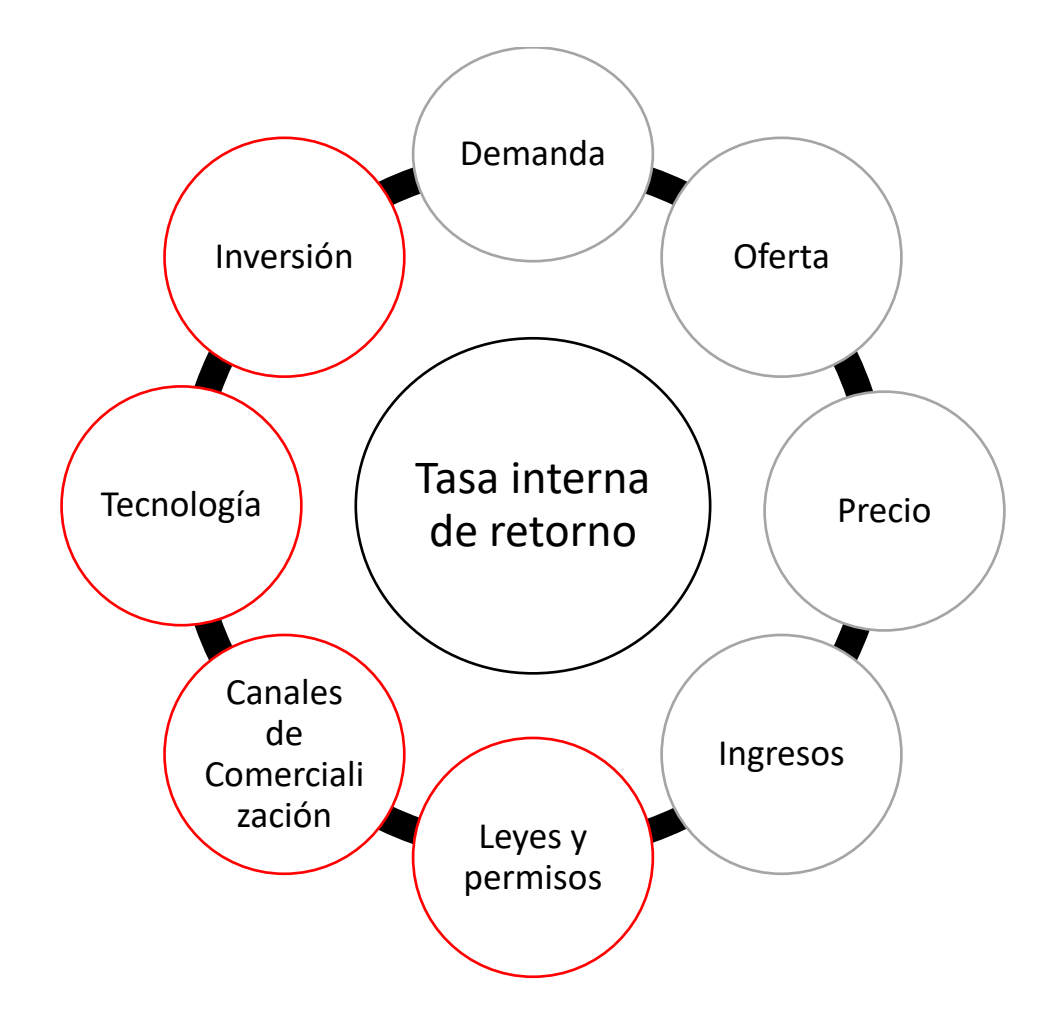

#### 3.2 INSTRUMENTO

A continuación, se presentará unas series de preguntas que es en la corresponderá a la encuesta que se aplicara a la muestra de la población, donde se mostrara el intento de dar respuesta las preguntas de investigación, y están también relacionadas con las variables de la investigación. Las preguntas contienen numeración bajo la columna "item", donde cual se vinculará en la tabla de operación de variables.

*Tabla 6 Encuesta a lo contiene Negocio de bodega*

| Ítem           | Preguntas                                                                                                |
|----------------|----------------------------------------------------------------------------------------------------|
| R1             | ¿Cómo influye la tecnologia en mi lugar de trabajo?                                                      |
| R <sub>2</sub> | ¿ha utilizado alguna tecnologia diferente en su negocio?                                                 |
| R <sub>3</sub> | ¿Cómo sería el impacto de la tecnologia si se implementara en el negocio?                                |
| R4             | ¿Cómo cree que afectaría en el negocio el sistema web?                                                   |
| R <sub>5</sub> | ¿Existe una relación significativa en el negocio y tecnologia?                                           |
| R <sub>6</sub> | ¿Conoce algún programa que se use para hacer app web o aplicaciones web?                                 |
| R7             | ¿Qué nivel de innovación considera usted que tiene el negocio?                                           |
| R <sub>8</sub> | ¿Cómo considera usted que se siente con la tecnologia?                                                   |
| R <sub>9</sub> | ¿Cuánto estaría dispuesto a pagar por una aplicación de venta e inventario mensual?                      |
| R10            | ¿Qué canales utiliza para llevar control?                                                                |
| R11            | $\lambda$ . Con respecto al precio por una plataforma de venta e inventario como considera los<br>costó? |
| R12            | A través de que medio prefiere ser contactado para ofertas de productos y/o servicios?                   |
|                | Nota. Elaboración Propia                                                                                 |

En la tabla contiene las preguntas de la encuesta que se aplicara a persona anónima para así poder conocer las situaciones actuales y así ver cómo operan y tener una solución para los servicios siempre teniendo en cuenta que ellos serán lo que usaran las aplicaciones además es necesario poder aplicar una encuesta a todas las persona para la implementación de la solución y también forma parte esencial para asi determinar la prefactibilidad del proyecto se mostrara a continuación las preguntas de la encuesta que será aplicable a estos ultimo.

#### 3.2.1 OPERACIONES DE VARIABLES

Una vez que hemos tomados las variables de investigación en la cual se procederá a las operaciones en la tabla se definirá los valores de la variable tanto conceptual como

operaciones y así establecer la relación con las preguntas de los instrumentos y así hacer

recolecciones de datos.

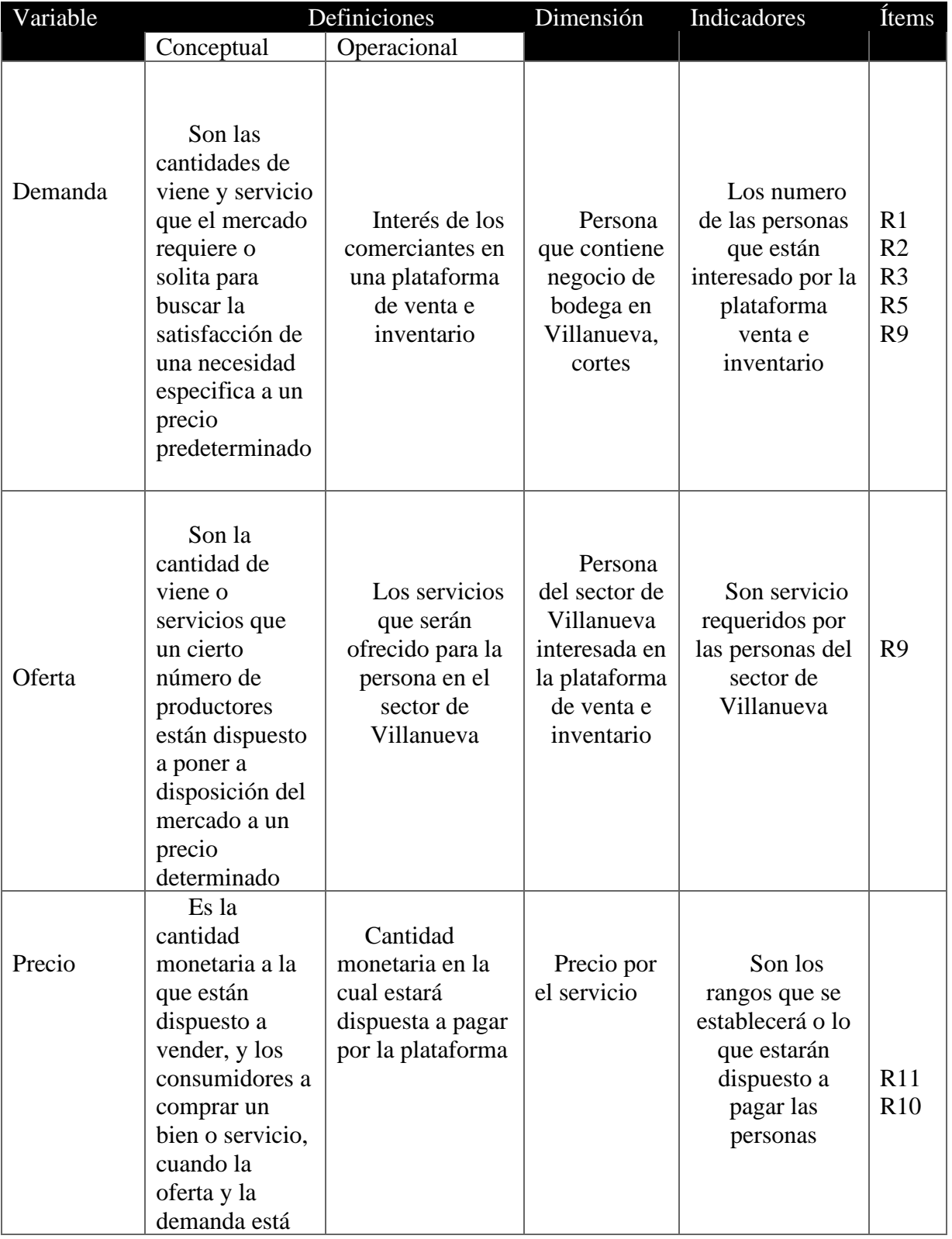

## *Tabla 7 Operación de Variable*

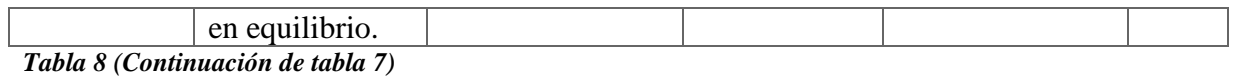

# **Operacional de Variable**

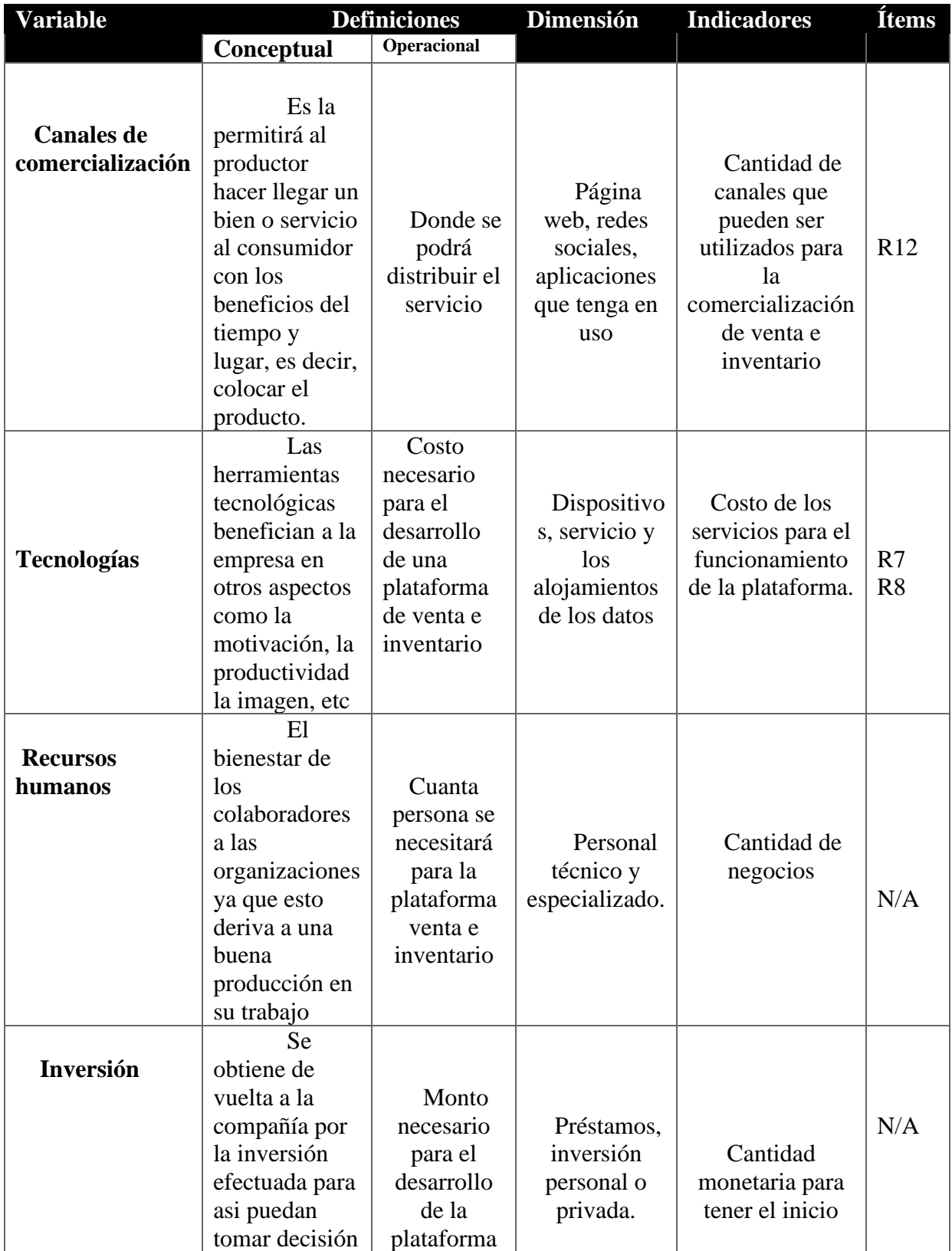

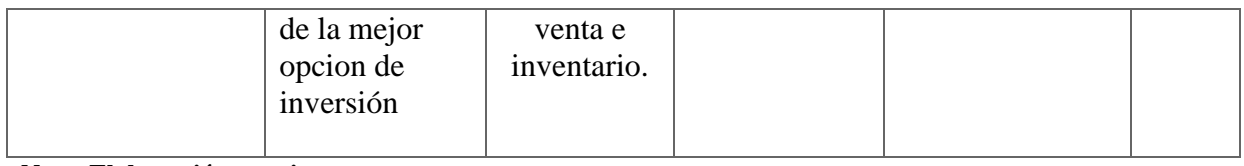

**Nota. Elaboración propia**

## *Tabla 9 (Continuación de tabla 7)*

## **Operación de Variables**

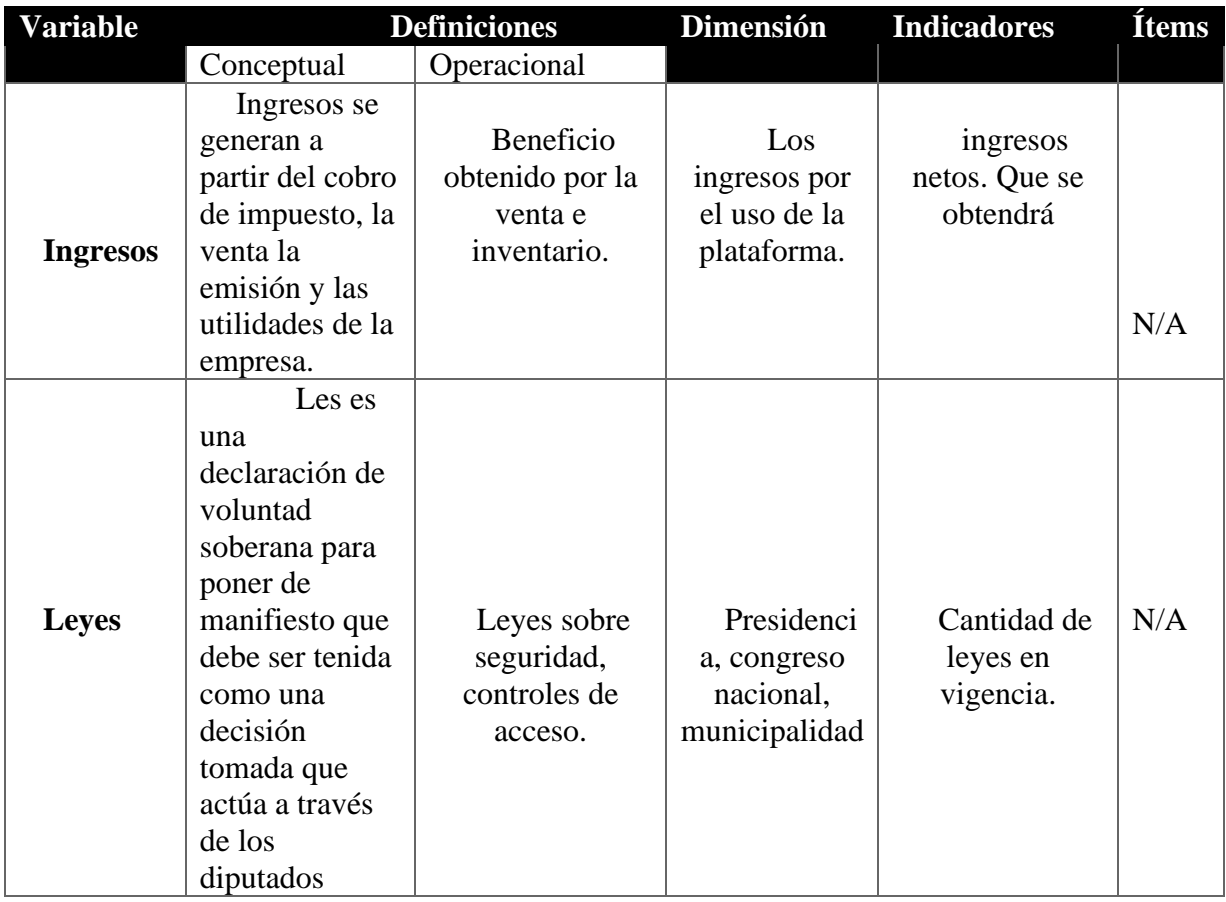

# 3.3 HIPÓTESIS

A continuación, se presenta la hipótesis de investigación, así como la hipótesis nula, las cuales servirán como base para determinar el acceso del desarrollo de la plataforma venta e inventario para el sector de Villanueva, cortes en el año 2022.

Para Hernández Sampieri. (2014), las hipótesis "indican lo que tratamos de probar y se definen como explicaciones tentativas del fenómeno investigado. Se derivan de la teoría existente y deben formularse a manera de proposiciones" (p. 104).

## 3.3.1 HIPÓTESIS DE INVESTIGACIÓN

La hipótesis de investigación son proporciones tentativas sobre lo posible relaciones entre dos o más variables ya que con este se tomará el desarrollo de una plataforma de venta e inventario para el sector de Villanueva, cortes en el año 2022 es, económicamente factible ya que genera una tasa interna de retorno mayor al costo capital.

## 3.3.2 HIPÓTESIS NULA

Hernández Sampieri et al. (2014) define las hipótesis nulas como: "el reverso de las hipótesis de investigación. También constituyen proposiciones acerca de la relación entre variables, sólo que sirven para refutar o negar lo que afirma la hipótesis de investigación" (p. 114). De tal modo, que se puede definir que la hipótesis nula de la presente investigación El desarrollo de venta e inventario en el sector de Villanueva, Cortes en el año 2022 no es económicamente factible, ya que genera una tasa interna de retorno menor o igual al costo capital.

## 3.4 ENFOQUE Y MÉTODOS

El enfoque que se utilizara en la presente investigacion es cuantitativo, ya que en la encuesta que se ha mencionado anteriormente, es el instrumento de recoleccion y con la información obtenida en la cual se establecen con los datos que se recolectara y estadísticos necesarios para asi comprobar la hipótesis de investigación.

En el alcance el estudio descriptivo se tomará un alcance de poder medir y así mismo poder recoger toda la información de manera independiente o conjunta sobre los conceptos ya que los estudios descriptivos se realizan para tratar de responder a preguntas de quien, que,

66

cuando, donde y como. Se establecerá el tipo de investigación como no experimental (Hernández Sampieri et al., 2014, p. 152). Para realizar el presente estudio, no se prepara el ambiente que será estudiado, sino que se analiza sin ninguna influencia externa. Dentro lo tipo no experimental tipo transversal ya que la recolección de dato se debe realizar en único momento en el tiempo.

En la siguiente figura se mostrará el diseño metodológico para mayor comprensión por el lector.

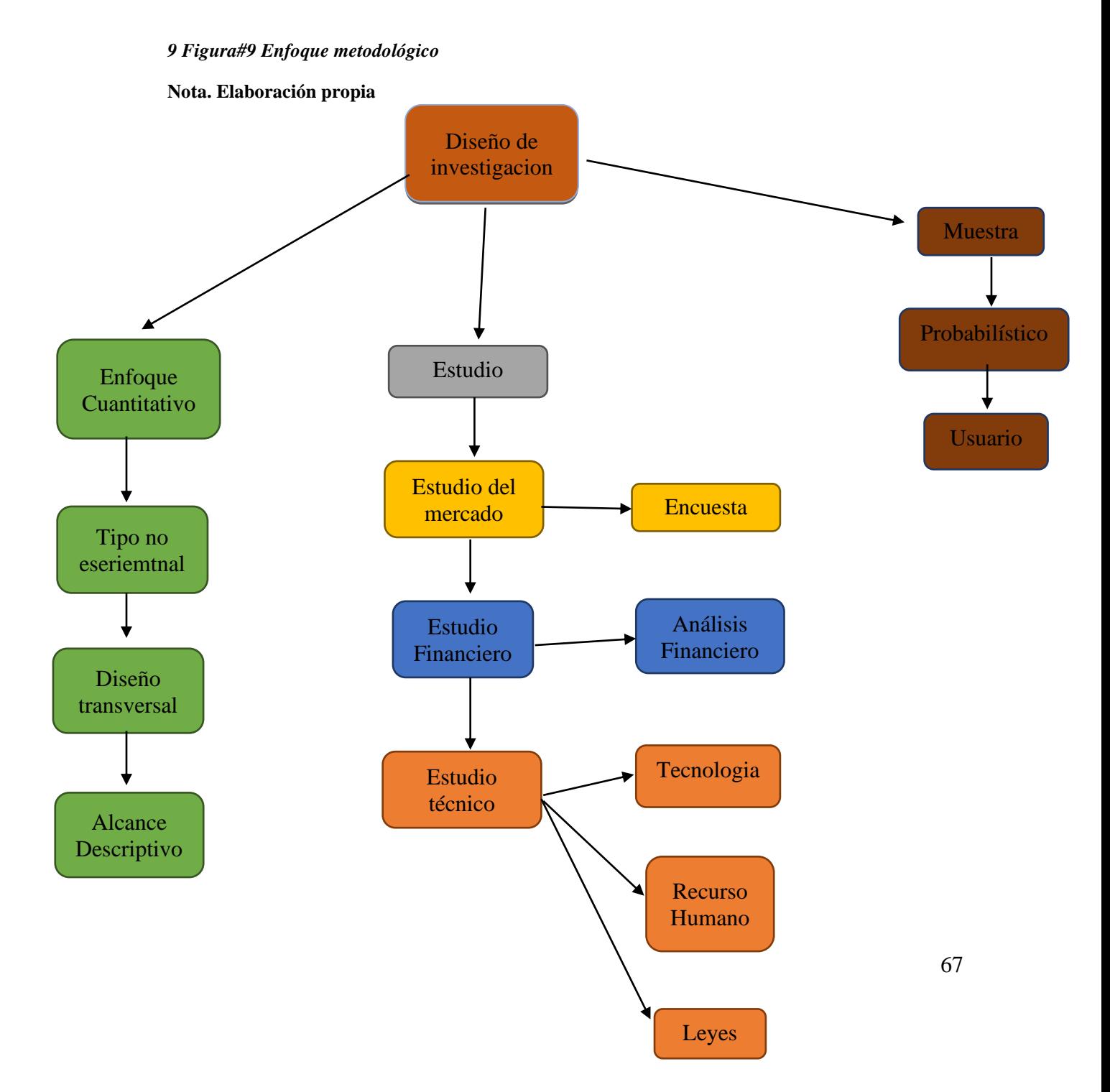

## 3.5 DISEÑO DE LA INVESTIGACIÓN

El diseño de investigación se puede definir de la siguiente manera como un plan de estrategia que se desarrolla para obtener la información que se requiera en una investigación y así responder los planteamiento, una vez que se haiga obtenido lo planteado el problema de investigación, se definió el alcance y se formularan las hipótesis que se debe desarrollar un diseño de investigación aplicado al contexto del estudio, con el fin de responder a las preguntas de investigacion al llegar al cumplimiento de los objectivos planteados. A continuación, el plan para la investigación.

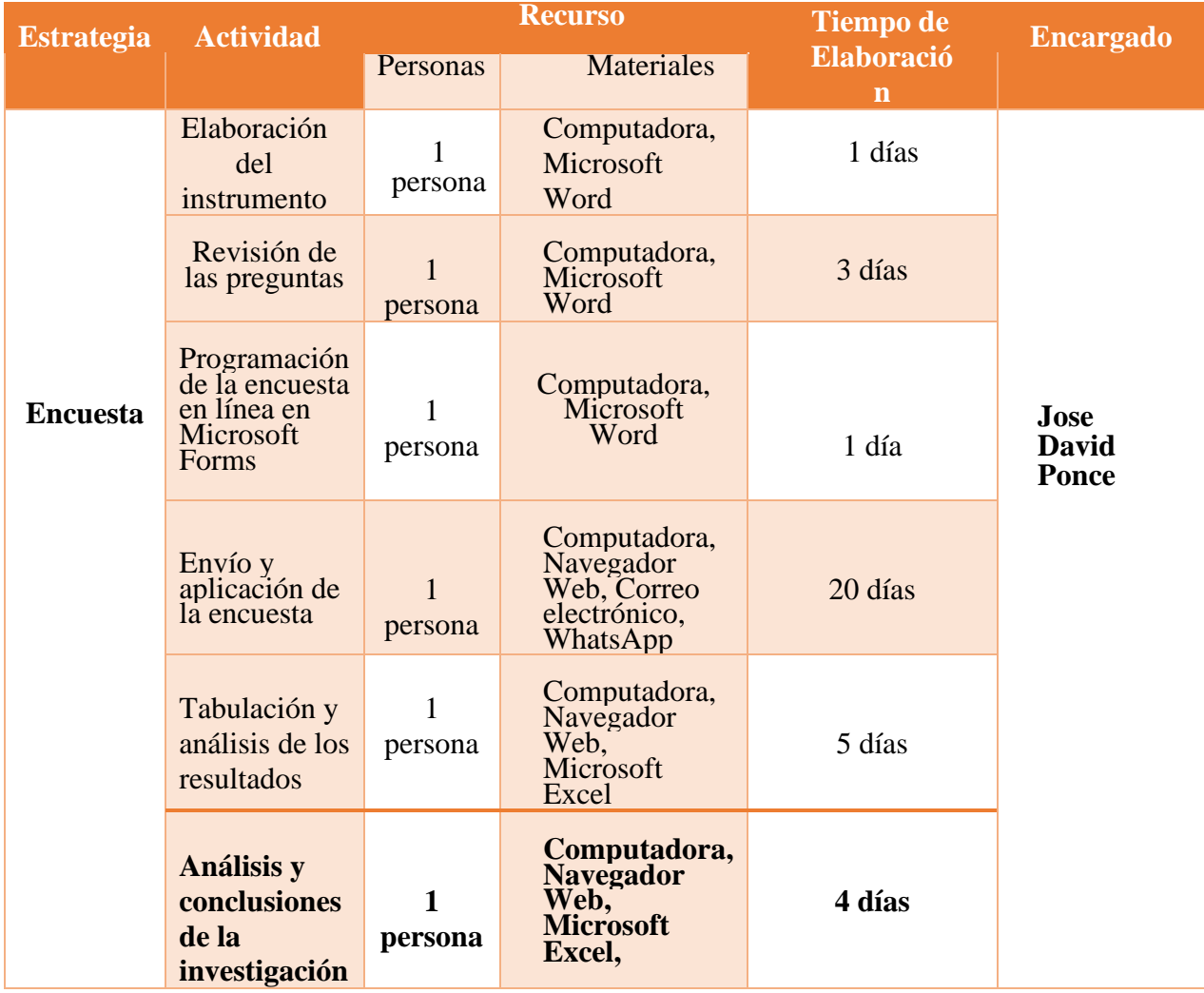

#### *Tabla 10 Diseño de la Investigación*

**Elaboración Propia**

## 3.5.1 POBLACIÓN

La población de la que se presentara en la investigación abarca a las personas en parte del sector de Villanueva los datos que se obtiene de la oficina de catastro de la municipalidad de Villanueva, Cortes, se registran a la fecha de 23 de julio del 2021 que en total 20 aldeas y 221 caseríos con total aproximado de 149,974 habitantes en cada caserío existen mini bodegas y bodegas que están en algunos caserío y parte de aldeas que son la que están registrada en censo de la municipalidad son la bodega grande donde está registrada en la mitad de caserío.(*Villanueva-Cortes.pdf*, s/f) Se tomará en cuenta que se evaluara como dato total 5320 bodegas que existen en el sector de Villanueva se tomare la evaluación quien hace venta producto alimenticio que eso los que hace venta de producto de consumo donde para este estudio para obtener si es viable el proyecto dentro del sector.(Cámara Comercio, 2022).

#### 3.5.2 MUESTRA

El proceso de determinar el tamaño de la muestra probabilística implica consideraciones financieras, estadística y gerenciales por lo general cuanto mayor sea la muestra, menor será el error muestra cabe mencionar que las muestras grandes cuestan más, y los recursos disponibles para un proyecto siempre son limitado.

Ecuación para calcular el tamaño de una muestra probabilística:

$$
n = \frac{N * Z^2 * p * q}{e^2 * (N-1) + Z^2 * p * q}
$$
 (1)

Donde:

*n* = Tamaño de la muestra buscado.

*N* = Tamaño de la población.

*Z* = Parámetro estadístico que depende el nivel de confianza

*e* = Error de estimación maximo aceptado

*p* = Probabilidad de que ocurra el evento estudiado.

*q* = (1-p) Probabilidad de que no ocurra el evento estudiado.

*Tabla 11 Variable y Valores de Cálculo de la muestra*

| Variable                               | Valor                                                                       |  |
|----------------------------------------|-----------------------------------------------------------------------------|--|
| Tamaño de muestra (n)                  | 359                                                                         |  |
| Tamaño de población (N)                | 5320 bodega dentro de caserío y aldea en el sector de<br>Villanueva, Cortes |  |
| Valor de Confianza (Z)                 | 95% o coeficiente de 1.96                                                   |  |
| Error muestral (e)                     | 5% de error muestral.                                                       |  |
| Proporción de ocurrencia (p)           | 0.5                                                                         |  |
| Proporción de no ocurrencia<br>$(1-p)$ | $0.5(1-p)$                                                                  |  |
| Elaboración Propia                     |                                                                             |  |

Se determina que, para la medición es de 359 que se tomara dentro de caserío y aldea que cuentan alrededor del sector de Villanueva, con un valor de confianza de 95% y un margen de error del 5%, se deben realizar un total es de más de 359 encuestas.

Para la muestra se realizara muestreo no probabilístico por conveniencia Otzen & Manterola (2017), agrega que el muestreo por conveniencia permite "seleccionar aquellos casos accesibles que acepten ser incluidos. Esto, fundamentado en la conveniente accesibilidad y proximidad de los sujetos para el investigador".

Basado en lo anterior se dará un muestreo para así poder presentarlo en la encuesta electrónica y a quienes se le consulta los aspectos puntuales sobre las ofertas y las demanda desde el punto de pista y así viendo el bienestar de cliente de bodega.

## 3.5.3 UNIDAD DE ANÁLISIS

La unidad de análisis nos indica es quienes van a ser medidos esto quiere decir que los participantes o casos a quienes en la última instancia se va a aplicar el instrumento de medición en el presente estudio se tomara un análisis en la cual se harán a la persona en el sector de Villanueva.

## 3.5.4 UNIDAD DE RESPUESTA

La unidad de respuesta nos ayudará determinar si el desarrollo del proyecto si esto será o no rentable ya que para este caso la unidad de respuesta es una medida en base a la tasa interna de retorno que siendo como aceptable un retorno mayor del capital estos alcances se dan por los análisis de los estudios del mercado técnico financiero.

## 3.6 TÉCNICAS E INSTRUMENTOS APLICADOS

"Los métodos de investigación son un conjunto de procedimientos lógicos a través de los cuales se plantean problemas científicos y se ponen a prueba hipótesis e instrumentos de trabajo investigados" (Ramos Chagoya, 2018). A continuación, se detallan las técnicas y los instrumentos de recolección de datos utilizados en la presente investigación.

#### 3.6.1 INSTRUMENTO

Un instrumento es lo que utiliza para el investigador y así registrar la información o dato sobre las variables que se tiene en mente ya que todas la medición o instrumentos de recolección de datos se debe de reunir 3 requisitos esenciales como la que se debe de tener es confiabilidad, validez y objetividad.

## 3.6.1.1 ENCUESTA

La encuesta son un método de investigacion y recopilación de datos utilizados para obtener información de personas sobre diverso temas la encuesta tiene una variedad de propósito y se pueden llevar a cabo de muchas maneras dependiendo de la metodología

elegida y los objectivos que se deseen alcanza.(QUESTION PRO, 2022). Es muy importante para el investigador conocer los flujos en la decisión desde una perspectiva demográfica o del estilo de vida en la presenta investigación se utiliza la encuesta a traves de la plataforma de Microsoft Forms.

## 3.6.2 PROCESO DE VALIDACIÓN DE LOS INSTRUMENTOS

Para determinar la validez de la encuesta se realiza el análisis mediante el coeficiente del Alfa de Cronbach. "El coeficiente  $\alpha$  fue propuesto en 1951 por Cronbach como un estadístico para estimar la confiabilidad de una prueba, o de cualquier compuesto obtenido a partir de la suma de varias mediciones" (Cervantes, 2005, p. 17). El alfa está determinada por la siguiente ecuación:

$$
\alpha = \frac{K}{K-1} * [1 - \left(\frac{\Sigma vi}{Vt}\right)] \tag{2}
$$

Donde:

 $K =$ número de preguntas o ítems.

 $V_t$  = varianza en función de la población total.

 $V_i$  = varianza en función de cada una de las preguntas.

De acuerdo con la formula, el resultado del análisis de la prueba piloto da un valor alfa de 0.70. Según (Celina & Campo, 2005), "valores de alfa de Cronbach entre 0,70 y 0,90 indican una buena consistencia interna". Para resultados de prueba piloto.

## 3.6.3 TÉCNICAS

Hoy en día se ha incorporado mucha y buenas técnicas e instrumentos de recolección de información y eso depende el instrumento que se esté utilizando y el tipo de investigación. Para una investigación cuantitativa, como la que se está planteando los instrumentos que más se utiliza en la encuesta son entrevista, observación, pruebas estadísticas entre otros métodos una de las técnicas que se utilizara en la investigación es poder enviar las preguntas mediante en encuesta electrónica.

## 3.7 FUENTE DE INFORMACIÓN

Todos los datos que se recolecta son el medio atreves cual se prueba la hipótesis y así poder lograr el objetivo del estudio que se origina en la investigación en el presente estudio se identificará dos fuentes de información en la cual será fuentes primarias y fuentes secundarias.

"Hay que saber buscar y analizar las fuentes que encontremos para poder valorar su mayor o menor utilidad" (Cabrera Méndez, s/f).

## 3.7.1 FUENTE PRIMARIAS

Se trata sobre poder obtener información directa esto quiere decir que se ve en donde se originó la información se conoce como obtener información a primera mano o en lugar de los hechos la fuente de la información primaria en la presente investigación en la encuesta que se les aplicara a las personas del sector de Villanueva.

#### 3.7.2 FUENTE SECUNDARIAS

Las fuentes secundarias es uno de los distintos tipos de fuente de información en la cual proporcionará información organizada elabora producto de análisis de terceras traducciones o las reorganizaciones de una información obtenida de una fuente primaria en la cual se

utilizará como información secundaria como libros electrónicos, revista científica y articulo publicada en periódico digital y artículos de investigación.

## 3.8 DIAGRAMA DE RELACIÓN DE LA PREGUNTA Y DE LA ENCUESTA

A continuación, se mostrará los tipos de pregunta que contendrá en la encuesta aplicada a la muestra de población del sector de Villanueva, cortes en la cuales se clasificaría de la siguiente manera como: Preguntas abiertas, cerradas y mixta, junto con la cantidad de pregunta de cada tipo incluidas en la encuesta.

#### *10 Figura#10 Tipo de pregunta.*

**Se encuentra el tipo de preguntas que componen el instrumento de investigacion-. Nota. Elaboración propia.**

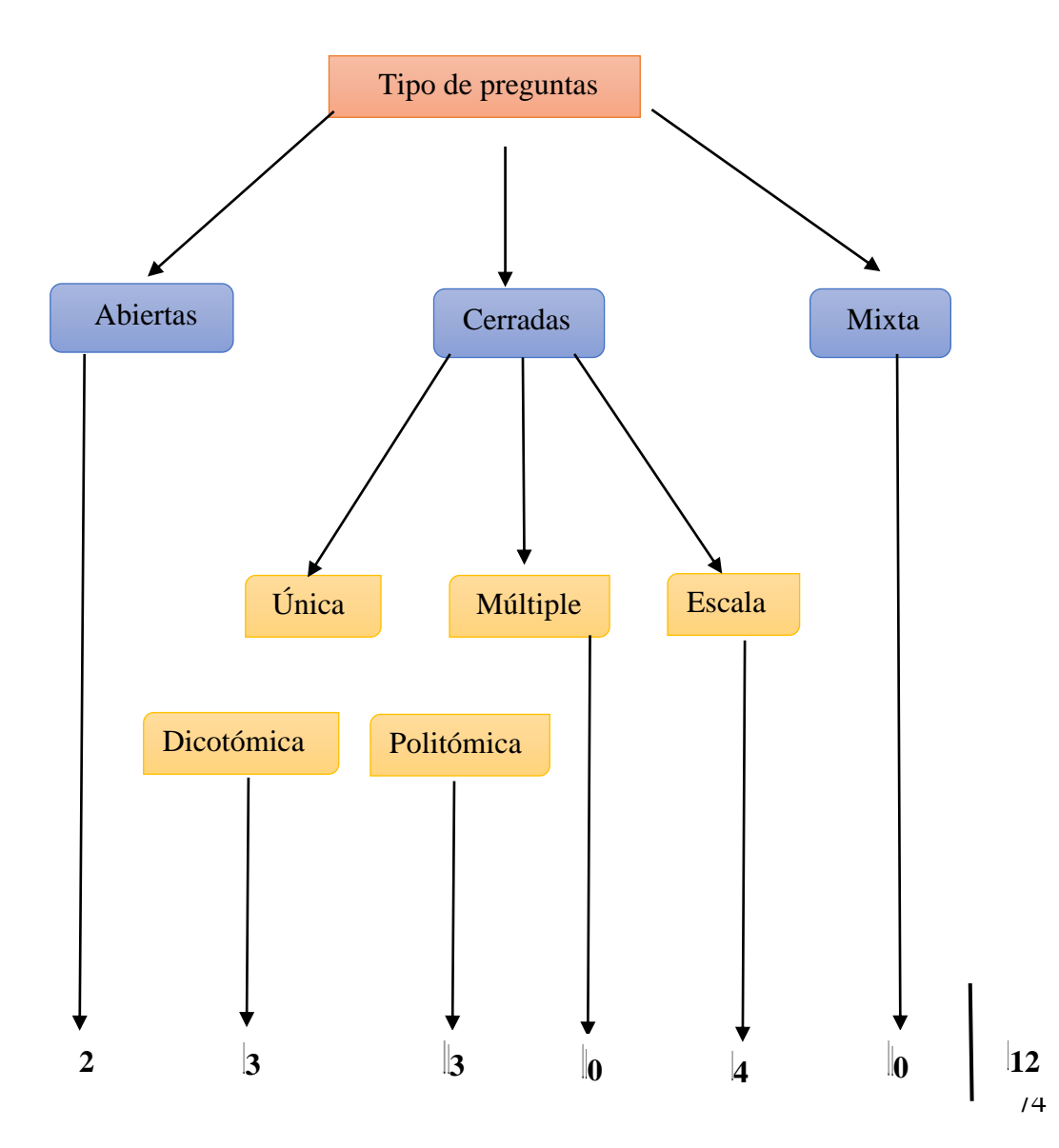
Para el siguiente estudio se realizará una sola encuesta para la que tiene pequeña y grande bodega para el sector de Villanueva, cortes con el objectivo de ayudar al investigador a obtener respuestas claras a las preguntas de investigacion.

### 3.9 LIMITANTE DEL ESTUDIO

El tiempo de investigación está limitado a un periodo de seis meses, ya que existe muy poca información estadística de la población en general, la mayoría de esa esta desactualizado, el ingreso de información sobre negocio es tardío, ya que los datos que se puede encontrar es por los censos que haga la municipalidad, para los datos de los negocios no existe una fuente tan confiable, ya que los datos que nos puede dar la municipalidad se encuentran incompleta aún en proceso de actualizar los datos. Siempre y cuando tomando en cuenta que la actualización de información se puede deber por lo campo limitado por lo de la pandemia dentro del país COVID 19.

## **CAPÍTULO IV. RESULTADOS Y ANÁLISIS**

En este capítulo se obtiene el resultado y análisis de los datos recolectados con los instrumentos y las técnicas y las fuentes de información que se ha mencionado en el capítulo anterior en la cual se tomó como un inicio de estudio del mercado donde se describirán conforme a la naturaleza del producto sobre todo ver interés de la población por el producto y servicio en que se está espera y así dar canales de comercialización son los adecuado para el producto.

### 4.1 ESTUDIO DE MERCADO

En el presente estudio se tomará y se dará un análisis a la demanda y las ofertas, el precio y las buenas estrategias del mercado variables que se fueron mencionadas y así definida en el capítulo en la cual contiene la información sobre los canales de comercialización más adecuadas cotizaciones de inversión y análisis de precio y una definición de infraestructura. Para Baca Urbina (2010), el estudio del mercado es "la primera parte de la investigación formal del estudio. Consta de la terminación y cuantificación de la demanda y la oferta el análisis de los precios y el estudio de la comercialización".

## 4.1.1 DEFINICIÓN DEL PRODUCTO

Este producto se ofrece más que todo incluirán un aplicable web que se pondrá a disposición para las personas que lo requieran en la plataforma que normalmente se realizan de forma manual es donde utilizara la plataforma que no ha sido elaborado para un mercado laboral o particular en alguno de los casos se debe de usar la aplicación gratuita y que pueda brindar un nivel de seguridad requerido.

Dentro de los servicios que puede brindar la plataforma que se encuentra el proceso de anunciar los registros de datos principales los numero que se generara se tratara de poder

76

colocar los ingreso y los pago de la misma se tomara en cuenta el mostrar la cuenta de usuario y así verificar accesos gestionado y así pueda obtener un reporte de esto.

Será más posible que por medio de la plataforma puedan hacer un registro de los ingresos que se den definido por área cada ingreso que se tendrá sobre cada uno de los productos que se ingrese.

### 4.1.2 NOMBRE DE LA PLATAFORMA

El nombre que se ha elegido para el proyecto es plataforma para llevar el control de venta e inventario, donde inventario es el conjunto de mercancías o artículos que tiene la empresa para comerciar con aquellos permitiendo la compra y venta o la fabricación primeros antes de venderlos en periodo económico determinado.(*Inventario.pdf*, s/f), en la cual se adapta muy bien y así de que la plataforma. Facilite las herramientas necesarias para que así puedan hacer las actividades cómodamente.

### 4.1.2.1 NATURALEZA DEL PRODUCTO

"Los productos pueden clasificarse desde diferentes puntos de vista, cuyo objetivo es tipificar un producto bajo cierto criterio.(Muente, 2019). El poder tipificar el producto bajo de cierto criterio tiene una naturaleza de servicio que brindara soluciones a diferentes problemas que se dará en el proceso que se realiza dentro los sectores donde se considera que existen mucho y ciertos de problemas de manera independiente, aunque se necesita una solución de forma integral y que sea capaz de poder satisfacer las necesidades.

## 4.1.3 DEFINICIÓN DEL MODELO DE NEGOCIO

Cada producto y cada inversión se puede clasificar en diferente punto de vista en la cual objetivos es poder dar un producto bajo cierto criterio en la cual contiene un servicio que pueda brindar soluciones a diferentes problemas que se han encontrado en los procesos que se realiza dentro de las zonas tomando en cuenta que alguno de los servicios que cubren algunos

de los problemas de manera que nos ayuda a dar solución de forma integral y así que sé capaz de poder satisfacer con mucha cabalidad las necesidades del cliente.

(Osterwalder, 2013) explica:

Creemos que la mejor manera de describir un modelo de negocio es dividirlo en nueve módulos básicos que reflejen la lógica que sigue una empresa para conseguir ingresos. Estos nueve módulos cubren las cuatro áreas principales de un negocio: clientes, oferta, infraestructura y viabilidad económica. El modelo de negocio es una especie de anteproyecto de una estrategia que se aplicaran en las estructuras, procesos y sistemas de una empresa.

### *11 Figura Business Model Canvas*

**Nota. Elaboración propia.**

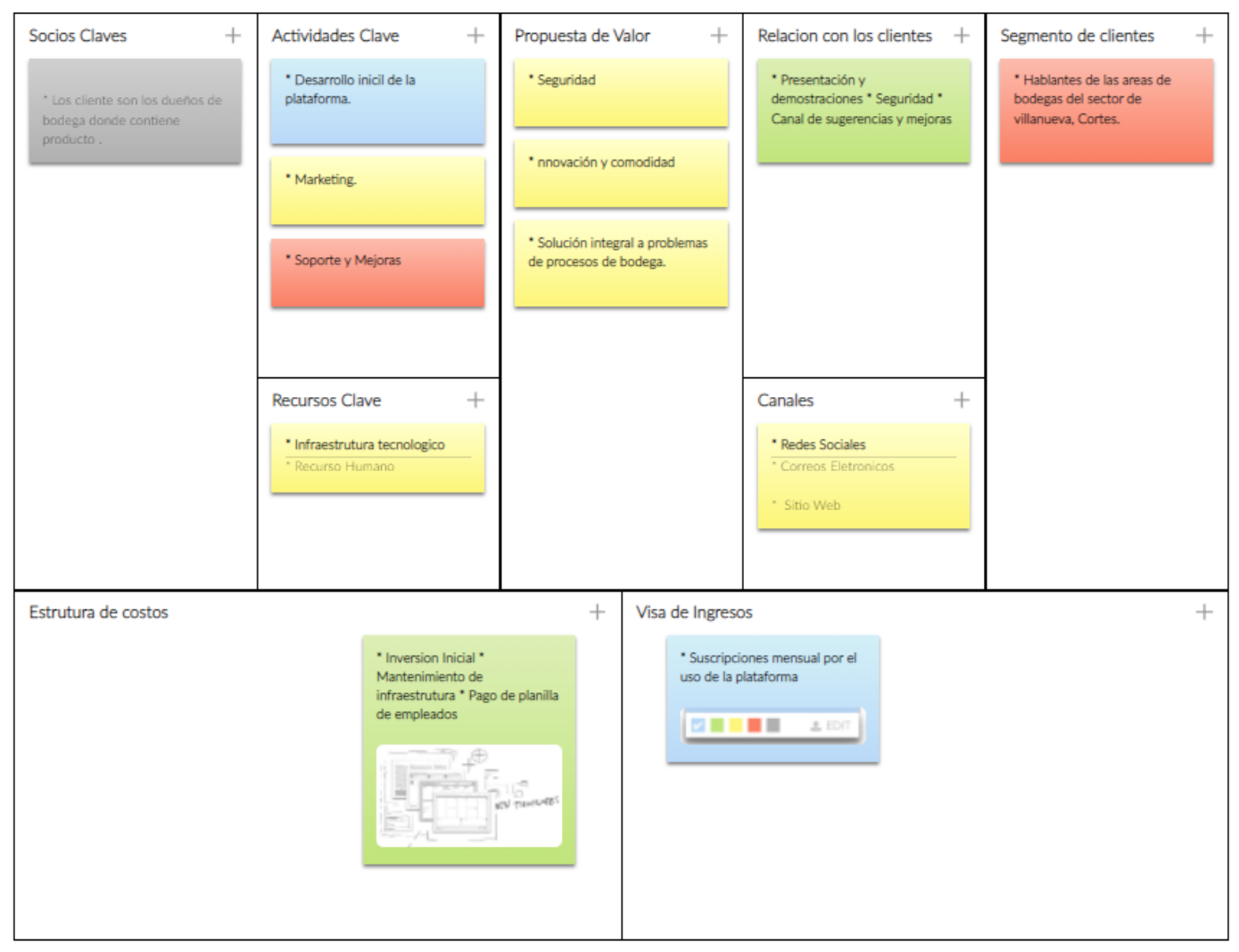

## 4.1.4 ANÁLISIS DE LAS CINCO FUERZA E PORTER

Michael Porter, plantea que existen 5 fuerzas competitivas que se deben analizar, y que le dan forma a la estrategia: los proveedores, la rivalidad, los productos sustitutos, los clientes y los nuevos entrantes. El mismo (Porter, 2008) afirma: "Tomar conciencia de estas cinco fuerzas puede ayudar a una empresa a comprender la estructura del sector en el cual compite y elaborar una posición que sea más rentable y menos vulnerable a los ataques" ). A continuación, se presenta una figura que ilustra las cinco fuerzas de Porter aplicadas al producto en estudio.

#### *12 Figura Análisis de las cinco fuerzas de Porter*

**Nota: Elaboración Propia.**

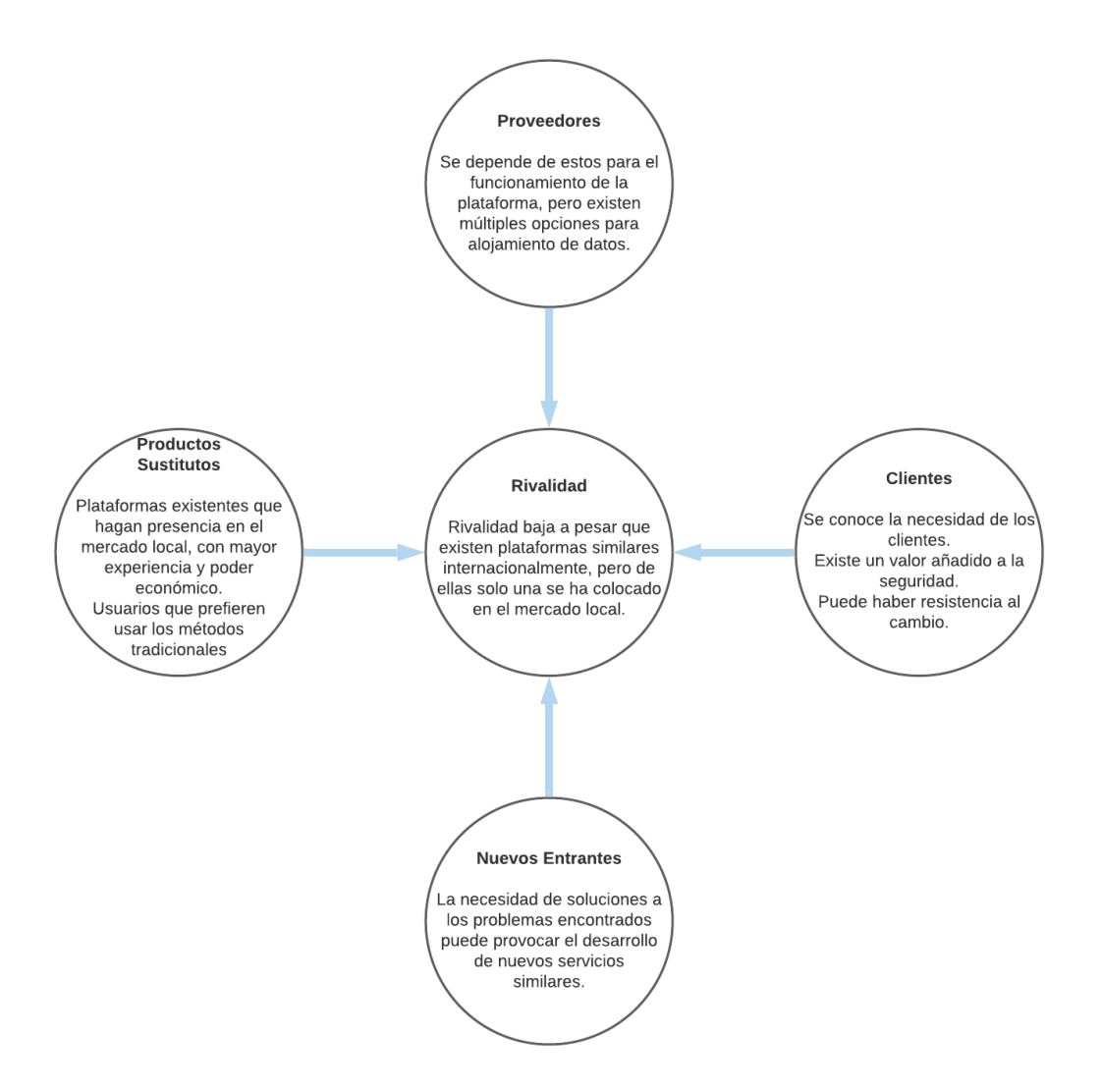

#### *Tabla 12 Resumen Análisis de la 5 fuerza de Porter*

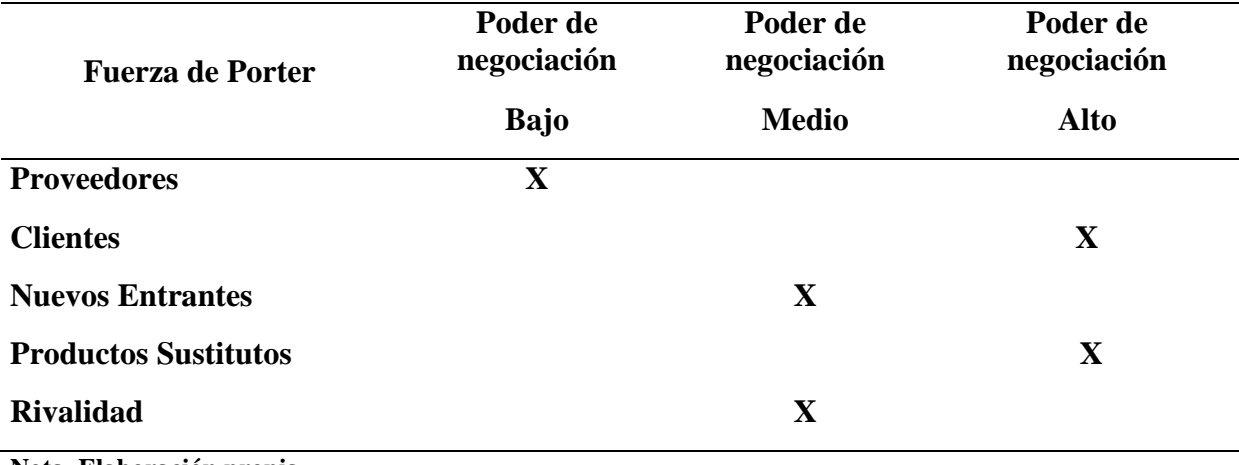

**Nota. Elaboración propia.**

En la tabla 12, se puede visualizar el nivel de negociación de cada una de la fuerza sobre el producto, en primer lugar, los proveedores ejercen un bajo poder de negociación, ya que en caso de que el precio de los servicios afecte negativamente los costos de la plataforma, se podrá buscar una alternativa igual o más económica.

En el caso de los nuevos entrantes y la rivalidad, el poder de negociación en medio existe la posibilidad de nuevos entrantes al aumentar el auge ya algunos, en el caso de la rivalidad, los productos existentes, a pesar de ser muy escasos en el mercado local, permite a los usuarios la capacidad de elección.

Por último, los clientes y los productos sustitutos ejercen un poder de negociación alto dentro de estas fuerzas se pueden identificar dos elementos clave, la resistencia al cambio por parte de los usuarios y que estos por razones decidan continuar realizando los procesos de la manera tradicional.

# 4.1.5 ANÁLISIS FODA

En esta sección se tratará de poder dar análisis de FODA para la plataforma de servicio de sistema de inventario, ya que estas iniciales, ya que se representa las cuatro fuerzas estudiadas que son: Fortalezas, Oportunidades, Debilidades y Amenazas el análisis de esto más todo definirá con claridad las diversas actividades y por lo tanto así tomar las metas necesarias que así se deberán establecer para que pueda alcanzar los objetivos que se plantee. Continuación se presentará el análisis de FODA.

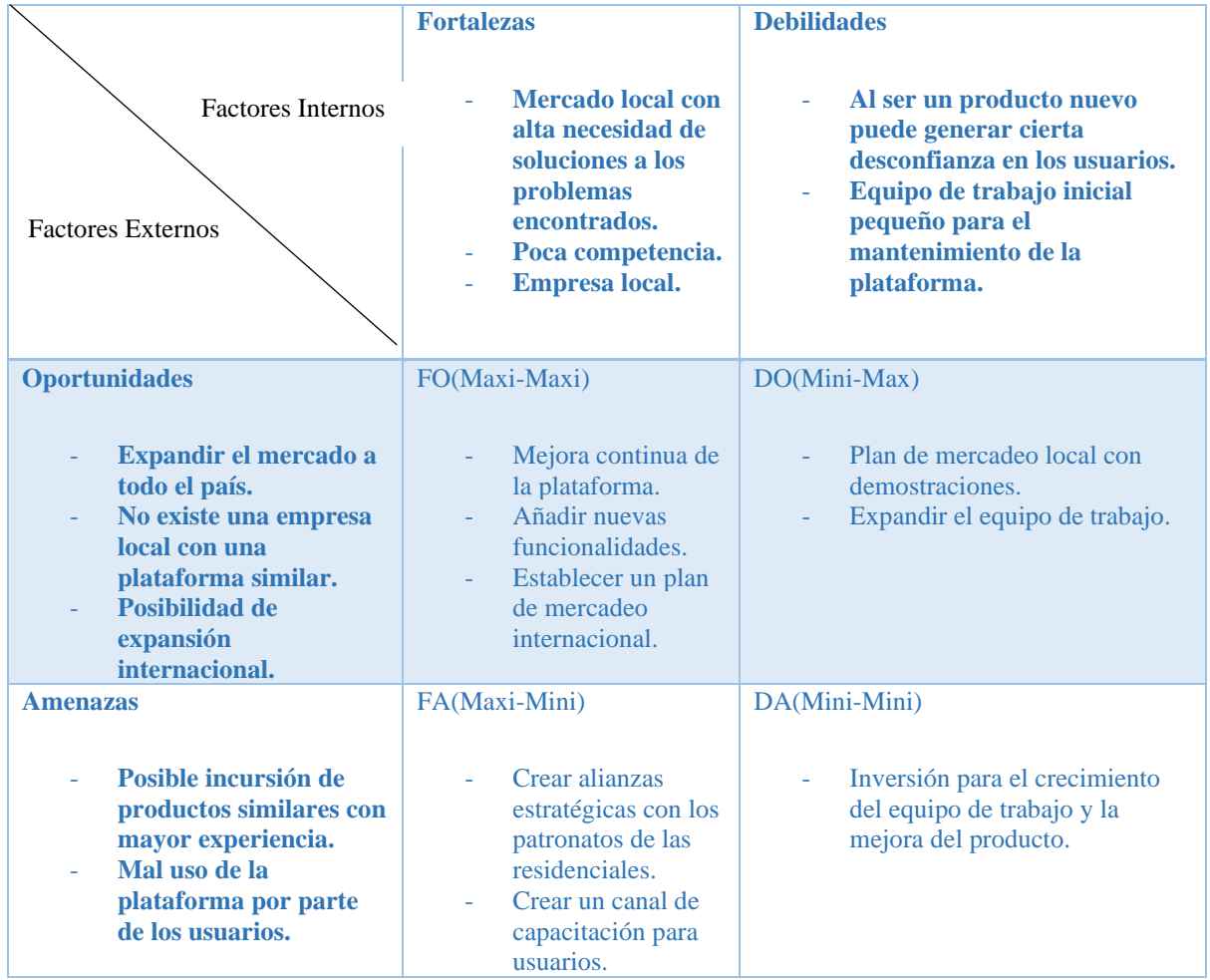

## *Tabla 13 Análisis FODA*

**Nota. Elaboración propia**

## 4.1.6 PROPIEDAD INTELECTUAL

El desarrollo venta e inventario es más que una plataforma en qué consistirá y se desarrollara desde cero en la cual el codigo le pertenecerá únicamente al desarrollador, ya que el nombre y el logotipo sé ira elaborando según la naturaleza del producto y el nombre y así disponiendo así el total de originalidad y asi puedan evitar incumplir cualquier propiedad intelectual existente.

## 4.1.7 FACTORES CRÍTICOS DE RIESGO

Toda la posibilidad de ocurrencia de cualquier situación que se puede ir desarrollando con las funciones y actividades de una empresa que no impidan lograr uno de sus objetivos. Uno de los principales factor de riesgo en cuanto que se dé la implementación de un proyecto como se describirá en la investigación en la resistencia del usuario, ya que hoy en día la mayoría de los procesos se realiza en forma manual y así no tenga que llevar control escrito y que les permita que puedan realizar de forma más segura y eficientes otro factor que se toma en la competencia aunque se considera poco y que nos puede dar una mayor experiencia es el tiempo de funcionamiento y lo fluyente que puede ser en el mercado y así se añade una buena incursión a los competidores y así se debe de plantear una buena estrategias del mercado fuerte.

## 4.1.8 ANÁLISIS DE DEMANDA

Para Baca Urbina (2010), el análisis de la demanda sirve para, "determinar y medir cuáles son las fuerzas que afectan los requerimientos del mercado respecto a un bien o servicio, así como establecer la posibilidad de participación del producto del proyecto" El objetivo principal del análisis de demanda es poder determinar y así medir cuales son la fuerzas que afectan los requerimientos del mercado y así poder tener una posibilidad con la participación del producto con las encuestas que se han aplicado sobre la muestra de

82

población es por donde se ha obtenido información muy importante sobre cuál los consumidores y la competencia que se va conociendo y se va abarcando en el mercado y conocer los niveles de interés de la persona hacia la plataforma.

# 4.1.8.1 ANÁLISIS DE LA COMPETENCIA

Durante se ha estado haciendo el estudio sobre las situaciones actuales en la cual se realizó en el capítulo II en el cual los productos que se encuentra en el mercado laboral, existen una aplicación desarrollada localmente en la cual esto no contiene una participación significativa en el mercado.

En esta parte se mostrará los resultados de la encuesta que se realizó a las personas en la cual se verá los resultados en cuanto las personas conocen y sabe sobre uso de la tecnología en la siguiente figura muestra que tipo de aplicación es que más utiliza entre ellas las utilizados es Aplicaciones móviles con un 62% y seguido por App web con un 21 % y por última Aplicación de Escritorio con un 17%, ya que la plataforma va dirigida área de bodega para uso comercial.

En la siguiente figura muestra cuanto han utilizado alguna tecnologia diferente en sus negocios ¿La plataforma contara con diferentes funciones al ingreso de su producto en su bodega? Tales como, pagos, ingresos, facturación.

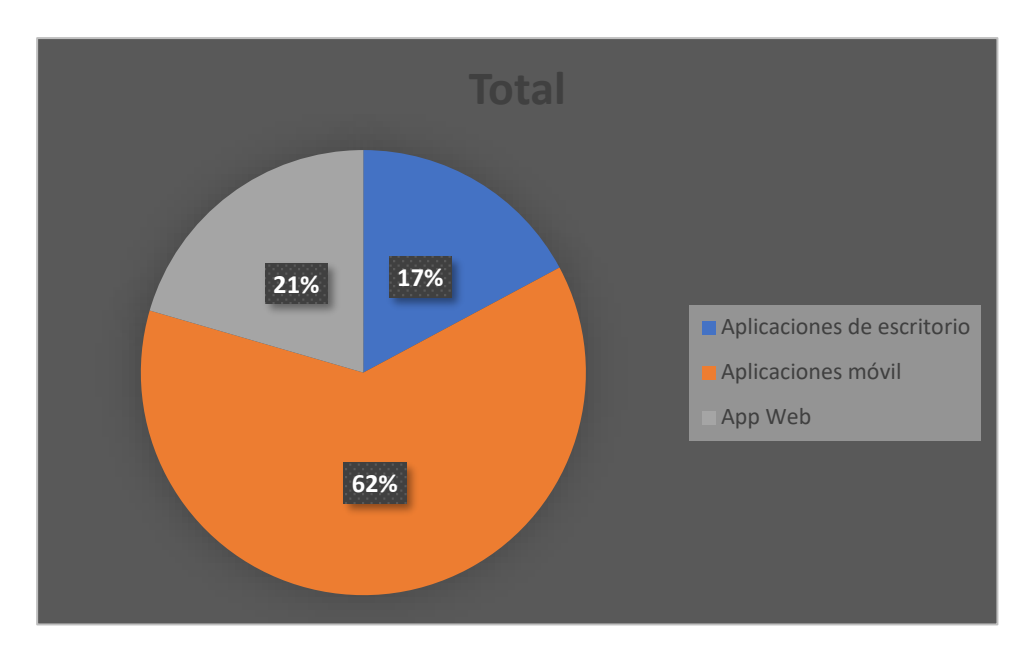

*13 Figura 13. Porcentaje de la bodega de que tipo de tecnologia utiliza en sus negocios*

**Nota. Elaboración Propia.**

En la figura siguiente muestra que nivel de tecnologia utiliza mas hoy en día en la bodega están paralela la nueva tecnología ya que la mayoría de los negocios utiliza todo en escrito y no han optado para el uso de plataforma.

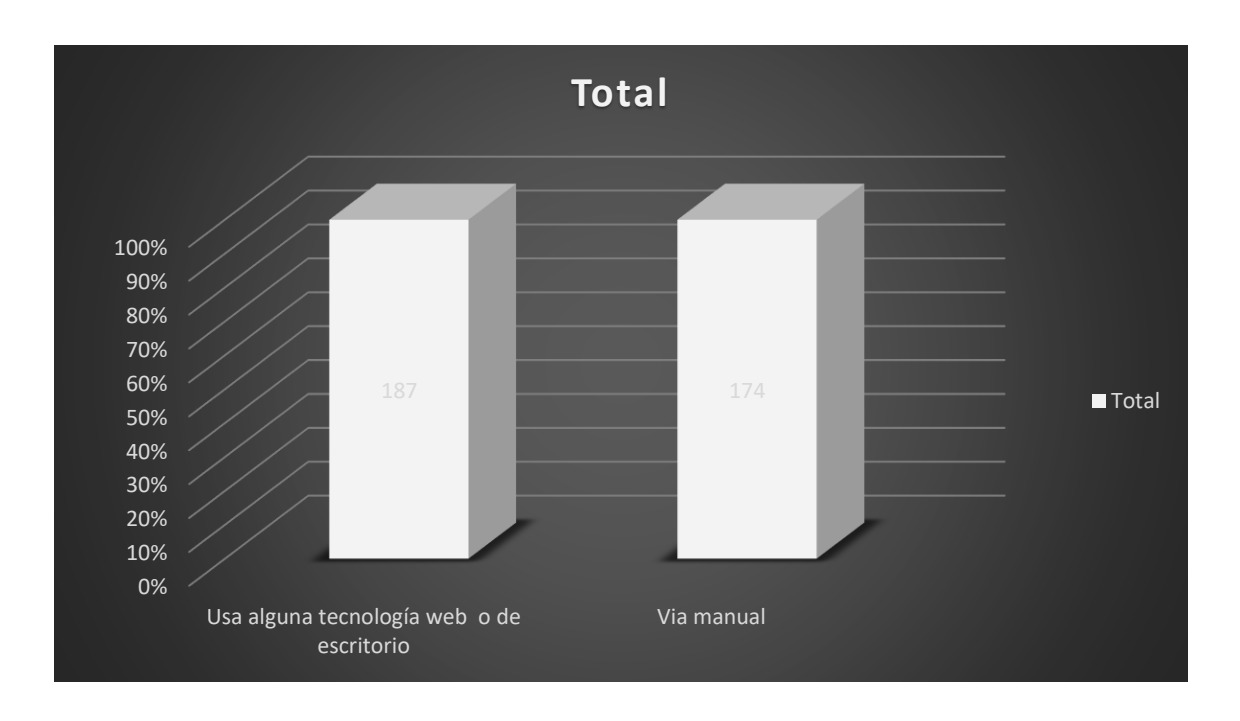

*14 Figura 14 Que tipo de plataforma utiliza hoy en día o siempre usa llevar control escrito.*

**Nota. Elaboración Propia.**

¿Conoce algún programa que se use para hacer App web o aplicaciones móviles? En la siguiente figura se le consulta sobre si conocen algunos desarrolladores de programas donde se obtuvo la mayor respuesta negativa ya que la mayoría no conoce mucho sobre creación y desarrollo de plataforma

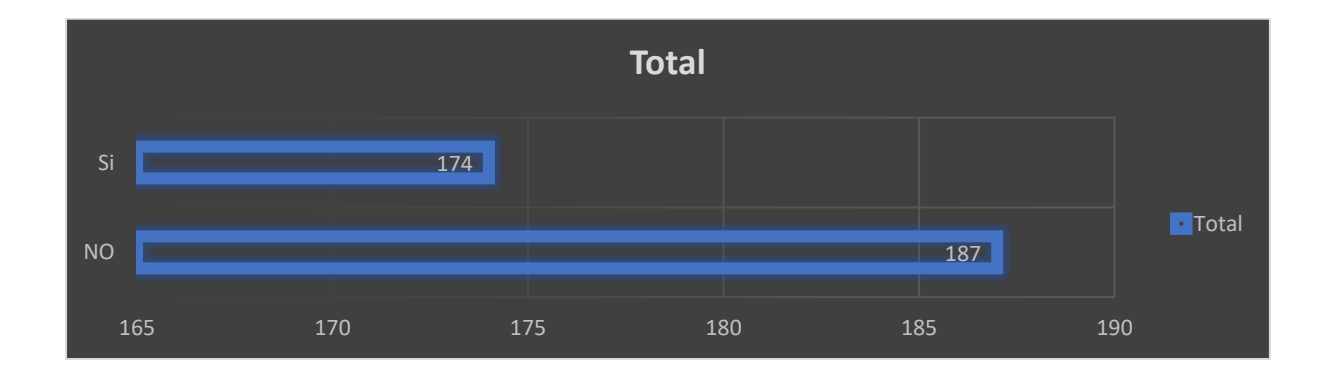

*15 Figura Conoce Algún programa que se use para hacer App web o aplicaciones móviles*

**Nota. Elaboración Propia**

# 4.1.8.2 ANÁLISIS DEL CONSUMIDOR

En este capítulo donde se evaluó desde el numero 3 nos ayuda determinar cómo obtener uno datos significativos de la población se debía aplicar a una muestra de 359 línea de bodegas. Una de la pregunta está dirigida más que todo conocer cuanto estarían dispuestos a pagar por el servicio de la aplicación que les permita gestionar los servicio en esta parte se mostrara los resultados obtenidos. En la siguiente figura se mostrará los resultados de la siguiente interrogante.

¿Cuanto estarían dispuesto a pagar por una plataforma de venta e inventario mensual? La mayoría de las personas optan por el precio de la plataforma de un valor de 22 dólares

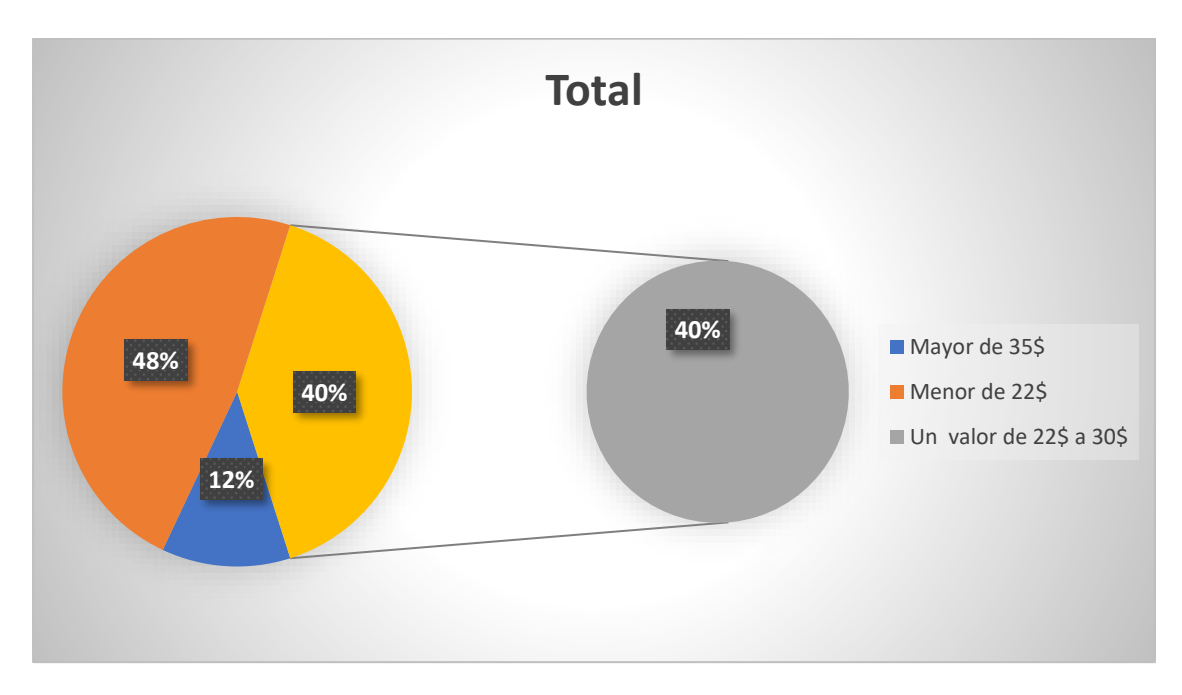

*16 Figura Interés la linea de bodega en adquirir una plataforma de venta e inventario.*

#### **Nota. Elaboración Propia**

En el siguiente resultado casi la mayoría no optan por una plataforma mayor de 35 dólares prefiere más de 22 a 30 dólares a base de ahí se tomare el precio adecuado para compartir los

precios sobre el uso de la plataforma y asi lo puede utilizar y que se lleve una mejor perspectiva.

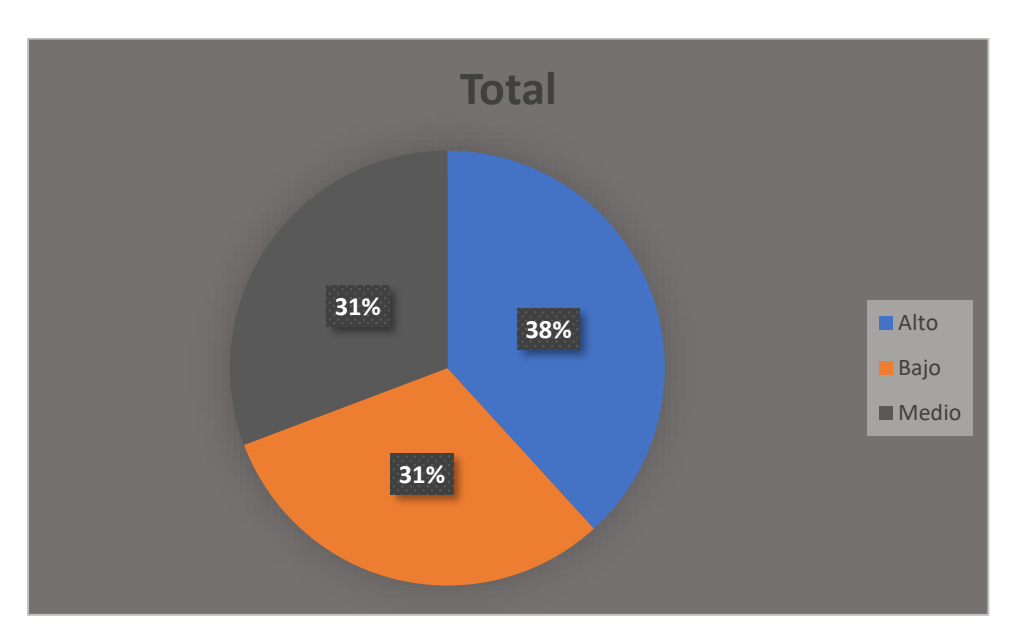

¿Cómo cree que afectaría en el negocio el sistema web?

*17 Figura Como afectaría en el negocio el sistema web*

#### **Nota. Elaboración Propia**

En la figura anterior se toma en cuenta cómo afectaría en el negocio los sistemas web del 100% optaron de que los cambios afectarían a lo alto sin tomar en cuenta que los otros campos están paralelos entre bajo y medio que considera que no afectaría mucho tomando en cuenta que día a día la tecnología va cambiando ay ves que los cambios mayores se dan para aquellos negocios que no maneja ninguna plataforma.

¿Existe una relación significativa en el negocio y tecnologia? La mayoría toma en cuenta que si se da una relación grande cuando se da un cambio de tecnologia en los negocios

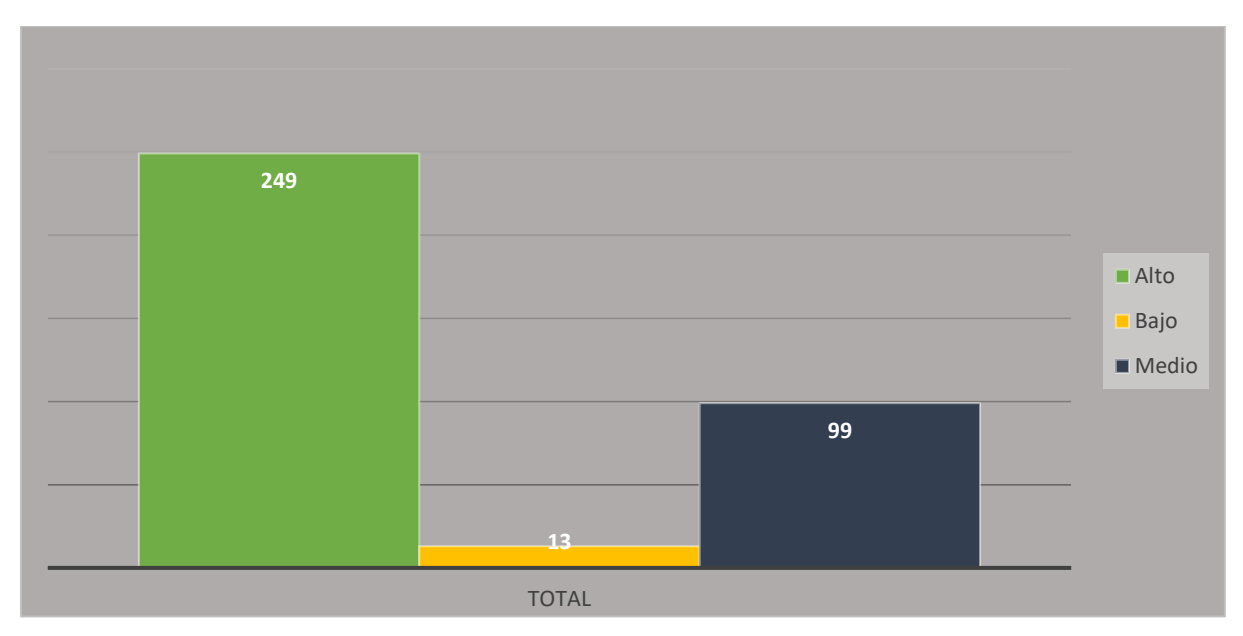

*18 Figura Si se dan cambio significativo las tecnologia.*

#### **Nota. Elaboración propia.**

Resumiendo los datos anteriores nos muestra que 249 líneas de bodegas encuestadas toman en cuenta sobre los cambios que si daría las tecnología al uso de la plataforma, ya que esto refleja sumamente alto, sin embargo el escenario que muestra es muy optimista, ya que para esto nos muestra que las ventas van a ser muy potenciales y más que duraderas.(Baena, s/f-d) explica que, "Por duraderos queremos decir que son productos que duran varios años y para los que hay, por lo tanto, un porcentaje muy bajo de compra repetida". A continuación, en la ecuación, se muestra 1 y describe la fórmula propuesta por Ulrich. En la ecuación 2, se explica la fórmula con los datos de la investigación.

Donde:

 $P =$  probabilidad de que el producto sea comprado.

 $C$  definitivamente = constante de calibración, generalmente igual a 0.4 o menor cuando no existe historia previa de la empresa.

 $C$  probablemente = constante de calibración, generalmente igual a 0.2 cuando no existe historia previa de la empresa.

 $F$  definitivamente = fracción de encuestados que indican que están definitivamente comprarían.

 $F_{\text{probablemente}} = \text{fraci}$  of the encuestados que indican que están probablemente comprarían.

$$
P = 0.4 * 12\% + 0.2 * 76\% = 2\%
$$
\n<sup>(2)</sup>

Esto permite concluir, que de 5320 línea de bodega descrita en el capítulo III, aplicando el porcentaje obtenido mediante la ecuación de Ulrich, se obtiene un total de 106 personas interesadas en adquirir una plataforma de servicios Venta e inventario.

¿Existe una relación significativa en el negocio y tecnologia? La mayor parte han considerado que existe una gran cantidad que considera positiva sobre actualización con la tecnologia

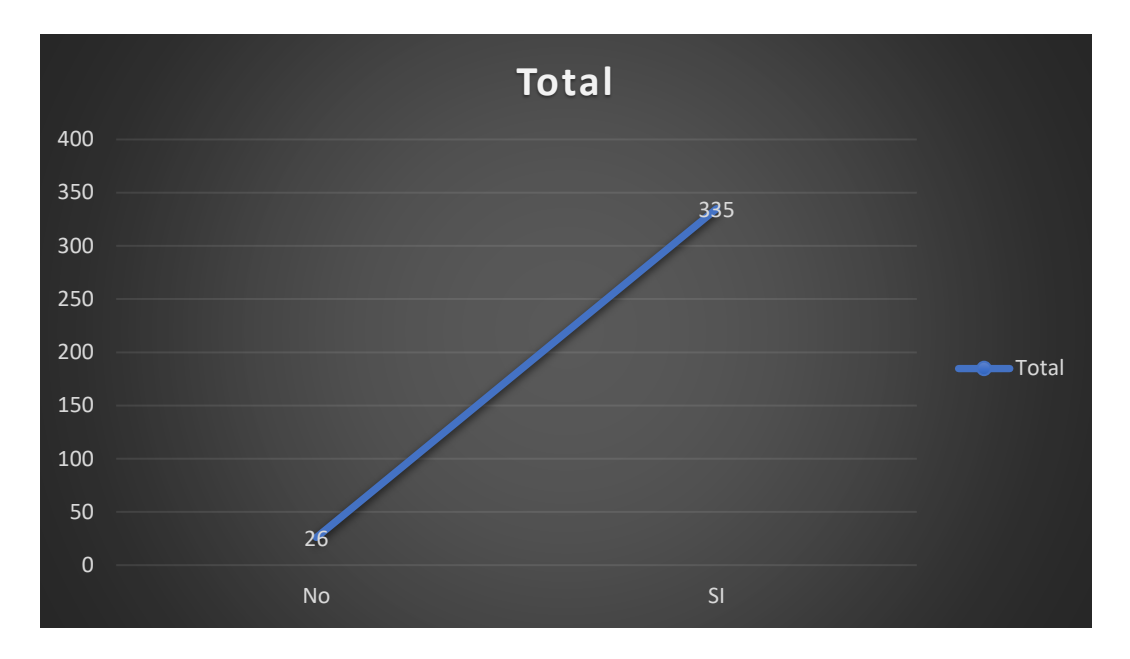

*19 Figura Si existe una relación significativa en e negocio y tecnologia*

#### **Nota. Elaboración Propia.**

## 4.1.8.3 DEMANDA POTENCIA INSATISFECHA

Uno de los servicios planeados para una plataforma es para poder gestionar para persona tenga sentido en el proceso poder realizar la gestión, se le preguntó a los encuestados con respecto a los precios a la plataforma de venta e inventario como considera los costos.

¿Cómo sería el impacto de la tecnologia si se implementara en el negocio?

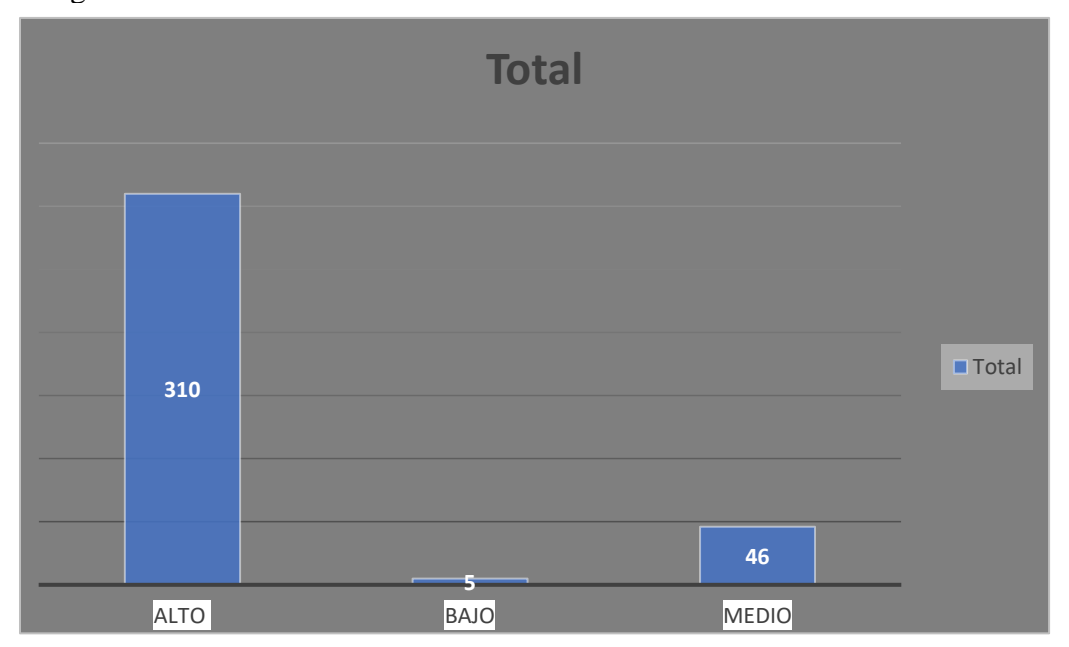

*20 Figura Como seria el impacto de la tecnologia si se implementara en el negocio*

#### **Nota. Elaboración Propia.**

En la figura anterior con una gran cantidad de 310 línea de bodega toman en cuenta que será alto los cambios que se daría debido a que esa mayoría no contiene ningún sistema o una plataforma para llevar el control de venta e inventario por eso considera alto los cambio en la parte bajas no la considera que le dará cambio porque usa alguna plataforma sea web o de escritorio para así llevar sus controles diarios.

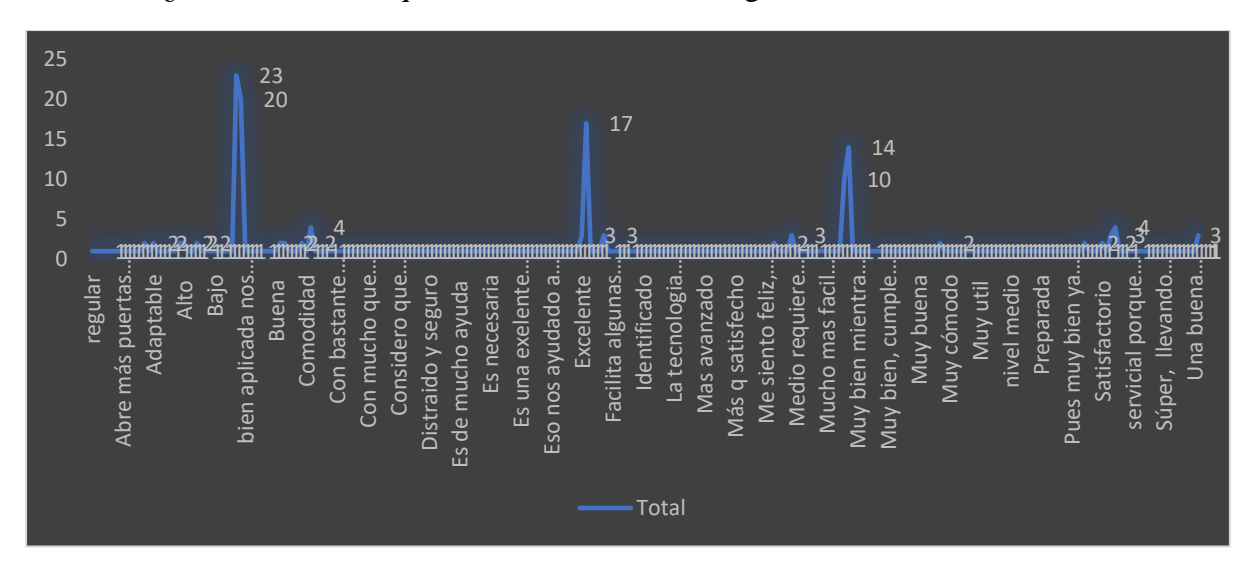

¿Cómo considera que se siente con la tecnologia?

En la siguiente figura muestra cómo se han considerado con las tecnología la mayor parte que son cantidad de una 23 línea de bodega se considera excelente otros los toman que la tecnología quitan oportunidades de trabajo, y la otras línea de bodegas tomando como una mejor manera de organizarse en su trabajo, tomando en cuenta que la mayor parte considera que están bien y se siente cómodo con el uso de la tecnología pero para otros lo toman como una debilidad, ya que eso pueda que quiten trabajo alguna persona y pueda facilitar a los demás

## 4.1.8.4 PROYECCIÓN DE DEMANDA

Ya que se ha estudiado la demanda del producto y se conoce una cantidad potencial de clientes iniciales, se procede a estudiar la proyección de la demanda a largo plazo. "La difusión es el proceso por el que una innovación se transmite en el tiempo a través de ciertos canales entre los miembros de un mercado"(Arellano, s/f). También, en la Sección 4.1.8.2, se obtuvo mediante el modelo de Ulrich un 2% de probabilidad de compra de la población estudiada. En la siguiente tabla detalla el crecimiento proyectado a cinco años basados en el crecimiento de proyectos y la probabilidad de compra de la población.

| Año  | Población | Porcentaje de<br><b>Crecimiento</b> | Penalización | <b>Demanda Anual</b> |
|------|-----------|-------------------------------------|--------------|----------------------|
| 2022 | 5320      | 20%                                 | 2%           | <b>106</b>           |
| 2023 | 6,384     | 20%                                 | 2%           | 128                  |
| 2024 | 7,660     | 20%                                 | 2%           | 153                  |
| 2025 | 9,192     | 20%                                 | 2%           | 184                  |
| 2026 | 11030     | 20%                                 | 2%           | 221                  |

*Tabla 14 Proyección de la población y demanda en 5 años*

**Nota. Elaboración Propia**

Para poder enriquecer esta sección se hará el uso del modelo para estimar la adopción del producto a lo largo de los primeros años. "La difusión es el proceso por el que una innovación se transmite en el tiempo a través de ciertos canales entre los miembros de un mercado".(Alonso & Arellano, 2015). El modelo de difusión de Bass es un modelo predictivo que. La ecuación del modelo de Bass es la siguiente.

$$
S(t) = \left[ p + \left( \frac{q}{m} \right) N(t-1) \right] \left[ m - N(t-1) \right] \tag{3}
$$

Donde:

 $S(t)$  = número de nuevos consumidores que adoptaron el producto en el periodo t.  $N(t)$  = número de consumidores que adoptaron el producto en el momento t.

*p* = coeficiente de innovación.

*Q* = coeficiente de imitación.

*M* = máximo número de consumidores que pueden adquirir el producto.

Para obtener la estimación, el valor m será la demanda obtenida aplicando la penalización de Ulrich en el primer año, de 104 suscripciones. Urban y Star (1991), citado por, (Munuera

Alemán & Rodríguez Escudero, 2007) menciona que, "el valor medio de P está en torno a 0.02; por su lado, el valor de Q oscila entre 0.4 y 0.5" . Con estos valores podemos calcular la adopción estimada los 12 periodos (meses) del año 2022.

$$
S(1) = \left[0.02 + \left(\frac{0.5}{106}\right)1(1-1)\right][106 - 1(1-1)] = 2
$$
\n<sup>(4)</sup>

Aplicando en la ecuación 6 los datos del estudio, se observa que para el primer mes del año 2022 se prevé una adopción de 5 suscripciones. Para conocer como este número puede crecer a lo largo del año, se presenta a continuación la Tabla 13 con el análisis del comportamiento de la demanda.

| <b>Mes</b>             | <b>Ventas</b>  | <b>Ventas Totales</b> |
|------------------------|----------------|-----------------------|
| <b>Agosto</b>          | $\overline{2}$ | $\overline{2}$        |
| <b>Septiembre</b>      | 8              | 16                    |
| <b>Octubre</b>         | 15             | 28                    |
| <b>Noviembre</b>       | 26             | 40                    |
| <b>Diciembre</b>       | 38             | 59                    |
| <b>Enero</b>           | 55             | 88                    |
| Febrero                | 68             | 100                   |
| <b>Marzo</b>           | 75             | 140                   |
| <b>Abril</b>           | 88             | 198                   |
| <b>Mayo</b>            | 99             | 210                   |
| Junio                  | 105            | 255                   |
| Julio<br>$\sim$ $\sim$ | 111            | 280                   |

*21 Tabla Adopción de la Plataforma durante el año 2022*

**Nota. Elaboración Propia.**

Se puede observar que para el inicio del año en enero del 2023 se estiman unos 88 suscriptores con un valor con la proyección adecuada cabe señalar que los modelos estimación como el Bass, pero que "no considera ni las percepciones que el consumidor posee de la innovación, ni sus preferencias; variables reconocidas como determinantes en las decisiones de compra del consumidor.(*tema 5.pdf*, s/f)

# 4.1.9 ANÁLISIS DE OFERTAS

Una vez que se haya concluido el análisis de demanda se procederá a analizar las ofertas el propósito es perseguir mediante los análisis de oferta determinar y así medir las cantidades y las condiciones en que se ve una economía y que pueda y que quiera poner a disposición del mercado un bien o un servicio.

## 4.1.9.1 DESCRIPCION DE LA OFERTA

La plataforma es uno de los servicios que tiene como principal objetivo para poner una disposición para la persona de los negocios que se considera indispensable y que se podrá realizar una plataforma dirigida a este mercado en la cual se consultará por medio de la encuesta. En este sentido, se consultó a los encuestados que nivel de innovación considera usted que tiene en el negocio.

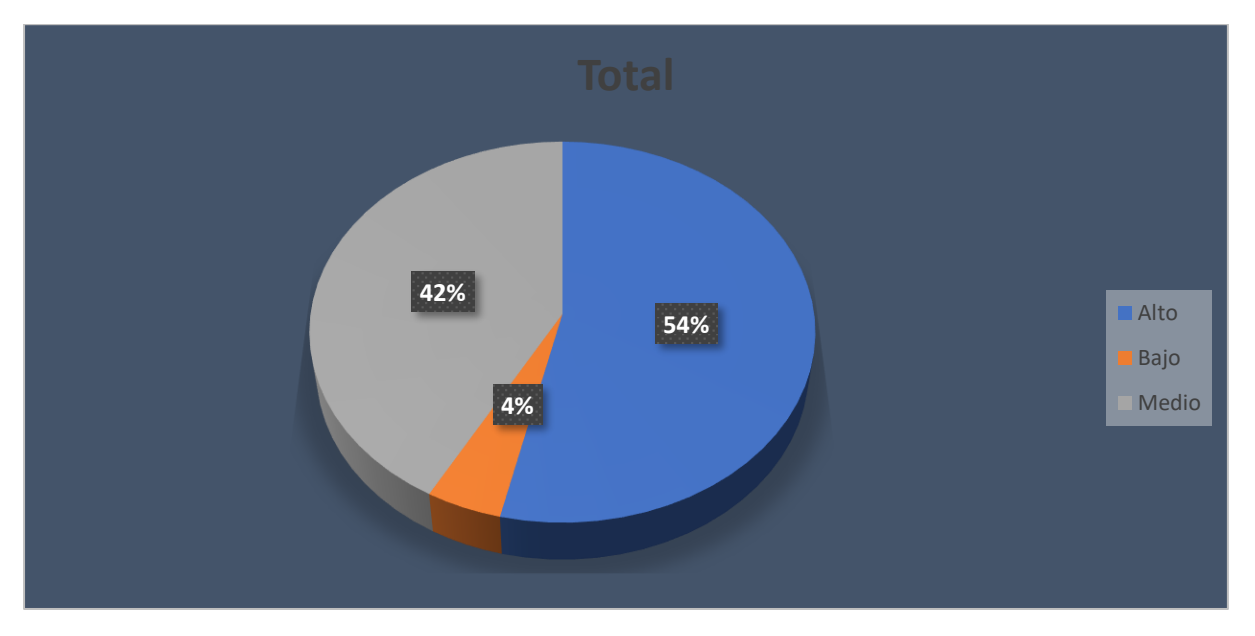

¿Qué nivel de innovación considera usted que tiene el negocio que considera aceptable las linea de bodegas?

*22 Figura Que nivel de innovación considera que tiene el negocio*

**Nota. Elaboración Propia.**

En la siguiente figura se observa que el 54% opinaron que el proceso es indispensable alto tomando en cuenta que la mayoría contiene una innovación de 42% medio y con un porcentaje bajo está con 4% el porcentaje bajo donde alguno considera que la innovación no sería aceptable para los negocios.

## 4.1.9.2 TIPO DE OFERTAS

Baca Urbina (2010), menciona que basados en el número de oferentes se reconocen tres tipos de ofertas: La oferta competitiva o de mercado libre, la oferta oligopólica y la oferta monopólica. En la sección 4.1.8.1 del análisis de la competencia se pudo observar que solamente el 21% utilizan la plataforma web. De El mercado libre nos ayuda a determinar por calidad y precio y ver el servicio ofrecido, ya que este tipo de oferta se caracteriza porque generalmente ningún productor ve el mercado.

## 4.1.9.3 PLANEACIÓN ESTRATÉGICA DE LA OFERTA

Mediante los análisis y la demanda se ha evaluado la cantidad de servicios que pueden ser puestos a disposición para la persona que le pueda ser de ayuda para así hacer monitoreo de su ingreso la planeación estratégica que se ve consiste en poder implementar los servicios que se puedan considerar como importantes y así añadiendo valor a las plataformas y así aumentando el grado de satisfacción de los clientes.

## 4.1.9.4 PROYECCIÓN DE LA OFERTA

Las innovaciones tecnológicas continuas día a día rediseñando el comercio en los próximos años en la cual dará un buen potencial y así que pueda ofrecer más que nuevas oportunidades de crecimientos y así puedan brindad a los clientes más posibilidades de poder elegir un valor de inmediato como hemos visto la planeación de crecimiento de la oferta de la plataforma se considera únicamente los límites de la tecnología en uso. (Shivananda, 2018). La proyección de la oferta está anclada al crecimiento y evolución de la demanda

tecnológica, participando en la implementación de nuevos servicios que satisfagan la demanda presente, y a la vez permitan extender el alcance del mercado.

## 4.2 ANÁLISIS DE LOS PRECIOS

Mediante estudio del mercado se está relacionando al precio del producto que se está investigando.(Peláez, 2012) afirma que el precio, "Es la cantidad monetaria a la que están dispuestos a vender y los consumidores a comprar un bien o servicio, cuando la oferta y la demanda están en equilibrio".

### 4.2.1 TIPO DE PRECIO

Se ha tomado como elección sobre los precios de la cual se ara por medio de la moneda nacional en cuál el precio estará en todo el país y que normalmente lo tiene productos como un control oficial del precio en Honduras, la moneda oficial es el lempiras en donde se legalizó el Decreto No. 51-1950.(*LeyMonetaria.pdf*, s/f).Conocer el precio es importante porque es la base para calcular los ingresos futuros, y hay que distinguir de que tipo de precio se trata y como se ve afectado al cambiar las condiciones en que se encuentra, principalmente el sitio de

venta.(*Univ.Chile\_Tesis\_Guia\_del\_Estudio\_de\_Mercado\_para\_la\_Evaluacion\_de\_Proyecto s.pdf*, s/f).

## 4.2.2 ANÁLISIS DEL PRECIO ÓPTIMO

Para poder obtener el precio óptimo de la plataforma se utilizó el Modelo de Sensibilidad de Precios de Van Westendorp desarrollado en los años 70.(León, 2018), afirma que este modelo "está basado en una batería de cuatro preguntas para investigar y analizar qué precio estarían dispuestos a pagar los consumidores por un producto determinado, obteniendo como resultado el precio óptimo del mismo".

El precio óptimo del producto se corresponde con el cruce entre 'demasiado caro' y 'demasiado barato'. Es decir, a ese precio, el porcentaje de personas que dice que el producto es demasiado caro es igual al porcentaje de personas que dice que el producto es demasiado barato.(León, 2018).

¿Con respecto al precio por la plataforma de venta e inventario como considera con los costos?

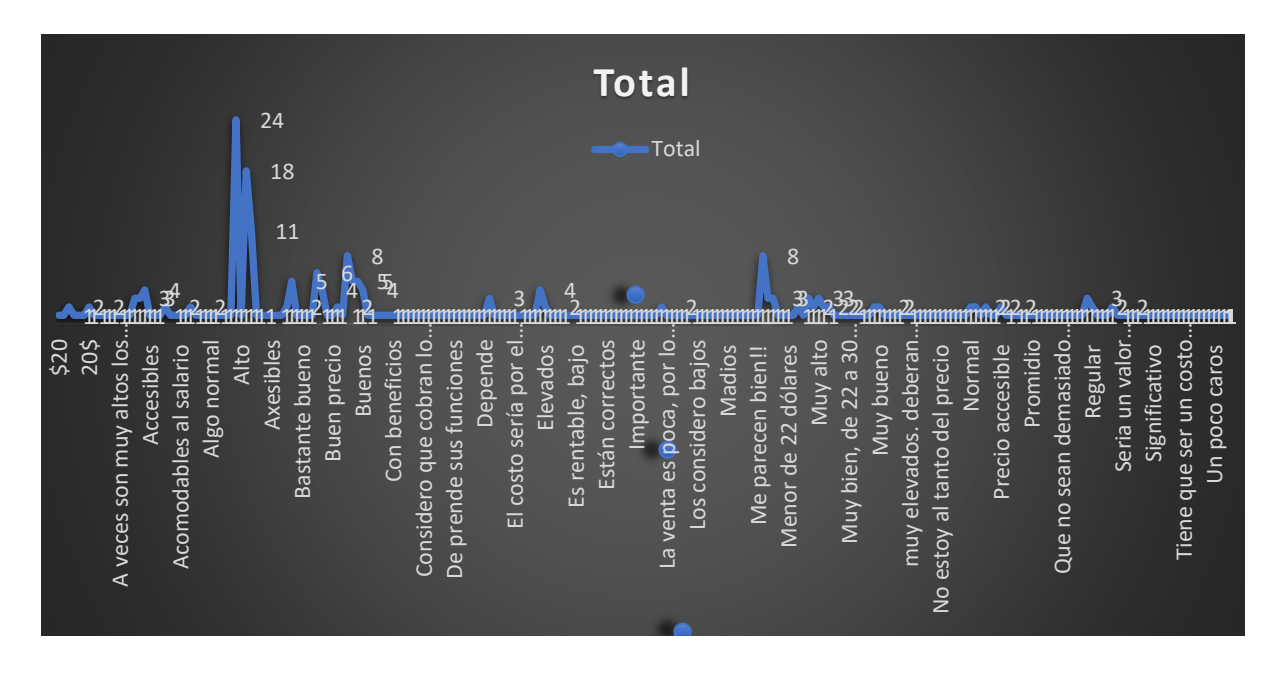

*23 Figura Satisfacción con los precios de la plataforma*

### **Nota. Elaboración Propia**.

En la siguiente figura la mayor parte han tomado que son muy alto los costó que se mostrara por el uso de la plataforma en la cual se ha tomado en cuente que a base de eso se tomara el precio adecuado para dar inicio lo que es a la plataforma como lo miramos en la siguiente sección 4.8.1.2 la mayor parte considera más accesible el precio entre 22 a 30 dólares a base de eso se tomara un precio estándar.

# 4.2.3 PROYECCIÓN DEL PRECIO

Es indispensable conocer el precio del producto en el mercado, no por el simple hecho de saberlo, sino porque será la base para calcular los ingresos probables en varios años.(Baca,

2010a). En la Sección 4.2.2 se definió el precio óptimo mensual que se cobraría por el uso de la plataforma. Ahora, es necesario proyectar el precio para los próximos años según la tasa de inflación anual promedio, obtenido gracias al análisis de datos históricos de este. En la Tabla 14 que se presenta a continuación, se observa el porcentaje de inflación observado en los años 2022 de los meses siguiente según el Banco Central de Honduras.(*Serie Mensual y Promedio Anual del Índice de Precios al Consumidor (1).pdf*, s/f)

#### *24 Tabla Tasa inflación Promedio 2021-2022*

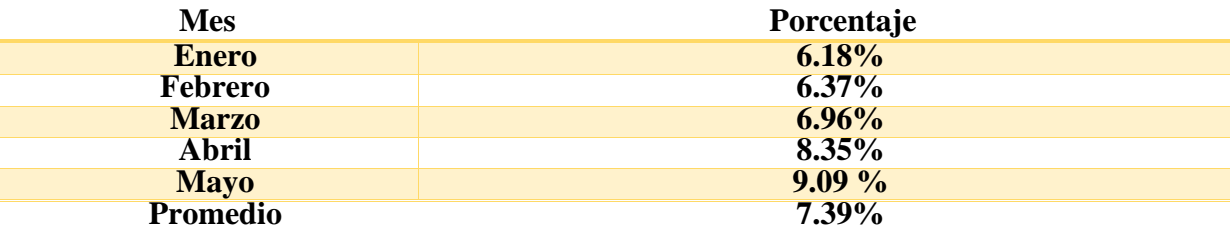

**Fuente. Datos obtenidos del sitio web del Banco Central de Honduras. Elaboración Propia.**

En la Tabla 24, se muestra el cálculo del precio para los próximos cuatro años según el índice de inflación promedio de 7.39%, el cual puede sufrir variaciones, pero es de utilidad para la proyección tentativa de precios de la plataforma en estudio.

### *25 Tabla Proyección de precio (2022-2027)*

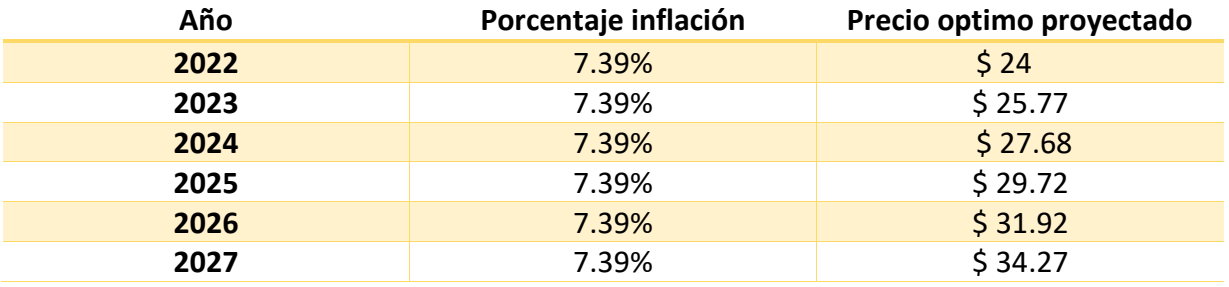

**Fuente. Elaboración propia**.

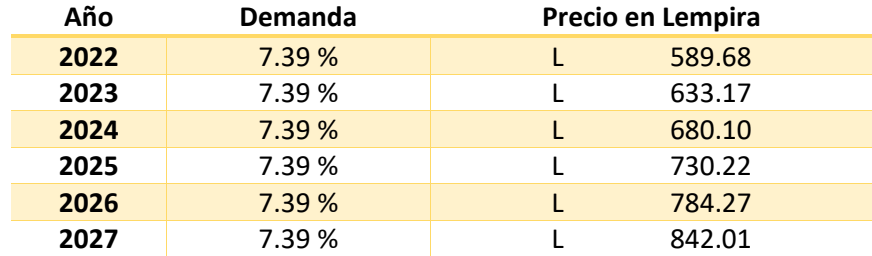

#### *Tabla 215 Proyeccion de precio en Lempiras (2022-2027)*

#### **Nota. Elaboración Propia**

### 4.3 COMERCIALIZACIÓN DEL PRODUCTO

La comercialización del producto tiene como un objetivo de poder proporcionar en el mercado una buena comercialización es la que se coloca al producto en un sitio y los momentos adecuados para así dar satisfacción en la espera de la compra.(Suárez & Manuel, 1997).

#### 4.3.1 NATURALEZA DEL CANAL DE DISTRIBUCIÓN

El productor siempre tratará de elegir el canal más ventajoso desde todos los puntos de vista.(*Tesis Aplicación de la EPI al sector vivienda media.pdf*, s/f).(Sánchez, 2020), menciona que existe un tipo de clasificación de la naturaleza del canal de distribución que, "separa los canales en distribución directa, si es la realizada sin intermediación entre fabricante y consumidor, o indirecta si incluye puntos intermedios en la cadena". Tomando en cuenta venta e inventario se podrá utilizar un canal distribución directo, donde la empresa mantendrá una relación in intermediario con los clientes e interesados en la plataforma.

## 4.3.2 ESTRATEGIA DEL ECOMMERCE

La estrategia de introducción al mercado se apoya básicamente en una mezcla de estrategia publicidad-precio. Se puede elaborar el mejor producto del mundo en muchos sentidos, pero si sólo pocos consumidores lo conocen, la introducción al mercado se hará lenta.(Baena, s/f-c).

También se consultó porque medio quiere que fueren contactado se puede observar que el 100% de las 359 líneas de bodegas encuestada respondió que ellos prefieren ser contactado por vía WhatsApp.

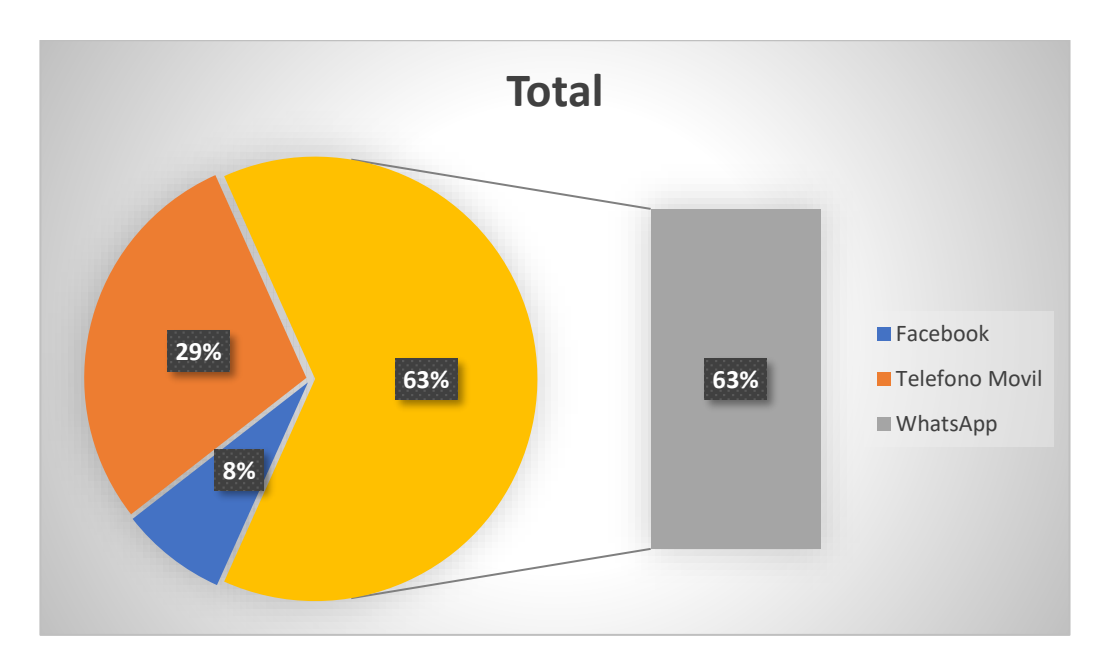

¿Atraves de que medio prefiere ser contactado para ofertas de productos o servicios?

*26 Figura Que medio prefiere ser contactado*

#### **Nota. Elaboración Propia.**

# 4.4 ESTUDIO TÉCNICO

Una vez que se haya tomado el estudio del mercado se pretende resolver las preguntas referentes a donde cuanto cuando como se debe producir lo que desea en esta sección se podrá describir uno de los detalles técnico y operativos del proyecto tomando en cuenta la ubicación de la estructura de los aspectos legales.

# 4.4.1 ANÁLISIS Y DETERMINACIÓN DE LA UBICACIÓN ÓPTIMA

En esta sección, se busca el lugar que será el centro de operaciones de la empresa. El principal objetivo de la investigación sobre la ubicación óptima es, "analizar los diferentes lugares donde es posible ubicar el proyecto, buscando establecer un lugar que ofrece los

máximos beneficios, los mejores costos, es decir en donde se obtenga la máxima ganancia".(Q, 2019). Baca Urbina (2010) indica, que para esta tarea se deben establecer una lista de factores relevantes a los cuales se les asignará un peso que indica su importancia relativa.

| Factor                                  | Peso asignado |
|-----------------------------------------|---------------|
| Facilidad de acceso dentro de la ciudad | 0.2           |
| Espacio para revisar el sistema         | 0.2           |
| Espacio para atender reuniones          | 0.2           |
| Acceso a servicio de internet           | 0.2           |
| Precio                                  | 0.2           |
| Total                                   | 1.0           |

*27 Tabla Factores Determinantes en la Ubicación Optima*

**Nota. Elaboración Propia.**

# 4.4.1.1 MÉTODO CUALITATIVO POR PUNTOS

El método cualitativo por puntos, "asigna factores cuantitativos a una serie de factores que se consideran relevantes (cualitativos) para la localización"(Método Cuantitativo, s/f). Ya que se han determinado los factores influyentes para la ubicación óptima, ahora es momento de comparar cuantitativamente los lugares que, según la investigación, se han determinado como alternativas factibles para las operaciones de la empresa.

Al ser un proyecto en desarrollo y cuyas operaciones no requieren un espacio de gran tamaño, además de minimizar los costos de renta de un espacio exclusivo para la empresa, se considera establecer las operaciones dentro de uno de los espacios de trabajo compartido.

## 4.4.2 ANÁLISIS Y DETERMINACIÓN DEL TAMAÑO ÓPTIMO

(Roman, 2013) Define el tamaño óptimo de un proyecto, como "su capacidad instalada, y se expresa en unidades de producción por año. Se considera óptimo cuando opera con los menores costos totales o la máxima rentabilidad económica. La capacidad y el crecimiento de la plataforma de venta e inventario, al ser un proyecto tecnológico, está influenciado por la cantidad de servicios tecnológicos requeridos para satisfacer demanda del mercado a través de la plataforma.

#### 4.2.2.1 MOBILIARIO Y EQUIPO ADMINISTRACTIVO

Esta sección se detallarán los requerimientos de mobiliario y equipo para el funcionamiento de la empresa. En la sección 4.4.1.1 se determina el espacio de RadioShack es un lugar optimo, en la cual facilita el mobiliario necesario para operar, como ser sillas, escritorio e impresora, sin embargo, se necesita el equipo tecnológico para que el personal responsable del área de desarrollo y ventas realice el trabajo asignado en este sentido se elaboró una tabla, que muestre el costo total de la inversión para adquirir esos equipos.

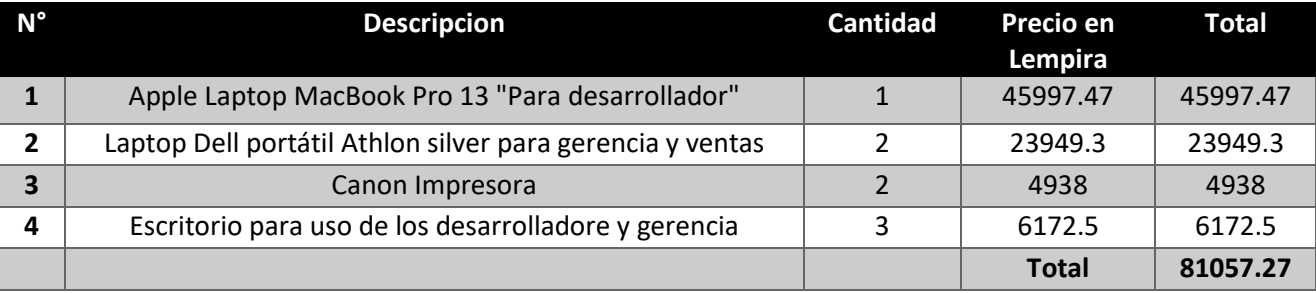

*Tabla 16 Mobiliario y Equipo Administrativo.*

En resumen, se requieren dos computadoras portátiles marca Dell para la gerencia y el encargado de ventas y marketing, así como una computadora portátil marca Apple para la persona responsable del desarrollo de la plataforma. Esto genera un costo total para la adquisición de equipo por L81,057.27

# 4.2.2.2 COSTO DE LA INFRAESTRURA TECNOLÓGICA.

En esta sección se muestra un resumen de los costos de la infraestructura y servicios tecnológicos necesarios para el funcionamiento de la plataforma de Venta e Inventario, en la siguiente tabla incluye los elementos.

*Tabla 17 Costo Infraestructura de Servicio Tecnológicos precio en dólar y cuota mensual en lempira*

| Servicio                       | <b>Cantidad</b> | Valor \$ | <b>Mensual</b> | Anual        |
|--------------------------------|-----------------|----------|----------------|--------------|
| Autenticación y Base de Datos  |                 | \$360.00 | L. 737.10      | L. 8,845.20  |
| Sitio web y correo electrónico |                 | \$121.50 | L. 248.77      | L. 2,985.26  |
| <b>Dominio</b>                 | 1               | 72.00    | L. 147.42      | L. 1,769.04  |
| <b>Publicidad en Facebook</b>  |                 | 700.00   | L. 1,433.25    | L. 17,199.00 |
|                                |                 |          | L. 2,566.54    | L. 30,798.50 |

**Nota. El precio del dólar 24.57, al día 16 de mayo de 2022.(***Banco Central de Honduras Inicio***, s/f).** 

*Tabla 18 Costo infraestructura en Lempira*

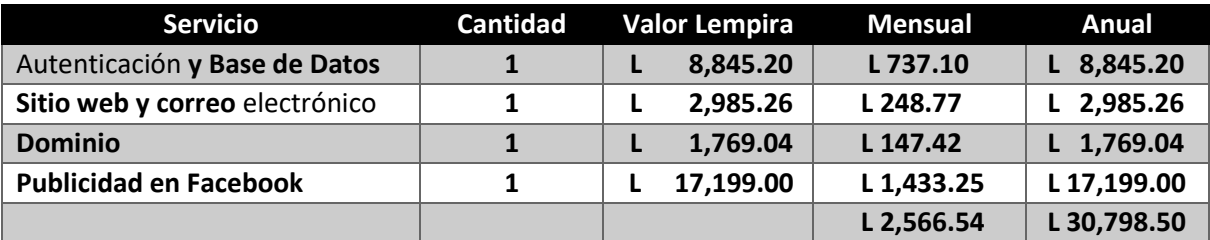

**Nota. Elaboración Propia**

**Tabla 19 Proyeccion del dólar y el precio el día de hoy**((Tipo de Cambio Serie Mensual.pdf, s/f).

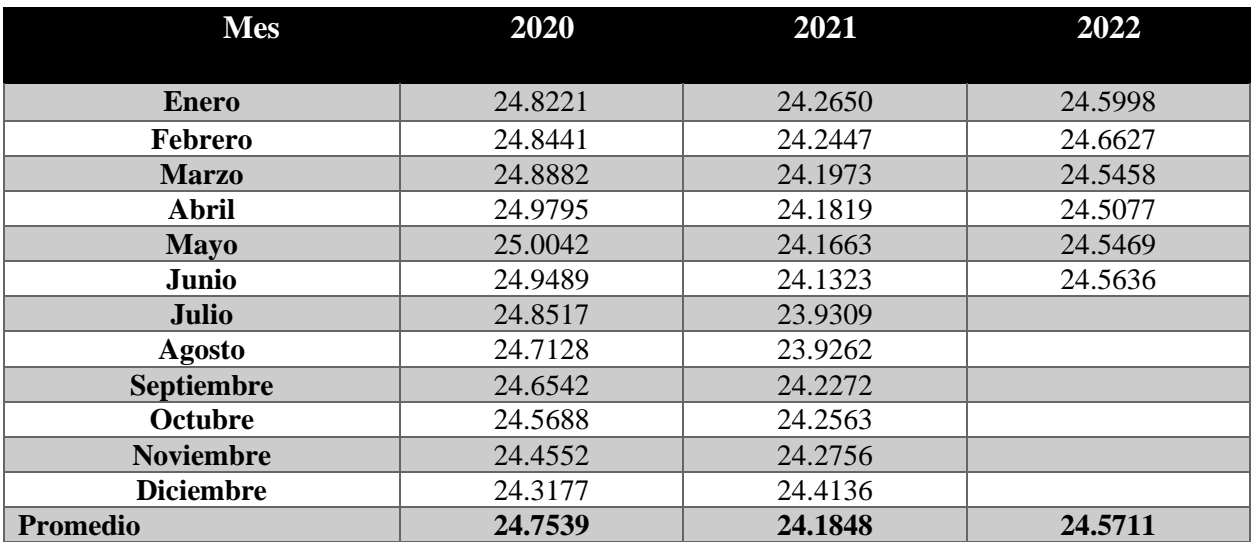

**Nota. Información tomada (Banco Central de Honduras).**

## 4.5 DETERMINACIÓN DE LA ORGANIZACIÓN HUMANA

Una vez se haya completado el aspecto técnico operativos como ser la ubicación óptima del equipo y la infraestructura tecnología en la cual se definirá como el elemento humano en que se estará organizando para así llevar a cabo una de la operación organizacional, una de las cosas que se deben hacer es adaptarse a la flexibilidad a los cambios que se den rápidamente en la empresa.

## 4.5.1 ESTRUCTURA ORGANIZACIONAL

El objetivo es poder dar una presentación de un organigrama y así es observar las cantidades total del personal que se trabara ya si puede ser interno o como un servicio externo. Al ser un proyecto nuevo y en desarrollo se contempla la necesidad de contratar un tercero para servicios, esto para evitar un impacto financiero en la etapa temprana de operaciones.

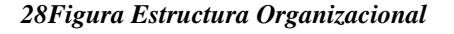

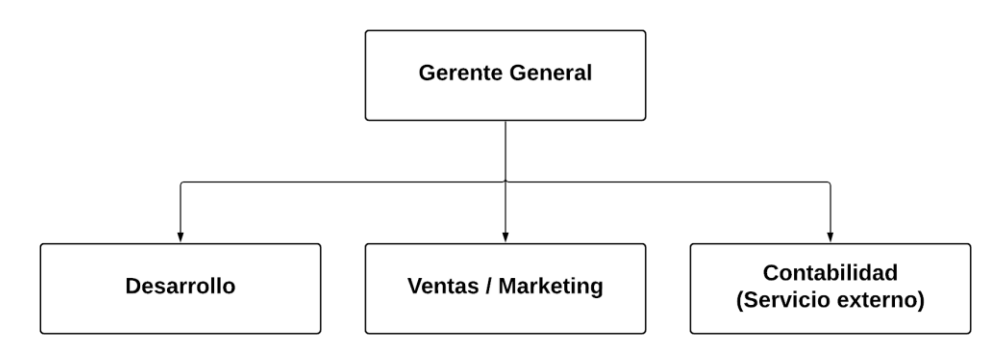

#### 4.5.2 DESCRIPCION DE PUESTOS

La descripción de puesto consistirá en poder alistar y así definir las funciones y cada una de las responsabilidades en la cual confirmara cada uno de los puestos de la estructura organizacional, a continuación, se detallarán las actividades que son las responsabilidades de los encargados y que serán definidos en la sección anterior.

## 4.5.3 GERENTE GENERAL

El gerente general estará más que todo a cargo de todas las decisiones de la empresa, es responsable de la dirección, de la administración y la representación legal, es decir, ellos tratan de poder:

- 1. Planificar: una vez conocidos los objetivos a alcanzar por la compañía, el gerente se encarga de concretar los pasos necesarios para llegar hasta allí. Definiendo un marco de trabajo, todas las acciones y procesos que deberán ponerse en marcha quedan concretados en un plan. Este documento, no sólo sirve para aumentar la eficiencia de funciones como el abastecimiento o el reclutamiento, sino que facilita al ejecutivo la adquisición de un mayor control sobre el curso de las operaciones, al simplificar el seguimiento ofreciendo una referencia.
- 2. Organizar: herramientas, materiales, equipo, la organización es una de las funciones de un gerente que mayor incidencia tienen en los beneficios. Saber aprovechar los recursos disponibles, hacer una correcta distribución del trabajo y tomar buenas e, por ejemplo, en lo que respecta a la externalización de algunos servicios son medidas necesarias y que solo la práctica y lo aprendido en un Máster en Dirección de Empresas permiten aplicar.
- **3.** Controlar: una vez que todo está en marcha, una de las funciones de un gerente es la supervisión. Validar, verificar y ofrecer retroalimentación son formas de no perder ajuste y mantener la alineación con los objetivos fijados cuando la monitorización es proactiva, se garantiza el contar con el margen de maniobra necesario para introducir modificaciones o implementar acciones correctivas, en los casos en que se considere necesario.

### 4.5.4 CONTABILIDAD

"Las actividades son tan complejas o variadas, que con frecuencia es necesario contratar servicios externos, no solo en las etapas iniciales, sino de forma rutinaria" (Urbina, 2006). Tal como se definió anteriormente, la contabilidad será apoyada por una persona externa, quien será responsable de contabilizar y registrar todas las transacciones que se realicen en la empresa, preparar los estados financieros y garantizar el correcto cumplimiento de los deberes fiscales y legales. Asesorará directamente al gerente general.

### 4.5.5 VENTAS/MARKETING

La persona encargada de las tareas de ventas y marketing tendrá como principal objetivo planificar las estrategias de mercado para alcanzar el mayor número de clientes, gestionará las redes sociales como principal canal de anuncios y campañas publicitarias. Dicha tarea le permitirá concretar nuevos usuarios y será responsable de establecer una vía de comunicación directa entre la empresa y los clientes.

## 4.5.6 DESARROLLO

En la parte del desarrollo más que todos se encargara más en la implementación de la plataforma y asi también el mejor funcionamiento de ella en la cual deberá velar por los servicios tecnológicos necesarios que se encuentra en optima estado donde puede brindar un buen mantenimiento periódico y asi mismo brindar un soporte técnico a los usuarios cuando sea necesarios.

## 4.5.7 SALARIOS

Toda retribución que percibe una persona a cambio de un servicio prestado con su trabajo, a otra, para alguna actividad productiva o la realización de un servicio.(Galan, s/f). En la tabla muestra los salarios base, y los beneficios para el personal de los tres departamentos en lo que iniciara operaciones en venta e inventario.

107

#### *Tabla 20 Salarios y Benefios*

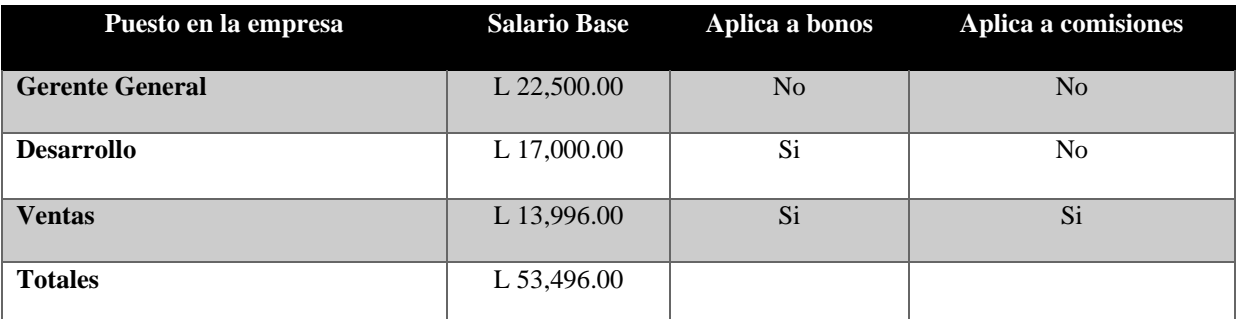

**Nota. Estimación de los salarios en base de estadística en Honduras.(***Salario***, s/f)**

Para obtener una base de los salarios promedios de cada uno departamentos de la empresa, se realizó una investigación la página web www.tusalario.org. Este sitio está conectado con la red internacional WageIndicator con apoyo de la Central General de Trabajadores. Los datos mostrados en el sitio web "Se basan en los datos proporcionados de manera voluntaria por los participantes. Además se realizan encuestas de campo comparables en 25 países como Honduras"(*Salario*, s/f). La fundación WageIndicator tiene como objetivo "contribuir a la transparencia del mercado de trabajo, tanto para los trabajadores como para los empleadores. Anualmente llega a más de 25 millones de personas en todo el mundo"(*Salario*, s/f)

Ya que se han definido los salarios, es importante realizar la proyección de estos. Se estimarán salarios mensuales de los primeros 5 años de funcionamiento de la empresa, tomando en consideración la tasa de inflación que fue calculada en la sección 4.2.3, con el valor de 7.39%. A continuación, la Tabla, muestra esta proyección.

| <b>Puesto</b>     | 1           | 2           | 3           | 4           |             |
|-------------------|-------------|-------------|-------------|-------------|-------------|
| Gerente           | L 22,500.00 | L 24,162.75 | L 25,948.38 | L 27,865.96 | L 29,925.26 |
| General           |             |             |             |             |             |
| <b>Desarrollo</b> | L 17,000.00 | L 18,256.30 | L 19,605.44 | L 21,054.28 | L 22,610.19 |
| <b>Ventas</b>     | L 13,996.00 | L 15,030.30 | L 16,141.04 | L 17,333.87 | L 18,614.84 |
| <b>Totales</b>    | L 53,496.00 | L 57,449.35 | L 61,694.86 | L 66,254.11 | L 71,150.29 |

*Tabla 21 Salarios Mensuales Proyectadas*

#### **Fuente. Elaboración de propia**

Esta proyección corresponde al salario sin ningún tipo de deducciones que la ley en Honduras establece. En primer lugar, todas las empresas en Honduras están obligadas a aportar al Instituto Hondureño de Seguridad Social.(*reglamento de aplicación de la ley del ihss.pdf*, s/f) Para el año 2020, el Consejo Hondureño de la Empresa Privada (COHEP) informó mediante un comunicado, que las empresas con 10 o menos trabajadores, deben realizar una contribución para el régimen de salud (Enfermedad y Maternidad) equivalente al 5% por parte del empleador y 2.5% por el trabajador, en base a un techo máximo de L9,380.67. Para el régimen de previsión social (Invalidez, Vejez y Muerte), se debe aportar un 2.45% por parte del empleador y 1.45% por parte del trabajador, en base a un techo máximo de cotización de L9,779.86.(Cohep, 2020).

| Periodo                 | Techo E.M. | Techo I.V.M. | Trabajador      |                   | <b>Patrono</b>          |                   | <b>Total</b>             |
|-------------------------|------------|--------------|-----------------|-------------------|-------------------------|-------------------|--------------------------|
|                         |            |              | E.M. $(2.50\%)$ | I.V.M. $(1.45\%)$ | E.M. $(5%)$             | I.V.M. $(2.45\%)$ |                          |
|                         | L9,380.67  | L9.779.86    | L8.442.60       | L5.105.09         | L <sub>16</sub> .885.21 | L8.625.84         | L39,058.73               |
| $\overline{2}$          | L9,380.67  | L9,779.86    | L8,442.60       | L5,105.09         | L <sub>16</sub> ,885.21 | L8,625.84         | L <sub>39</sub> , 058.73 |
| 3                       | L9,380.67  | L9.779.86    | L8.442.60       | L5.105.09         | L <sub>16</sub> .885.21 | L8,625.84         | L39,058.73               |
| $\overline{\mathbf{4}}$ | L9,380.67  | L9,779.86    | L8,442.60       | L5,105.09         | L <sub>16</sub> .885.21 | L8,625.84         | L <sub>39</sub> , 058.73 |
| 5                       | L9,380.67  | L9,779.86    | L8,442.60       | L5,105.09         | L <sub>16</sub> ,885.21 | L8,625.84         | L39,058.73               |
|                         |            |              |                 |                   |                         |                   |                          |

*Tabla 22 Calculo de aportaciones a IHSS por periodo*

#### **Nota. Elaboración Propia**

En segundo lugar, las empresas legalmente constituidas en Honduras deben cotizar al Régimen de Aportaciones Privadas (RAP). Para el año 2020, se determinó una aportación que "equivale al 0.45% para el Empleador y 0.45% para el trabajador. Lo anterior, se establece sobre el excedente de L9,779.86, sin techo salarial de contribución".(Cohep, 2020).

| Periodo        | Techo IVM  | Trabajador $(0.45\%)$ Patrono $(0.45\%)$ |          | Total      |
|----------------|------------|------------------------------------------|----------|------------|
|                | L 9,779.86 | L 132.03                                 | L 132.03 | L 3,168.67 |
| $\overline{2}$ | L 9,779.86 | L 132.03                                 | L 132.03 | L 3,168.67 |
| 3              | L 9,779.86 | L 132.03                                 | L 132.03 | L 3,168.67 |
| $\overline{4}$ | L 9,779.86 | L 132.03                                 | L 132.03 | L 3,168.67 |
| 5              | L 9,779.86 | L 132.03                                 | L 132.03 | L 3,168.67 |
|                |            |                                          |          |            |

*Tabla 23 Calculo de aportaciones al Rap por periodo*

**Nota. Elaboración Propia**

Para finalizar, se presentará los salarios netos que recibirán los empleados con una proyección para los próximos 5 periodos, aplicando las deducciones de ley que se explicaron anteriormente.

*Tabla 24 Salarios Mensuales Netos Proyectados*

| <b>Puesto</b>     |             | 2           | B,          | 4           |             |
|-------------------|-------------|-------------|-------------|-------------|-------------|
| <b>Gerente</b>    | L 22,079.67 | L 23,742.42 | L 25,528.05 | L 27,445.63 | L 29,504.93 |
| <b>General</b>    |             |             |             |             |             |
| <b>Desarrollo</b> | L 16,579.67 | L 17,835.97 | L 19,185.11 | L 20,633.95 | L 22,189.86 |
| <b>Ventas</b>     | L 13,575.67 | L 14,609.97 | L 15,720.71 | L 16,913.54 | L 18,194.51 |
| <b>Totales</b>    | L 52,235.01 | L 56,188.36 | L 60,433.87 | L 64,993.12 | L 69,889.30 |

**Fuente. Elaboración Propia.**

# 4.6 MARCO LEGAL

A continuación, se describe el procedimiento para constituir legalmente una empresa en Honduras. Gracias a los avances de la tecnología, este procedimiento se ha hecho cada vez menos tedioso y se puede realizar en menos tiempo.(Linea, s/f). fue creada por el gobierno de Honduras para este proceso. El ministro de Gobierno Digital, José Mario Reyes menciona: "Mi Empresa en Línea ha venido a reducir los tiempos de constitución de una empresa al centralizar varios trámites, la que anteriormente tardaba cinco o seis meses ahora solo son cinco días.(Prensa, s/f). A continuación, se detallan los pasos a seguir para realizar el proceso vía dicha plataforma. Para más información sobre el proceso de legalización.
1. Se requiere una imagen frontal y posterior de la tarjeta de identidad de los socios o gerentes de la empresa a constituir.

2. Adjuntar una foto del Registro Tributario Nacional (RTN) de cada persona natural que formará parte de la empresa. El trámite para obtener este registro se realiza en las oficinas del Servicio de Administración de Rentas (SAR).

3. Se requiere también, una fotografía del servicio de energía eléctrica donde aparezca la clave primaria y la dirección. Esto sirve como comprobante de domicilio fiscal.

4. A partir de aquí, se llenan los datos propios de la empresa que se necesita formalizar, como ser el nombre, el tipo de empresa, actividad que realizará, correo electrónico, ciudad o municipio donde operará, datos de los socios y de los gerentes.

5. Una vez enviado los datos, tarda 48 horas en llegar la notificación del Servicio de Administración de Rentas y la información pasa a la alcaldía correspondiente para generar el permiso de operaciones.

### 4.6.1 POLÍTICAS DE PRIVACIDAD DE LOS DATOS

Es en este sentido que se han determinado ciertas políticas que detallan qué información se recopila y quiénes pueden acceder a ella, mismas que deben ser plasmadas en un documento que sirva como soporte legal para la empresa, A continuación, se describen las políticas de privacidad:

• ¿Para qué fin se utilizan los datos?

Los datos solicitados por la plataforma son utilizados para:

- Activación de los servicios de la plataforma
- Uso de la plataforma
- Gestión de accesos y pagos
- ¿Qué datos personales se utilizan?

111

- Usuario: Correo electrónico personal, nombre completo, dirección.
- ¿Se puede cancelar el uso de los datos personales?

Si el usuario no está de acuerdo en el almacenamiento de sus datos personales, puede solicitar la eliminación de ellos. Cabe señalar que ese proceso podría impedir la prestación de los servicios de la plataforma, concluyendo su relación con la empresa.

• ¿Quién(es) pueden ver los datos y registros?

Los datos podrán ser observados por el usuario mismo, así como por el administrador de la plataforma venta e inventario correspondiente. La empresa se compromete a proteger y no divulgar la información guardada en sus servidores, apegada a las leyes vigentes en el país.

• ¿A quién y en qué casos pueden entregarse los datos almacenados?

En casos en que exista alguna actividad ilícita o delincuencial donde los datos almacenados fueran de utilidad para los servicios policiales y de investigación del país, éstos podrán realizar la solicitud al patronato correspondiente, quienes poseen la representación legal de la comunidad.

# 4.7 ESTUDIO FINANCIERO

Una vez concluido el estudio técnico, la investigación se enfoca en el estudio financiero. Este tiene como objetivo conocer los recursos económicos necesarios para el inicio de operaciones de la empresa.

La parte del análisis económico pretende determinar cuál es el monto de los recursos económicos necesarios para la realización del proyecto, cuál será el costo total de la operación de la plataforma.

# 4.7.1 ANÁLISIS ECONÓMICO

En esta parte se describirá la información relevante y financiera para que se pueda determinar la factibilidad económica para el proyecto estudio tomando en cuenta con sus ingresos y sus proyecciones a los costos y la inversión inicial y se verá con tasa interna de retorno.

# 4.7.1.1 INGRESOS

Los ingresos de la plataforma de venta e inventario son obtenidos mediante en un pago mensual por suscripciones. El precio inicial consultado en la encuesta establecida mediante el análisis de precio óptimo de van Westendorp fue de \$24 (en la sección 4.2.2) también se realizó la proyección de precio tomando en cuenta la tasa de inflación promedio en Honduras en la cual puede observarse en la sección 4.2.3.

Se presenta a continuación, la Tabla que muestra la proyección de los ingresos de la plataforma Venta e inventario para los próximos cinco años.

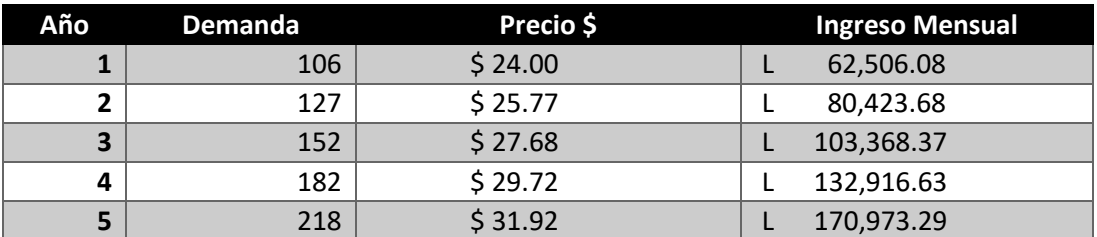

### *Tabla 25 Proyección de Ingresos*

**Nota. Elaboración Propia.**

### *Tabla 26 Proyección de Ingresos en Lempiras*

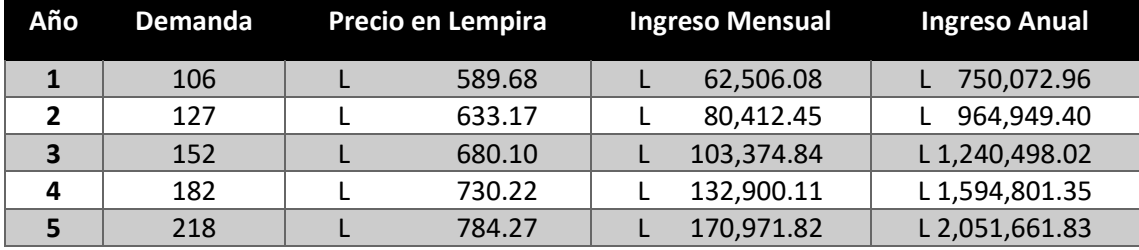

**Nota. Elaboración Propia**

# 4.7.1.2 DETERMINACIÓN DE COSTOS

Se puede decir que el costo es un desembolso en efectivo o en especie hecho en el pasado, en el presente, en el futuro o en forma virtual.(*Estudio financiero.pdf*, s/f). los costos fijos "son aquellos que se realizan invariablemente en todas las entidades o negocios, se tengan o no ingresos por las ventas de los productos y/o servicios que brindan", mientras que los costos variables, "son compras o gastos que varían o cambian directamente según los resultados".(*Costos fijos y costos variables para la determinación del punto de equilibrio - Soy Conta*, s/f).

A continuación, se muestra los costos adquiridos por la empresa para su primer año de operación. En ella se puede observar los costos variables que fueron analizados en la sección 4.5.7, que corresponden a la infraestructura tecnológica necesaria para la plataforma; los pagos de IHSS y RAP al estado de Honduras (sección 4.5.7).

| Item                                         | <b>Costos</b> |            |
|----------------------------------------------|---------------|------------|
| <b>Costo Variables</b>                       |               |            |
| Autenticación y Base de Datos                | L             | 8,888.40   |
| Sitio web y correo electrónico               |               | 3,000.00   |
| Dominio                                      | L             | 1,777.20   |
| <b>Publicidad en Facebook</b>                |               | 17,283.00  |
| <b>Total, costos variables</b>               | L             | 30,948.60  |
| <b>Costo Fijo</b>                            |               |            |
| Nomina administrativa                        |               | 546,867.97 |
| Equipo Climatización donde estará la oficina |               | 17,000.00  |
| Alquiler de casa para oficina                |               | 5,000.00   |
| Pagos de servicio públicos (Agua y Energía)  |               | 4,000.00   |
| Décimo tercer mes                            |               | 53,250.00  |
| Décimo cuarto mes                            |               | 26,769.50  |
| Papelería                                    |               | 6,000.00   |
| Asesoría legal y constitución de la empresa  |               | 22,500.00  |
| <b>IHSS/RAP</b>                              |               | 28,795.39  |
| Total, de costos fijos                       |               | 710,182.86 |
| <b>Costos financieros</b>                    |               |            |

*Tabla 27 Costo de Inversión del Primer año de Operación*

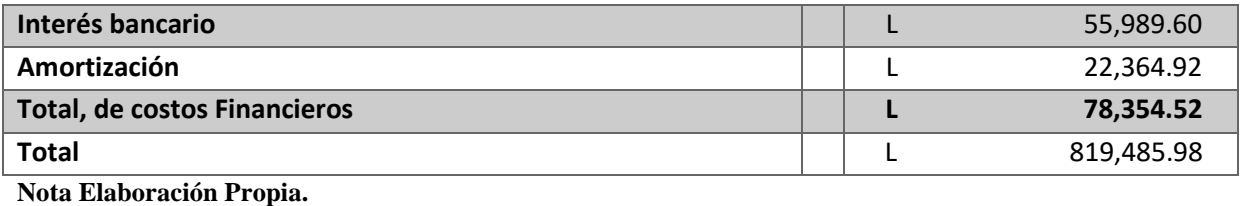

# 4.7.1.3 PROYECCIÓN DE COSTOS

A continuación, se procede a realizar una proyección estimada de los costos en los próximos cuatro años, basados en la tasa de inflación calculada de 7.39%. Los costos variables mantienen su valor, ya que los proveedores de estos en la tabla que se muestra a continuación, detallan la proyección de costos para los próximos cuatro periodos.

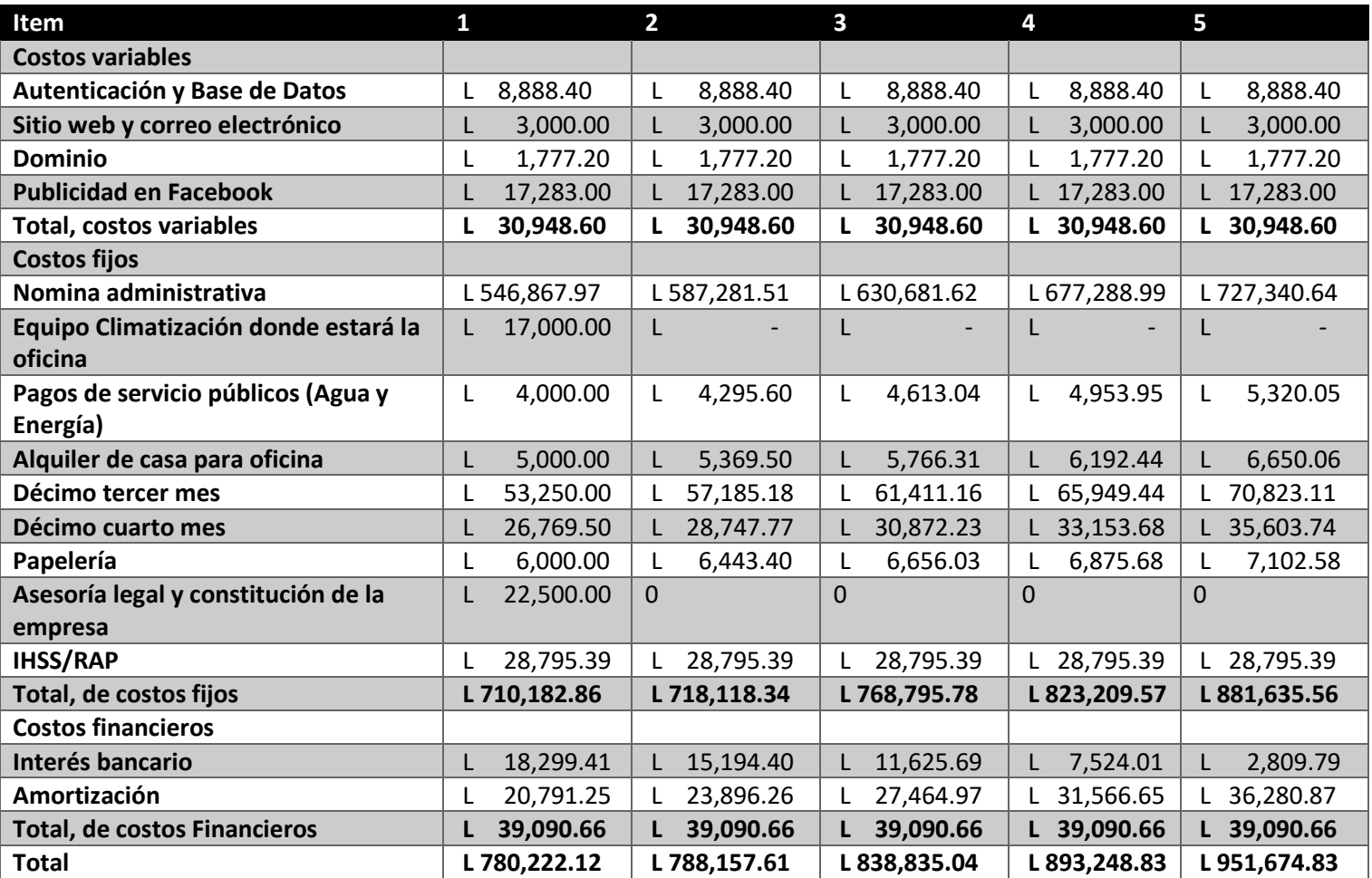

### *Tabla 28 Proyección de Costos*

# 4.7.1.4 INVERSIÓN INICIAL

La inversión inicial comprende la adquisición de todos los activos fijos o tangibles y diferidos o intangibles necesarios para iniciar las operaciones de la empresa, con excepción del capital de trabajo.(*Estudio financiero.pdf*, s/f). A Continuación, se muestra las inversiones del primer mes.

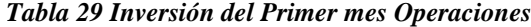

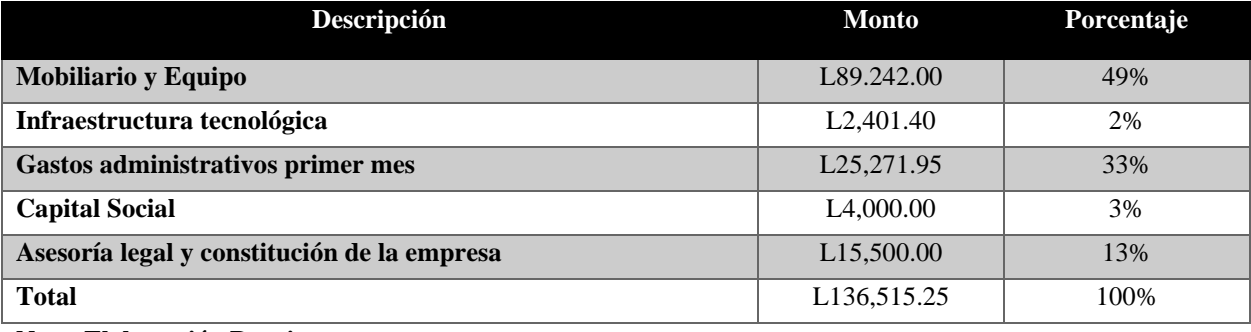

**Nota. Elaboración Propia**

# 4.7.1.5 DEPRECIACIÓN Y AMORTIZACIÓN

El término depreciación tiene exactamente la misma connotación que amortización, pero el primero solo se aplica al activo fijo, ya que con el uso estos bienes valen menos; es decir, se deprecian; en cambio, la amortización solo se aplica a los activos diferidos o intangibles, ya que, por ejemplo, si se ha comprado una marca comercial, ésta, con el uso del tiempo, no baja de precio o se deprecia, por lo que el término amortización significa el cargo anual que se hace para recuperar la inversión.(Baena, s/f-a).

Se determinó que es necesario la adquisición de tres equipos de cómputo para que los responsables de gerencia, desarrollo y ventas puedan realizar sus labores adecuadamente. Según la ley hondureña, las computadoras portátiles tienen un periodo de depreciación de 5 años.(Larepública, s/f) a Continuación se muestra en la tabla los detalles.

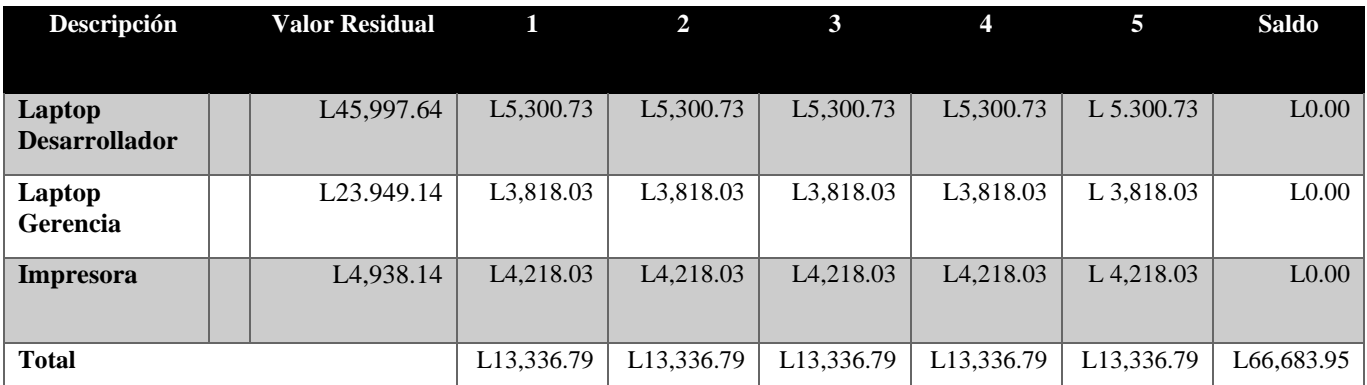

*Tabla 30 Calculo de depreciación de Activo*

En la sección 4.7.1.4 se determinó que será necesario una inversión inicial de L 136,515.25 donde se procedió investigar las condiciones del prestamos inicial con el personal del banco por una cantidad de L 140,000.00 para cubrir la inversión con una tasa interés de 14% anual. Mas información de las condiciones requisitos de los préstamos. "El término amortización indica la cantidad de dinero que se ha recuperado de la inversión inicial con el paso de los años".(*Depreciación y amortización*, s/f).

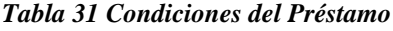

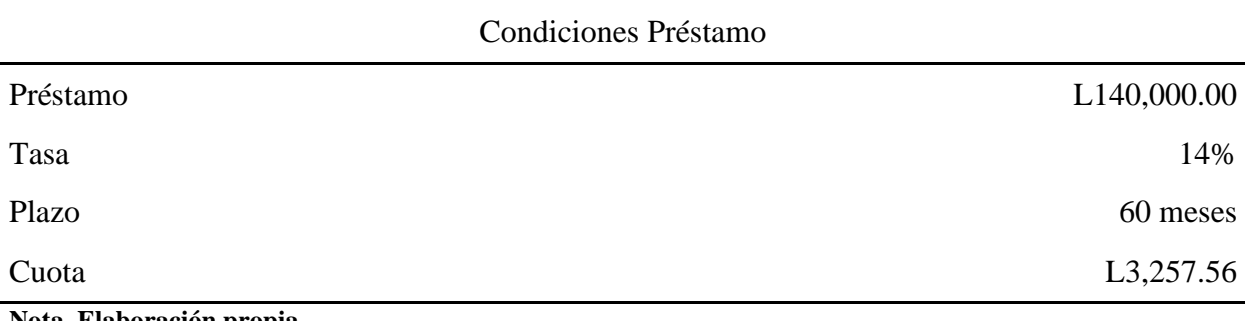

**Nota. Elaboración propia**

#### *Tabla 32 Amortización de Préstamo*

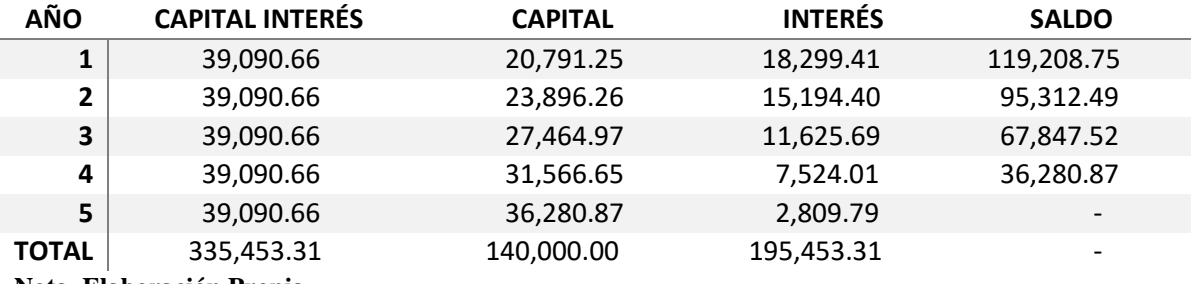

**Nota. Elaboración Propia**

# 4.7.1.6 CAPITAL DEL TRABAJO

define el capital de trabajo como, "la diferencia aritmética entre el activo circulante y el pasivo circulante.(*ADMINISTRACION FINANCIERA CAPITULO 1.pdf*, s/f) en la taba se muestra el activo circulante.

del primer año de funcionamiento de la empresa, esto está representado por los ingresos por la suscripción a la plataforma. En el pasivo circulante se encuentran las cuentas por pagar, los sueldos y el pago a proveedores que corresponde a los servicios contratados.

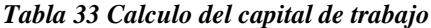

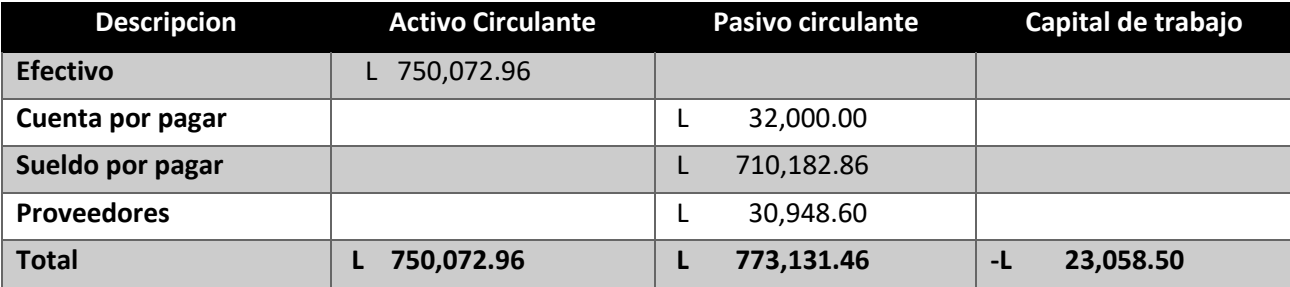

Según los resultados, el capital de trabajo obtenido para Venta e inventario en el primer año es de L.-23,058.50 Menciona que, para medir una verdadera liquidez, "La tasa circulante es la más empleada para medir la solvencia a corto plazo, ya que indica a qué grado es posible cubrir las deudas de corto plazo sólo con los activos que se convierten en efectivo a

Circulante, TC, está definida por la siguiente ecuación:

$$
TC = tasa circulate = \frac{active\ circuitant}{passivo\ circuitante}
$$
\n(3)

$$
TC = \frac{750,072.96}{773,131.46} = 0.9\tag{4}
$$

Como se puede observar en la Ecuación 8, la Tasa Circulante aplicada al activo y pasivo circulantes del proyecto venta e inventario es de 0.9. En este sentido.

Baca Urbina (2010) afirma: El valor promedio en la industria es de TC = 2.5, lo que indica que por cada 2.5 unidades monetarias invertidas en activo circulante, es conveniente deber o financiar una, sin que esto afecte significativamente la posición económica de la empresa. La práctica conservadora aconseja que, si disminuye el valor de TC por debajo de uno, la empresa correrá el grave riesgo de no poder pagar sus deudas de corto plazo, y si la TC es muy superior a 2.5, entonces la empresa está dejando de utilizar un recurso valioso, como lo es el financiamiento, aunque la liquidez de la empresa a corto plazo sea muy alta. (p. 148).

### 4.7.1.7 COSTO CAPITAL

Baca Urbina (2010), menciona que la inversión inicial para la formación de una empresa, está formado por el capital aportado por personas naturales, morales, instituciones de crédito o la mezcla de estos. Sin embargo, "como sea que haya sido la aportación de capitales, cada uno de ellos tendrá un costo asociado al capital que aporte, y la nueva empresa asi formada tendrá un costo de capital propio. De manera que cada inversionista espera obtener una ganancia sobre lo que ha aportado. Para obtener este dato, existe un indicador

llamado tasa mínima aceptable de rendimiento (TMAR), obtenido mediante la siguiente ecuación:

#### *29 Figura*

 $TMAR = i + f + if$ ;  $i = premio$  al riesgo;  $f = inflaci$ 

Añade que un inversionista pediría un cálculo de TMAR basada en dos factores: "primero, debe ser tal su ganancia que compense los efectos inflacionarios y, en segundo término, debe ser un premio o sobretasa por arriesgar su dinero en determinada inversión.(*C5.pdf*, s/f).

En este sentido, para el cálculo de la TMAR del proyecto Venta e Inventario, se ha tomado como valor inflacionario la base IPC según el Banco Central de Honduras para el mes de julio de 2021, de 4.9%; y como sobretasa por el riesgo de la inversión, se iguala a la tasa de interés sobre el préstamo solicitado al banco de un 14%.(*Revisión Programa Monetario 2021-2022.pdf*, s/f). A continuación, la fórmula de la TMAR aplicada al proyecto.

*30 Figura Formula de TMAR*

 $TMAR = 14\% + 4.9\% + (14\% \times 4.9\%) = 19.59\%$ 

### 4.7.1.8 ESTADO DE RESULTADO PRO-FORMA

La finalidad del análisis del estado de resultados o de pérdidas y ganancias es calcular la utilidad neta y los flujos netos de efectivo del proyecto.(Baca Urbina, 2010). A continuación, se presenta la Tabla con los conceptos sintetizados que forman parte del estado de resultados

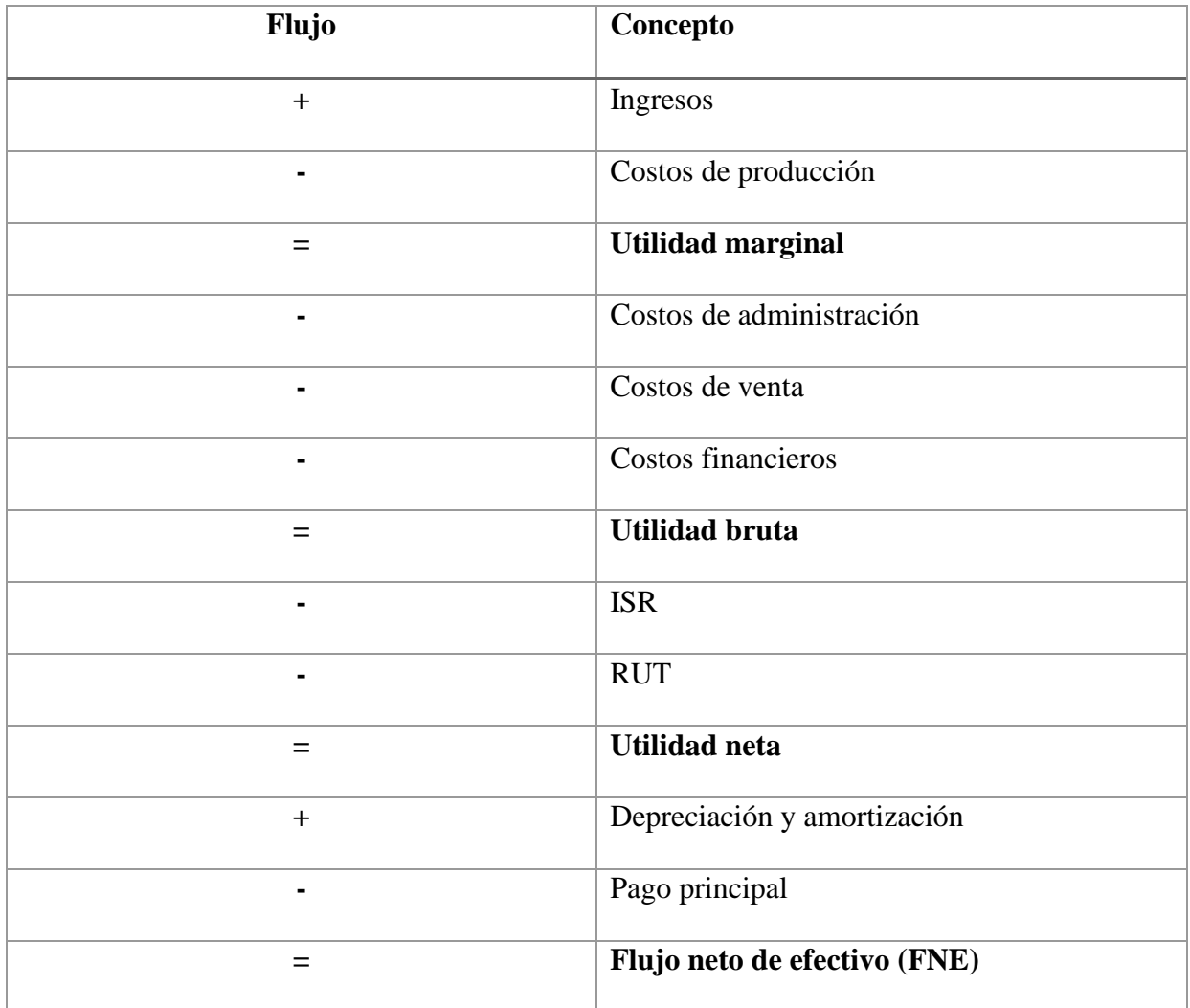

### **Nota. Adaptado de Baca Urbina, (2010).**

Basados en los conceptos de la tabla anterior, se realiza el estado resultado de vente e inventario para los próximo cinco años tomando en cuenta los ingresos, los costos de ventas gasto financieros y el impuesto sobre la renta (ISR), que equivale en Honduras en el año 2022 al 14% para la utilidad. Porque esto significa proyectado, lo que en realidad hace el evaluador: proyectar (normalmente a cinco años) los resultados económicos que supone tendrán la empresa.(Baena, s/f-b).

#### *Tabla 34 Estado Resultado*

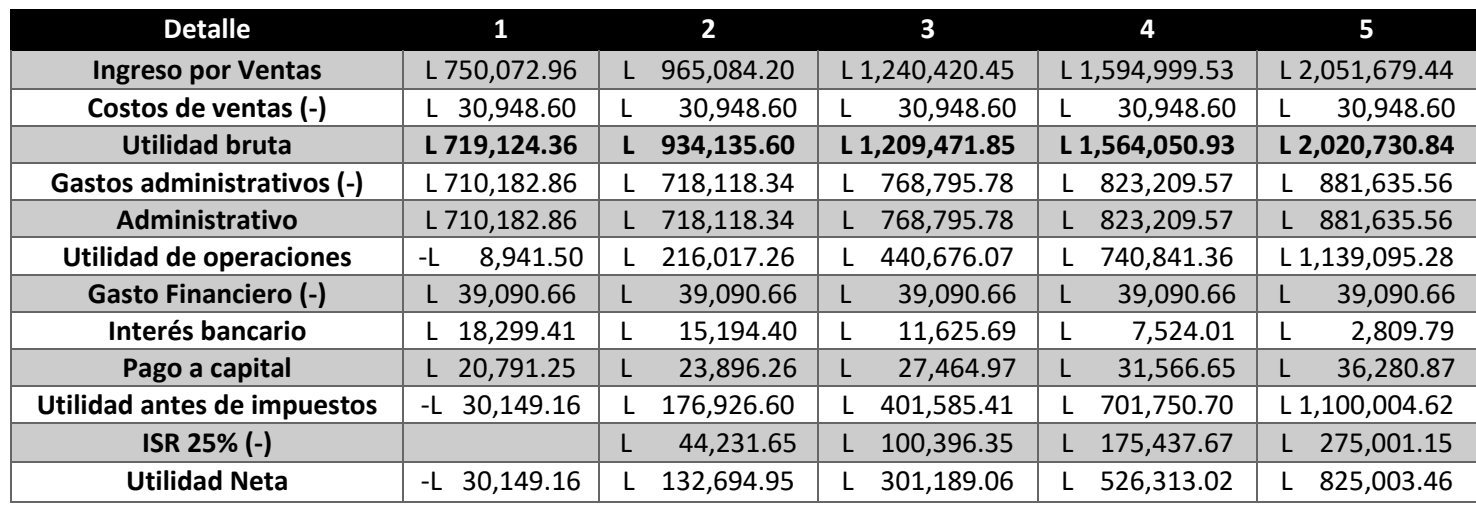

Nota. Los comerciantes con ventas inferiores a 60,000 HNL, están exentas de la declaración y pago del impuesto sobre ventas, como lo menciona.(*decreto 135-94 parte ISV-SQUEEZED\_3.pdf*, s/f).

# 4.7.1.9 PUNTO DE EQUILIBRIO

EL punto equilibrio es un nivel producción en el que ingresos se tomaran y se representar la cantidad de suscripciones necesarias para que la empresa puede no puedan generar perdidas.(Vaquiro, 2006).

Baca Urbina (2010), menciona aspectos importantes: en primer lugar, el análisis del punto de equilibrio no representa una evaluación de rentabilidad, sino que se toma solamente como un punto de referencia, esto por diferentes desventajas. Una de la forma es que se dé un cálculo y así que se pueda tomar una consideración la inversión inicial que se pueda generar beneficio en el proyecto.

### 4.7.1.10 BALANCE GENERAL

"Es el estado financiero de una institución en un momento dado, a una fecha determinada, mediante la descripción del activo, pasivo y capital contable, los cuales son identificados como elementos del balance"(*6 estados financieros.pdf*, s/f).

(U. Baca Urbina, 2018), define los tres elementos importantes del balance general de la siguiente manera: "Activo, para una empresa, significa cualquier pertenencia material o inmaterial; pasivo significa cualquier tipo de obligación o deuda que se tenga con terceros. Capital significa los activos, representados en dinero o en títulos.

Cuando se hace un análisis económico de un proyecto se debe de presentar un balance general, en la cual se recomienda por lo anterior solo a referirse al balance general inicial, es decir que sería conveniente presentar un balance a lo largo de cada uno de los años considerados en el estudio 5 años, pero debido a que cuando una empresa empieza a generar ganancias no se sabe con toda certeza el destino de la misma se puede decir en la práctica distribuir la mayoría de la utilidades invertir en otras empresas por medio de acciones, o invertir en cualquier otra alternativa.(U. Baca Urbina, 2018).

Tomando en cuenta las consideraciones de Baca Urbina, se presenta el balance general de venta e inventario para los próximo 5 años en la tabla donde se mostrará los datos estimados y de análisis que puede cambiar considerablemente durante las operaciones.

### *Tabla 35 Balance General*

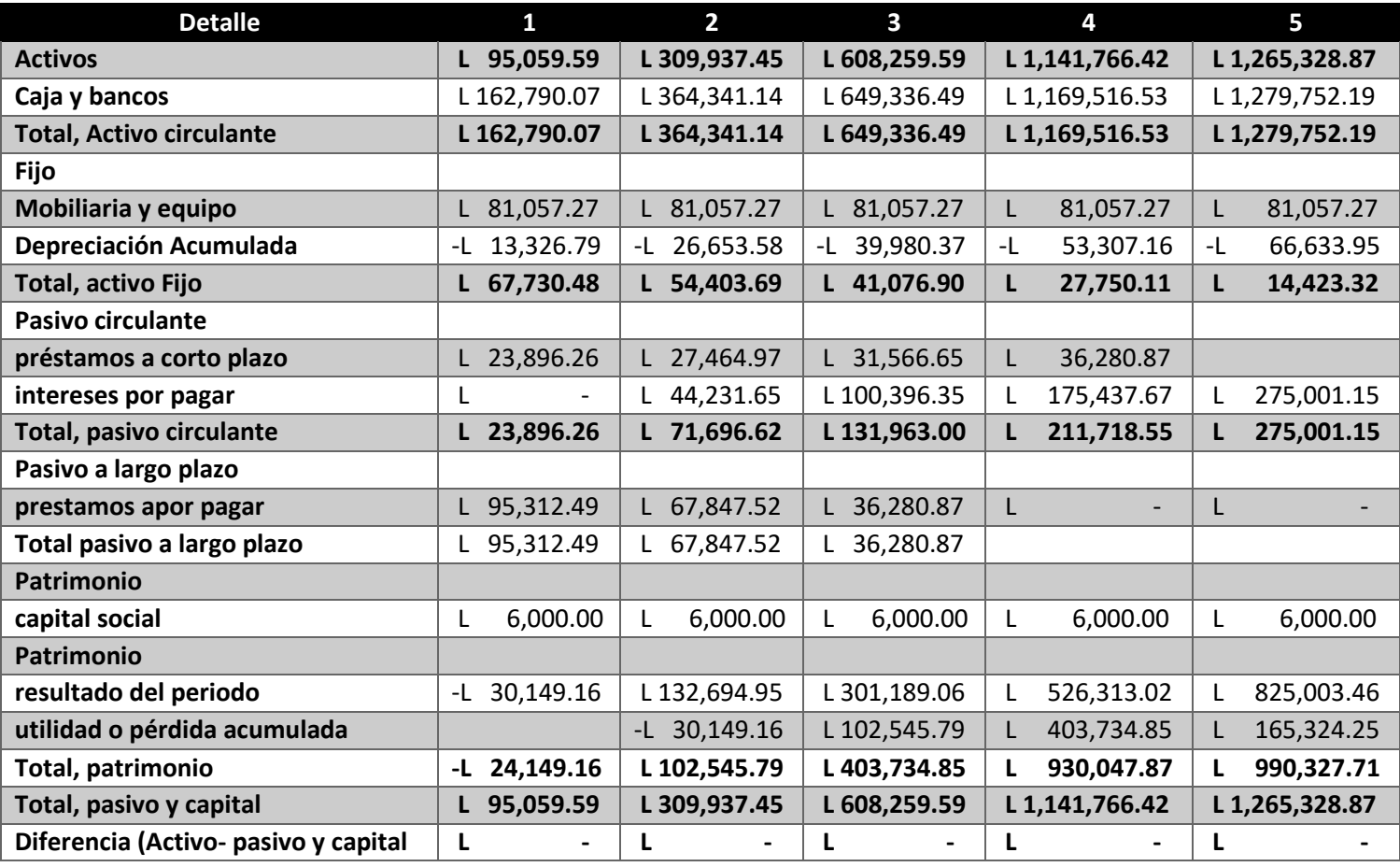

**Nota. Elaboración Propia**

# 4.8 EVALUACIÓN ECONOMICA

La evaluación economica se puede describir en lo métodos actuales en la forma de la evaluación que se pueden tomar en cuente el valor necesario del dinero a través del tiempo en la cuales son la tasa interna de rendimiento y el valor del presente en la cual se toman las limitaciones de la aplicación que se está viendo y los métodos contables de evaluación que no toman en cuenta el valor del dinero atreves del tiempo y asi se muestra la buena práctica

### 4.8.1 FLUJOS DE EFECTIVO

La información contenida en el estado de flujos de efectivo refleja todos los cobros y pagos realizados por la empresa en ese año. Se pretende con ello dar una amplia información sobre el origen del efectivo cobros y el uso de ese efectivo pagos a lo largo del ejercicio, se mostrará el flujo de efectivo.

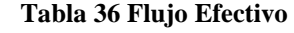

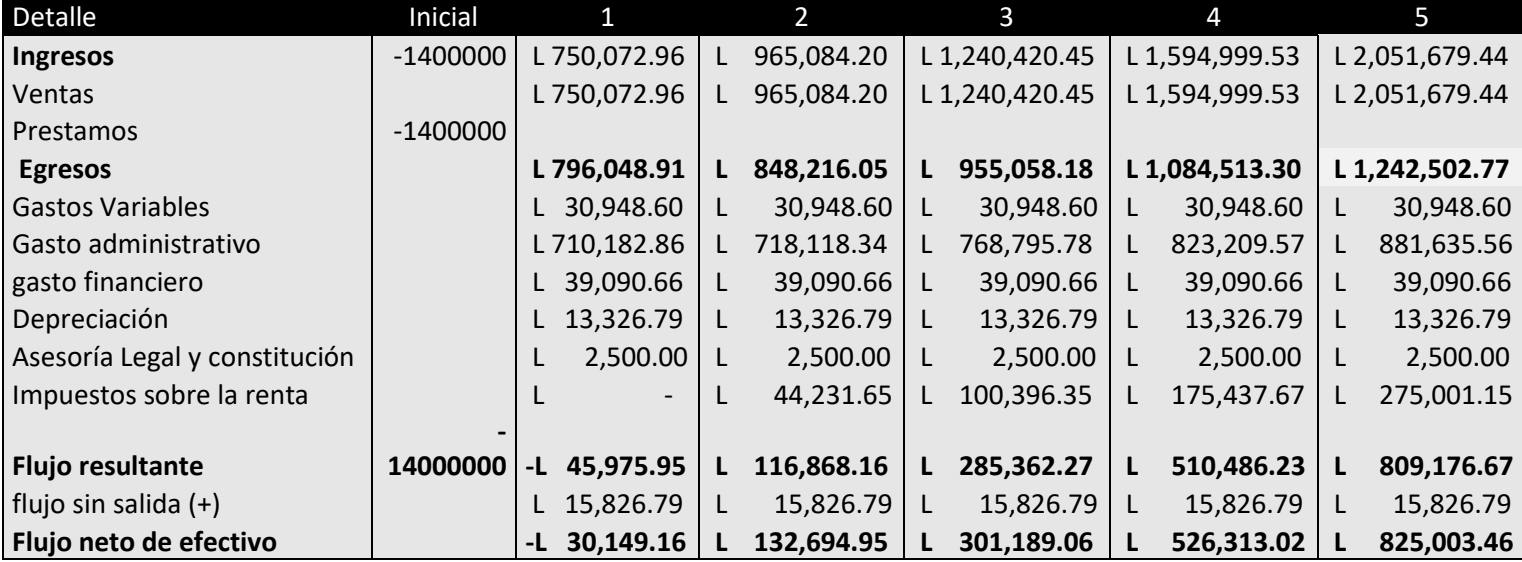

Nota. Elaboración Propia

# 4.8.2 VALOR PRESENTE NETO

El valor monetario que resulta de restar la suma de los flujos descontados a la inversión inicial.(Baca, 2010b). este concepto nos ayuda a entender cuánto vale hoy un proyecto tomando en cuenta lo que estimamos que va a recibir de dinero en el futuro". La siguiente ecuación permite calcular el valor presente neto para un periodo de cuatro años.(Maria, 300d. C.).

*31Figura*

$$
VPN = I_o + \frac{FNE_1}{(1+TMAR)^1} + \frac{FNE_2}{(1+TMAR)^2} + \frac{FNE_3}{(1+TMAR)^3} + \frac{FNE_4}{(1+TMAR)^4} + \frac{FNE_5}{(1+TMAR)^5}
$$

Para tener el valor presente neto es necesario hacer uso del costo capital mismo que fue calculado en la sección 4.7.1.7 con un 19.59% también se debe hacer uso de los resultados del flujo neto de efectivo para los próximo cuatro años, obtenido en la sección anterior.

$$
VPN = -140,000 + \frac{-30,149.16}{(1+19.59\%)^1} + \frac{132,294.95}{(1+19.59\%)^2} + \frac{301,189.06}{(1+19.59\%)^3} + \frac{526,313.02}{(1+19.59\%)^4} + \frac{825,003.46}{(1+19.59\%)^5}
$$
(5)

EL VPN que dio como resultado es de 978,257.46(Bozo, s/f) menciona que: "si el resultado es VPN > 0, sin importar cuánto supere a cero ese valor, esto sólo implica una ganancia extra después de ganar la TMAR aplicada a lo largo del periodo considerado.

### 4.8.3 TASA INTERNA DE RETORNO

La tasa interna de retorno se toma con la tasa de rendimiento que se genera en su totalidad en el interior de la empresa donde se verá por medio de la reinversión la tasa interna de retorno puede ser obtenida mediante la siguiente ecuación.

$$
I_o = \sum_{n=1}^{n} \frac{Rn}{(1 + TIR)^n}
$$

Se procedió a realizar el cálculo de la tasa interna de retorno con los datos económicos del proyecto, obteniendo un valor de los dichos valores es de mayor costo capital indicando la factibilidad economica del proyecto.(Gonzales, 2019).

### 4.8.3.1 PERIODO DE RECUPERACION

El playback o plazo de recuperación es un criterio para evaluar inversiones que se define como el periodo de tiempo requerido para recuperar el capital inicial de una inversión. Es un método estático para la evaluación de inversiones.(*Qué es el payback y cómo se calcula | Financiación para empresas*, s/f).

Para obtener el periodo de recuperación se aplica la siguiente ecuación:

*32 Figura Payback*

 $Payback = Ultimo$  periodo negativo  $+ \frac{ABS(FNE\;acumulado\;ultimo\;periodo\;negativo)}{FWE}$ FNE de siguiente periodo

Al aplicar en la ecuación los indicadores económicos obtenidos en las secciones anteriores, se obtiene un periodo de recuperación para el proyecto de 2.3 años, tal como se muestra en la Ecuación. Este dato es prometedor ya que se obtiene una recuperación dentro a las proyecciones analizadas en este estudio, las cuales corresponden a cuatro años.

*33 Figura payback formula*

$$
Payback = 2 + \frac{ABS(4738.82)}{59593.71} = 2.3
$$

### 4.8.3.2 ANÁLISIS DE SENSIBILIDAD

Análisis de senilidad es una herramienta que se usara a través por un objeto de permitir a una empresa a prodecir cuáles serán los resultados que se obtenga cono un proyecto determinado a continuación se realiza cierta variable a los proyectos con el fin de poder observar cómo es afectada la tasa interna de rendimiento ya sea positiva o negativa.

# 4.9 COMPROBACIÓN DE LOS RESULTADOS

Una vez que se haya tomado los análisis y el estudio planteado para poder evaluar la factibilidad del proyecto se procederá a tener una respuesta con objectivo general y los objectivos especifico ya que la planteado de la investigacion se puede comprobar con la hipótesis de la investigacion.

# 4.9.1 RESPUESTA A LOS OBJECTIVOS

En esta sección se analizan los resultados obtenidos durante la investigación, pudiendo ahora responder a los objetivos que fueron establecidos en el capítulo uno, que corresponden a un objetivo general y nueve objetivos específicos. De estos últimos, cuatro corresponden al estudio de mercado, tres al estudio técnico, y dos al estudio financiero. La Tabla responde al objetivo general tomando en consideración los resultados económicos.

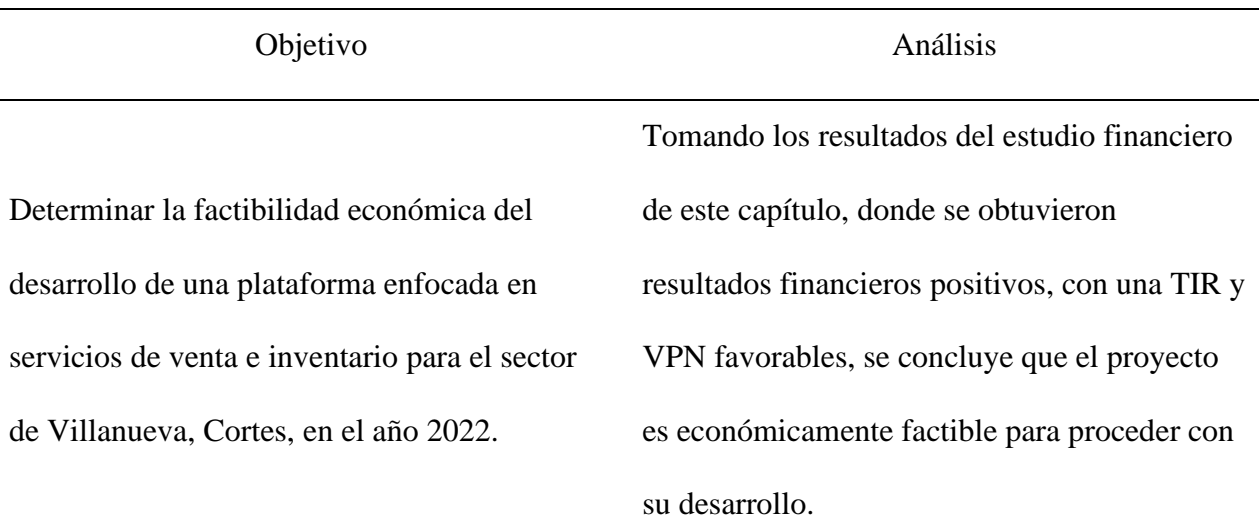

### *Tabla 37 Comprobación del Objectivo General*

### **Nota. Elaboración propia**

La Tabla que se muestra a continuación, describe los objetivos específicos. A cada uno de ellos le corresponde una variable de investigación, cuyo resultado obtenido durante el estudio sirve como base para el análisis al mismo.

# *Tabla 38 Comprobación de los objectivos Especifico*

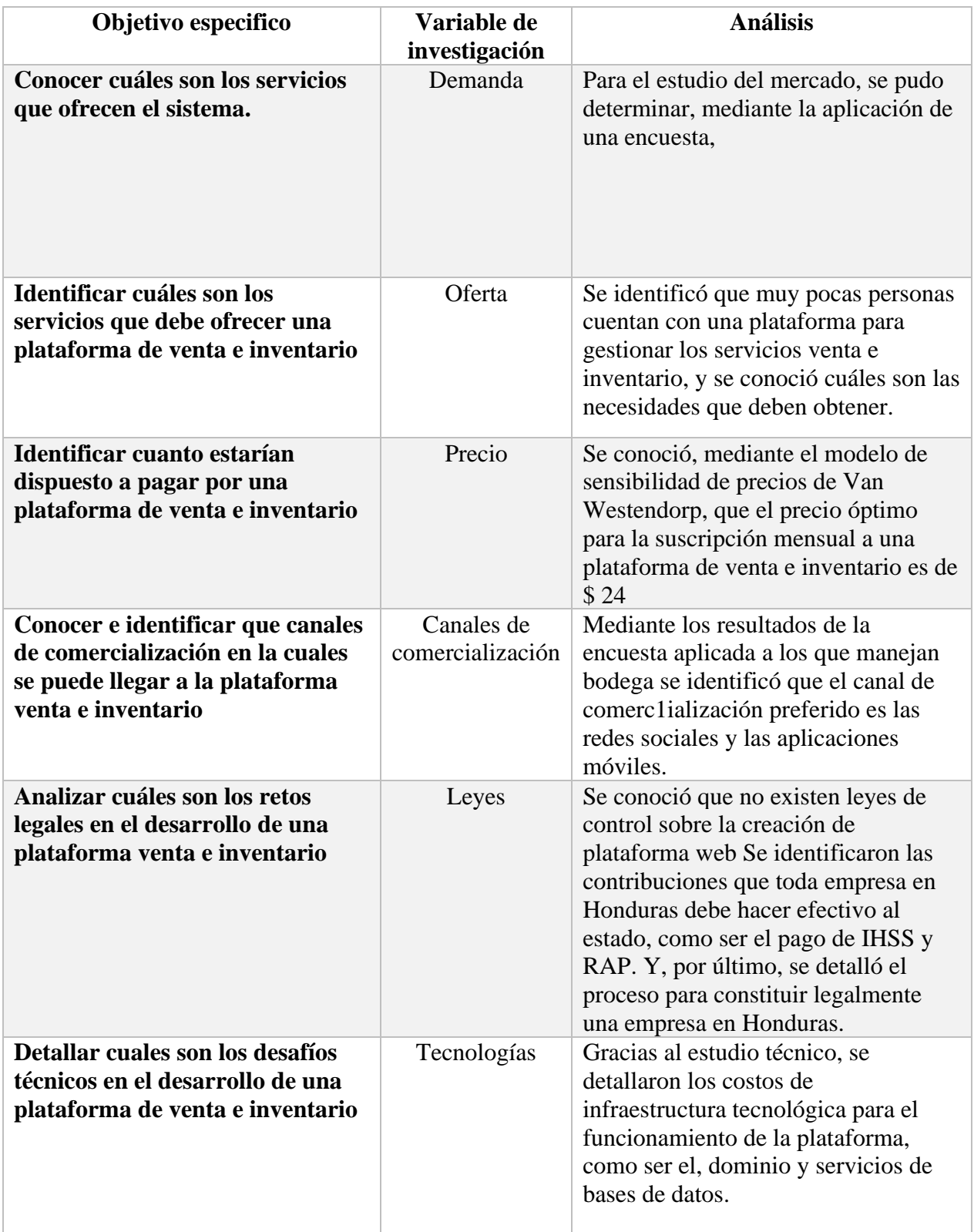

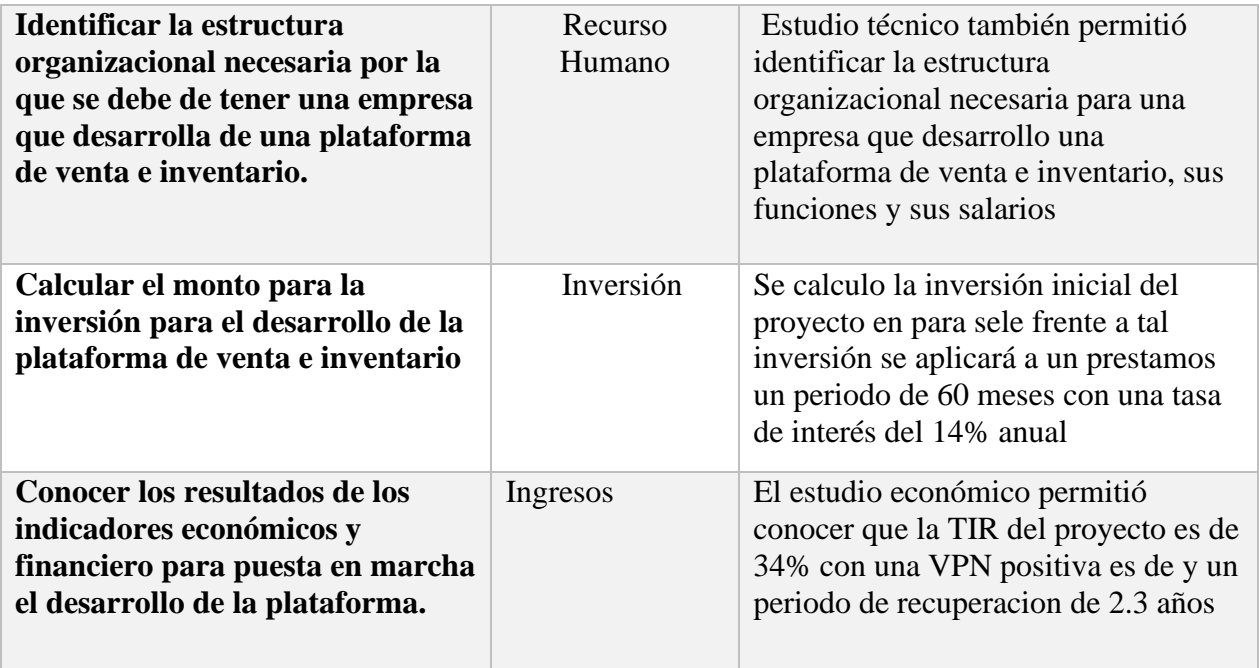

# 4.9.2 COMPROBACIÓN DE LA HIPÓTESIS

Los resultados del estudio financiero realizado en la sección 4.3, devuelven resultados positivos. El costo capital o TMAR fue obtenido es de 19.59%, mientras que la Tasa Interna de Retorno (TIR) fue calculada en un 34%, siendo esta última mayor (*Tasa interna de retorno (TIR) - Definición y ejemplos*, s/f).Con estos datos se puede concluir que se acepta la hipótesis de investigación y se rechaza la hipótesis nula.

# **CAPÍTULO V. CONCLUSIONES Y RECOMENDACIONES**

En este capítulo, se detallan las conclusiones que responden a cada una de las preguntas de investigación, las que a su vez determinan la prefactibilidad del desarrollo de la plataforma de venta e inventario para el sector Villanueva, Cortes, en el año 2022. También se enumeran una serie de recomendaciones a tomar en cuenta para una futura investigación y para el crecimiento de la empresa que representa la plataforma.

# 5.1 CONCLUSIONES

• En base al estudio de mercado, existe una demanda inicial de 200 personas en el sector de Villanueva, Cortes para una plataforma de venta e inventario, con un crecimiento anual del 20 %.

• Los servicios ofrecidos por la plataforma incluyen un módulo para la creación de perfiles para uso de la plataforma.

• El precio óptimo para la suscripción mensual a la plataforma obtenido mediante el análisis de sensibilidad de precios propuesto por Van Westendorp es de \$24 dólares que eso equivale a L 592.52 Lempiras mensuales.

• El canal de comercialización para promocionar la plataforma estará basado en las redes sociales, tomando a Facebook como el principal medio mediante el uso del servicio de publicidad de la red y como segunda opcion tomando a Instagram para servicio de publicidad.

• No se encontró ninguna ley o normativa que afecte o limite el funcionamiento de la plataforma y los servicios ofrecidos. Se encontraron solamente obligaciones tributarias y procedimiento requeridos para la constitución legal de la empresa en el país. Se establecieron las políticas de privacidad en el uso de los datos personales almacenados en la plataforma.

131

• Para el funcionamiento de la plataforma se requiere solo uso exclusivo de la persona asignada en la cual incluye la Autentificacion de servicios de bases de datos y almacenamiento.

• El recurso humano necesario para el funcionamiento de la empresa que sostendrá el desarrollo y mantenimiento de la plataforma está conformado por un gerente general, un desarrollador y una persona encargada de la labor de ventas y marketing.

• El monto de inversión inicial para las operaciones de la empresa fue calculado en L 136,515.25

Los ingresos obtenidos durante los periodos estudiados responden a una tasa de retorno del 34%, un valor presente neto de L978,257.46 y un periodo de recuperación de 2.3 años. También se obtuvo un costo capital del 19.59%.

• Se concluye que el desarrollo de una plataforma de Venta e inventario para el sector de Villanueva, Cortes es económicamente factible, logrando una tasa interna de retorno (34%) mayor al costo capital (19.59%), por lo cual se acepta la hipótesis de investigación.

### 5.2 RECOMENDACIONES

• Se recomienda realizar un estudio de mercado que incluya a los otros sectores, ya que estos representan un mercado potencial para la plataforma de Venta e Inventario.

• Se recomienda idear un plan de expansión para todos los sectores de la ciudad de Villanueva, ya que en cada uno de ellos se encontrará nuevos negocios de crecimientos.

• Respecto al plan de expansión, se recomienda también idear una estrategia de crecimiento a nivel nacional, incluyendo las ciudades más importantes y que cuentan con el negocio que haga gestión en sus bodegas.

• Respecto a las leyes, se recomienda estar atentos a la posible discusión y aprobación de la ley de control que se tendrá con la gestión de inventario, ya que las medidas propuestas pudieran afectar positiva o negativamente el funcionamiento de la plataforma y sus servicios.

• Se recomienda estar pendiente de las nuevas tecnologías, soluciones informáticas, ambientes de desarrollo, y demás aspectos tecnológicos que puedan ampliar y mejorar la oferta de la plataforma.

# **CAPÍTULO VI. APLICABILIDAD**

### 6.1 PROYECTO

El proyecto sobre el que se basa la presente investigacion tiene como objectivo de poder facilitar a los jefes de bodegas una plataforma digital para asi poder gestionar los servicios a su disposición ya que aprovechando sobre las nueva tecnologia y el uso de las redes cada día más creciente la cobertura de internet del mundo, normalmente los procedimientos son realizados de una manera tradicional y sin ningunas integraciones la misma.

### 6.1.1 NOMBRE

El nombre elegido para el proyecto es "Plataforma Venta e inventario" en que significa punto de venta. En términos generales se enfoca en esto dos grandes argumentos la venta y el inventario que le dé la posibilidad de poder realizar los procedimientos de una manera fácil y cómoda.

#### 6.1.2 DESCRIPCION

Plataforma venta e inventario que pone a disposición de la linea de bodega para el sector de Villanueva, Cortes para gestionar los procedimiento que se realiza diariamente dentro las bodegas para asi tenga presente lo ventas que se den y sobre cada movimiento de los stock que se almacena en la bodega el primer proceso que se ara es registrar cada uno de los proveedores que donde se harán las compras y se almacenaran encada estante según sus linea de alimento y a la misma se llevara a cabo el ingreso dentro del sistema sobre los cliente que son recurrentes que haces más visita al local y la compra cuales se verá las mayores compra por clientes sobre todo se llevara registro lo que tiene en bodega sin necesidad de poder revisar cada estante lo que se tiene dentro de ella misma. Se mostrará al final un recibo

134

de facturación o un baucher de compra de igual manera se llevar un informe general de las ventas y de compras que se hace en la semana o por día.

### 6.1.3 RIESGO

Una del principal riesgo que se enfrente en el proyecto de venta e inventario son a los cambios de los usuarios, ya que los procesos que se realiza actualmente que a pesar de algunos de ellos son inseguros en ese sentido de deberá concientizar a los dueños de la linea de bodegas sobre las ventajas al utilizar la plataforma, en donde se posicionara en el precio a pagar como una inversión de la de seguridad de parte de ellos.

Otro de los riesgos que se deberá tomar en cuenta es la competencia, si bien existe son casi poca las competencias, esto tiene mayor experiencia y tiempo en el mercado lo que se pudiera generar mayor confianza en el mercado, esto puede ser reducido con una buena campaña de marketing y un video de demostración para que los posibles cliente puedan conocer y confíen de la plataforma.

Riesgo más a considerar, es sobre los ataques informáticos ya que los datos se manejarán en las nubes y pueda que represente un leve riesgo de seguridad si ingresa de manera ilegal sin embargo a una buena estructura del Frontend/Backend reduce esta probabilidad sumándole las reglas de seguridad para el proveedor.

### 6.1.4 Logo

El logo de Venta Inventario es sencillo ya que expresa una forma de tanto de hacer la compra llevar un registro de lo que mantiene en almacén y asi mismo poder vender. A continuación, se muestra la figura con logotipo que lo representa.

135

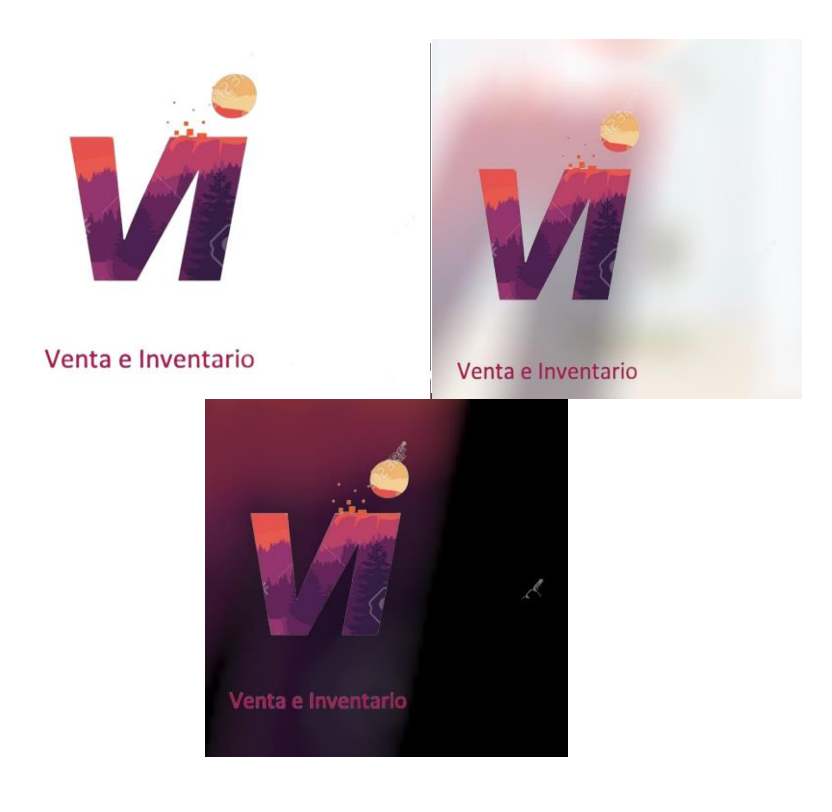

# 6.1.5 DESCRIPCION

La Plataforma Venta e Inventario no permite llevar control y seguimiento de los productos que se tiene en almacén en las bodegas y asi pueda realizar las actividades en la linea de bodegas.

# 6.2 PLANIFICACION DE LA ACTIVIDAD

En esta sección se abordará la planificación que se realizará en la actividad del desarrollo del proyecto en la cual será necesario establecer claramente las tareas a realizar durante el tiempo de desarrollo que para vente e inventario se está considerando los seis meses. La mejor forma de evitar que un proyecto fracase es planificar cada uno de los aspectos que lo definen.(Fresinga, s/f).

# 6.2.1 ROADMAP

El roadmap (hoja de ruta) es el término que se utiliza para definir el documento en el que se detalla la planificación en el desarrollo de un proyecto.(*Qué es y cómo hacer el roadmap de un proyecto -*, s/f). A Continuación, se muestra la figura del roadmap de actividades y entregables de la plataforma de venta e inventario las cuales están dividida en los seis meses duración del proyecto.

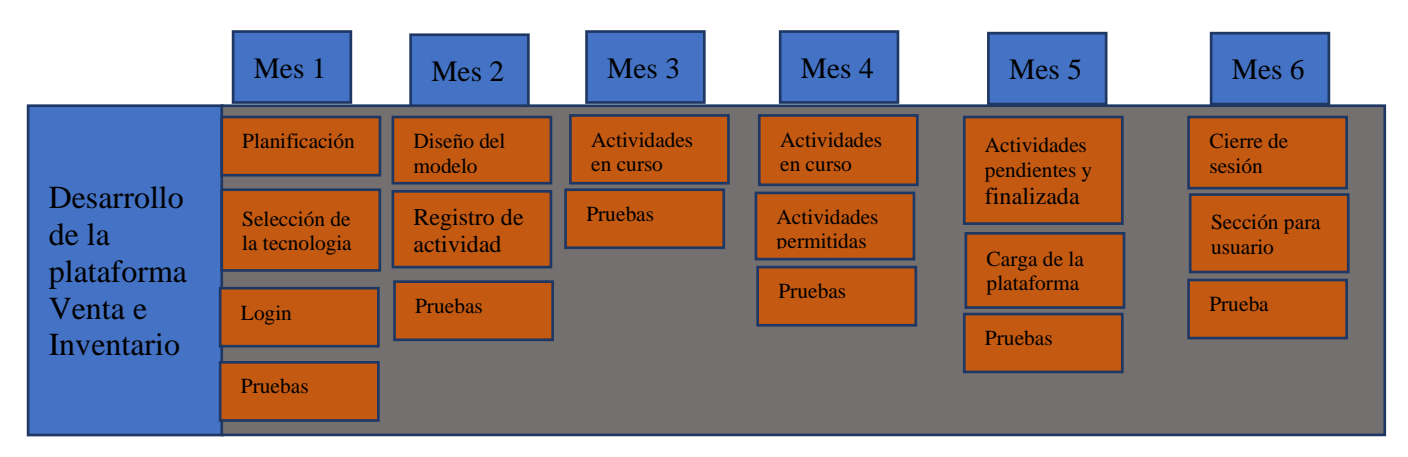

*34 Figura ROADMAP VI Plataforma*

**Fuente. Elaboración Propia.**

# 6.2.2 BURNDOWN CHART

Las tareas fueron asignadas de la siguiente manera en 22 semanas y se esperaba cumplir uno 10 puntos para cada uno de ellos logrando asi poder finalizar los seis meses cumplidos 180puntos que representan en total las actividades del proyecto. Es una representación gráfica de la rapidez con que el equipo está trabajando a través de las historias de usuario de un cliente, muestra el esfuerzo total contra la cantidad de trabajo para cada iteración.(*Las 5 etapas en los "Sprints" de un desarrollo Scrum*, s/f).

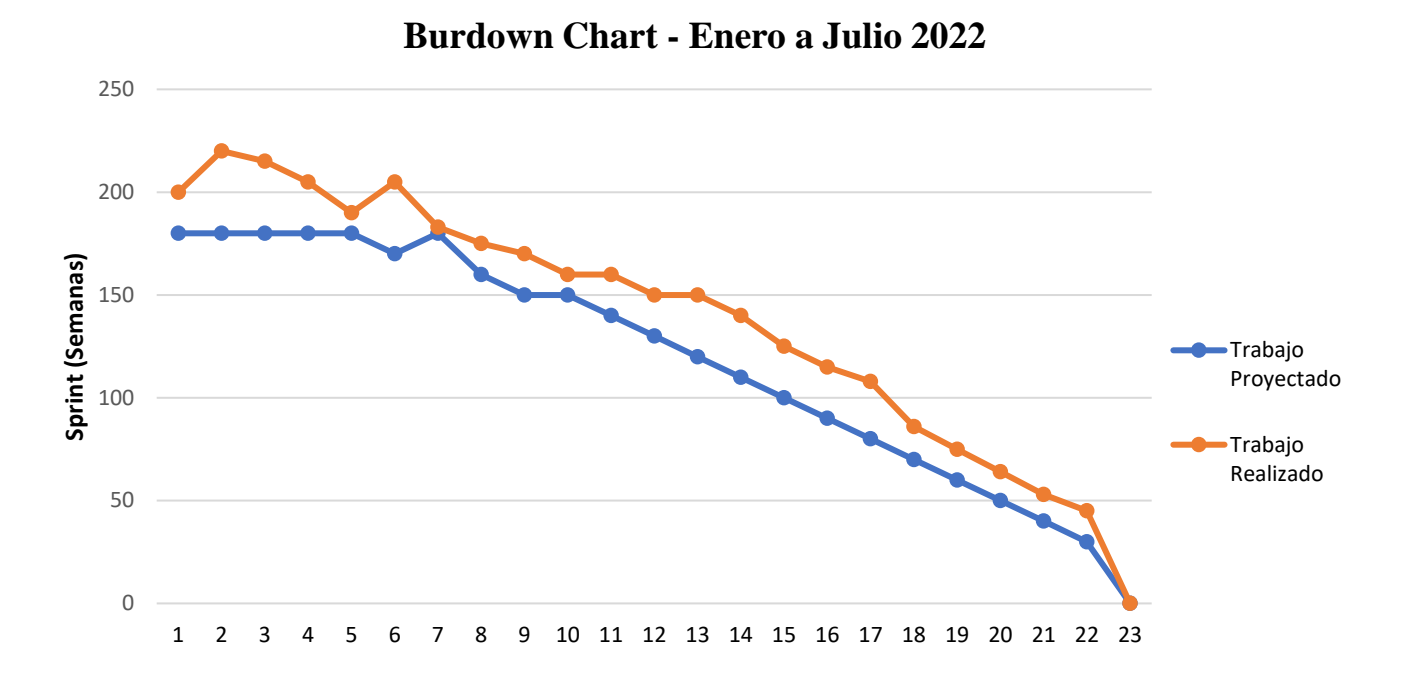

# **Fuente. Elaboración Propia.**

### 6.3 ANALISIS Y DISEÑO TECNICO

En esta sección contiene los análisis técnico desarrollo del proyecto en donde se tomará en cuenta la arquitectura, tanto en el Frontend como del Backend se detallará la estructura de la base de datos, la lógica del negocio con prueba estratégicas de integración para le mejora continua.

# 6.3.1 MANUAL DE ANALISIS Y DISEÑO TECNICO

En esta sección se detallará el análisis técnico del desarrollo que se dio en el proyecto en la cual se considerar la arquitectura del Frontend como la del Backend y se detallara en la base de datos y los procedimientos de pruebas y las estrategias para asi dar una entrega continua.

# 6.3.2 ARQUITECTURA Y BUENA PRACTICAS

La arquitectura para el desarrollo de la plataforma de venta e inventario en la cual se hiso uso de dos componentes principales. En primer lugar, se ha elegido el Backend, ASP.NET CORE quien proveer que promueve el servicio de Autentificacion bases de datos y almacenamiento. En segundo lugar, el Frontend que comprende al framework de desarrollo de la aplicación .Net and c# ya que comprende una mayor comprensión de la estructura planificado para el desarrollo de la plataforma.

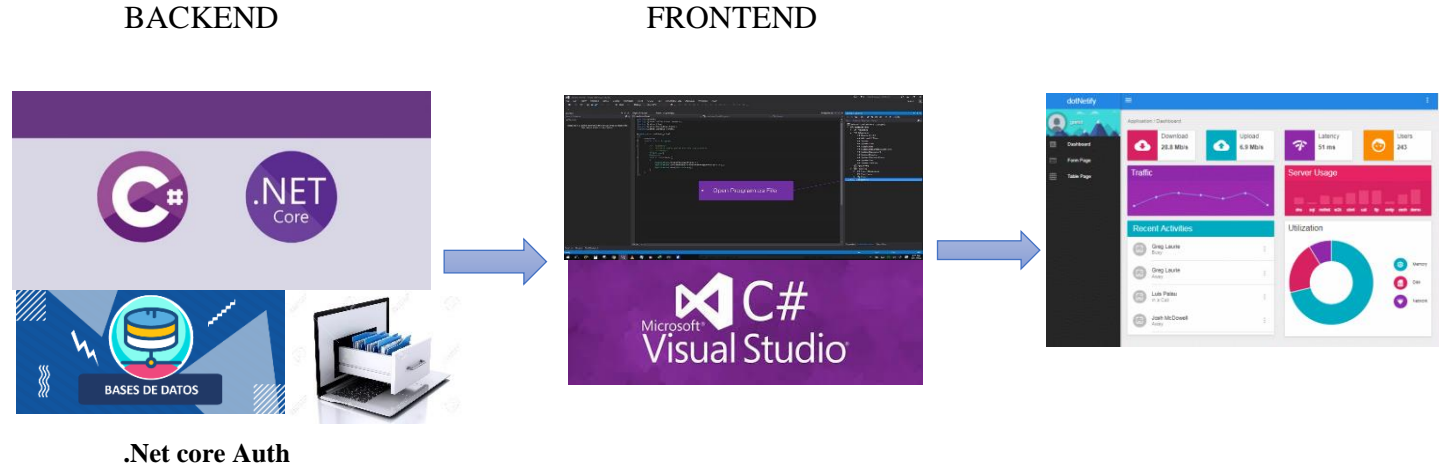

**Base de datos Almacenamientos**

*36 Figura Arquitectura del proyecto*

**Fuente. Elaboración Propia**

# 6.3.3 ARQUITECTURA DEL FRONTEND

La plataforma de venta e inventario consta de una plataforma web para dar acceder a los servicios ofrecidos, en este sentido se elegio framework de desarrollo la aplicación junto con el framework de desarrollo web .net core en c# ya que eso no facilito el desarrollo de aplicaciones.("Y qué fue de las aplicaciones de escritorio?", 2021). según debemos Tener presente que toda empresa requiere de nuevos sistemas de escritorio o de dar mantenimiento a los existentes, y eso sin contar las integraciones a distintos ERP's que puedes hacer también.

Visual estudio c# son uno de los lenguajes de programación para asi nos ayuda a poder crear una variedad de aplicaciones que se ejecutan en .net estos lenguajes son seguridad de tipos son eficaces y están orientada a objectos. Se basa en .NET de análisis de codigo sofisticado. Una de las ventajas a utilizar c# en comparación a otro lenguaje es su potencia como lenguaje, pero también su flexibilidad ya que soporta la mayoría de paradigmas destacando el paradigma funcional que combinado con el paradigma orientado objetos que esto hace el lenguaje de los más potentes. La programación orientada a objectos es una rama de la informática que se usa como su propio nombre indica los objectos y las interacciones de estos para diseñar aplicaciones y programas informáticos.(*C#. Qué es y para qué se utiliza | n+e*, s/f).

Para la comunicación con el Backend se hiso ASP.NET es una plataforma de desarrollo compuesta por herramientas lenguajes de programación y bibliotecas para crear muchos tipos diferente de aplicaciones. ASP.NET permite el desarrollo de distintos tipos de aplicaciones en la Web, desde sitios con pequeñas implementaciones, hasta sistemas a mayor escala, preparados para soportar grandes cantidades de trabajo y de operaciones a la vez. En esta colección verás las diferentes herramientas que ofrece este ecosistema, que varían según las posibles alternativas de desarrollo. en la siguiente figura nos mostrara a detalle de la arquitectura del Frontend desde editor de codigo en Visual Estudio donde se puede observar elementos esenciales como la estructura de componentes servicios y modelos de datos

140

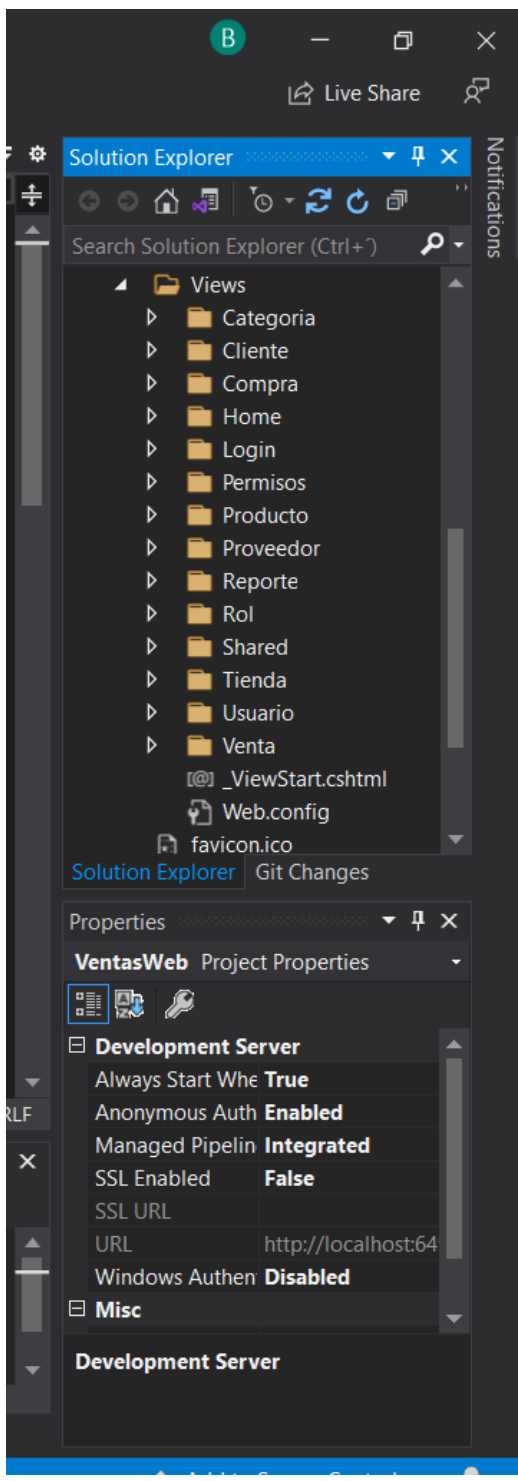

*37 Diseño Frontend*

**Fuente. Elaboración Propia**

# 6.3.4 BACKEND

En primer lugar, core el front-end web de la aplicación de votación mediante ASP.NET Core ASP.NET core es un marco de desarrollo web ligero multiplataforma que puede usar

para crear modernas interfaces de usuario web y api web, para obtener una descripción completa de como integra ASP.NET Core con Service Fabric. No requieres de costes de un servidor de aplicaciones, ya que no tienes que invertir en infraestructura y en ingeniería para realizar una gran arquitectura.(*Backend como servicio*, 2021).

La plataforma hace unos servicios principales en primer lugar la Autentificacion en la cual ofrece una forma segura de inicio de sección de la plataforma desde el Frontend de visual estudio c# donde envían los datos a la base de datos sql para validad si son los correctos.

Segundo lugar, la base de datos SQL server define que los componentes son programas ejecutables que se ejecutan como servicio de Windows ya que los servicios se pueden ejecutar sin mostrar ninguna actividad en la pantalla de equipo y sin interacción del usuario en la linea de comandos con el fin de poder controlar quien accede a las colecciones de datos.(rwestMSFT, s/f).

Tercer lugar, almacenamiento de datos conocido como Azure esto nos permitirá el almacenamiento de los datos que se ingrese.

# 6.3.4.1 ACCESO A LOS DATOS

El acceso a los datos, métodos o tablas por protocolo de seguridad establecido por el Backend de vente e inventario existe métodos para acceder en la cuela está en 3 niveles

- 1. Administrador de la plataforma
- 2. Responsable del proyecto
- 3. Miembro o usuario

Cada nivel tiene acceso a ciertas funciones dentro del Backend y modelos de los datos que se encuentra en la base de datos de SQL server en donde los niveles pueden ejecutar funciones u obtener datos.

#### 6.3.4.2 BASE DE DATOS

Tal como se mencionó anteriormente, se hiso uso de la base de datos de SQL Server es uno de los principales sistemas de gestión de bases de datos relacional del mercado que presta servicio a un amplio abanico de aplicación de software destinadas a la inteligencia empresarial y análisis sobre entornos corporativos.

Sus componente principal está compuesto por un motor relacional encargado del procesamiento de comando, consultas, asi como del almacenamiento de información tablas y búferes de datos sus niveles secundario están destinados a la gestión de la memoria programación y de administración de la interacciones de solicitud y respuesta con los servidores que se alojan en la base de datos.(*¿Qué es Microsoft SQL Server y para qué sirve?*, s/f).

En la figura siguiente, se puede observar las colecciones que ha sido creada para la plataforma de venta e inventario se ve la estructura general de la base de datos.

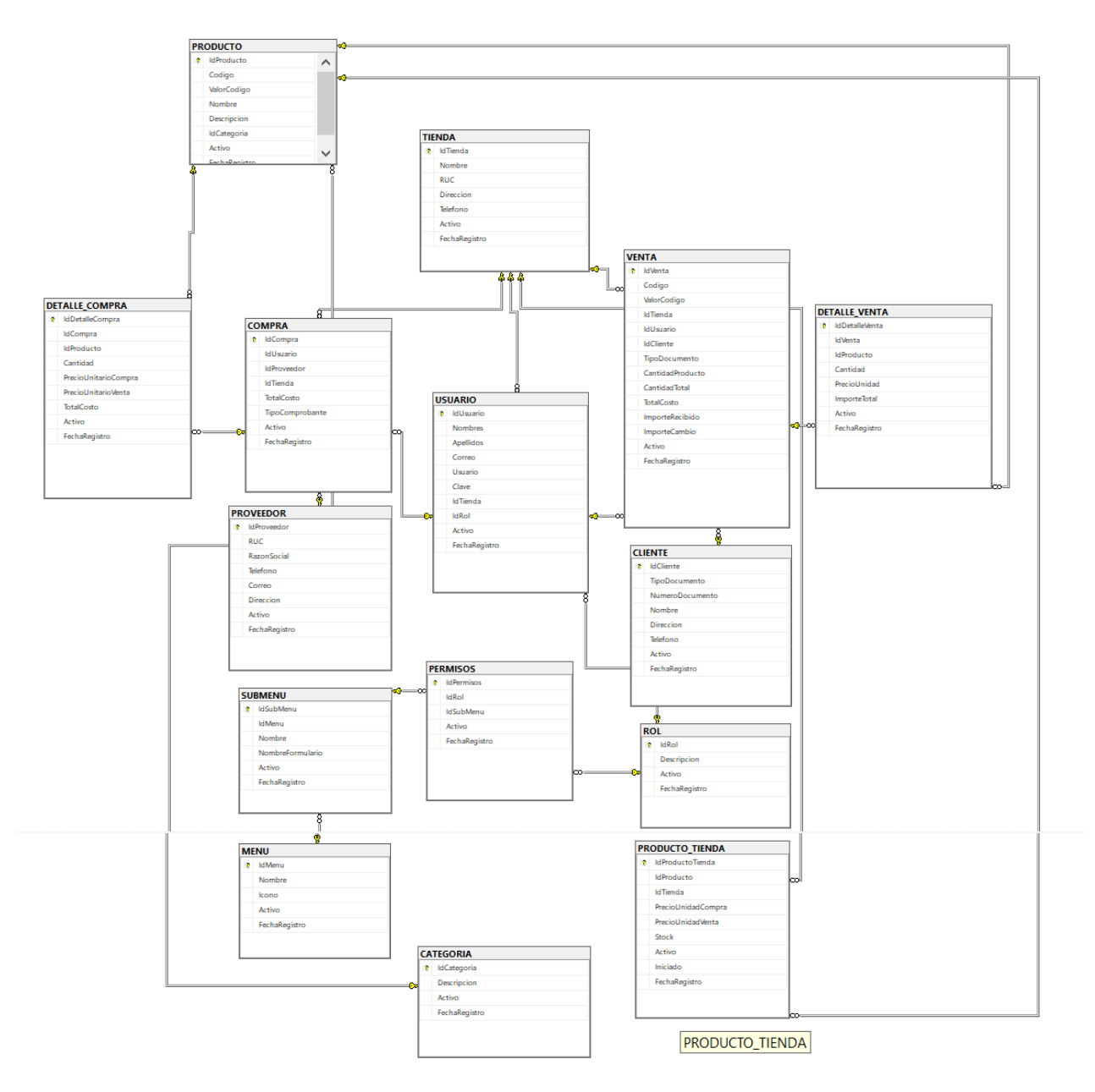

*Figura Estructura de la base de Datos*

**Fuente: Elaboración Propia.** 

# 6.3.5 LOGICA DEL NEGOCIO

Una regla de negocio es una condición que se debe satisfacer cuando se realiza una actividad de negocio una regla puede imponer una política de negocio tomar una decisión o inferir nuevos datos de datos existentes.(*IBM Docs.*, 2021). En primer lugar, la plataforma proporciona a las líneas de bodega la gestión de servicios ofrecidos ya que ellos pueden interactuar con la plataforma y sus funciones permanente con el Backend para el intercambio de datos.

Unos de los servicios ofrecido por parte de venta e inventario es poder llevando la gestión de venta por cada una de sus líneas de bodega y asi puedan llevar un inventario general de su negocio y saber qué tipo de proveedores son lo que hace visita y tener control de cliente de compra mayor

Se considera al futuro la implementación del sistema de cobro por el uso de la plataforma y llevar en gestión las transacciones necesarias en la cual esa integración está planeada para realizar en un futuro cercano.

# 6.3.6 INTEGRACION Y ENTREGA CONTINUA

La integración continua es una práctica de desarrollo de software mediante la cual los desarrolladores combinan los cambios en el código en un repositorio central de forma periódica, tras lo cual se ejecutan versiones y pruebas automáticas.(*Integración continua del software | Pruebas automatizadas | AWS*, s/f).

El codigo del Frontend de venta de inventario se creará un repositorio un git de manera pública donde se agregará la funcionalidad de la plataforma.

# 6.4 METODOLOGIA Y GESTION DEL PROYECTO

Para el proceso del desarrollo de venta e inventario se hiso una metodología ágil. Es decir, se trata de una metodología de trabajo ágil que tiene como finalidad la entrega de valor en periodos cortos de tiempo y para ello se basa en 3 pilares la transparencia, inspección y adaptación. Uno de los pilares de esta metodología son las interacciones de desarrollo.

# 6.4.1 METODOLOGIA DE DESARROLLO

Para realizar la plataforma de venta e inventario se usaron metodología que permiten llevar un control adecuado del desarrollo de actividades de este, la creación de un Roadmap y un diagrama Burdown Chart, en lo que podemos ver reflejado el cumplimiento de tarea y objectivo en el desarrollo del proyecto, las que nos ayuda como pauta para definir el gestión necesario en gestión de entrega finales de la plataforma.

# 6.4.2 PRACTICA DE ADMINISTRACION DE LA DISPONIBILIDAD

Apoyado de practica de gestión de servicios, administración de disponibilidad la cual tiene como propósito garantizar que los servicio sean brindados según el nivel de disponibilidad acordado para satisfacer las necesidades de los clientes y usuarios. La cual nos da una serie de actividades para lograr ese objectivo continuación se detalla las actividades.

- \* Negociar los objectivos alcanzables de disponibilidad
- \* Diseñando la infraestructura que puedan entregar los niveles disponibilidad requeridos

\* Garantizar los servicios componente puedan recopilar los datos necesarios para medir la disponibilidad

\* monitorear y analizar para poder informar la disponibilidad

\* planeando las mejoras a la disponibilidad.
### 6.5 PROTOTIPO FUNCIONAL

En esta sección de pretender demostrar el uso y las funciones de la plataforma con una serie imágenes capturadas de la pantalla de la plataforma y acompañada con serie de instrucciones y explicación breve de cómo funciona.

### 6.5.1 LOGIN

El primer elemento que el usuario podrá ver al ejecutar la plataforma es el inicio de sección por la parte los jefes de líneas de bodega donde se ingresara un email y la contraseña en la cuales fueron agregada en la plataforma. Al ingresar los datos la plataforma verificara en el sistema de Autentificacion si son correctas en caso de haber un error en ellos no dejara el ingreso a la misma plataforma y se debe revisar los datos para poder ingresar nuevamente. Cabe de resaltar que el inicio de sección es tanto para los administradores y empleado para la plataforma y asi envía a la sección correspondiente dentro de la plataforma.

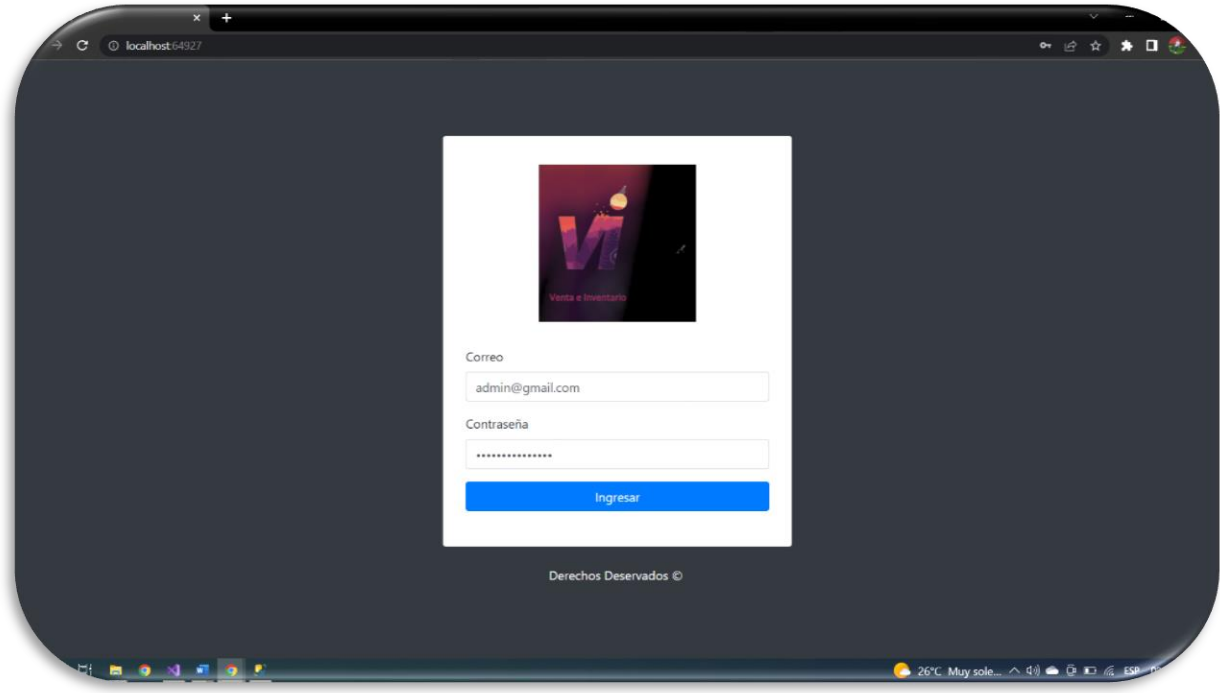

*39 Figura Pantalla de la plataforma para el inicio de sección.*

**Fuente. Elaboración Propia.**

### 6.5.2 MENU DE LA PLATAFORMA

En esta sección se mostrará a detalle cómo está compuesto el menu de la plataforma donde de visualizará cada campo del menu el primero se verá el inicio, siguiendo de la misma Mantenedor, sobre todo ítems de cliente, de la misma compra y dando lo mismo ventas y llevando de la misma los reportes y de ultimo salir cada una llevando un sub menu de ingreso para hacer las gestiones necesarias.

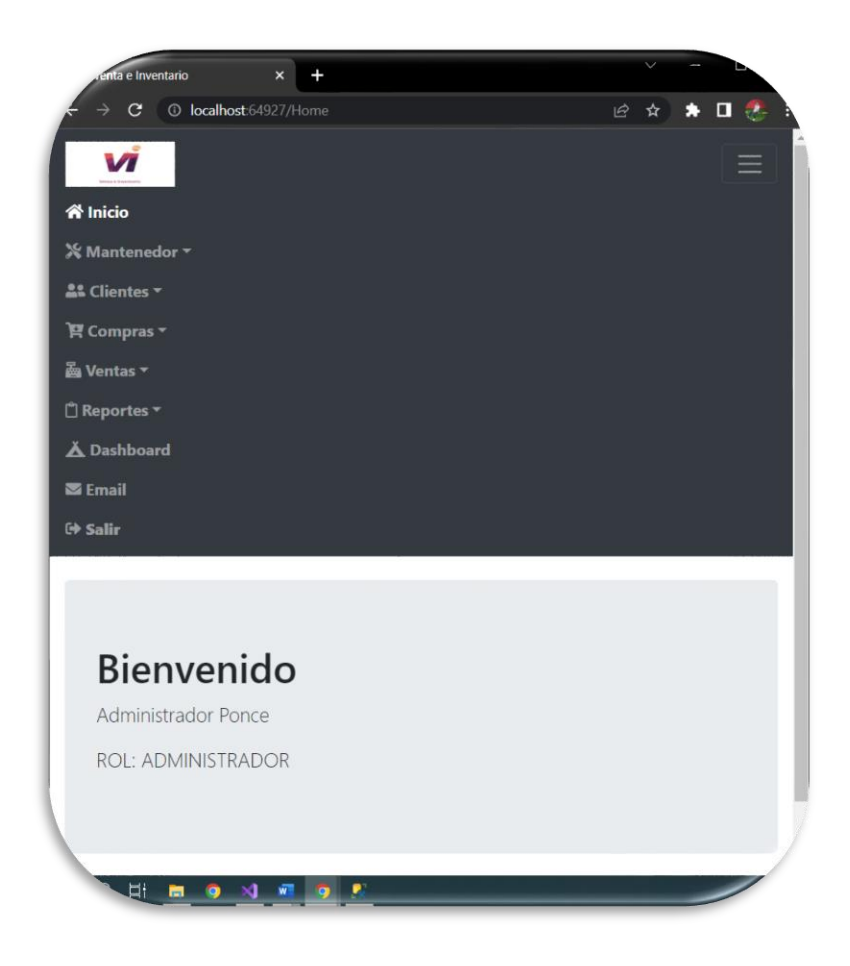

*40 Figura Captura de pantalla Menu de la plataforma.*

**Nota Captura de la pantalla de la plataforma.**

### 6.5.3 CREACION DE LOS ROLES DE LA PLATAFORMA

Una vez realizado el ingreso a la cuenta en el inicio de sesión para empezar utilizar la plataforma, por la cual se debe crear o añadir los miembros de la empresa que le interesaría medir, en esta sección definiera el rol que tiene esta persona, entre usuario y responsable. A continuación, se muestra una de las figuras para realizar los registros de los roles rellenando los datos de la misma.

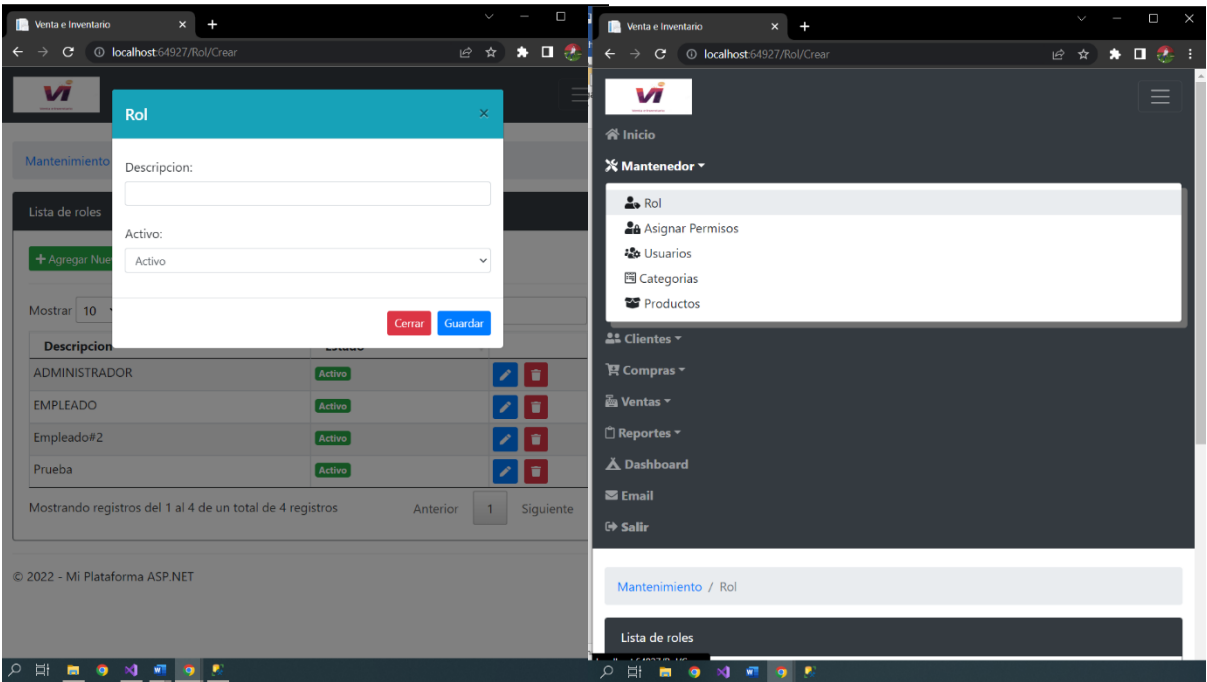

*41 Figura. Pantalla de creación de Roles*

**Nota. Captura de pantalla de la plataforma.**

### 6.5.4 ASIGNACION DE PERMISO

En esta sección se mostrará los permisos que tiene algunes de los roles donde cada rol

podrá ver la funciones que puede o quiere utilizar dentro de la plataforma y sobre todo

creando los nuevos roles a continuación se muestra los roles con su permiso.

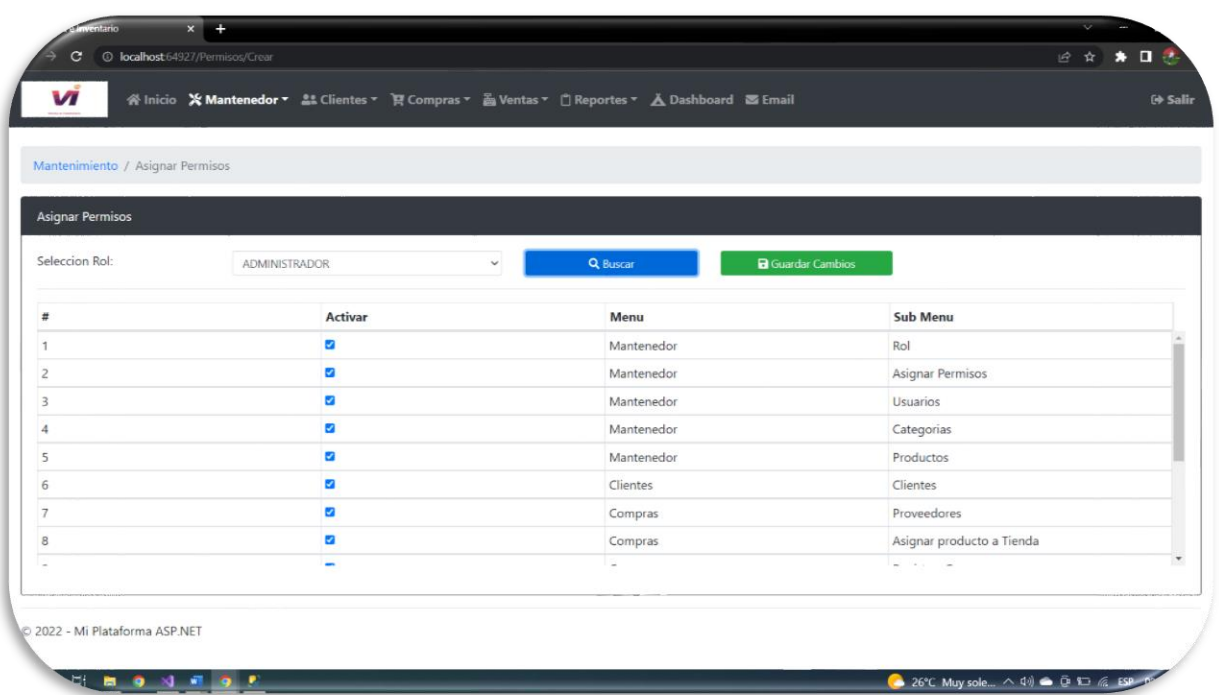

*42 Figura Muestra los roles asignados.*

**Nota. Captura de pantalla de la plataforma.**

### 6.5.5 VISUALIZACION DE LA INFORMACIÓN

Dentro de la plataforma de venta e inventario existe una sección donde se podrá visualizar de la información que se ha ingresado por lo miembro o las persona que lo conlleva, la cual se muestra diferente según sea el rol de la persona que hizo sesión.

### 6.5.6 INGRESO DE USUARIO

Nos dirigiremos en la barra de menu y damos click en mantenedor como lo muestra en la siguiente imagen una vez damos click en usuario y se nos vera a continuación.

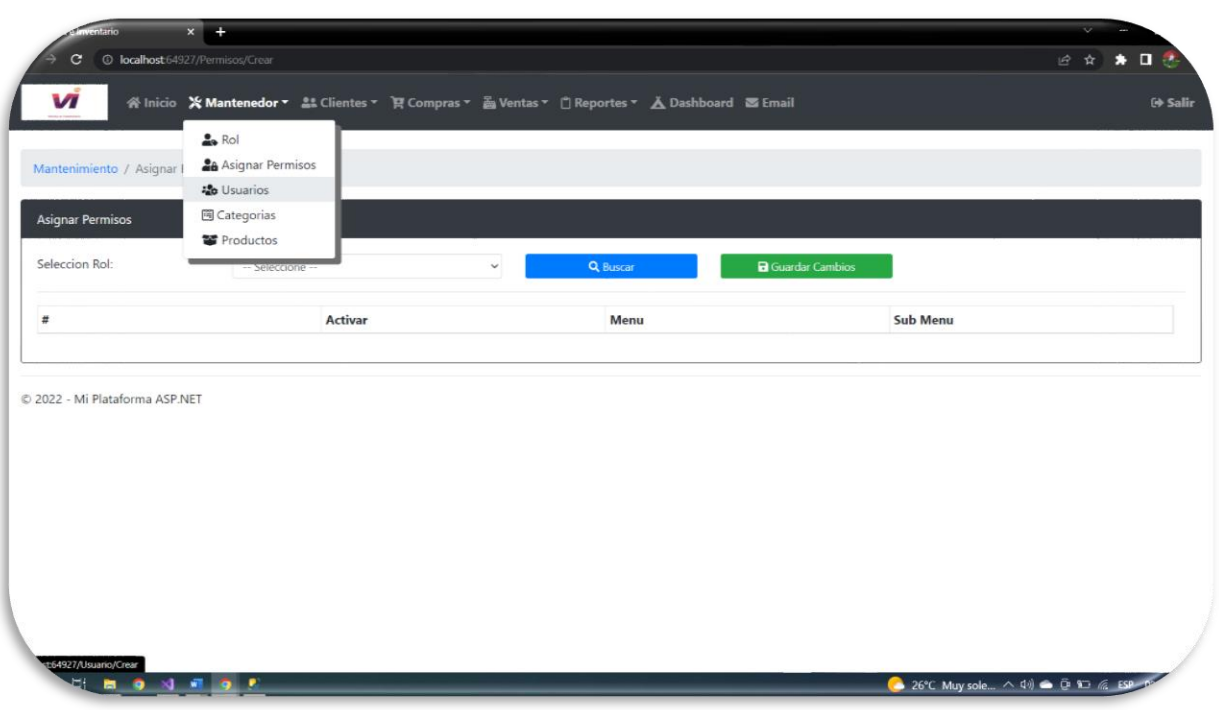

*Figura Ir a la pestaña de usuario*

**Nota. Captura de la pantalla de la plataforma**

### 6.5.6.1 INGRESO DE NUEVO USUARIO

Se mostrará a detalle cómo se lleva el ingreso de los nuevos usuarios con su respectivo nombre y en que toda son asignada cada una de la persona y que tipo de roles llevaran cada uno de ellos.

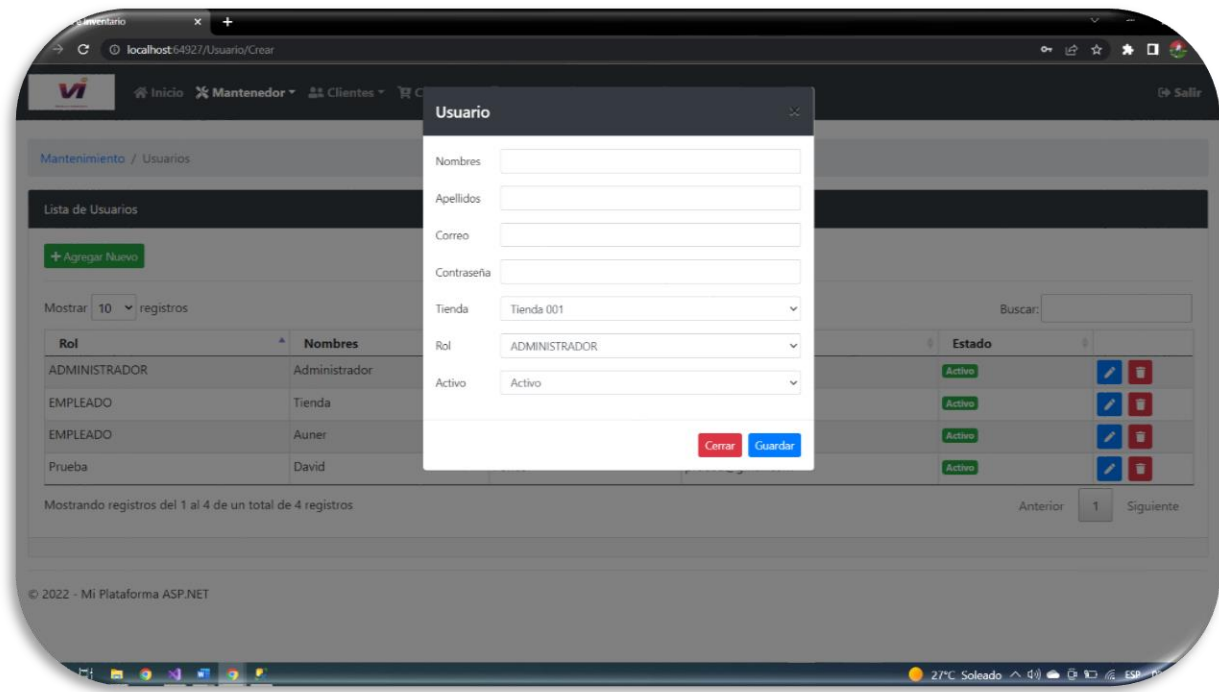

#### *44 Figura Creación de usuario y roles en la plataforma*

**Nota Captura de pantalla de la plataforma.**

### 6.5.7 CREACION DE CATEGORIA DE LA PLATAFORMA

Se toma a detalle de que tipo de categoría se manejara dentro del negocio donde en la descripción definiremos si lo que está dentro de la bodega son de la linea de granos básico o la linea de higiene personal y sobre todo definimos si este activo dentro de la misma.

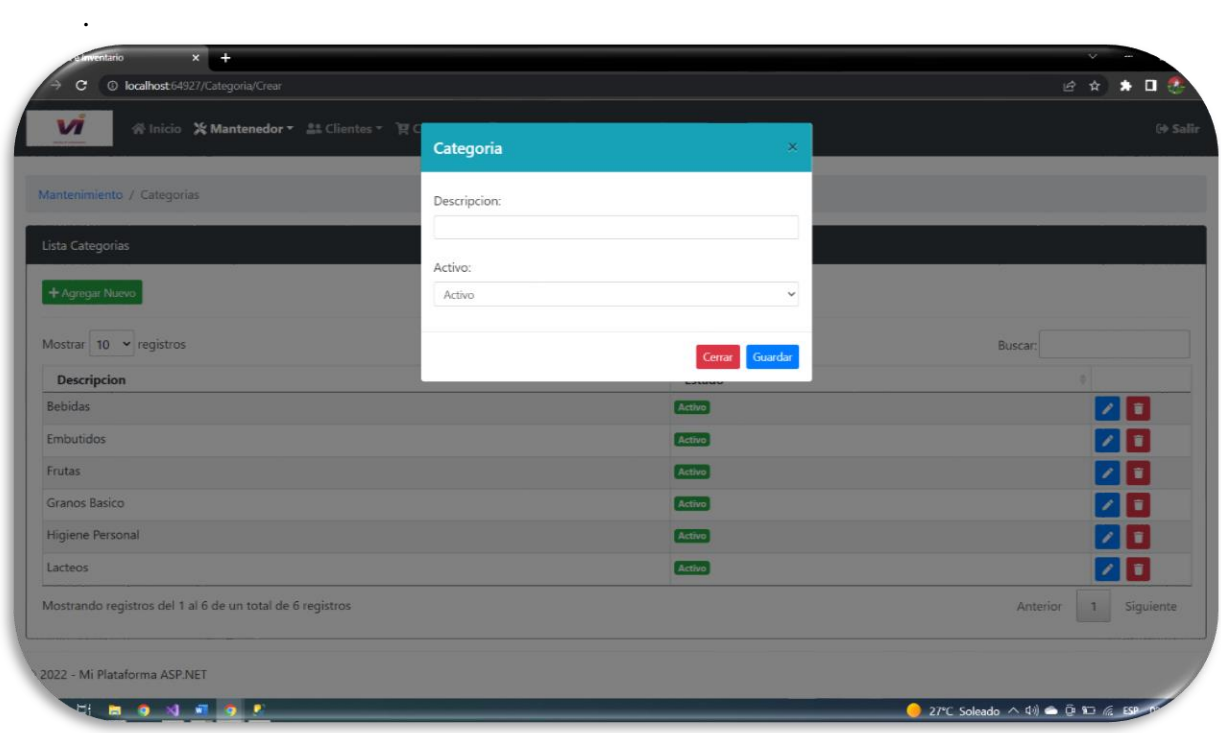

*45 Figura Creación de categoría de la plataforma*

**Nota. Captura de pantalla de la plataforma.**

# 6.5.8 DIRIGIR VER LOS PRODUCTO

Una vez completado lo anterior nos dirigiremos al menu y damos click en mantenedor y seleccionamos en la parte de producto que nos llevare los productos que se han ingresado y de cómo ingresar nuevo que se verá a continuación.

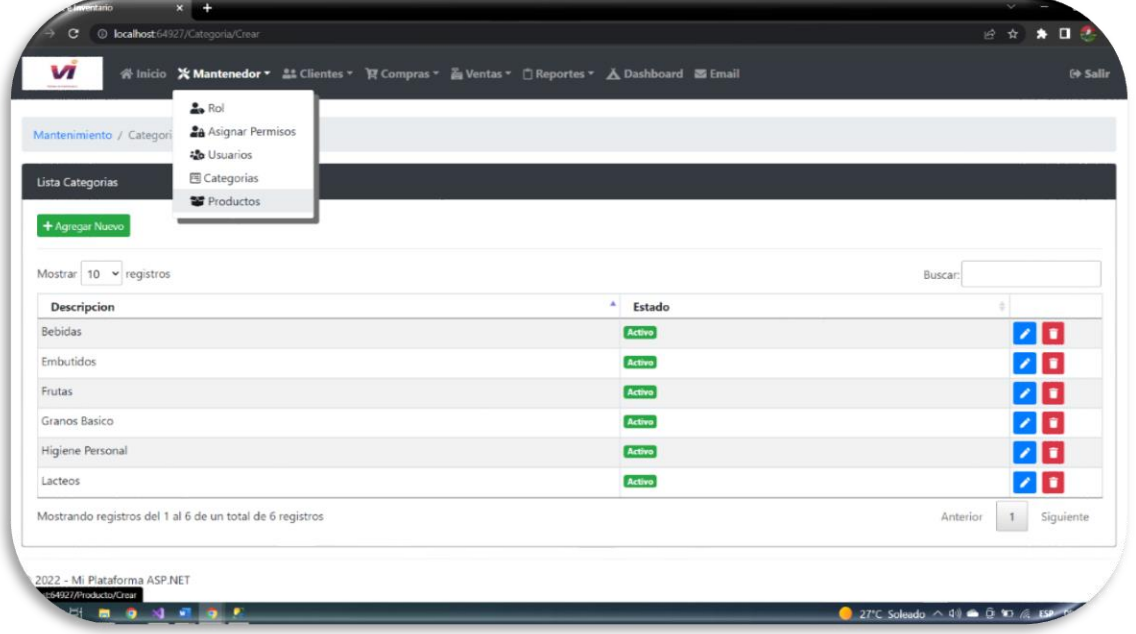

#### *46 Figura Dirigiendo a la pestaña de Producto*

#### **Nota. Captura tomada de la plataforma**

#### 6.5.8.1 CREACION DE PRODUCTO

En este parte de hace ingreso de los productos que se tendrá dentro la bodega que es donde igual se tomará y se definirá en la categoría que representa como se vio en la figura 6.5.8 al momento de crear la categoría. Se mostrará como hacer el ingreso del producto.

| v                         | 谷 Inicio ※ Mantenedor ▼ 45 Clientes ▼ 日                   |             |                 |                   |               | E Salir                      |
|---------------------------|-----------------------------------------------------------|-------------|-----------------|-------------------|---------------|------------------------------|
|                           |                                                           | Producto    |                 |                   |               |                              |
| Mantenimiento / Productos |                                                           | Codigo      | AUTOGENERADO    |                   |               |                              |
| Lista Productos           |                                                           | Nombre      |                 |                   |               |                              |
|                           |                                                           | Descripcion |                 |                   |               |                              |
| + Agregar Nuevo           |                                                           | Categoria   | Bebidas         | $\checkmark$      |               |                              |
|                           |                                                           | Activo      | Activo          | $\checkmark$      |               |                              |
| Mostrar 10 v registros    |                                                           | Imagen      |                 |                   | <b>Buscar</b> |                              |
| Codigo                    | <b>Nombre</b><br>$\blacktriangle$                         |             |                 |                   | Estado<br>÷.  |                              |
| 000001                    | Inca Koala                                                |             |                 | Guardar<br>Cerrar | Activo        | 70                           |
| 000002                    | Mantequilla toria                                         |             |                 |                   | Activo        | 1                            |
| 000003                    | Coka pola                                                 |             | botella 1.5 Lts | Bebidas           | Activo        | z                            |
| 000004                    | Mermelada Fans                                            |             | Bote 310g       | <b>Embutidos</b>  | Activo        | $\sqrt{1}$                   |
| 000005                    | Queso imperfecta                                          |             | Empaque 350g    | Lacteos           | Activo        | 20 M                         |
| 000006                    | Enbutido parrillero                                       |             | Para parrilla   | Embutidos         | Activo        | $\sqrt{1}$                   |
|                           | Mostrando registros del 1 al 6 de un total de 6 registros |             |                 |                   |               | Siguiente<br>Anterior<br>. . |

*47 Figura Creación de los productos en la plataforma*

**Nota. Captura de la pantalla de la plataforma.**

### 6.5.9 DIRIGIMOS EN LA PESTAÑA DE CLIENTE

En esta sección nos dirigiremos al menu de la plataforma donde daremos click en el menu donde nombra cliente una vez seleccionado se nos desplegara la pestaña de cliente y daremos click una vez seleccionada nos mostrara los ingresos del cliente que hace visita ala bodegas.

| v<br>Mantenimiento / Productos       | ※ Inicio ※ Mantenedor ▼ 21 Clientes ▼ 및 Compras ▼ 2 Ventas ▼ ( Reportes ▼ A Dashboard S Email<br><b>Lo</b> Clientes |                 |           |         | G Salir    |
|--------------------------------------|----------------------------------------------------------------------------------------------------|-----------------|-----------|---------|------------|
|                                      |                                                                                                    |                 |           |         |            |
| Lista Productos                      |                                                                                                    |                 |           |         |            |
| + Agregar Nuevo                      |                                                                                                    |                 |           |         |            |
|                                      |                                                                                                    |                 |           |         |            |
|                                      |                                                                                                    |                 |           |         |            |
|                                      |                                                                                                    |                 |           |         |            |
| Mostrar 10 v registros               |                                                                                                    |                 |           | Buscar: |            |
| Codigo                               | ٠<br>Nombre                                                                                                    | Descripcion     | Categoria | Estado  |            |
| 000001                               | Inca Koala                                                                                                    | botela 3Lts     | Bebidas   | Activo  | z          |
|                                      | Mantequilla toria                                                                                                   | bote de 500 mg  | Embutidos | Activo  | $\sqrt{1}$ |
|                                      | Coka pola                                                                                                    | botella 1.5 Lts | Bebidas   | Activo  | 70         |
|                                      | Mermelada Fans                                                                                                    | Bote 310g       | Embutidos | Activo  |            |
| 000002<br>000003<br>000004<br>000005 | Queso imperfecta                                                                                                    | Empaque 350g    | Lacteos   | Activo  | z <br>70   |
| 000006                               | Enbutido parrillero                                                                                                 | Para parrilla   | Embutidos | Activo  | 거리         |

*48 Figura Muestra la pestaña de cliente*

**Nota. Se tomo captura de la plataforma** 

### 6.5.10 CREACION DE CLIENTE EN LA PLATAFORMA

En esta sección se dará a detalle el registro del cliente que hace su visita frecuente al local para asi tenga un registro de la misma y asi saber dónde lo visita y asi tener el registro de la misma y asi poder hacer un ingreso de un nuevo cliente.

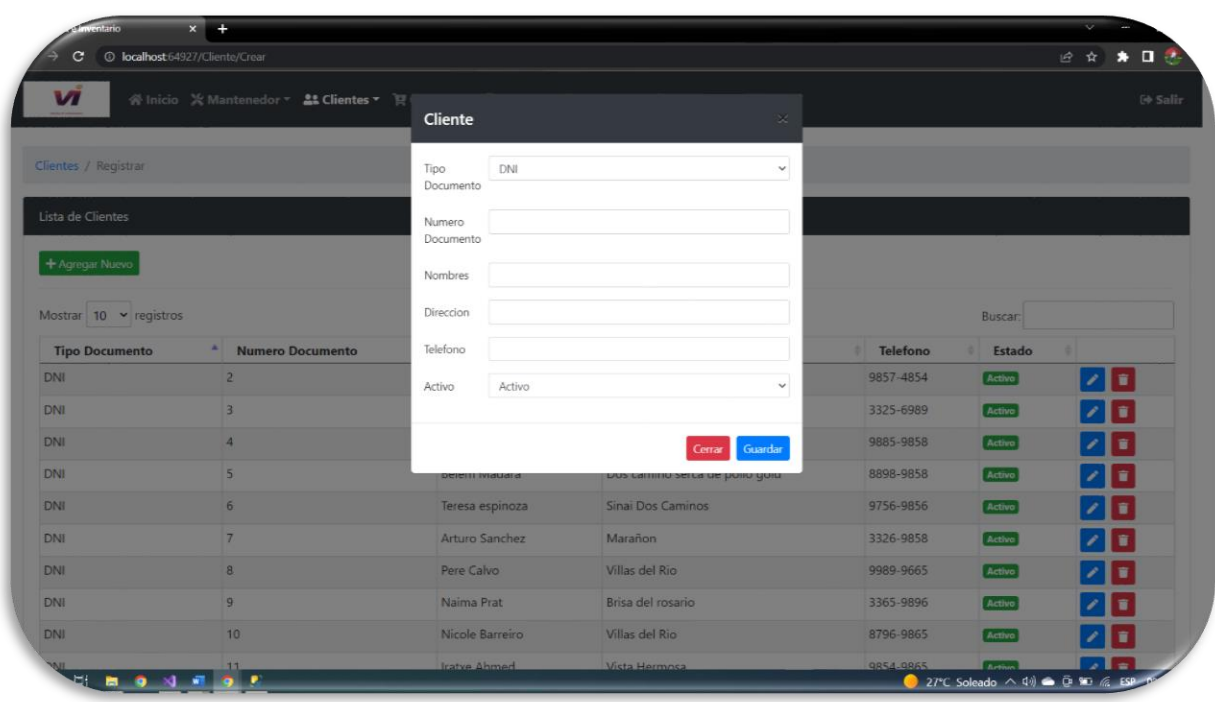

*49 Figura Creación de cliente en la plataforma* **Nota. Captura de pantalla de la plataforma.**

### 6.5.11 CREACION DE PROVEEDORES EN LA PLATAFORMA

En esta parte nos iremos al menu de la plataforma en la cual nos iremos donde dice compra y daremos click y nos mostrara un despliegue donde nos dirigiremos a proveedores una vez seleccionado nos mostrara contenido de los proveedores que se tiene en el momento e incluso se mostrará el ingreso al momento que se tiene un nuevo proveedor donde se ara registro del proveedor y de donde los visita a continuación se mostrara al momento de hacer ingreso del proveedor.

| Compras / Proveedores<br>Lista Proveedores                     |                                 | <b>R</b> Proveedores | Asignar producto a Tienda<br>Registrar Compra<br>Consultar Compra |                                                   |                   |       |
|----------------------------------------------------------------|---------------------------------|----------------------|-------------------------------------------------------------------|---------------------------------------------------|-------------------|-------|
| + Agregar Nuevo<br>Mostrar $10 \times$ registros<br><b>RTN</b> | $\Delta$<br><b>Razon Social</b> | <b>Telefono</b>      | Correo                                                            | <b>Direccion</b>                                  | Buscar:<br>Estado |       |
| 06161995003028                                                 | Pepsi                           | 89987859             | jose12ponce@qmail.com                                             | San pedro Sula                                    | Activo            | 20    |
| 21                                                             | PROVEEDOR DE MANTEQUILLA        | 89966545             | mantequilla12@gmail.com                                           | Dos Caminos                                       | Activo            | 7 T   |
| 25                                                             | Venta de quintales de granos    | 98987878             | social12hotmail.com                                               | San pedro Sula                                    | Activo            | ∕ I € |
| 25689789654                                                    | PROVEEDOR MANZANA 001           | 33256485             | manzana@ma.com                                                    | av. las manzanas                                  | Activo            | ∕ ∎   |
| 28                                                             | Proveedor de refresco           | 33545774             | contacto@cocacola.es                                              | San pedro Sula                                    | <b>Activo</b>     | п     |
| 30                                                             | Delicia                         | 89874587             | Cargillhonduras.com                                               | Carretera c5 hacia tequcigalpa ala par gasolinera | Activo            |       |
| 45623412312                                                    | PROVEEDOR PERA 001              | 89878587             | pera@pe.co                                                        | av. las peras                                     | Activo            | 21 T  |
|                                                                |                                 |                      |                                                                   |                                                   |                   |       |

*50 Figura Muestra donde dirigir en menu compra y seleccionar proveedores*

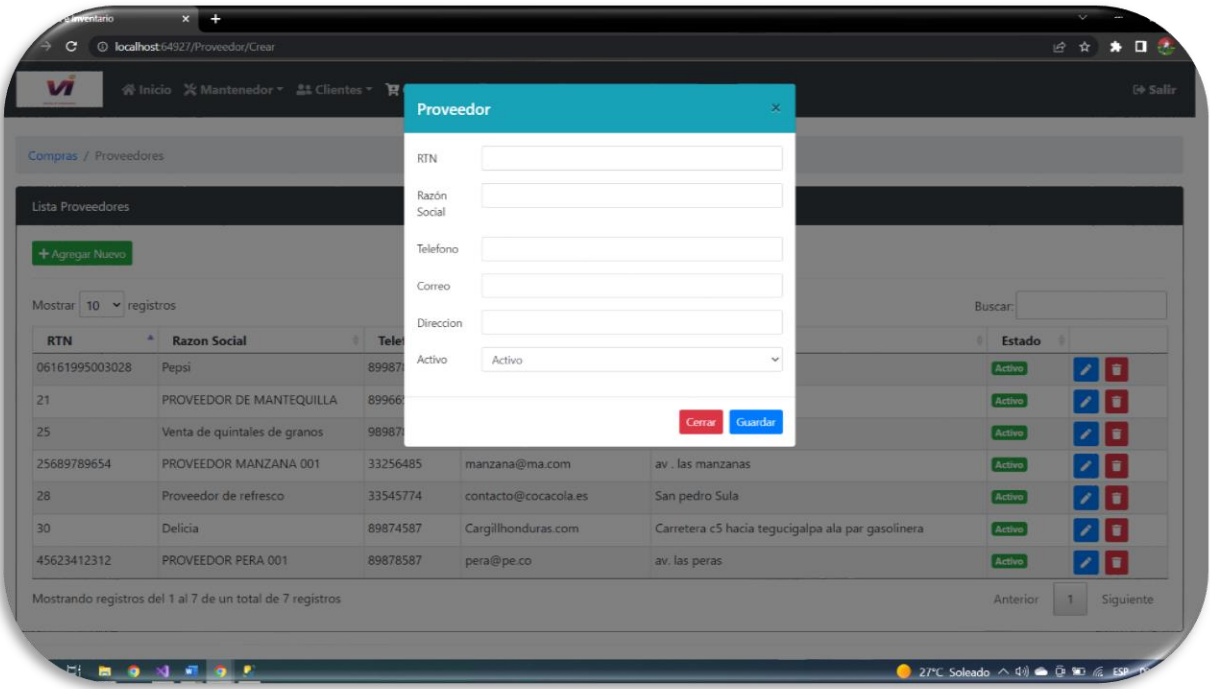

**Nota. Se tomo captura de la plataforma.**

# *51 Figura Creación de proveedor en la plataforma*

**Nota. Captura de la pantalla de la plataforma**

### 6.5.11.1 ASIGNACIONES PRODUCTO EN LA PLATAFORMA

En esta sección se hace el ingreso de los productos donde será asignado a que tienda y de la manera como será distribuido en la parte donde dice tienda mostrara la tienda habilitada por zona una vez seleccionado asigna el producto de la tienda se asigna y se muestra en la tabla de los productos.

| $\mathbf{C}$                        | © localhost 64927/Producto/Asignar |                   |                                                                                              |                        |              | 1☆ ☆             | n              |
|-------------------------------------|------------------------------------|-------------------|----------------------------------------------------------------------------------------------|------------------------|--------------|------------------|----------------|
| И                                   |                                    |                   | ※ Inicio ※ Mantenedor ▼ 2 Clientes ▼ P Compras ▼ 2 Ventas ▼ 1 Reportes ▼ A Dashboard S Email |                        |              |                  | <b>→ Salir</b> |
| Compras / Asignar producto a tienda |                                    |                   |                                                                                              |                        |              |                  |                |
| Asignar Productos a Tienda          |                                    |                   |                                                                                              |                        |              |                  |                |
| Tienda<br>Numero:                   | Razón Social:                      |                   | Direccion:                                                                                   |                        |              |                  |                |
|                                     |                                    |                   |                                                                                              |                        | Q Buscar     |                  |                |
| Producto                            |                                    |                   |                                                                                              |                        |              |                  |                |
|                                     |                                    |                   |                                                                                              |                        |              |                  |                |
| Codigo:                             | Nombre:                            |                   | Descripción:                                                                                 |                        |              |                  |                |
|                                     |                                    |                   |                                                                                              |                        | Q Buscar     | <b>2</b> Asignar |                |
| Lista de Asignaciones               |                                    |                   |                                                                                              |                        |              |                  |                |
|                                     |                                    |                   |                                                                                              |                        |              |                  |                |
| Mostrar $10 \times$ registros       |                                    |                   |                                                                                              |                        | Buscar:      |                  |                |
| <b>Nombre Tienda</b>                | $\blacktriangle$                   | <b>RUC Tienda</b> | <b>Codigo Producto</b>                                                                       | <b>Nombre Producto</b> | <b>Stock</b> |                  |                |
| Tienda 001                          |                                    | 1225              | 000003                                                                                       | Coka pola              | 155          | $\mathbf{z}$     |                |
| Tienda 001                          |                                    | 1225              | 000005                                                                                       | Queso imperfecta       | 26           | ↗⊡               |                |
| Tienda 001                          |                                    | 1225              | 000002                                                                                       | Mantequilla toria      | 103          | z Fr             |                |

*52 Figura Asignaciones de producto de la plataforma.*

**Nota. Captura de pantalla de la plataforma.**

### 6.5.11.2 REGISTRO DE COMPRA

Se vera a detalle de poder hacer un registro de compra primero que se busca es el origen de donde proviene el producto y una vez seleccionado mostrara los productos según el proveedor y en la tienda donde está ubicada una vez seleccionado se define la cantidad del producto y se agrega el precio en que este producto al momento de comprar y el precio de

venta. Se mostrará a detalle cómo se compone el registro de compra y al momento de hacer consulta de la compra realizada.

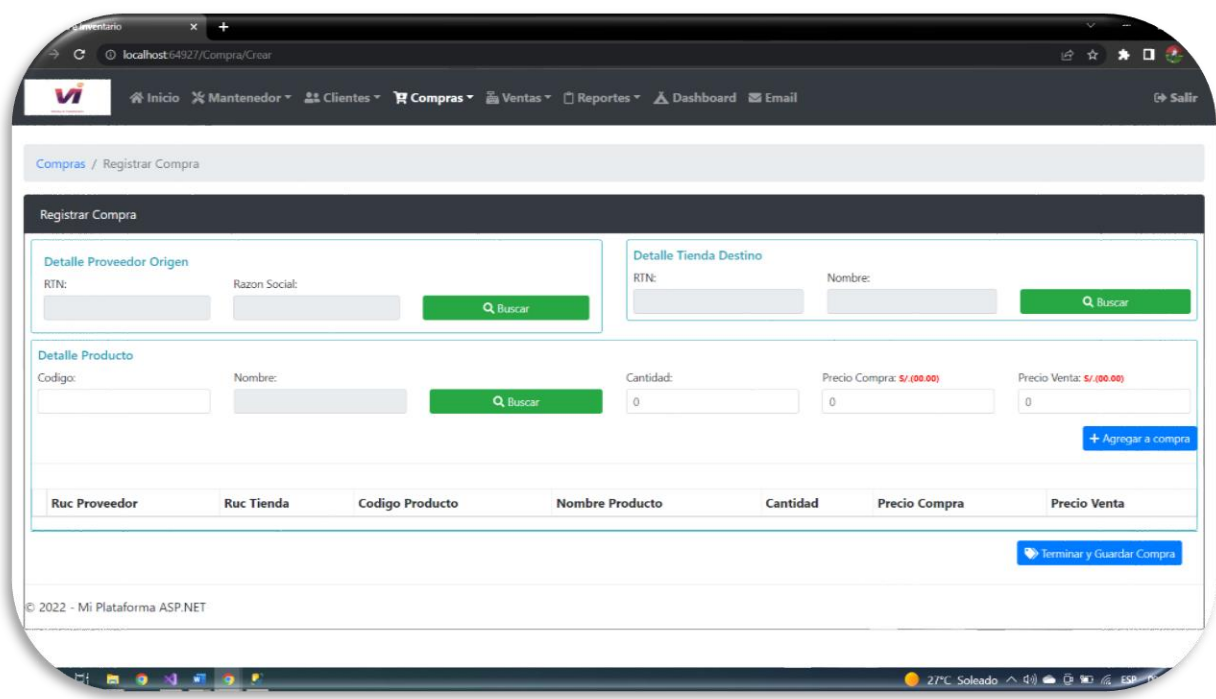

*53 Figura Registro de compra de la plataforma*

**Nota Captura de pantalla de la plataforma.**

Una vez que se muestra la pantalla de compra donde menciona origen del producto le damos click en el botón de buscar y nos mostrara el siguiente menu como se mostrara en la siguiente imagen a continuación.

| И                          | 骨 Inicio 发 Mantenedor - |                             | Proveedores            |                                                           | 案。                                                |              | (+ Salir                             |
|----------------------------|-------------------------|-----------------------------|------------------------|-----------------------------------------------------------|---------------------------------------------------|--------------|--------------------------------------|
| Compras / Registrar Compra |                         |                             | Mostrar 10 v registros |                                                           | Buscar:                                           |              |                                      |
| Registrar Compra           |                         |                             | <b>RUC</b>             | <b>Razon Social</b>                                       | <b>Direccion</b>                                  |              |                                      |
|                            |                         |                             | 25689789654            | PROVEEDOR MANZANA 001                                     | av. las manzanas                                  |              |                                      |
| Detalle Proveedor Origen   |                         |                             | 45623412312            | PROVEEDOR PERA 001                                        | av. las peras                                     |              |                                      |
| RTN:                       | Razon Social:           | $\checkmark$                | 25                     | Venta de quintales de granos                              | San pedro Sula                                    |              | Q Buscar                             |
|                            |                         |                             | 21                     | PROVEEDOR DE MANTEQUILLA Dos Caminos                      |                                                   |              |                                      |
| Detalle Producto           |                         |                             | 28                     | Proveedor de refresco                                     | San pedro Sula                                    |              |                                      |
| Codigo:                    | Nombre                  | $\checkmark$                | 30                     | Delicia                                                   | Carretera c5 hacia tegucigalpa ala par gasolinera |              | Precio Venta: s/ (00.00)<br>$\alpha$ |
|                            |                         |                             | 06161995003028 Pepsi   |                                                           | San pedro Sula                                    |              |                                      |
|                            |                         |                             |                        | Mostrando registros del 1 al 7 de un total de 7 registros | Siquiente<br>Anterior<br>$\mathbf{1}$             |              | + Agregar a compra                   |
|                            |                         | $\left\vert 1\right\rangle$ |                        |                                                           | l s                                               |              |                                      |
| <b>Ruc Proveedor</b>       | <b>Ruc Tienda</b>       |                             |                        |                                                           |                                                   | <b>ompra</b> | <b>Precio Venta</b>                  |
|                            |                         |                             |                        |                                                           | Cerrar                                            |              | Terminar y Guardar Compra            |
|                            |                         |                             |                        |                                                           |                                                   |              |                                      |

*54 Muestra el origen de Compra*

Una ves que selecciona el origen del producto nos dirigimos tienda destino que nos aparece donde se mandara el produto en que tienda una vez le damos buscar en el boton dando click y nos uestra lo siguiente.

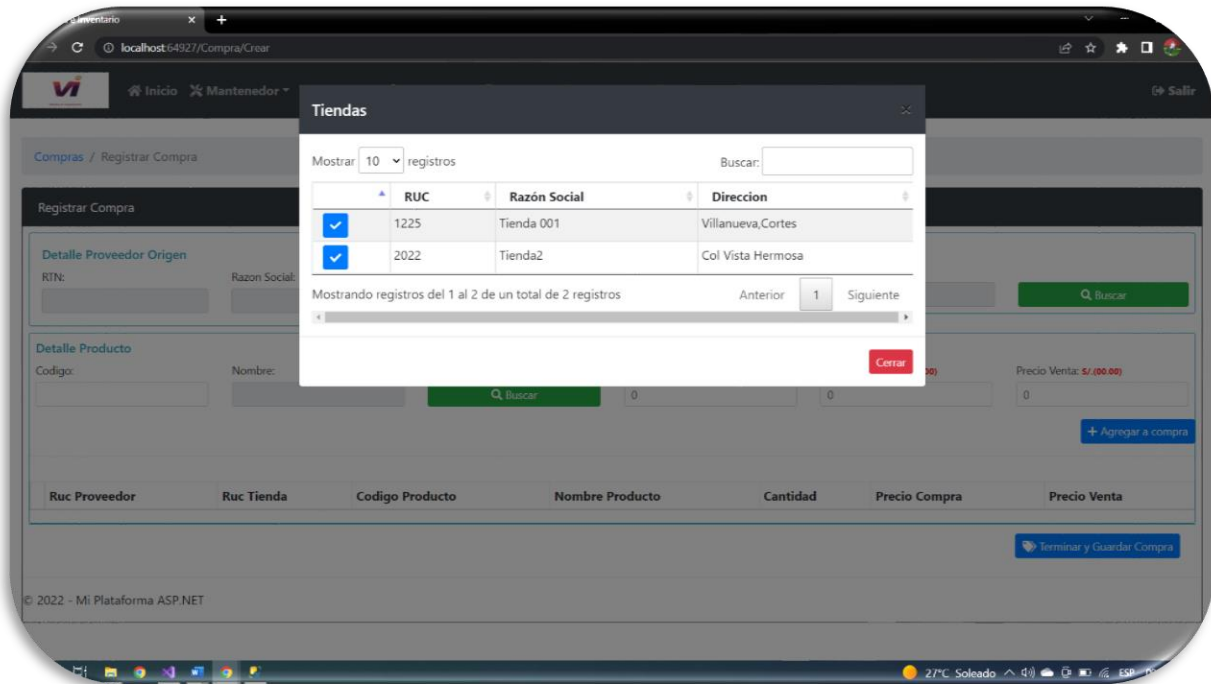

*Nota. Captura de pantalla de la plataforma.*

#### *55 Tienda Destino donde ira el producto comprado*

**Nota. Captura de pantalla la plataforma.**

Una vez seleccionado nos dirigimos detalle de producto donde nos mostrara el producto existente en esa tienda en la cual se ira dirigido el producto que se está comprando.

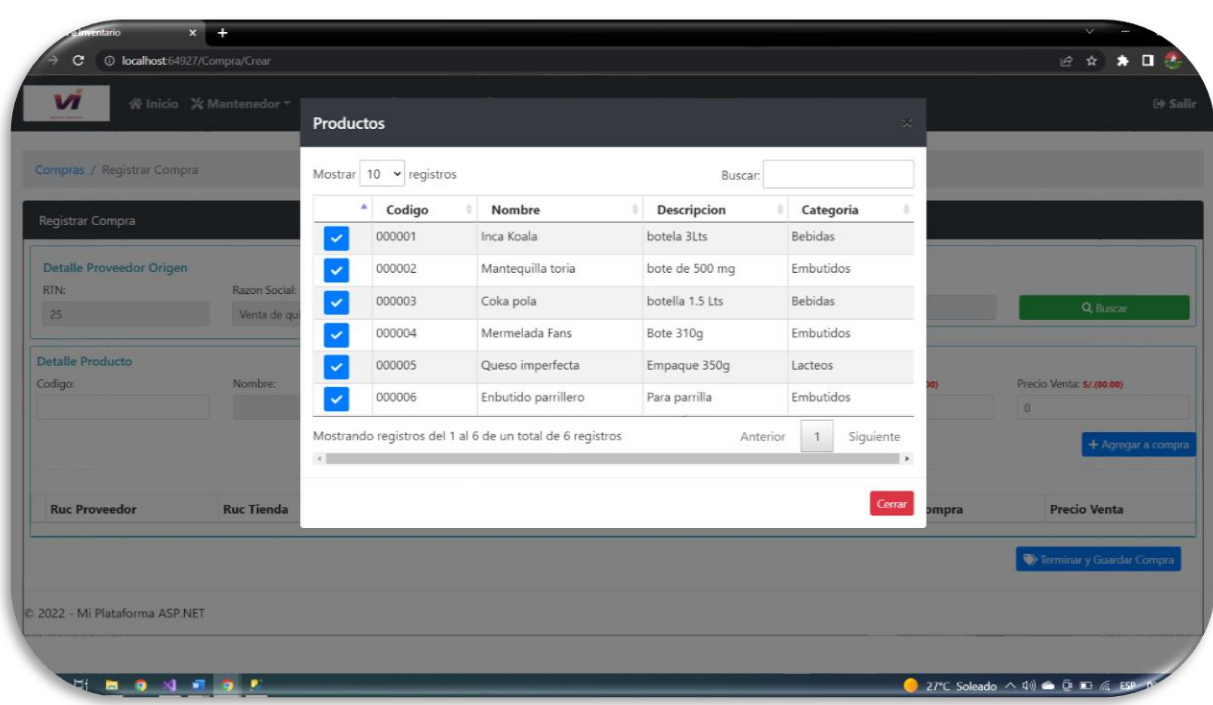

*56 Figura Producto que se comprara*

#### **Nota. Captura de pantalla de la plataforma.**

Una vez completado y seleccionado la compra definimos la cantidad que se va a comprar de ese producto e igual el precio de la compra definir y sobre todo el precio de venta una vez completado le damos agregar compra como se muestra en la imagen a continuación.

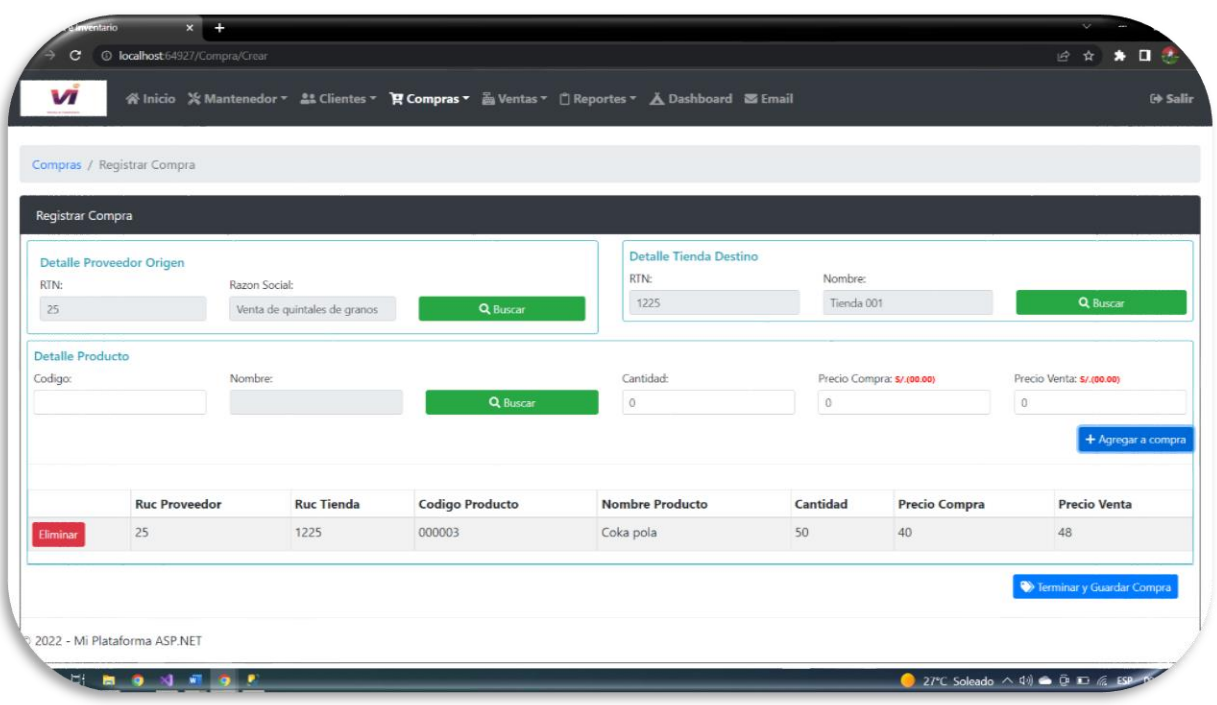

### *57 Figura Agregar la Compra*

### **Nota. Captura de pantalla de la plataforma.**

 $\circ$ 日立  $\star$  0 vi まClientes▼ P Compras▼ A Ventas▼ 『Reportes▼ A Dashboard 国 Email  $36$  Ms  $48 - 11$  $\approx$ ras / Registrar Compra Detaile Pr or Oringe RTN: Detaile Pr Codigo Mensaje  $\overline{a}$ Se registro la compra **Ruc Proveedor Ruc Tienda Codigo Producto Nombre Producto** Cantidad **Precio Compra** 2022 - Mi Plataforma ASP.NET 27°C Soleado  $\land$  4%  $\bullet$  Q ID  $\%$  ES **BONESP** 

Una vez completado la compra daremos click en el botón que aparece final y nos mostrara lo siguiente

*58 Figura Registro de Compra*

#### **Nota. Captura de la plataforma**

### 6.6 REGISTRO DE TIENDA Y SU UBICACIONES

Se mostrará a detalle de hacer ingreso de la nueva tienda y donde están ubicado en que zona para asi hacer asignación de la tienda.

#### 6.6.1 CONSULTAR COMPRA

Nos dirigimos en el menu nuevamente y damos click en compra donde nos muestra el despliegue y daremos click a consulta de compra donde nos mostrara la compra que se realizó en el momento que se mostrara a continuación.

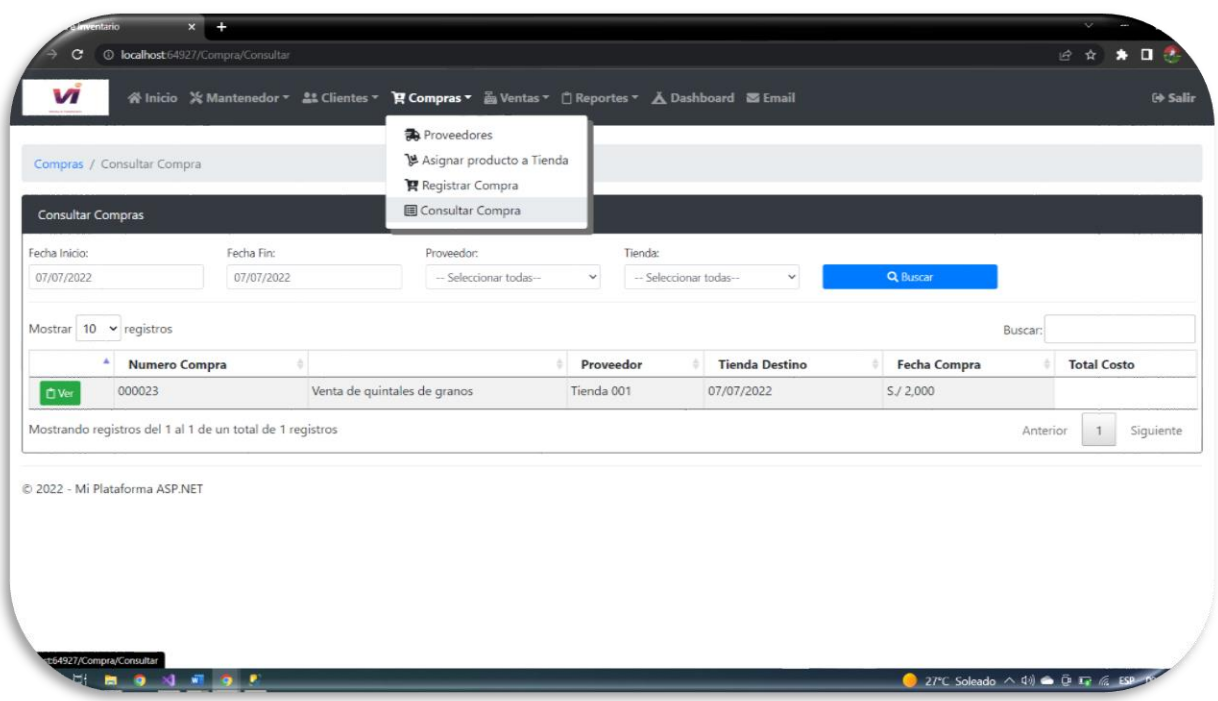

#### *59 Figura Consultar compra*

#### **Nota. Captura de pantalla de la plataforma.**

Una vez que nos muestra la compra realizada damos click en el botón ver en la cual nos mostrara lo siguiente factura de la compra.

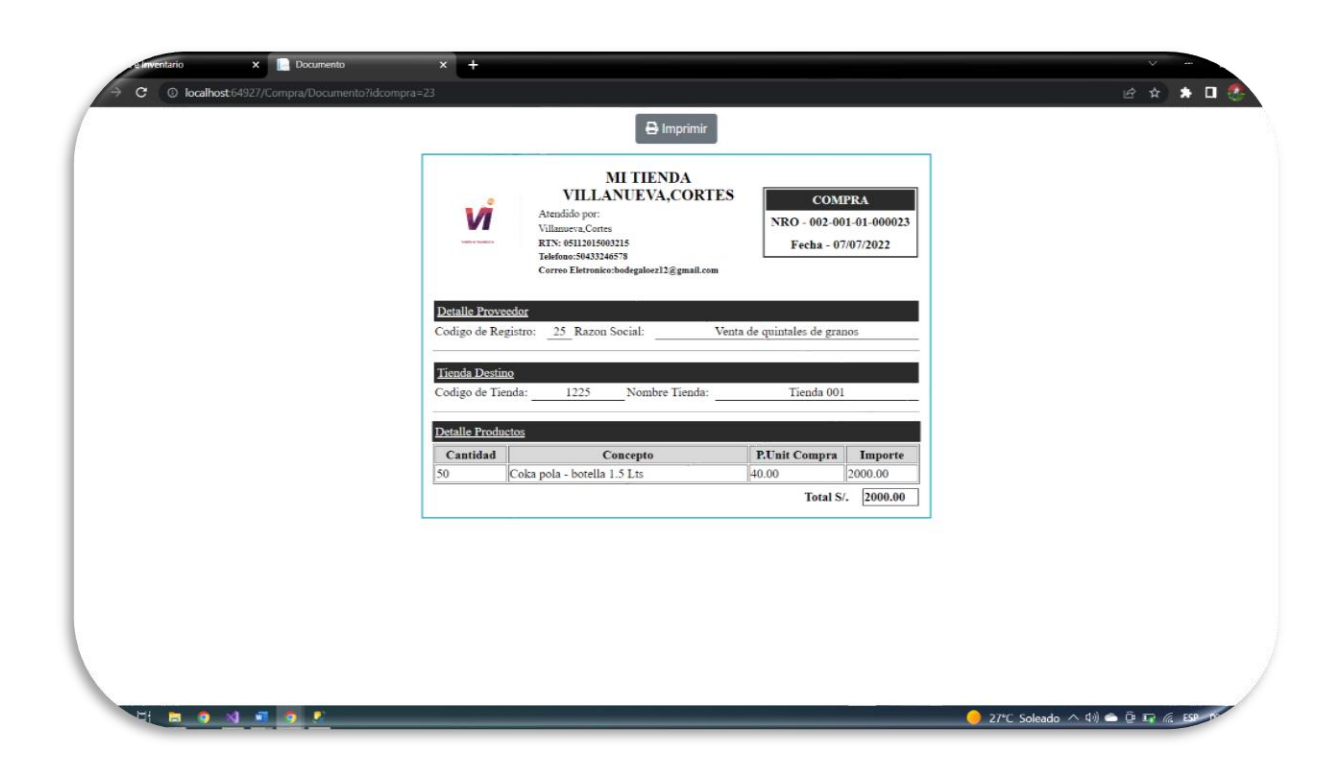

*60 Figura Factura de la plataforma*

#### **ota. Captura pantalla de la plataforma**

### 6.6.2 TIENDA

Una vez completado lo anterior nos dirigimos al menu de la plataforma y nos dirigimos a ventas y damos click nos mostrará un despliegue y damos click en tienda donde se llevará el ingreso de nueva tienda e incluso eliminarla y agregar como se muestra en la siguiente.

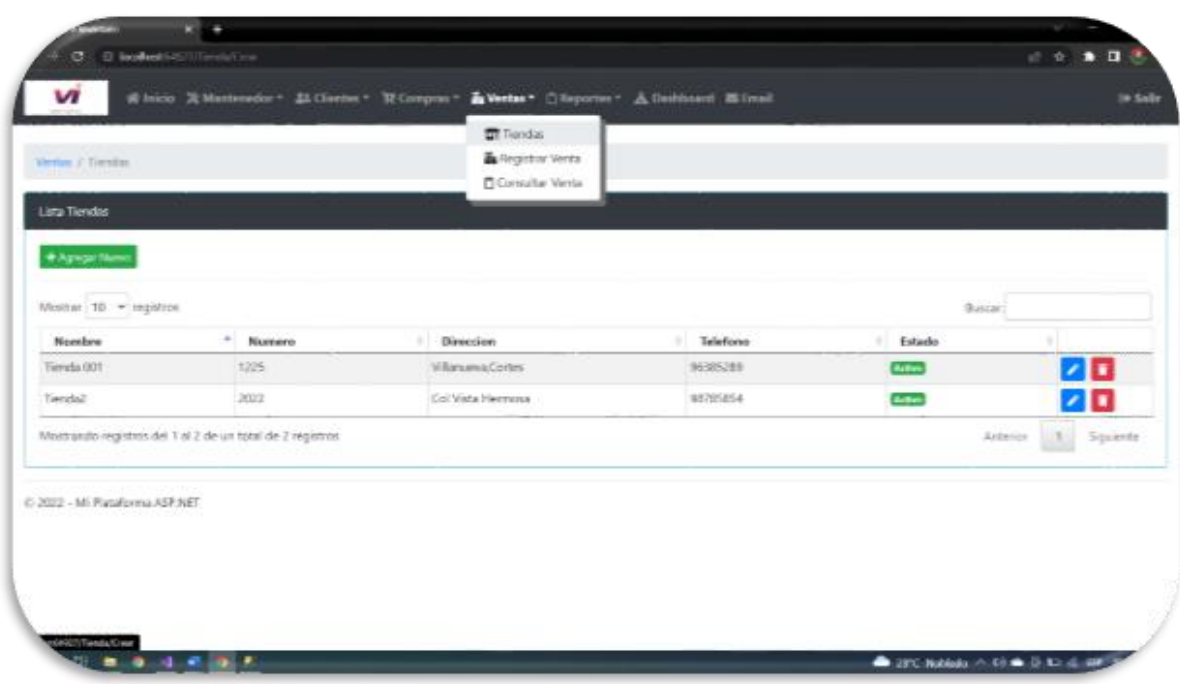

# *61 Figura Muestra de Tienda*

**Nota. Captura pantalla de la plataforma.**

Una vez ingresado a tienda le damos click en el botón de agregar nueva tienda y nos mostrara lo siguiente.

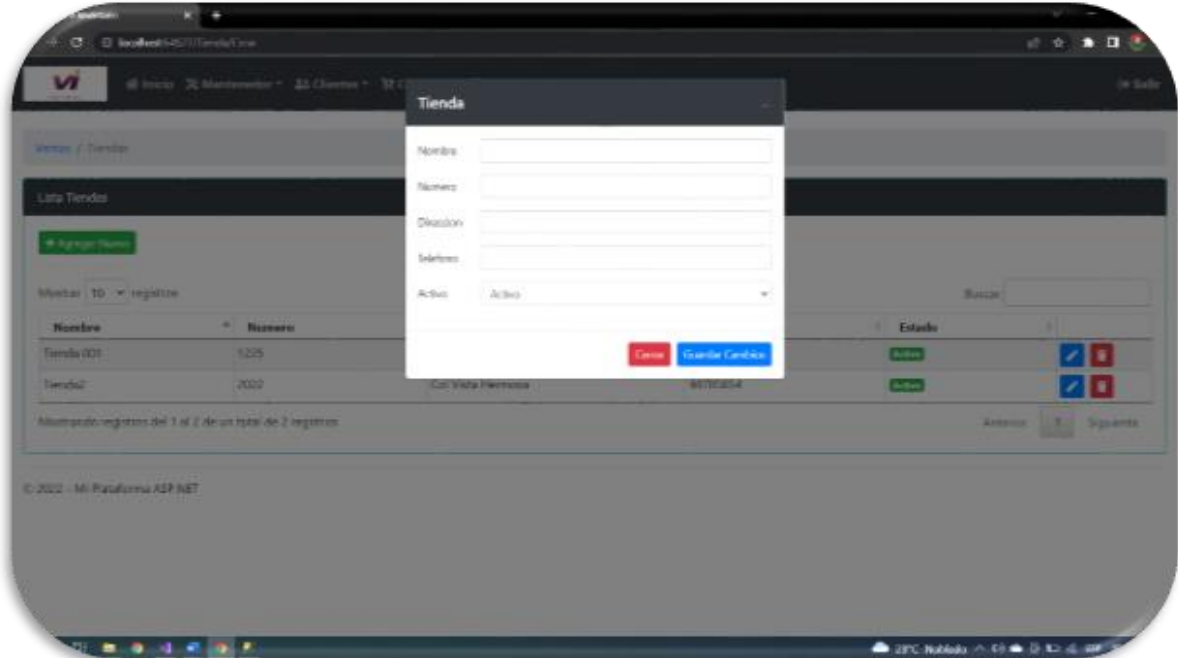

*62 Figura Registro de nueva Tienda*

**Nota. Captura pantalla de la plataforma.**

### 6.6.3 DETALLE DE VENTAS

Nos dirigimos al menu de la plataforma en ventas y daremos click en esta sección se hará un detalle de venta donde lo primero que se ara es buscar el nombre del cliente y una vez definido se busca el producto que necesita comprar en la cual muestra cuanto hay en el stock y se define la cantidad que ara de compra una vez realizado se ingresa con cuanto es el monto que está pagando.

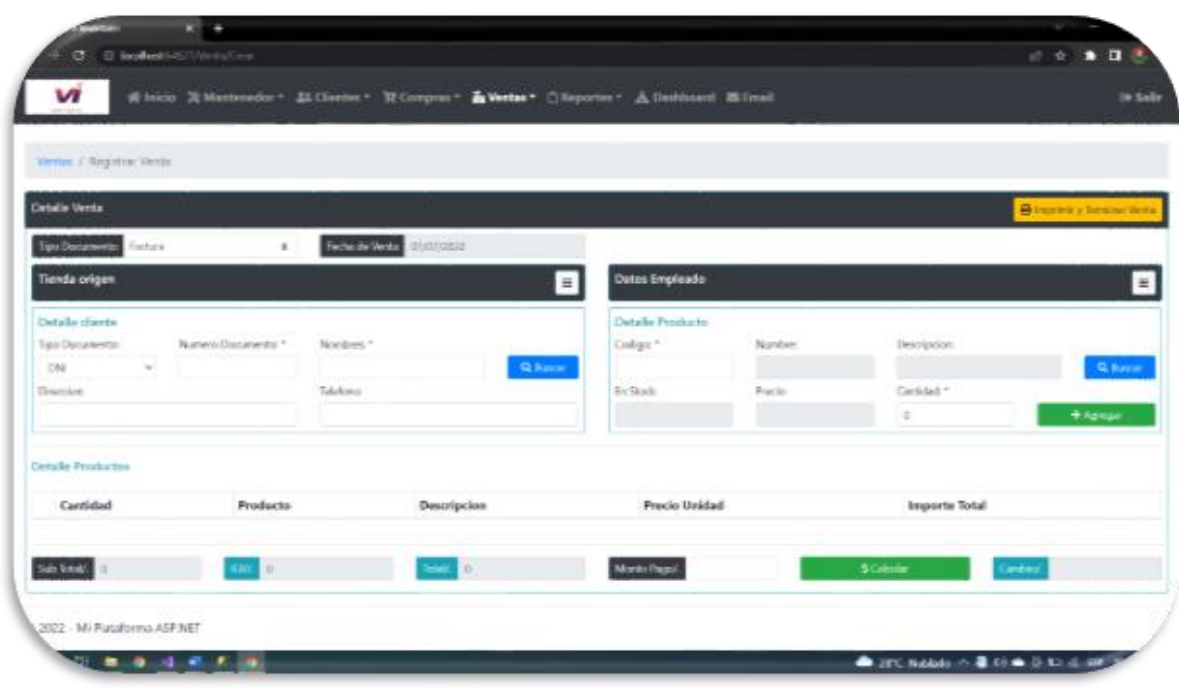

*63 Detalle de Compra*

#### **Nota Captura de pantalla de la plataforma.**

Una vez que muestre la siguiente imagen y se quiere hacer una venta nos iremos donde menciona detalle del cliente y seleccionaremos buscar y nos muestra lo siguiente.

| il Iticio > Management                        | <b>Clientes</b>        |                |                                                             |                      |                                               | in Sale                                     |
|-----------------------------------------------|------------------------|----------------|-------------------------------------------------------------|----------------------|-----------------------------------------------|---------------------------------------------|
| <b>Serve J Angeles Grips</b>                  | Mostra: 10 - registras |                |                                                             | Barat                |                                               |                                             |
| letalis Venta                                 | ٠                      | Tipo Documento | Numero Documento   Nombres                                  |                      | Direccion                                     | <b>Bisman</b> i links                       |
|                                               | CINE                   |                | ē,                                                          | <b>Idse Perent</b>   | Dos Caminos                                   |                                             |
| <b>Tarbula</b><br><b>And Checksmann</b>       | CIN                    |                | T1                                                          | Iraba Ahmed          | <b>Wista Hermosa</b>                          |                                             |
| Tiemša origen                                 | DNI.                   |                | 12                                                          | Morgeniat Ballester  | Gran Villa                                    |                                             |
| Details clients                               | <b>DNI</b>             |                | B                                                           | Alfonsa Mendoza      | San Angal                                     |                                             |
| Naventhouse #1"<br><b>Take Declare Part</b>   | <b>CINI</b>            |                | 14                                                          | Allex Ramper         | Centavo                                       | <b>PERMIT</b>                               |
| <b>CRE</b><br><b><i><u>Department</u></i></b> | DNI                    |                | 15                                                          | <b>Falsio Rosell</b> | Final del puento etipo 2                      | G. Social<br>extent .                       |
|                                               | <b>DNI</b>             |                | 16                                                          |                      | Sebastian Palomino - Real del puente etapa li | <b><i><i><u><i>Algrican</i></u></i></i></b> |
|                                               | DNI                    |                | <b>VF</b>                                                   | Hamps Grau           | Witnessell                                    |                                             |
| Castralle Phone La Toni                       | <b>CINE</b>            |                | 15                                                          | Facation Rome        | Dos Camisos:                                  |                                             |
| <b>Products</b><br>Controlled                 | DNI                    |                | 10                                                          | Jose Ponce           | Guicamays:                                    | Importe Total                               |
|                                               |                        |                | Mostrando registros del 1 al 10 de un total de 18 registros | Arterior             | 1811<br>2 Squerte                             |                                             |
|                                               | $+50$                  |                |                                                             |                      | 12 M                                          |                                             |

*64 Figura Seleccionar cliente que hace la visita*

**Nota. Captura de pantalla de la plataforma.**

Una vez seleccionado el cliente nos dirigimos detalle del producto que se seleccionara el producto que se venderá como se mostrara a continuación.

| a local & Management<br>v                                    | Productos                 |                        |                                                           |                      |                         |                                                  |
|--------------------------------------------------------------|---------------------------|------------------------|-----------------------------------------------------------|----------------------|-------------------------|--------------------------------------------------|
| Wertzn / Angeline Verlau                                     |                           | Mostrar 10 - registros |                                                           | Baret                |                         |                                                  |
| Setalia Venta                                                |                           | * Codigo               | Nordan                                                    | Descripcion<br>٠     | 1 Stock                 | <b>Blooms</b> cheese w                           |
|                                                              | ×                         | D00003                 | Cola pola                                                 | botella 1.5 Us.      | 205                     |                                                  |
| <b>And Checksmann</b><br><b>Tartist</b>                      | ø                         | 000034                 | Merrosinda Tara                                           | Bote 330g            | s                       |                                                  |
| Tiernta origen                                               | z                         | 000005                 | Queso imperfecta                                          | Employee 350g        | 26                      |                                                  |
| Details classe                                               | U                         | 000002                 | Mantegolia toria                                          | bota de 500 mg       | 109                     |                                                  |
| Now of Located #1<br><b>Take Declare and at</b>              | Ξ                         | 000006                 | Entratido parrilhero                                      | Para partikal        | 98                      | <b>PERMIT</b>                                    |
| <b>CRE</b><br>-<br><b><i><u>Chambers</u></i></b>             |                           | 000001                 | Includio Ed                                               | <b>Botela 31ts</b>   | 75                      | G. Social<br>eristad."                           |
| <b>Real dat points shown I</b>                               | $\rightarrow \frac{1}{2}$ |                        | Mostrando registros del 1 al 6 de un total de 8 registros | Anterior             | t.<br>Squeste<br>$-1.1$ | <b><i><i><u><i><b>Harion</b></i></u></i></i></b> |
| <b>Castribe Provinction</b><br>Cavitabled<br><b>Products</b> |                           |                        | <b>Descripcion</b>                                        | <b>Procla Unidad</b> |                         | Importe Total                                    |
|                                                              |                           |                        |                                                           |                      |                         |                                                  |
| <b>Jah Erhall</b>                                            |                           |                        |                                                           | Marks Papel          |                         |                                                  |

*65 Figura muestra a detalle del producto*

#### **Nota. Captura de pantalla de la plataforma.**

Una vez seleccionado definimos la cantidad del producto que vamos a comprar y le damos en el botón de agregar click y nos mostrara lo siguiente.

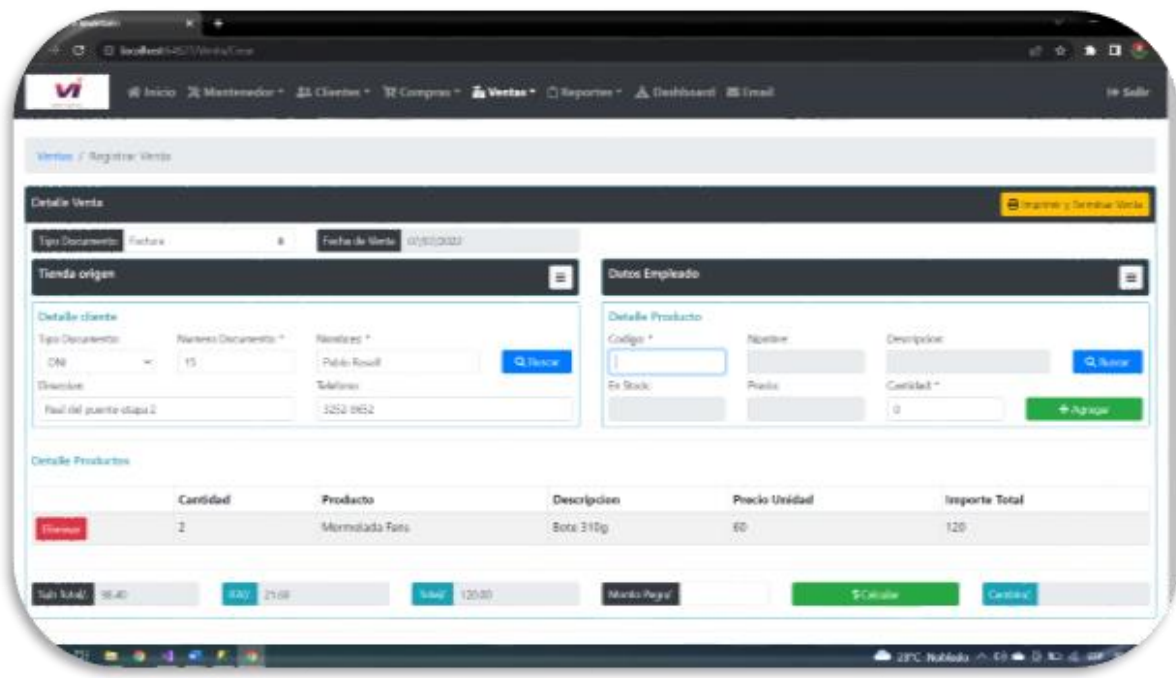

*66 Figura Agregando Compra*

#### **Nota. Captura de pantalla de la plataforma.**

Una vez completado colocamos con cuanto está pagando la compra y seleccionamos el botón de calcular y en la parte superior damos click en imprimir una vez que se haiga completado la compra y nos dirigirá factura.

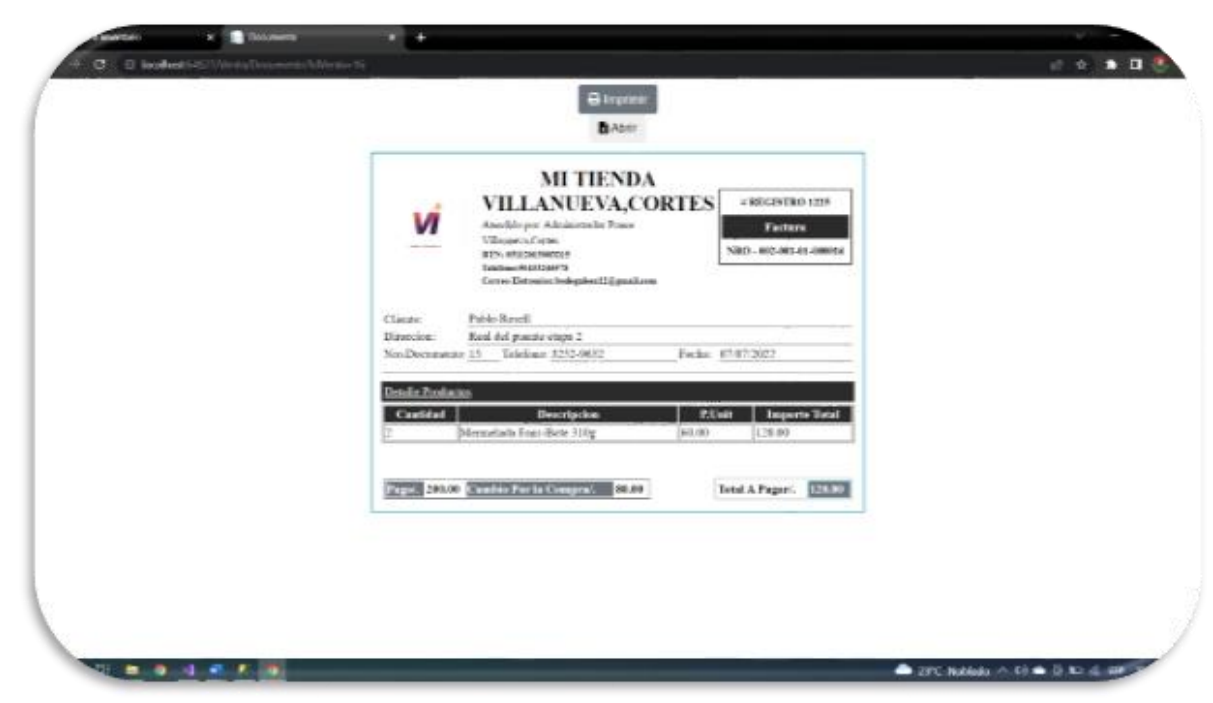

*67 Figura Factura de venta*

**Nota. Captura de pantalla de la plataforma.**

### 6.6.4 CONSULTAR VENTAS

una vez realizado se puede consultar la venta semanal en el menu de la plataforma damos click ventas donde desplegara una lista donde daremos click en consultar ventas donde mostrara en la tabla y registro de la venta que se ha hecho durante en el día o que se ha dado en la semana.

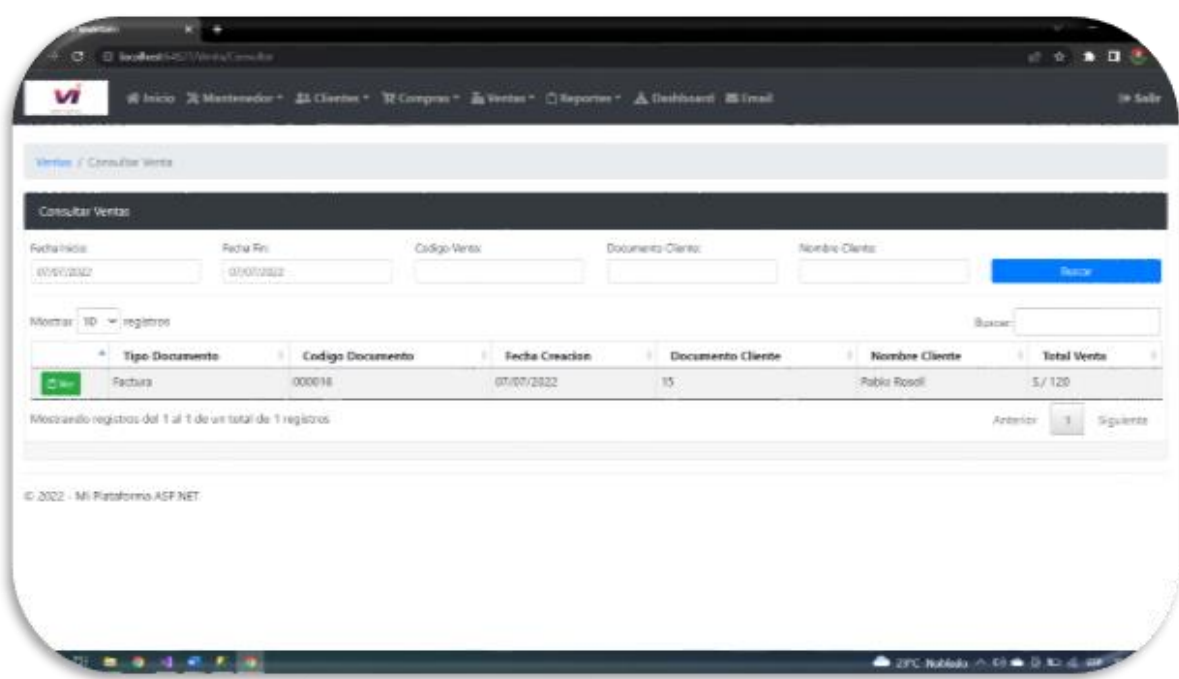

#### *68 Figura Consultar Ventas*

#### **Nota. Captura de pantalla de la plataforma**

Una vez mostrado lo siguiente en el botón ver si damos click nos mostrara la factura de la venta que se realizó en ese día.

### 6.6.5 REPORTES

Los reportes estarán de la siguiente manera que eso lo llevará dentro un rol en el usuario donde llevará a detalle las actividades y los tiempos donde podrá observar a detalle sobre qué tipo de venta y de manejo se esté dando en la plataforma. En el rol de administrador será responsable de acceder una variedad de reportes que es donde llevara los estados de proyectos señalando los tiempos de productividad donde se llevara a cabo un reporte general de la venta que se hace dentro de la plataforma.

Nos dirigimos en menu de la plataforma y seleccionamos en reportes donde nos mostrara los reportes que se dieron en el día o en el mes como se muestra en la siguiente imagen.

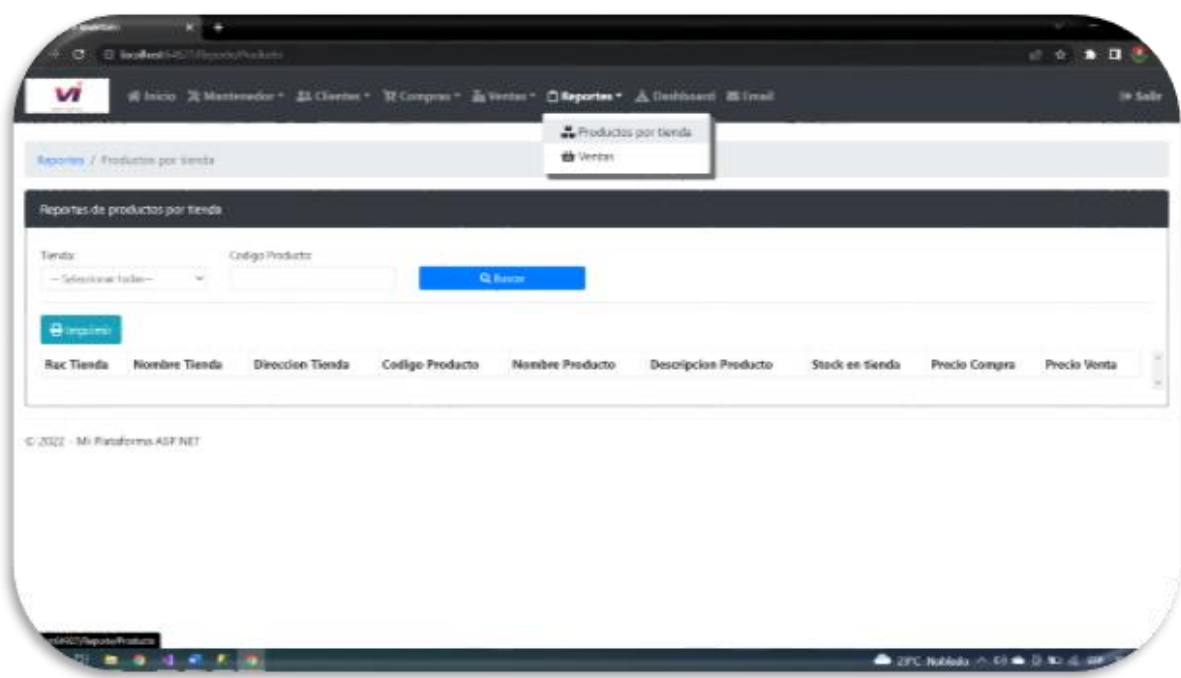

#### *69 Figura Reporte de ventas*

#### **Nota. Captura de pantalla de la plataforma.**

Una vez realizado seleccionamos la fecha que queremos ver de las ventas y tener el reporte de ese mismo y asi se verá los reporte que se hiso durante el mes seleccionando la tienda que queremos ver reporte y damos en el botón de buscar y nos mostrará los siguiente.

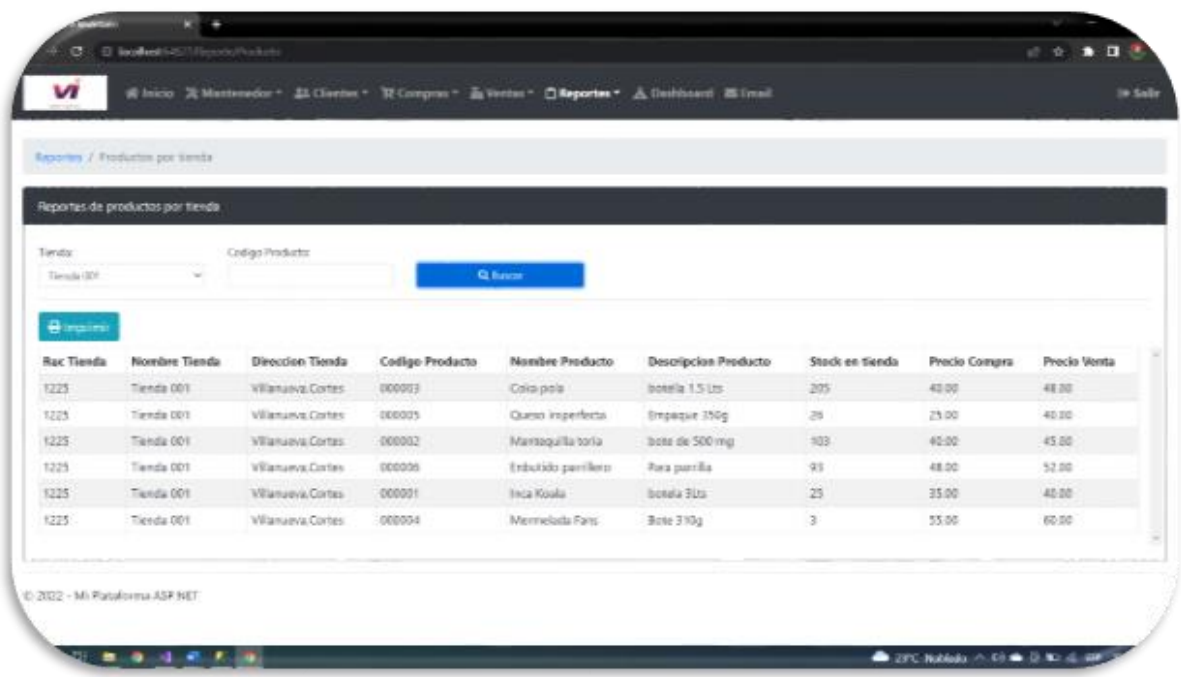

# *70 Figura Muestra de reporte*

# **Nota. Captura de pantalla de la plataforma**

Una vez completado y se quiere imprimir el documento le damos click en el botón de imprimir y nos muestra lo siguiente archivo directo para imprimir.

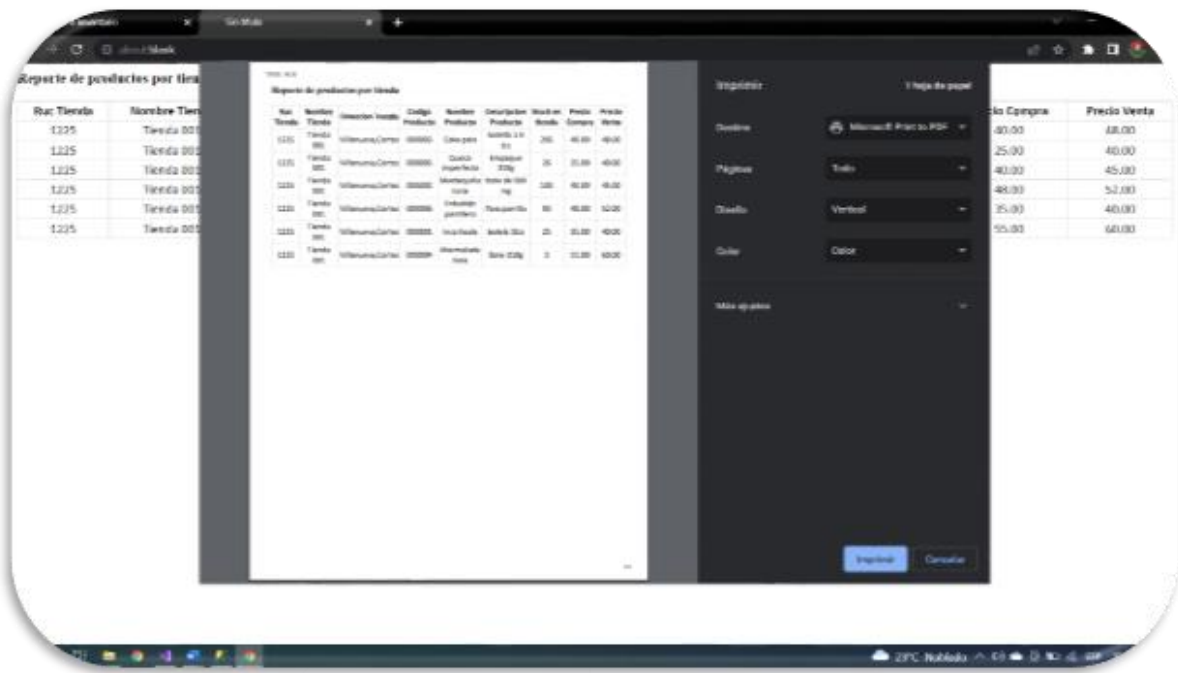

#### *71 Figura Impresion de reportes*

#### **Nota. Captura de pantalla de la plataforma**

### 6.7 MUESTRA DE DASHBOAR

En esta sección se mostrará el grafico de venta y de compra como se ha movilizado y se podrá observar si las compras realizadas están a lo largo de las ventas asi mismo darse cuenta si se está generando buenas utilidades para dirigirnos a la misma nos dirigimos al menu de la plataforma y nos seleccionamos en dashboard donde nos mostrará los grafico que se verá a continuación.

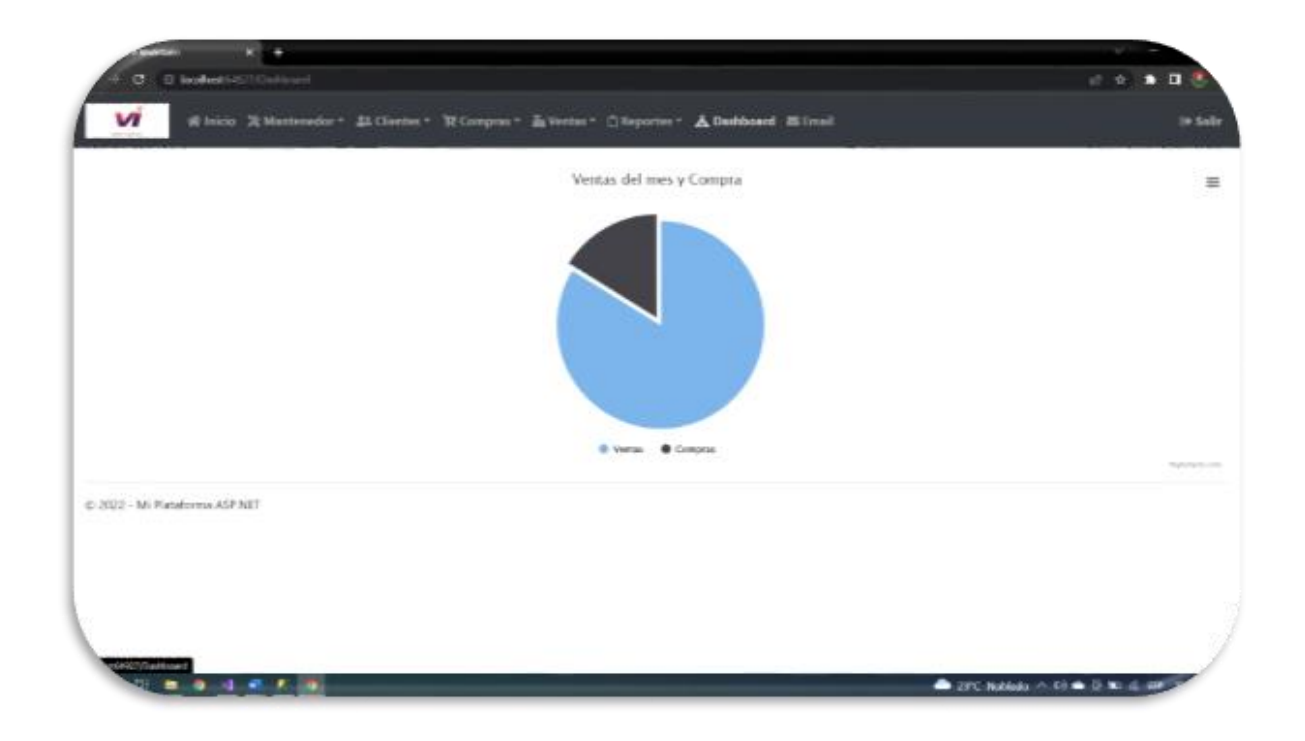

*72 Figura Grafico Compra y Venta*

**Nota. Captura de pantalla de la plataforma**

# 6.8 ENVIÓ DE CORREO

En esta sección se mostrar el envió de gestione de correo dentro de la plataforma para asi hacer envío de la misma si hacer otro movimiento a otra aplicación en el fin de agilizar el proceso en el menu de la plataforma nos dirigimos a email donde nos mostrara lo siguiente.

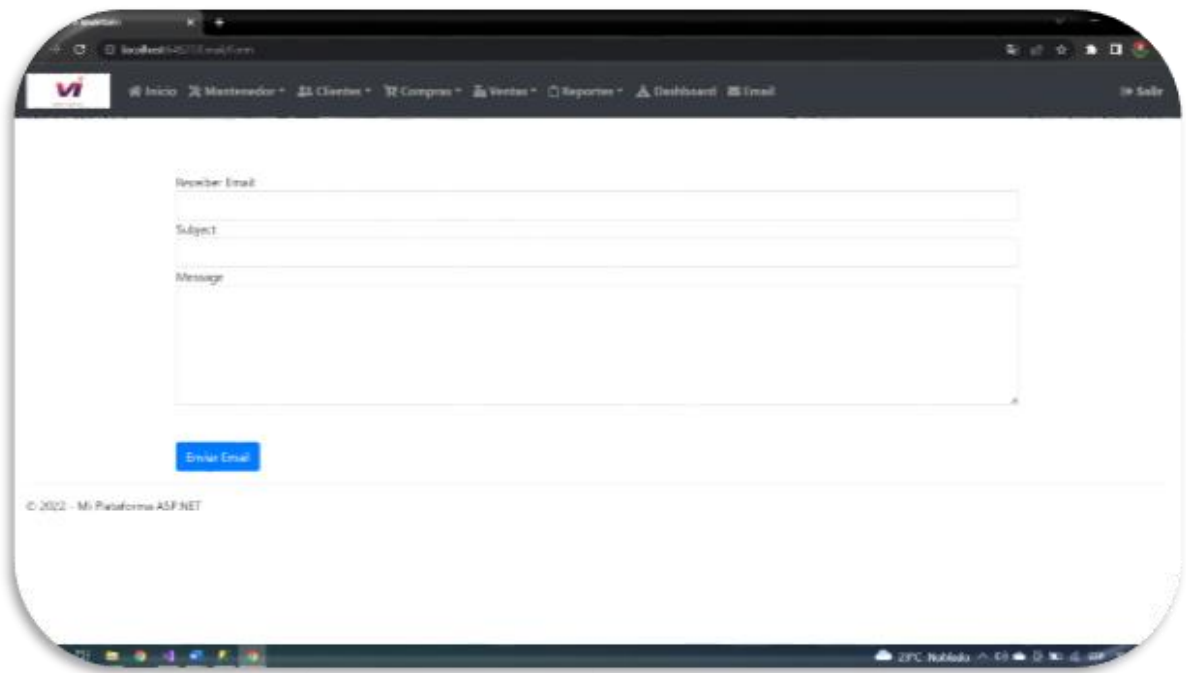

#### *73 Figura Envió de Correo*

#### **Nota. Captura de pantalla de la plataforma**

### 6.8.1 CERRAR SESIÓN "SALIR"

Cuando el administrador o la persona desee cerrar sesión tiene que ubicarse en la pestaña llamada Salir que está ubicada en la parte superior al lado derecho como se mostrara a continuación.

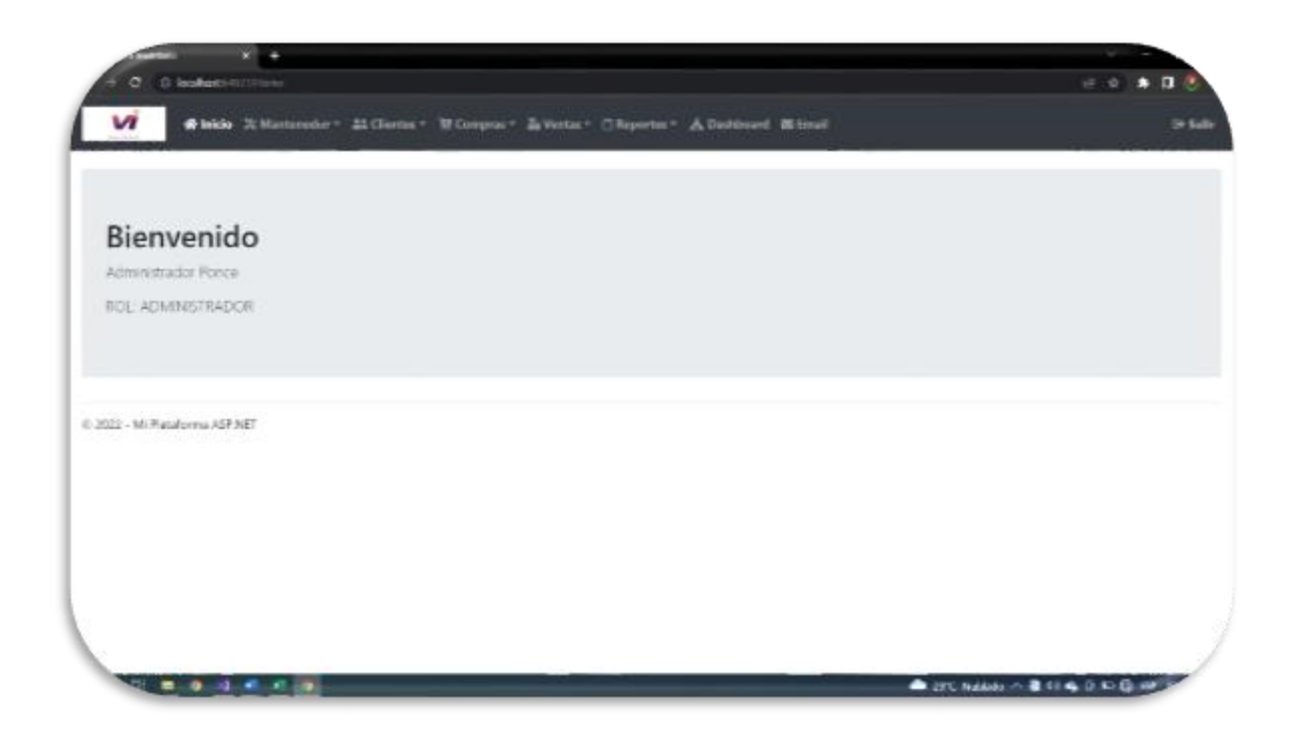

#### *74 Figura Cerrar Sesión*

#### **Nota. Captura de pantalla de la plataforma**

### 6.9 ESTRATEGIA DE CRECIMIENTO

Tomando en cuenta de la plataforma se procede a poder realizar un seguimiento y un monitoreo del tiempo de las actividades de los empleados. Sin embargo el comportamiento del consumidor es la actualidad es cambiante representando un gran reto para la empresa ya que el ciclo de maduraciones de la innovación es más corto.("Cambios en la adopción de un producto o servicio innovador", 2020). Tomando en cuenta la insatisfacción ante las plataformas que se encuentra en el mercado, de esta manera venta e inventario escalaria y ofreciendo al cliente el valor sobre la competencia y asi mismo poder brindar el soporte técnico en donde será a un menor costo que ofrece la competencia por brindar el servicio.

# **ANEXO 1. ENCUESTA DE CLIENTE DE BODEGAS**

1. ¿Como influye la tecnología en mi lugar de trabajo?

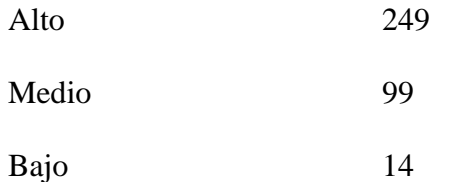

2. ¿Ha utilizado alguna tecnología diferente en su negocio?

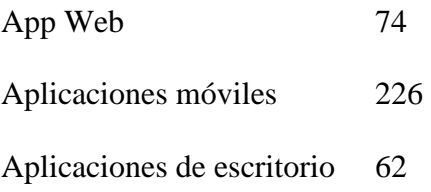

3 ¿Como seria el impacto de la tecnología si se implementara en el negocio?

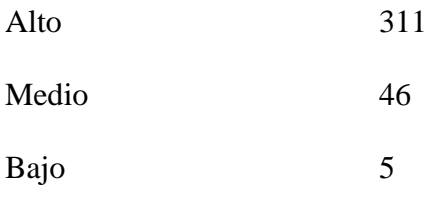

4 ¿Como cree que afectaría en el negocio el sistema web?

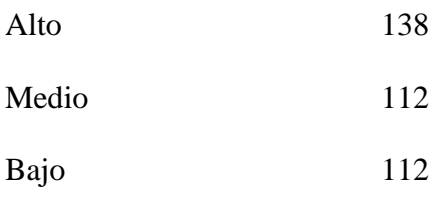

5 ¿Existe una relación significativa en el negocio y tecnología?

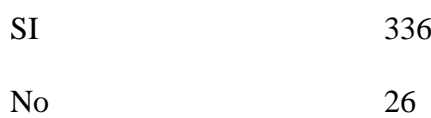

6 ¿Conoce algún programa que se use para hacer app web o aplicaciones móviles?

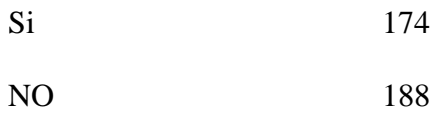

7 ¿Qué nivel de innovación considera usted que tiene el negocio?

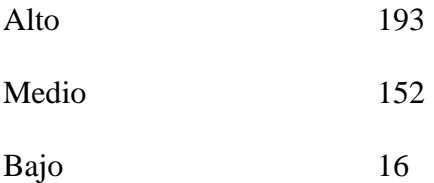

8 ¿Como considera usted que se siente con la tecnología? Respuestas más recientes

### *"Pésima"*

# *"Muy bien"*

### *"Muy bien "*

9 ¿Cuánto estaría dispuesto a pagar por una Aplicación de venta y inventario mensual?

Mayor de 35\$ 43 Un valor de 22\$ a 30\$ 145

Menor de 22\$ 174

- 9. ¿Qué canales utiliza para llevar control?
- Vía manual 174

Usa alguna tecnología web o de escritorio 188

10. ¿Con respecto al precio por una plataforma de venta e inventario como considera los costó?

Respuestas más recientes

# *"Altos "*

### *"Excelente"*

### *"Altos"*

11. ¿Atreves de que medio prefiere ser contactado para ofertas de productos y/o servicios?

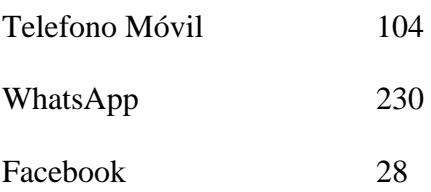

# **ANEXO 2. PODER CONSTITUIR UNA EMPRESA EN HONDURAS**

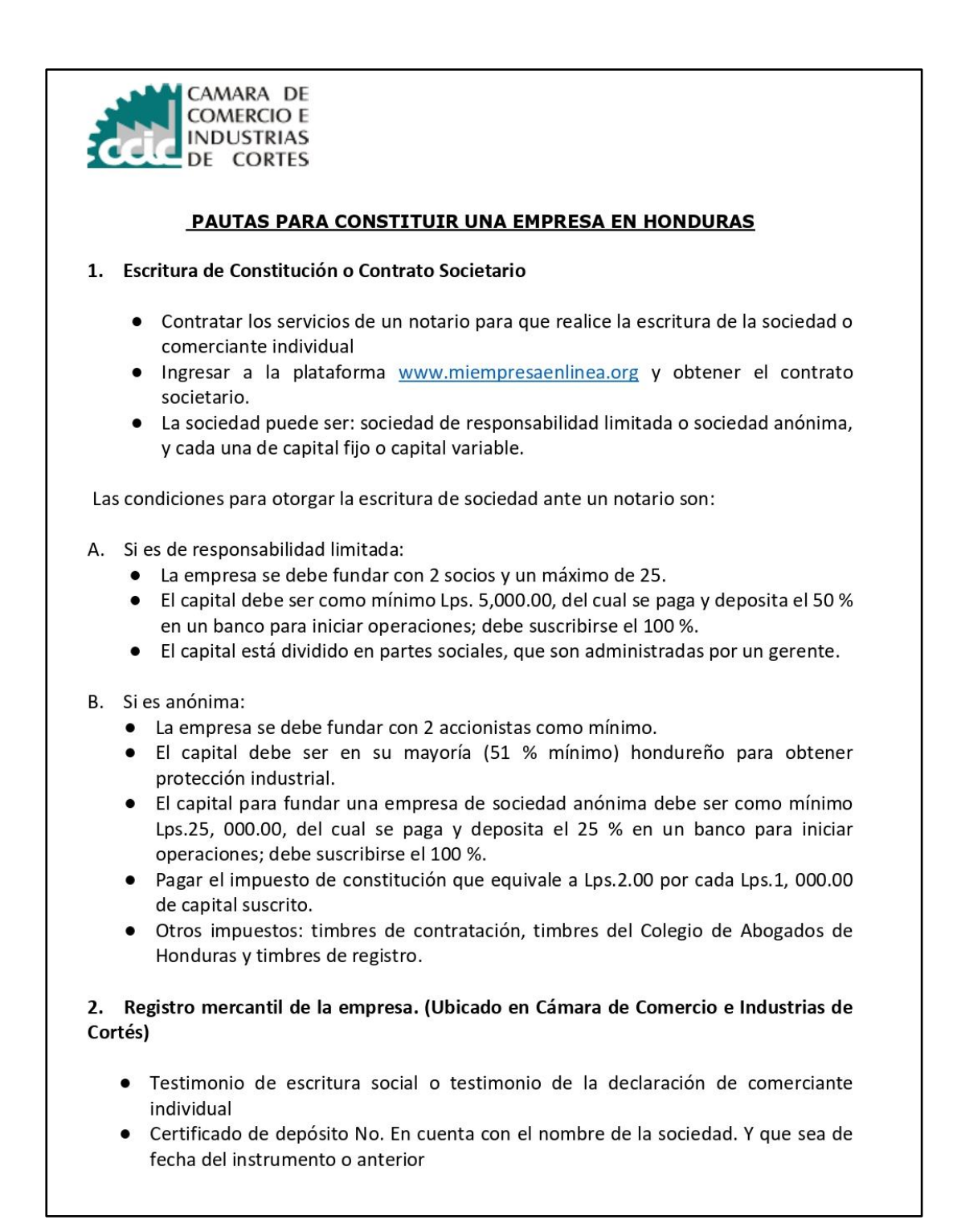

- · Recibo de pagos Registrales, el cual deberá estar sellado por la máquina del Banco donde se realizó el pago. (el recibo deberá contener el nombre de la sociedad)
- Fotocopia de todos los documentos que presenta
- RTN numérico de cada uno de los socios que conforman la sociedad

#### 3. . Registro en la Cámara de Comercio e Industrias.

Una vez obtenida la Escritura de Constitución se inscribe la empresa en el Registro de Comercio.

Los requisitos son:

- Fotocopia de la escritura de comerciante individual o sociedad debidamente sellada por el registro mercantil.
- Copia de recibo público del lugar donde esta ubicado el negocio
- $\bullet$ Realizar pago de acuerdo a capital de constitución.

### 4. Registro Tributario Nacional (R.T.N.) y Notificación De Inicio De Operaciones.

Los requisitos para obtener el R.T.N. de la empresa son:

- · Llenar formulario SAR-410 y el anexo SAR-410B "Declaración Jurada De Inscripciones, Inicio De Actividades Y Actualización Al Registro Tributario Nacional".
- Copia de Escritura de Constitución registrada en el Registro Mercantil. (Presentar Original para cotejar)
- Original y Copia de un recibo público que certifique el lugar de residencia o domicilio  $\bullet$ fiscal.
- · Fotocopia del Registro Tributario Nacional (RTN) del Representante Legal.
- · Copia de la identidad del Representante Legal y socios si son hondureños; si son extranjeros copia del pasaporte o Identificador Tributario de su país.
- · Dicha solicitud debe ser presentada por el Representante Legal, caso contrario el apoderado debe presentar copia de identidad y la Carta Poder Autenticada.

Los requisitos para obtener el R.T.N. de comerciante individual son:

- Original y Fotocopia de la escritura de constitución
- · Fotocopia de la Identidad y RTN Numérico
- En caso de ser extranjeros presentar fotocopia del pasaporte
- · En caso de presentar la solicitud por terceras personas, deberá traer una carta poder debidamente autenticada.
- · La forma 410 debidamente ingresada la información.
- En caso de ser reposición efectuar su pago de Lps. 200 en los bancos indicados
- Copia del Certificado de Registro en Cámara de Comercio e Industrias respectiva.

#### Los requisitos para notificar el inicio de operaciones:

- Llenar la solicitud.
- Copia de identidad o carné de residencia de cada uno de los accionistas.
- Copia de la escritura de constitución y del R.T.N. de la empresa.

### **ANEXO 3. REQUISITO DE REGISTRO DE AFILIACION**

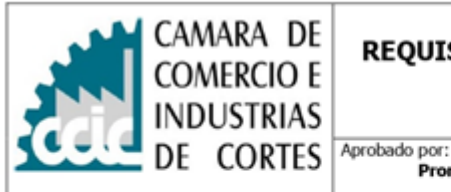

Código: **AFS-01** 

Versión: 08 Página 1 de 1 Fecha: 27-02-2017

#### REQUISITOS PARA SER MIEMBRO AFILIADO O SOCIO A LA CCIC.

Promotora de Membresia

- 1. Ser comerciante individual o social inscrito legalmente en el Registro Mercantil.
- 2. Una copia de la Escritura de Constitución y sus reformas.
- 3. Una copia del Registro Tributario Nacional numérico de la empresa, otorgado por el Sistema de Administración de Rentas (SAR).
- 4. Una copia de un recibo público del lugar a ubicar el negocio. (Preferiblemente)
- 5. Llenar y firmar solicitud de Afiliación.
- 6. Verificar en el Sistema de Registro de la CCIC si el solicitante está debidamente registrado; si la empresa realizó el registro en otra ciudad, presentar certificado que acredite haberse inscrito en la Cámara de conformidad al artículo # 384 del código de Comercio.
- 7. Pagar los derechos de afiliación, este deberá pagar las cuotas que la Cámara señale, Según tabla de pagos vigente. Al momento de su ingreso a esta institución se le cobrará solamente una cuota de afiliación más 6 mensualidad anticipadas para la categoría 5 y tres meses por adelantado para las categorías de la 1 a la 4. Y el pago deberá efectuarse de la siguiente forma: (Cheque certificado, efectivo, tarjeta de crédito o débito VISA).
- 8. En el caso de que la afiliación sea solicitada por un Profesional que tenga relación con el Comercio en cualquiera de sus ramas, éste deberá presentar su carné de colegiación que acredite ser miembro activo del colegio profesional correspondiente a su profesión.

#### CUOTA DE INGRESO Y MENSUALIDAD EN BASE AL CAPITAL MAXIMO DECLARADO EN LA ESCRITURA DE CONSTITUCION

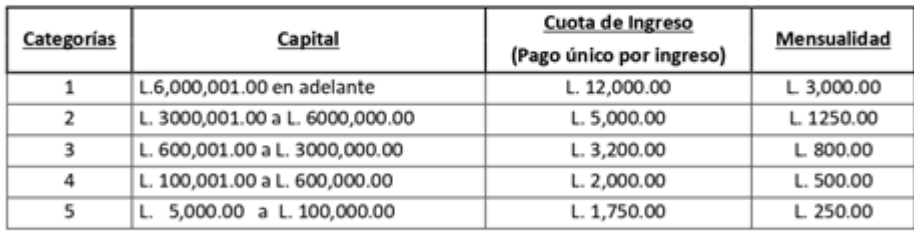

- La categoría 5, cancela 6 meses por anticipado más la afiliación.
- Y las categorías de la 1 a la 4 cancelaran 3 meses anticipados más la afiliación.

### **ANEXO 4. VALIDACION DEL PRESTAMOS "Captura de mensaje de WhatsApp"**

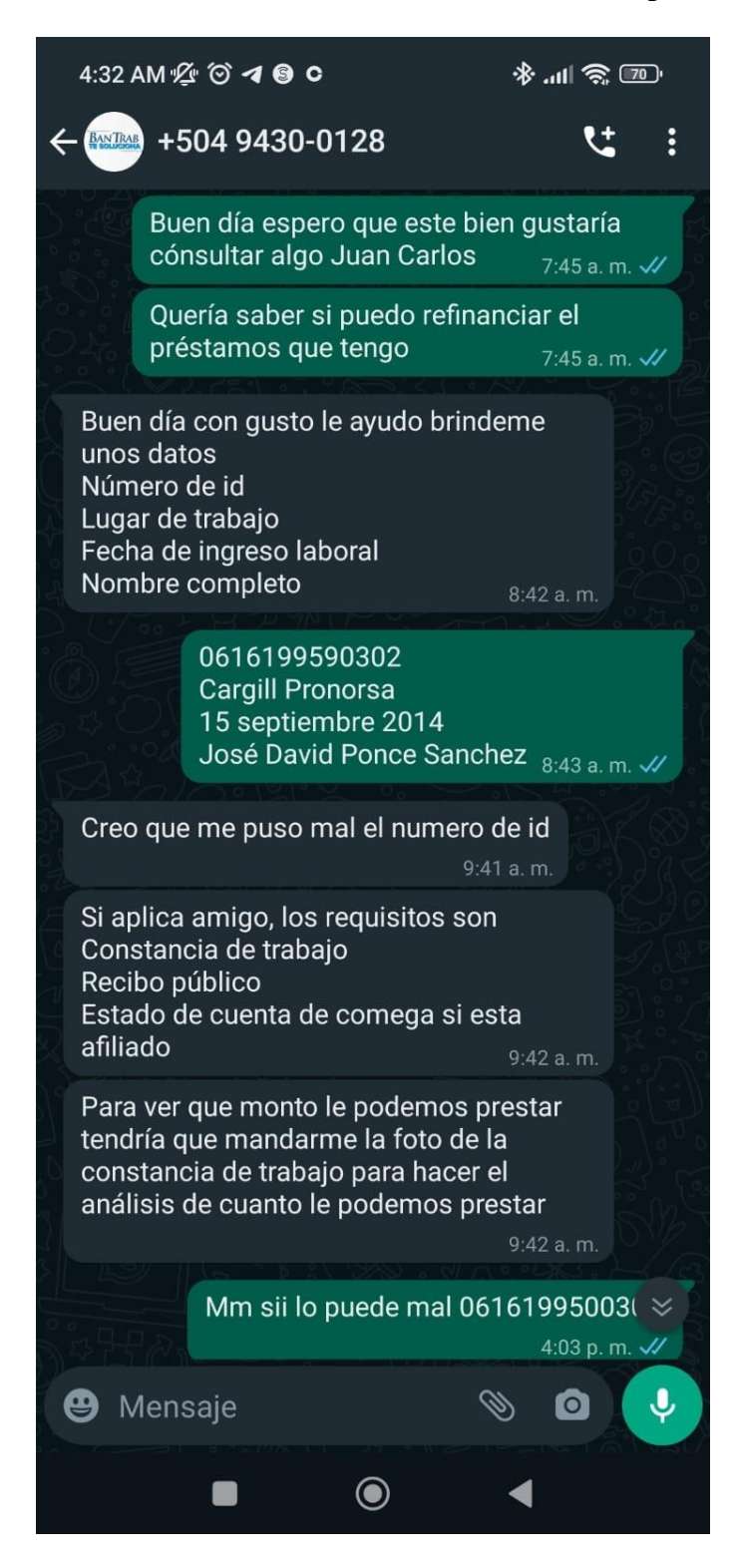
## **ANEXO 5. CONTINUACION DE LA VALIDADICION DEL PRESTAMOS**

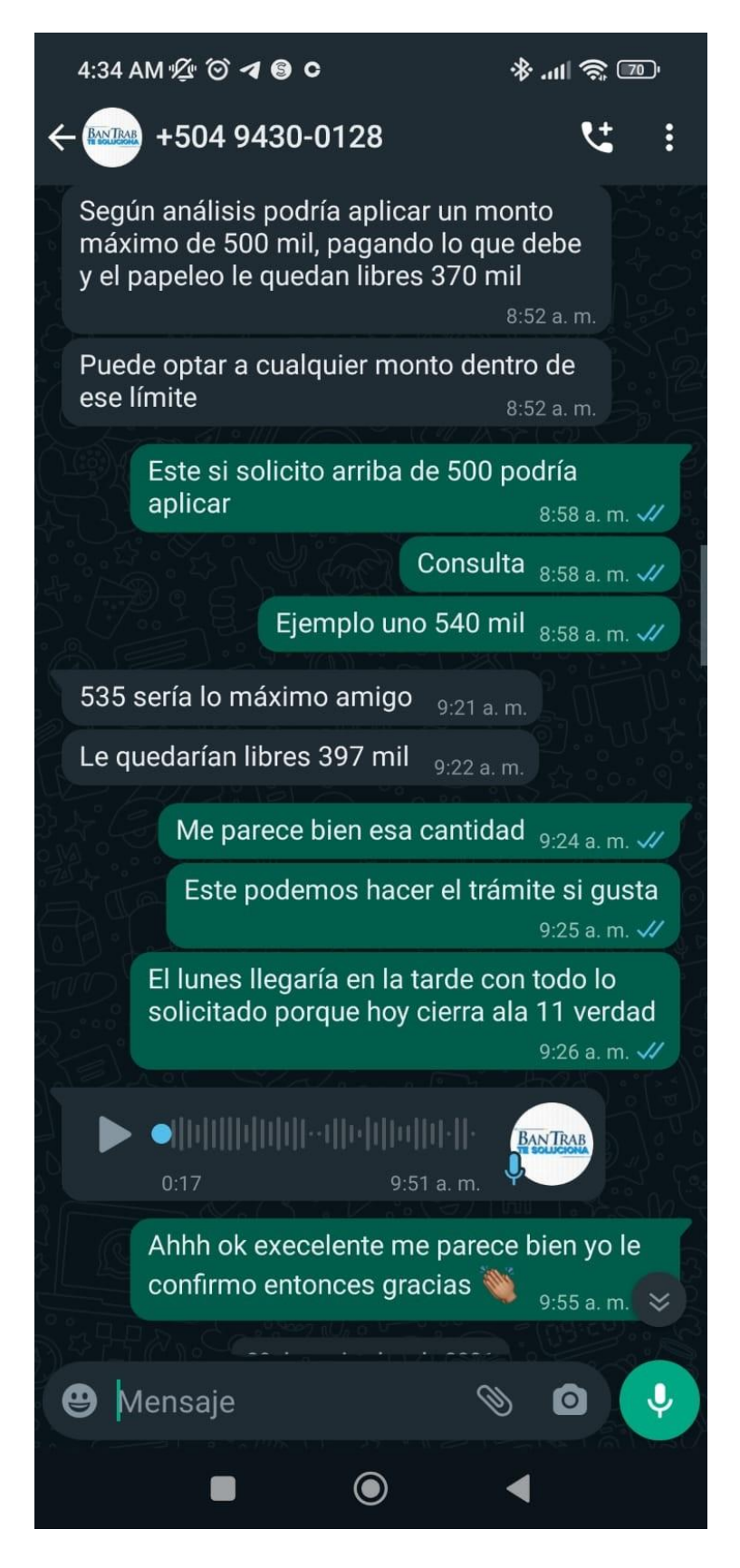

## **ANEXO 6. AMORTIZACION MENSUAL DEL PRESTAMO**

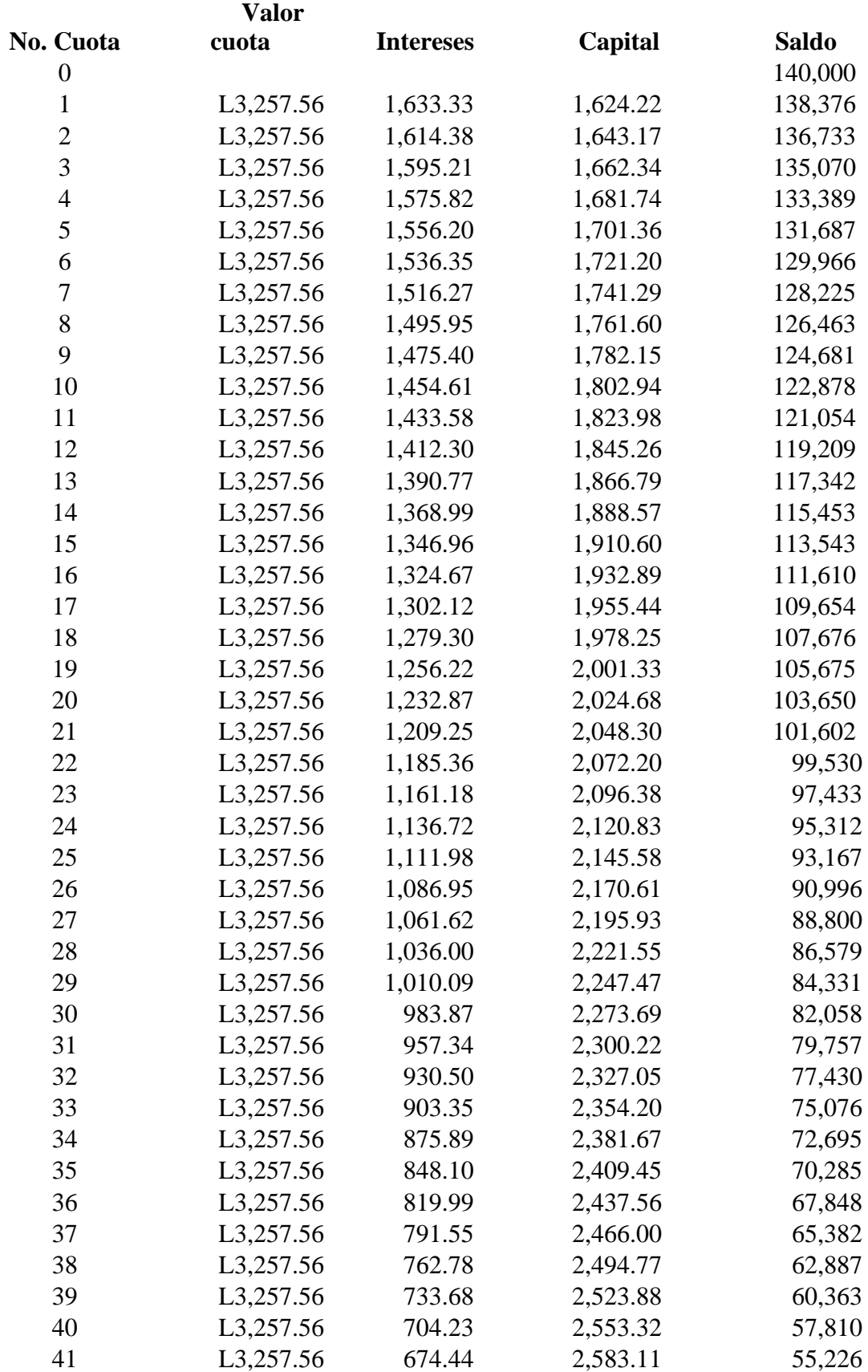

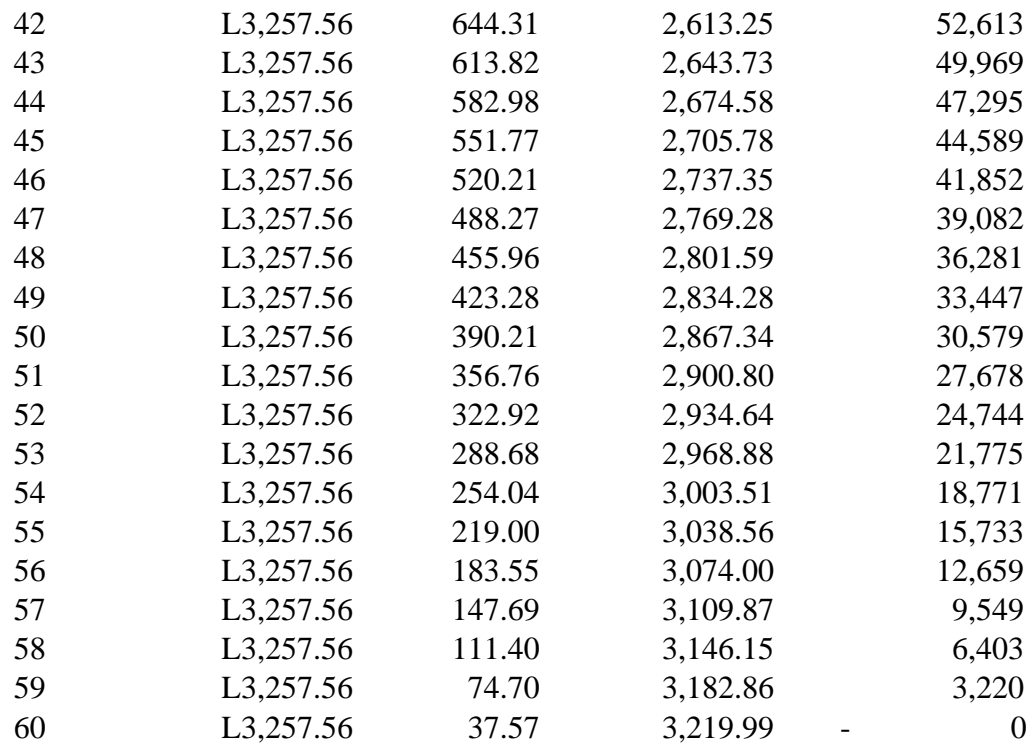

## **BIBLIOGRAFÍA**

*6 estados financieros.pdf*. (s/f). Recuperado el 12 de mayo de 2022, de https://www.fcca.umich.mx/descargas/apuntes/academia%20de%20finanzas/finanzas%20i% 20mauricio%20a.%20chagolla%20farias/6%20estados%20financieros.pdf

*ADMINISTRACION FINANCIERA CAPITULO 1.pdf*. (s/f). Recuperado el 11 de mayo de 2022, de https://www.fcca.umich.mx/descargas/apuntes/Academia%20de%20Finanzas/Finanzas%20II %20Mauricio%20A.%20Chagolla%20Farias/ADMINISTRACION%20FINANCIERA%20C

APITULO%201.pdf

Alonso, J., & Arellano, A. (2015). *Heterogeneidad y difusión de la economía digital: El caso español*. 29.

anandmeg. (2021, octubre 8). *Información general para desarrolladores de Visual Basic—Visual Studio (Windows)*. https://docs.microsoft.com/es-es/visualstudio/getstarted/visual-basic/visual-studio-ide

Arellano, A. (s/f). *Heterogeneidad y difusión de la economía digital: El caso español*. Recuperado el 5 de mayo de 2022, de https://www.academia.edu/24004643/Heterogeneidad\_y\_difusi%C3%B3n\_de\_la\_econom% C3%ADa digital el caso espa%C3%B1ol

Baca, U. (2010a). *1 gabriel baca urbina evaluacion de proyectos 6ta edicion 2010 cande 3 by Maiqui Flores. - Issuu*. https://issuu.com/maiquim.floresm./docs/1-gabriel-bacaurbina-evaluacion-de

Baca, U. (2010b). *Evaluación financiera—Gestión de Proyectos*.

https://www.aulafacil.com/cursos/organizacion/gestion-de-proyectos/evaluacion-financieral19710

Baca Urbina, G. (2010a). *Evaluación de proyectos*. McGraw-Hill.

Baca Urbina, G. (2010b). *Evaluación de proyectos*. McGraw-Hill.

Baca Urbina, U. (2018). *1 gabriel baca urbina evaluacion de proyectos 6ta edicion 2010 cande 3 by Maiqui Flores. - Issuu*. https://issuu.com/maiquim.floresm./docs/1-gabrielbaca-urbina-evaluacion-de

*Backend como servicio: ¿Qué es un BaaS?* (2021, enero 1). https://blog.back4app.com/es/que-es-un-baas-backend-como-servicio/

Baena, A. B. (s/f-a). Depreciaciones. *Experts Training*. Recuperado el 11 de mayo de 2022, de http://www.xprttraining.com/proyectos\_inversion/depreciaciones.html

Baena, A. B. (s/f-b). Estado de resultados proforma. *Experts Training*. Recuperado el 13 de mayo de 2022, de

http://www.xprttraining.com/proyectos\_inversion/estado\_resultados\_pro\_forma.html

Baena, A. B. (s/f-c). Estrategias de introducción al mercado. *Experts Training*. Recuperado el 6 de mayo de 2022, de

http://www.xprttraining.com/proyectos\_inversion/estrategias\_introduccion\_mercado.html

Baena, A. B. (s/f-d). Interpretar la respuesta del cliente. *Experts Training*. Recuperado el 15 de mayo de 2022, de

http://www.xprttraining.com/desarrollo\_productos/interpretar\_respuesta\_cliente.html

*Banco Central de Honduras Inicio*. (s/f). Recuperado el 16 de mayo de 2022, de https://www.bch.hn/

Bernal. (2010). *Metodologia de la investigacion Cesar Bernal.pdf—Free Download PDF*. https://kupdf.net/download/metodologia-de-la-investigacion-cesar-bernalpdf\_58d969c4dc0d60247dc3466e\_pdf

BillWagner. (s/f). *Un paseo por C#: Tipos y sus miembros*. Recuperado el 31 de marzo de 2022, de https://docs.microsoft.com/es-es/dotnet/csharp/tour-of-csharp/types

BillWagner. (2022a). *Un paseo por C#: Información general*. https://docs.microsoft.com/es-es/dotnet/csharp/tour-of-csharp/

BillWagner. (2022b). *Un paseo por C#: Tipos y sus miembros*. https://docs.microsoft.com/es-es/dotnet/csharp/tour-of-csharp/types

BillWagner. (2022c). *Un paseo por C#: Tipos y sus miembros*. https://docs.microsoft.com/es-es/dotnet/csharp/tour-of-csharp/types

Bozo, A. (s/f). *Contenido defensa EVALUACION ECONOMICA DE LOS PROYECTOS TECNOLOGICOS*. Recuperado el 20 de mayo de 2022, de https://www.academia.edu/19336035/Contenido\_defensa\_EVALUACION\_ECONOMICA\_ DE\_LOS\_PROYECTOS\_TECNOLOGICOS

*C#. Qué es y para qué se utiliza | n+e*. (s/f). Recuperado el 8 de junio de 2022, de https://negociosyestrategia.com/blog/que-es-csharp/

*C5.pdf*. (s/f). Recuperado el 9 de mayo de 2022, de https://webquery.ujmd.edu.sv/siab/bvirtual/Fulltext/ADGE0000948/C5.pdf Cabrera Méndez, M. (s/f). *Introducción a las fuentes de información*.

https://riunet.upv.es/bitstream/handle/10251/7580/introduccion%20a%20las%20fuentes%20d e%20informaci%c3%83%c2%b3n.pdf?sequence=1&isAllowed=y

Camara Comercio. (2022). *Cámara de Comercio e Industrias de Villanueva en Honduras*. https://www.chamber-commerce.net/dir/2271/Camara-de-Comercio-e-Industriasde-Villanueva-in-Cortes

Cambios en la adopción de un producto o servicio innovador. (2020, febrero 20). *Impulsa Popular | Banco Popular Dominicano*.

https://impulsapopular.com/marketing/cambios-en-la-adopcion-de-un-producto-o-servicioinnovador/

Celina, H., & Campo, A. (2005). *Metodología de investigación y lectura crítica de estudios*. https://www.redalyc.org/pdf/806/80634409.pdf

Cervantes, V. (2005). *Interpretaciones del coeficiente Alfa de Cronbach* [Universidad Nacional de Colombia].

http://www.humanas.unal.edu.co/psicometria/files/1113/8574/8604/Articulo\_1\_Alfa\_de\_Cro nbach\_9-28\_2.pdf

*CLASIFICACION-DE-LOS-COSTOS.pdf*. (s/f). Recuperado el 31 de marzo de 2022, de https://www.uv.mx/personal/alsalas/files/2013/02/CLASIFICACION-DE-LOS-COSTOS.pdf

Cohep. (2020). *COHEP informa el pago de aportaciones 2020 para IHSS y RAP*. Tiempo.hn | Noticias de última hora y sucesos de Honduras. Deportes, Ciencia y Entretenimiento en general. https://tiempo.hn/cohep-rap-ihss-contribuciones-aportaciones/

*Costos fijos y costos variables para la determinación del punto de equilibrio—Soy Conta*. (s/f). Recuperado el 10 de mayo de 2022, de https://www.soyconta.com/costos-fijosy-costos-variables-para-la-determinacion-del-punto-de-equilibrio/

*Decreto 135-94 parte ISV-SQUEEZED\_3.pdf*. (s/f). Recuperado el 20 de julio de 2022, de https://honduras.eregulations.org/media/decreto%20135-94%20parte%20ISV-SQUEEZED\_3.pdf

DELSOL, S. (2019, junio 19). ▷ *Tasa interna de retorno (TIR) ¿Qué es?* https://www.sdelsol.com/glosario/tasa-interna-de-retorno-tir/

*Depreciación y amortización*. (s/f). Recuperado el 19 de mayo de 2022, de https://proyectos.ingenotas.com/2014/05/depreciacion-y-amortizacion.html

DESARROLLO DE PÁGINAS WEB - DISEÑO DE PÁGINAS WEB. (s/f). SISTEMA DE GESTIÓN DE INVENTARIOS EN MÉXICO. *DESARROLLO DE PÁGINAS WEB - DISEÑO DE PÁGINAS WEB*. Recuperado el 1 de abril de 2022, de https://www.desarrollodepaginasweb.com.mx/sistema-de-gestion-de-inventarios-en-mexico/

*Dialnet-LaWeb20-4281033 (1).pdf*. (s/f).

Division de ciencias sociales. (1996). *Economía. Teoría y práctica, Nueva Época, no. 6*. http://biblioteca.clacso.edu.ar/gsdl/cgi-bin/library.cgi?c=mx/mx-

022&a=d&d=HASH013769be8d2cec6903df6c66

E-COMMERCE. (2020, abril 20). E-commerce: La mejor alternativa para los negocios. *Consejo Nacional de Inversiones - Honduras*. https://www.cni.hn/e-commerce-lamejor-alternativa-para-los-negocios/

Equipo Edictorial. (2021, junio 30). *Sustento teórico: Qué es, características, para qué sirve, ejemplo*. https://www.lifeder.com/sustento-teorico-investigacion/

Espinosa, R. (2019). *Piramide de Maslow ¿Qué es? Niveles y ejemplos*. https://robertoespinosa.es/2019/06/09/piramide-de-maslow

*Estudio financiero.pdf*. (s/f). Recuperado el 9 de mayo de 2022, de http://web.uqroo.mx/archivos/jlesparza/acpsc137/Estudio%20financiero.pdf

Fresinga, G. (s/f). *Cinco claves para la planificación de proyectos*. Recuperado el 8 de junio de 2022, de https://www.titular.com/blog/5-claves-planificacion-de-proyectos

Galan. (s/f). *Retribución*. Economipedia. Recuperado el 9 de mayo de 2022, de https://economipedia.com/definiciones/retribucion.html

García, I. J. B. (2021). *Backend y Frontend, ¿Qué es y cómo funcionan en la programación?* https://www.servnet.mx/blog/backend-y-frontend-partes-fundamentales-dela-programación-de-una-aplicación-web

Gonzales. (2019). *¿Qué es y cómo calcular la TIR (Tasa Interna de Retorno)?* https://www.unir.net/empresa/revista/como-calcular-tir-tasa-interna-retorno/

Guaña, R. (s/f). *Estudio y análisis del mercado de computadoras ensambladas en el Ecuador y propuesta de un modelo de empresa consultora en inte4gración de equipos electrónicos.* 126.

Guillermo Westreicher. (s/f). *Inventario*. https://economipedia.com/definiciones/inventario.html

Hernández, H. F. P., & Chacón, G. del C. M. (s/f). ESTRATEGIAS DE COMPRENCIÓN LECTORA: EXPERIENCIA EN EDUCACIÓN PRIMARIA. *Educere*, *22*(71), 107–115.

Hernández Sampieri, R., Fernández Collado, C., & Baptista Lucio, P. (2014). *Metodología de la investigación*. McGraw Hill Interamericana.

*IBM Docs*. (2021, marzo 4). https://prod.ibmdocs-production-dal-6099123ce774e592a519d7c33db8265e-0000.us-

south.containers.appdomain.cloud/docs/es/integration-designer/8.5.7?topic=rules-business

*Integración continua del software | Pruebas automatizadas | AWS*. (s/f). Amazon Web Services, Inc. Recuperado el 9 de junio de 2022, de https://aws.amazon.com/es/devops/continuous-integration/

*Inventario.pdf*. (s/f). Recuperado el 12 de mayo de 2022, de

https://www.escolme.edu.co/almacenamiento/tecnicos\_oei/Contabilidad/Unidad%202/Invent ario.pdf

Juan, M. (2017, mayo 15). ▷ *Análisis PEST o PESTEL - Todo lo que necesitas saber*. https://www.cerem.es/blog/estudia-tu-entorno-con-un-pest-el

Katana. (2016). *Katana*. Capterra. https://www.capterra.co.cr/software/172888/katana-mrp

Larepública, C. (s/f). *CONTADURÍA GENERAL DE LA REPÚBLICA. Tegucigalpa, municipio del Distrito Central, a los*. *32*, 115.

*Las 5 etapas en los "Sprints" de un desarrollo Scrum*. (s/f). OBS Business School. Recuperado el 11 de junio de 2022, de https://www.obsbusiness.school/blog/las-5-etapas-enlos-sprints-de-un-desarrollo-scrum

LEGISLACION NACIONAL. (2022). *SICE - Ley de Propiedad Industrial— Honduras*. http://www.sice.oas.org/int\_prop/nat\_leg/honduras/lprinda.asp

León, N. (2018, enero 17). Cómo calcular el precio de un producto: Modelo de Van Westendorp. *We are testers*. https://www.wearetesters.com/herramientas-de-marketing/comocalcular-el-precio-de-un-producto-el-modelo-de-sensibilidad-de-precios-de-van-westendorp

*LeyMonetaria.pdf*. (s/f). Recuperado el 28 de abril de 2022, de https://www.cnbs.gob.hn/files/leyes/LeyMonetaria.pdf

Linea, M. E. en. (s/f). *Mi Empresa en Línea*. Recuperado el 9 de mayo de 2022, de https://www.miempresaenlinea.org/

Luis, J. (2012). La Formulación de los Antecedentes del Problema de Investigación Científica. . *. ISSN*, 6.

Maria, G. (300d. C., 15:10). *¿Cómo calcular el valor presente neto? Ejemplos*. Rankia. https://www.rankia.cl/blog/analisis-ipsa/3892041-como-calcular-valor-presente-netoejemplos

McDaniel, C. J., & Gates, R. (2016). *Investigación de mercados (10a. Ed.).* CENGAGE Learning.

https://public.ebookcentral.proquest.com/choice/publicfullrecord.aspx?p=4823747

Metodo Cuantitativo. (s/f). *Metodo Cualitativo Por Puntos*. Pdfcoffee.Com.

Recuperado el 6 de mayo de 2022, de https://pdfcoffee.com/metodo-cualitativo-por-puntos-5 pdf-free.html

Microsoft, M. (2019). *Access SQL: conceptos básicos, vocabulario y sintaxis*. https://support.microsoft.com/es-es/office/access-sql-conceptos-b%C3%A1sicosvocabulario-y-sintaxis-444d0303-cde1-424e-9a74-e8dc3e460671

MMA. (2016, enero). *Todo lo que necesitás saber sobre backend | All you need to know regarding Backend*. MMA Global. https://www.mmaglobal.com/news/todo-lo-quenecesitas-saber-sobre-backend-all-you-need-know-regarding-backend

Muente, G. (2019, septiembre 29). Tipos de productos: ¿cómo se clasifican y qué características tienen? *Rock Content - ES*. https://rockcontent.com/es/blog/tipos-de-productos/

Munuera Alemán, J. L., & Rodríguez Escudero, A. I. (2007). *Estrategias de marketing: Un enfoque basado en el proceso de dirección*. Esic.

Normativa App. (s/f). *Normativa APP*. Recuperado el 7 de abril de 2022, de https://oncae.gob.hn/biblioteca-virtual/normativa-app

Osterwalder. (2013). *Modelo Canvas: Cómo definir tu modelo de negocio*. https://rpp.pe/campanas/contenido-patrocinado/modelo-canvas-como-definir-tu-modelo-denegocio-noticia-1175522

Otzen, T., & Manterola, C. (2017). *Técnicas de Muestreo sobre una Población a Estudio*. *35*. https://scielo.conicyt.cl/scielo.php?script=sci\_arttext&pid=S0717- 95022017000100037

Pelaez, A. (2012). *Anny Marleny Pelaez Cid*.

https://www.eoi.es/blogs/annymarlenypelaez/

Porter. (2008). Las 5 fuerzas de Porter: Definición y ejemplos | ThePowerMBA. *ThePower Business School*. https://www.thepowermba.com/es/blog/las-5-fuerzas-de-porter

Prensa, R. L. (s/f). *Requisitos para formalizar una mipyme en Mi Empresa en Línea*. www.laprensa.hn. Recuperado el 9 de mayo de 2022, de https://www.laprensa.hn/economia/requisitos-formalizar-mipyme-mi-empresa-en-lineacinco-dias-honduras-PALP1419372

*Proceso administrativo—Qué es, definición y concepto | 2022 | Economipedia*. (s/f). Recuperado el 19 de julio de 2022, de https://economipedia.com/definiciones/procesoadministrativo.html

Q, D. J. V. (2019, abril 16). Tema N° 3—TAMAÑO Y LOCALIZACIÓN DEL PROYECTO. *Tema N° 3 - TAMAÑO Y LOCALIZACIÓN DEL PROYECTO*. https://tema3tlocalproy.blogspot.com/2019/

*Qué es el payback y cómo se calcula | Financiación para empresas*. (s/f). Recuperado el 9 de mayo de 2022, de https://www.financlick.es/que-es-el-payback-y-como-se-calcula-n-214-es

*¿Qué es Microsoft SQL Server y para qué sirve?* (s/f). Intelequia. Recuperado el 8 de junio de 2022, de https://intelequia.com/blog/post/2948/qué-es-microsoft-sql-server-y-paraqué-sirve

*Qué es y como hacer el roadmap de un proyecto -*. (s/f). Recuperado el 9 de junio de 2022, de https://www.hectorgranell.com/que-es-y-como-hacer-el-roadmap-de-un-proyecto/

QUESTION PRO. (2022). *Encuesta | QuestionPro*.

https://www.questionpro.com/es/www.questionpro.com/es/una-encuesta.html

QuickERP. (s/f). *Sistema de facturacion y Punto de venta POS - QuickERP Honduras*. Recuperado el 1 de abril de 2022, de https://quickerp.app/

Ramos Chagoya, E. (2018). *Métodos y técnicas de investigación*.

https://www.gestiopolis.com/metodos-y-tecnicas-de-investigacion/

*Reglamento de aplicacion de la ley del ihss.pdf*. (s/f). Recuperado el 10 de mayo de 2022, de

https://honduras.eregulations.org/media/reglamento%20de%20aplicacion%20de%20la%20le y%20del%20ihss.pdf

*Revisión Programa Monetario 2021-2022.pdf*. (s/f). Recuperado el 9 de mayo de 2022, de

https://www.bch.hn/estadisticos/AM/LIBPROGRAMA%20MONETARIO/Revisi%C3%B3n %20Programa%20Monetario%202021-2022.pdf

Ricardo, C. M., Campos Olguín, V., & Enríquez Brito, J. (2010). *Bases de datos*. Mcgraw Hill/Interamericana Editores.

Roman. (2013). *Determinación del tamaño óptimo de la Planta*.

http://www.divinortv.com/2013/07/determinacion-del-tamano-optimo-de-la.html

rwestMSFT. (s/f). *Iniciar SQL Server en modo de usuario único—SQL Server*. Recuperado el 8 de junio de 2022, de https://docs.microsoft.com/es-es/sql/databaseengine/configure-windows/start-sql-server-in-single-user-mode

*Salario*. (s/f). WageIndicator subsite collection. Recuperado el 9 de mayo de 2022, de https://tusalario.org/honduras/salario

Sanchez. (2020). *Canales de distribución*. Economipedia. https://economipedia.com/definiciones/canales-de-distribucion.html

*Serie Mensual y Promedio Anual del Índice de Precios al Consumidor (1).pdf*. (s/f).

Shivananda, S. (2018). *La tecnología ofrece un mundo de oportunidades a los comercios*. https://mba.americaeconomia.com/articulos/columnas/la-tecnologia-ofrece-unmundo-de-oportunidades-los-comercios

Sistemas. (s/f). *POS de Honduras*. Recuperado el 1 de abril de 2022, de https://www.posdehonduras.com/sistemas/

SoftlandGO. (s/f-a). *Software ERP – Soluciones empresariales, recursos humanos – Softland Panamá*. Software ERP – Soluciones empresariales, recursos humanos – Softland Panamá. Recuperado el 1 de abril de 2022, de https://softland.com.pa/

SoftlandGO. (s/f-b). *Software Ventas, Distribución e Inventario | Software ERP – Soluciones empresariales, recursos humanos – Softland Honduras*. Recuperado el 1 de abril de 2022, de https://softland.com.hn/software-ventas-distribucion-e-inventario/

Suárez, G., & Manuel, V. (1997). La comercialización de productos y servicios de información en el sector biblioteco-informativo. *ACIMED*, *5*(3), 11–13.

Sunkel, G., & Trucco, D. (s/f). *Las tecnologías digitales frente a los desafíos de una educación inclusiva en América Latina*. 266.

*Tasa interna de retorno (TIR)—Definición y ejemplos*. (s/f). Economipedia.

Recuperado el 11 de mayo de 2022, de https://economipedia.com/definiciones/tasa-internade-retorno-tir.html

*Tema 5.pdf*. (s/f). Recuperado el 12 de mayo de 2022, de http://www4.ujaen.es/~osenise/tema%205.pdf

*Tesis\_Aplicación de la EPI al sector vivienda media.pdf*. (s/f). Recuperado el 6 de mayo de 2022, de

http://www.ptolomeo.unam.mx:8080/xmlui/bitstream/handle/132.248.52.100/9334/Tesis\_Ap licaci%C3%B3n%20de%20la%20EPI%20al%20sector%20vivienda%20media.pdf?sequence  $=1$ 

*Tipo de Cambio Serie Mensual.pdf*. (s/f). Recuperado el 20 de julio de 2022, de https://www.bch.hn/estadisticos/GIE/LIBTipo%20de%20cambio%20Mensual/Tipo%20de%2 0Cambio%20Serie%20Mensual.pdf

*Univ.Chile\_Tesis\_Guia\_del\_Estudio\_de\_Mercado\_para\_la\_Evaluacion\_de\_Proyecto s.pdf*. (s/f). Recuperado el 28 de abril de 2022, de https://www.eenbasque.net/guia\_transferencia\_resultados/files/Univ.Chile\_Tesis\_Guia\_del\_ Estudio\_de\_Mercado\_para\_la\_Evaluacion\_de\_Proyectos.pdf

Urbina. (2006). *Evaluacion De Proyectos 5b: Edicion [5 ed.]* 9701056876, *9789701056875*. Dokumen.Pub. https://dokumen.pub/evaluacion-de-proyectos-5b-edicion-5nbsped-9701056876-9789701056875.html

User, S. (2016). *¿Qué es la Rentabilidad y Utilidad de un Negocio?* DF Consultores. https://www.dfconsultores.com.uy/novedades/22-que-es-la-rentabilidad-y-utilidad-de-unnegocio.html

Vaquiro. (2006). *PUNTO DE EQUILIBRIO*.

https://www.pymesfuturo.com/puntodequilibrio.htm

*Villanueva-Cortes.pdf*. (s/f). Recuperado el 31 de marzo de 2022, de https://www.ine.gob.hn/V3/imag-doc/2019/08/Villanueva-Cortes.pdf

Web Estudio HN. (s/f). *Web Studio Honduras · Desarrollo de software de facturación y control de inventario, aplicaciones moviles, desarrollo de pagina web, venta de dispositivos para punto de ventas, publicidad etc.* Recuperado el 1 de abril de 2022, de https://webstudiohn.com/

WebPOS Clien. (2016). *Sistema de facturación—WebPOS - PAC - Proveedor de Autorización Calificado*. https://webpospanama.com/Products/WebPOSExpress

WNET. (s/f). Sistema de facturación y equipo en Honduras. *WNET*. Recuperado el 1 de abril de 2022, de https://wnethn.com/sistema-de-facturacion-en-honduras/

Y qué fue de las aplicaciones de escritorio? (2021, abril 6). *Brave Developer*. https://bravedeveloper.com/2021/04/05/y-que-fue-de-las-aplicaciones-de-escritorio/